# **CAPITULO 1 EL PROYECTO MEJORAMIENTO DEL CONTROL DE LOS PROCESOS DE LA FASE PRE Y POST ANALÍTICA DEL LABORATORIO CLÍNICO UAJMS APLICANDO LAS TIC.**

### **Capítulo 1. El proyecto**

# **1.1. Presentación del proyecto**

### **1.1.1. Título del proyecto**

"Mejoramiento del control de los procesos de la fase pre y post analítica del laboratorio clínico UAJMS aplicando las TIC."

### **1.1.2. Carrera**

Ingeniería informática.

### **1.1.3. Facultad**

Ciencias y tecnología.

## **1.1.4. Duración del proyecto**

La duración del proyecto es de 1 año.

## **1.1.5. Área y/o línea de investigación priorizado**

Sistema de gestión.

### **1.1.6. Responsable del proyecto**

Carrera de Ingeniería Informática- Taller III

### **1.2. Personal vinculado al proyecto**

### **1.2.1. Director del proyecto**

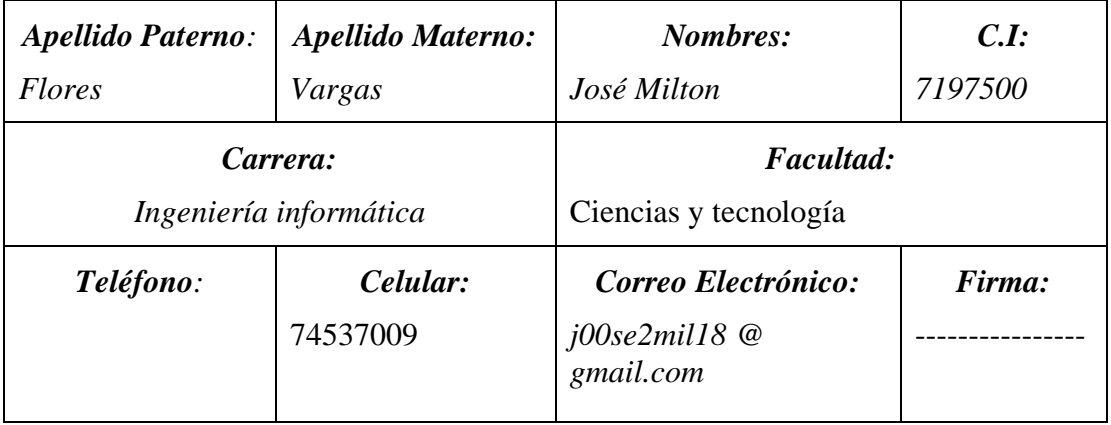

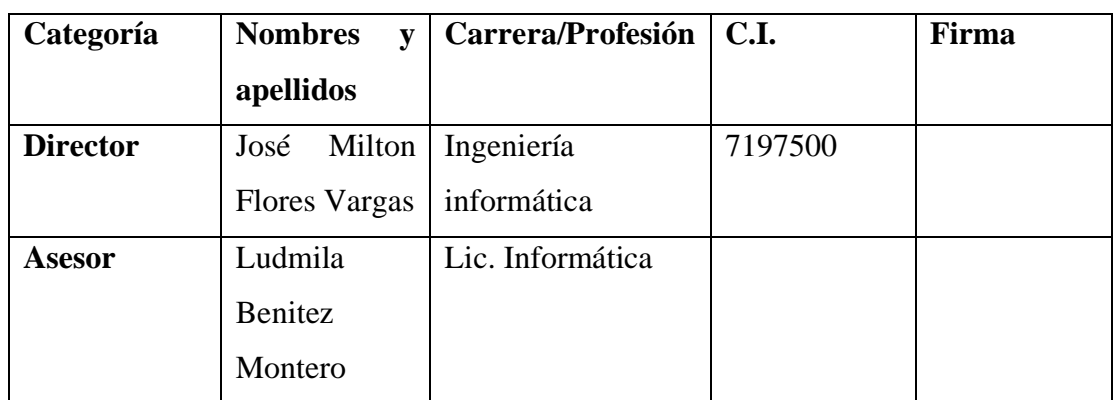

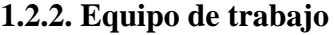

*Tabla 2. Equipo de trabajo*

### **1.3. Descripción del proyecto**

### **1.3.1. Descripción, fundamentación y justificación del proyecto**

El Laboratorio de análisis clínico UAJMS es el lugar donde los técnicos y personal facultativo realizan análisis clínicos que contribuyen al estudio, prevención, diagnóstico y tratamiento de problemas de salud.

En el Laboratorio de análisis clínico UAJMS existen las siguientes áreas: Hematología, Bacteriología, Química Sanguínea, Parasitología, Serología, Uro análisis. Cuyas áreas tienen distintos exámenes clínicos.

Una parte fundamental de los laboratorios clínicos son los sistemas de información para laboratorios clínicos destinado a ayudar en la gestión administrativa y gestión operativa. Estos se han convertido en un método común para administrar electrónicamente los datos de laboratorio del paciente, ayudando al personal de laboratorio a proporcionar resultados oportunos y precisos.

Con el creciente uso de los servicios hospitalarios por parte de la población, las instituciones de salud pública se han visto en la necesidad de implementar mejoras dentro de todas sus unidades funcionales y el Departamento de Laboratorio Clínico no es la excepción, ya que es uno de las unidades más visitadas por los usuarios, es en este punto donde la sistematización de procesos manuales juega un papel importante para solucionar las necesidades que tiene dicho departamento.

Hace unas décadas, la gestión de los procesos de laboratorio y el análisis y los informes asociados llevaban mucho tiempo los procesos manuales, a menudo plagados de errores de transcripción. Esto dio impulso a algunas organizaciones para agilizar la recopilación de datos y la forma en que se informaron. Las soluciones internas personalizadas fueron desarrolladas por unos pocos laboratorios individuales, mientras que instituciones de salud al mismo tiempo buscaron automatizar dichos procesos.

Actualmente, el Laboratorio Clínico de la UAJMS le hace falta un sistema informático que cubra las necesidades de control de realización de los procesos de la fase pre y post analítica, ya que esta institución maneja grandes volúmenes de información como unos 45 pacientes por día, eso se ve al momento de solicitar la información concerniente de los informes de resultados de exámenes clínicos que se deben generar para las los distintos pacientes que acuden a el laboratorio, se ven en un escenario muy difícil, debido a que todo lo realizan de manera manual y en la mayoría de casos se necesita información de forma inmediata; esto lleva a que los empleados tengan una carga de trabajo mayor, ya que también se dedican a realizar labores administrativas y técnicas.

El sistema informático desarrollado está enfocado para mejorar el control de los procesos de las fases pre analítica y post analítica del laboratorio. Desde registro de datos en la recepción del paciente hasta la emisión de informes de los análisis solicitados por el paciente, guardando el historial de estos datos para una posterior realización de reportes estadísticos. Ofrece innovación, rapidez, solidez, confiabilidad, practicidad para una gestión del laboratorio clínico de la UAJMS en comparación con otros sistemas.

Se desarrollará el Sistema informático de Laboratorio de análisis clínico UAJMS, aplicando la norma ISO 15189 para Sistemas de Gestión de la Calidad en Laboratorios Clínicos, metodología RUP para el desarrollo del sistema, la norma IEEE830 [10] (IEEE, 2008) para requerimientos funcionales y no funcionales para la Especificación de Requerimientos de Software y para la capacitación en el uso del sistema se utilizará la metodología de enseñanza demostrativo y el aprendizaje virtual.

Para el desarrollo del presente Proyecto de Grado se consideran los siguientes componentes:

El sistema web y la capacitación del uso del sistema.

#### **1.3.2. Antecedentes**

En las tres últimas décadas el laboratorio clínico ha experimentado notables cambios. La década de los 70 es la de las técnicas manuales, la de los 80 la de la automatización y la de los 90 la de la informatización. De igual modo las fuentes de error se han ido desplazando, en la década de los procedimientos manuales hasta un 50 % de los errores se producían durante la fase analítico-instrumental, estos errores se corrigieron en buena medida con la automatización. Finalmente, la informatización ha corregido la mayor parte de los errores post analíticos.

Para nadie es un secreto que la información y las nuevas tecnologías están presentes en cada faceta de la vida cotidiana y profesional de los seres humanos y el campo de análisis clínicos no es la excepción, en los últimos años se han implementado una gama de equipos tecnológicos únicos, que permiten un diagnóstico rápido y exacto facilitando de manera potencial la eficiencia en el análisis de sustancias y confirmación de diagnósticos en el mundo de la salud.

Los sistemas informáticos de laboratorio clínico son recursos de hardware y software que ofrecen aplicaciones prácticas para complementar y mejorar la labor del bioquímico. Estos sistemas han seguido una evolución exponencial desde sus orígenes en los años 80, hasta la actualidad, abarcando prácticamente todas las facetas técnicas dentro del laboratorio, participando en las tres etapas analíticas (pre analítica, analítica y post analítica). Cabe destacar que la progresiva adición de nuevas tecnologías al área del análisis clínico puede desembocar a una total automatización del laboratorio clínico.

En los últimos años se han implementado una gama de equipos tecnológicos únicos, que permiten un diagnóstico rápido y exacto, facilitando el trabajo en el laboratorio clínico., otra herramienta es la multimedia que ha surgido para mejorar el registro médico y de salud, mediante la utilización de textos, audios, videos e imágenes médicas, estas innovaciones tecnológicas han mejorado la calidad en la atención del laboratorio clínico.

No se sabe cuántos sistemas de información aplicados al campo de Análisis clínicos hay a nivel nacional o departamental, sin embargo, cabe destacar el Sistema Nacional de Información en Salud - Vigilancia Epidemiológica. Es la unidad responsable de proveer al país y al sector salud de datos e información para la gerencia y la vigilancia epidemiológica que permitan tomar decisiones adecuadas y oportunas en la planificación, ejecución y evaluación de políticas públicas en el ámbito de la salud.

Proporciona información sectorial y extra sectorial de los recursos existentes en la red de servicios en los diferentes niveles del sistema de salud, que permita el análisis contextual de las condicionantes y determinantes de la situación de salud.

Los sistemas de información como parte de sus procedimientos, contemplan el análisis y utilización de la información. En el caso del Sector Salud y tomando en cuenta los ajustes permanentes y la toma de decisiones en los diferentes niveles, es necesario dotar al personal de una metodología de análisis e interpretación de la información, la misma que sin entrar en un plano de rigidez, contemple la estandarización de ciertos aspectos que permitan su comparabilidad y medición.

Existen software especializados creados por empresas extranjeras expertas en servicios informáticos algunos son:

**TIMLAB** que se auto define como una solución en informática que le permite controlar la administración y las operaciones de laboratorio de manera ágil, amable y confiable. Automatiza las operaciones desde la recepción del paciente hasta la impresión de resultados. Tiene versión web, cliente servidor y es de paga.

Desarrollado por TIMSA que es una empresa mexicana con más de 30 años de experiencia en el desarrollo y comercialización de sistemas para el Sector Salud.

El objetivo principal es garantizar seguridad e imagen en los resultados clínicos y administrativos.

En conclusión, Timlab ofrece las funciones adecuadas para la mejorar la calidad seguridad y control de los procesos del laboratorio. [18] (TIMSA, 2017)

**SysLAB LIS** es una solución de software informático que tiene como objetivo guiar y conducir la gestión y automatización de actividades técnicas y operativas de laboratorios clínicos (Públicos y Privados).

Es un software con más de 16 años en el mercado. Se desarrolló por SysLAB, una empresa dedicada al desarrollo de software, principalmente para laboratorios clínicos y de anatomía patológica, cuyo equipo de desarrollo es Pedro Morales Urzúa (Gerente general), Francisca Pizarro (Analista en soporte), Ariel Acebal (jefe de proyecto), y Diego Bravo (Programador).

En conclusión, SysLAB LIS mejora el desempeño en el laboratorio registrando las solicitudes de los pacientes y evita la pérdida de información que es importante para el laboratorio, guardando de manera histórica los resultados de los pacientes, para una consulta posterior. [16] (syslab, 2017)

Sistemas que se tiene en la institución

Se tiene los siguientes:

- **a)** portal web que tiene las siguientes características
- La home o página de inicio que muestra información acerca del laboratorio como horarios de atención.
- Página de misión, visón y política de calidad.
- Página de catálogo de servicios que muestra una lista de análisis que realiza el laboratorio.
- Página de personal que muestra el organigrama y personal del laboratorio.

## **b) Sistema de facturación (corana).**

Tiene como características:

- NIT.
- Nro. De factura.
- Nro. De autorización.
- Lugar/fecha.
- Nombre del paciente.
- Detalle de la cantidad, costos de los análisis, precio unitario y un total.

### **c) Aplicación de escritorio (SALMI)**

Es un sistema de administración logística de medicamentos, insumos y reactivos.

Sirve para presentar reportes estadísticos de los análisis clínicos al ministerio de salud.

### **1.3.3. Análisis de causas de problemas**

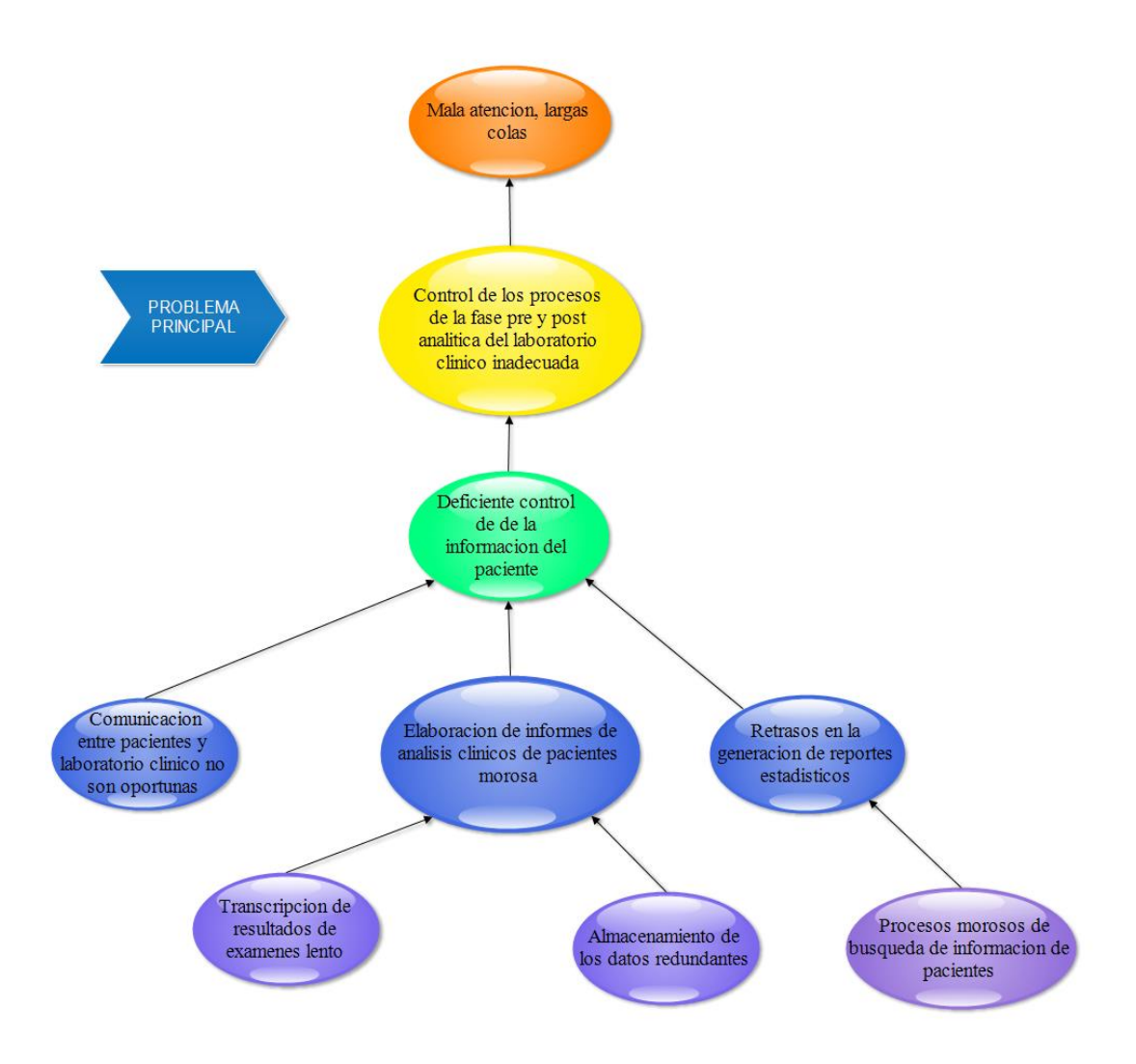

*Figura 1. Arbol de problemas*

**1.3.4. Análisis de objetivos**

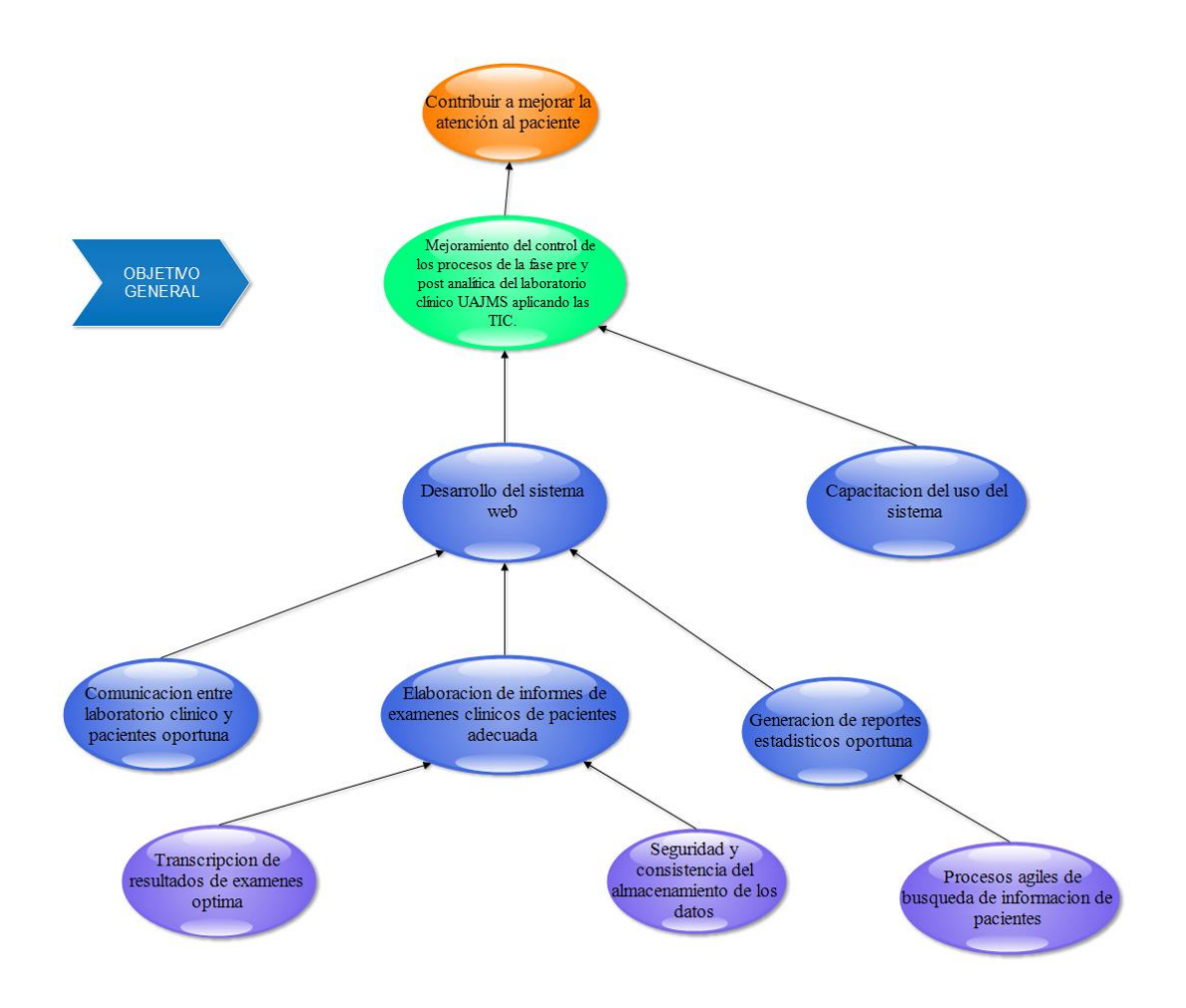

*Figura 2. Arbol de Objetivos*

### **1.3.5. Justificación**

El proceso actual para realizar un examen y registrar la información es de forma manual es decir que esta información es escrita en cuadernos, procesadores de texto Word. El proceso comienza cuando la recepcionista (encargada del área de sistemas, Bioquímica) toma los datos de la solicitud de examen después registra en un cuaderno, posteriormente a este proceso registra los datos personales del paciente. No solo se realizan análisis en el laboratorio también se brinda apoyo a las postas ya que se tiene convenio con la Alcaldía yendo un bioquímico a la posta que se designó.

Las muestras dependiendo del tipo de examen son registrados en un cuaderno en forma manual, y se asigna las iniciales del nombre del paciente, que identifica al paciente con

la solicitud a quién corresponde estas muestras, estos pedidos son entregados al médico laboratorista quién es el encargado de realizar las pruebas necesarias en ellas para obtener los resultados de dichas muestras. Tarea similar se lo realiza con los resultados, para posteriormente ser digitados en un procesador de palabras, imprimirlos y entregarlos a cada paciente.

La realización de estadísticas de los análisis clínicos de pacientes que se realiza al mes y anual es morosa debido a los grandes volúmenes de información que se maneja, procesos de búsquedas de información lenta y no existe un buen respaldo de la información.

La realización de todos estos procesos ha llevado al laboratorio a presentar problemas de eficiencia en el servicio que presta, por ejemplo: el tiempo que toma registrar la solicitud de exámenes de un paciente, el proceso de registro y preparar la plantilla para impresión de los resultados, generando en los pacientes insatisfacción debido al tiempo que toma la realización de todos estos procesos para recibir los resultados de sus exámenes esto a la larga ocasiona pérdida de clientes para el laboratorio clínico. Añadiéndose también el control de entrega de resultados no es adecuado, esto ocasiona retardo en la entrega de resultados o en algunas ocasiones extravío e idas en vano por parte de paciente.

Con la finalidad de evitar todos estos posibles problemas y para optimizar el tiempo invertido en los procesos que con lleva el realizar un examen clínico, se consideró la necesidad de implantar un sistema web para la automatización de estos procesos, desde que se genera la solicitud de exámenes en la recepción del laboratorio hasta la entrega de los resultados.

### **1.3.5.1. Justificación tecnológica**

Se justifica tecnológicamente para resolver el problema descrito, ya que la DTIC de la UAJMS tiene el equipamiento necesario para implementar el sistema web. Como un router con conexión a Internet, servidor web, y cableado de red RJ45 para conectar el router con el servidor.

El sistema tendrá autocompletado (anticipar y realizar una sugerencia del texto que se está escribiendo) de los datos, validar los datos si son correctos y consulta de solicitudes, resultados de análisis clínicos por filtros. Respectivamente se logrará minimizar los tiempos de entrega, se verificarán que los datos sean correctos y se recuperarán informes fácilmente para generar reportes estadísticos.

### **1.3.5.2. Justificación económica**

Mejorar la calidad de atención e imagen del laboratorio clínico UAJMS. Minimiza los tiempos efectuados en el desarrollo de una actividad específica, con referencia al sistema propuesto, además reduce el esfuerzo en realizar determinados procesos y tiempo del trabajo del personal, errores de transcripción, uso de materiales de escritorio y elimina el tiempo de idas en vano en recoger los resultados por parte de los pacientes.

Ver Anexo A. Análisis beneficio-costo

### **1.3.5.3. Justificación social**

El proyecto tiene un impacto social, debido a la demanda de la sociedad y la competitividad que se tiene con otros laboratorios clínicos ya que aproximadamente, 45 pacientes por día se verán beneficiados, entre estos la comunidad universitaria y la población en general que quiera acceder al servicio de laboratorio podrá contar con atención médica de calidad. También mejorara las condiciones de trabajo, evitando de esta manera las tareas manuales para el personal y al mismo tiempo brindando una información veraz, rápida y oportuna a los doctores y pacientes.

El proyecto para el laboratorio clínico interviene en la mayor parte de las decisiones médicas de diagnóstico, tratamiento o prevención de enfermedades.

### **1.3.6. Planteamiento del problema**

Control de los procesos de la fase pre y post analítica del laboratorio clínico inadecuada.

### **1.3.7. Objetivos**

### **1.3.7.1. Objetivo General**

Mejoramiento del control de los procesos de la fase pre y post analítica del laboratorio clínico UAJMS aplicando las TIC.

### **1.3.7.2. Objetivos Específicos**

- Desarrollar el Sistema web.
- Capacitación del uso del sistema.

### **1.3.8. Metodología de desarrollo del proyecto**

### **1.3.8.1. Metodología RUP**

El proyecto se desarrollará utilizando la metodología de RUP (Proceso Unificado de Rational).

En cada una de las fases de RUP haremos lo siguiente.

En la fase de inicio en esta fase definiremos y acordaremos el alcance del proyecto con los del laboratorio, identificar los riesgos asociados al proyecto, proponer una visión muy general de la arquitectura de software. Los principales casos de uso serán identificados y se hará un refinamiento del Plan de Desarrollo del Proyecto.

En la fase de elaboración se analizarán los requisitos, se seleccionan los casos de uso que permiten definir la arquitectura base del sistema y se realiza la especificación de los casos de uso según la norma IEEE830 [10] (IEEE, 2008) ver anexo [4.1.](#page-129-0)  [ESPECIFICACIÓN DE REQUERIMIENTOS DE SOFTWARE](#page-129-0)

los casos de uso general (gestionar pacientes, usuarios, solicitudes, resultados, exámenes y generar reportes) con su respectiva descripción.

En la fase de construcción se programa, codifica el sistema y se construye el manual de usuario.

En la fase de transición se realizará las pruebas e implantación del sistema, incluyendo la capacitación de los usuarios.

### **1.3.8.2. Metodología de enseñanza demostrativo**

Se seguirán los siguientes pasos para la realización de la capacitación del personal del laboratorio en el uso del sistema:

- Preparación del grupo: se explica el objetivo de la sesión y en qué consiste el método a utilizar.
- Explicación de la tarea: se describen los pasos en que se descompone la tarea y el manejo de instrumentos o herramientas y materiales
- Realización de la utilización del sistema: tal como se ha explicado previamente.
- Actuación del personal.

### **1.3.9. Resultados esperados**

- El sistema Informático permita gestionar usuarios, pacientes, solicitudes, resultados de exámenes y generar reportes estadísticos mensual y anual.
- Capacitación en el uso del Sistema Informático, que se realizará a los usuarios del sistema en distintos roles (encargada del área de sistemas, jefe de laboratorio, doctores/bioquímicos), los métodos y medios de enseñanza serán de manera virtual debido a la situación actual.

### **1.3.10. Beneficiarios**

## **1.3.10.1. Beneficiarios Directos**

Los beneficiarios Directos son los pacientes, comunidad universitaria, el personal del laboratorio como los doctores/bioquímicos y encargada del área de sistemas. El presente proyecto, les brinda mejorar la calidad del servicio de Laboratorio.

## **1.3.10.2. Beneficiarios indirectos**

Los beneficiarios indirectos son el responsable del laboratorio, facultad de ciencias de la salud de la UAJMS y la población en general.

# **1.3.11. Matriz de marco lógico**

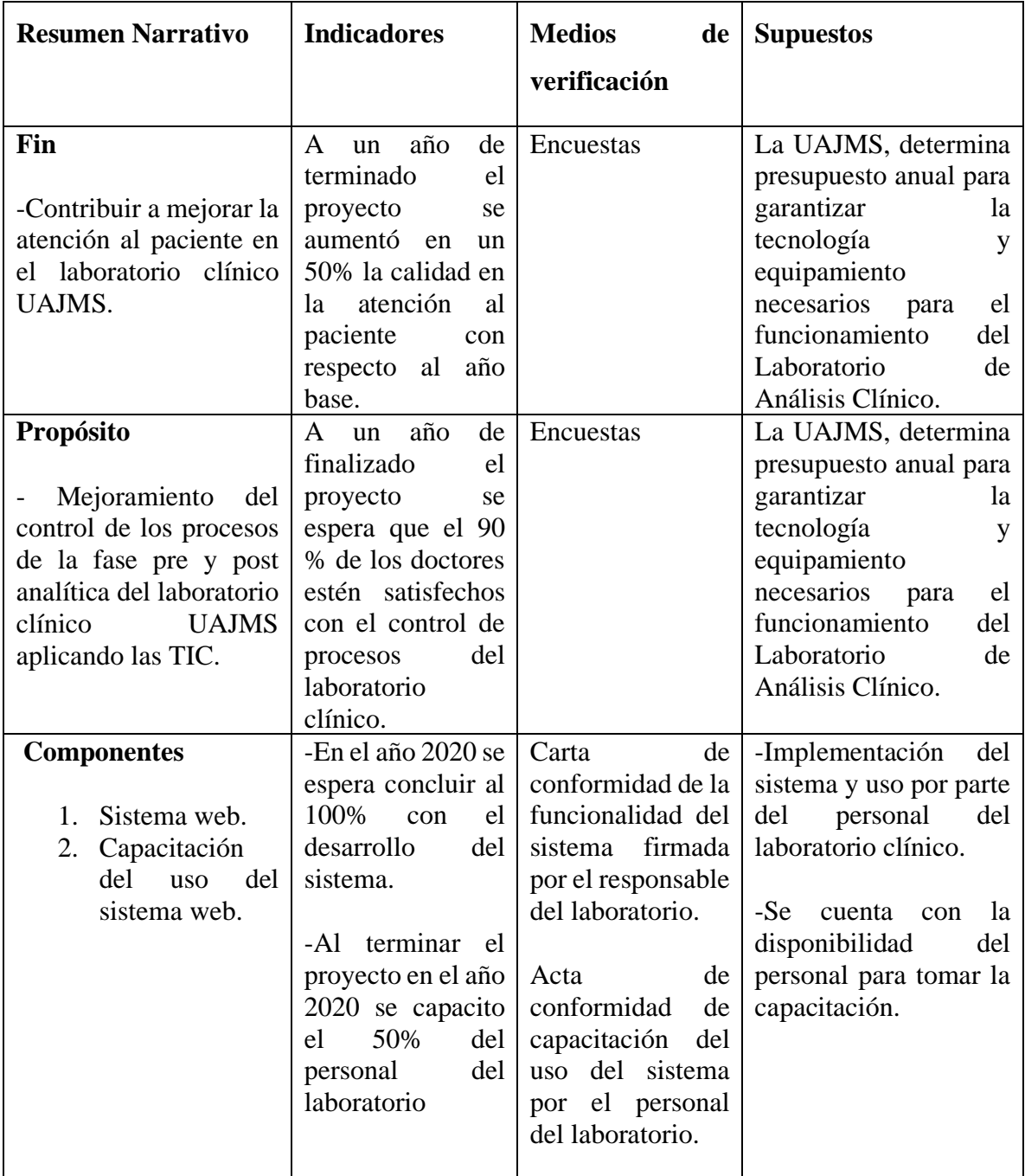

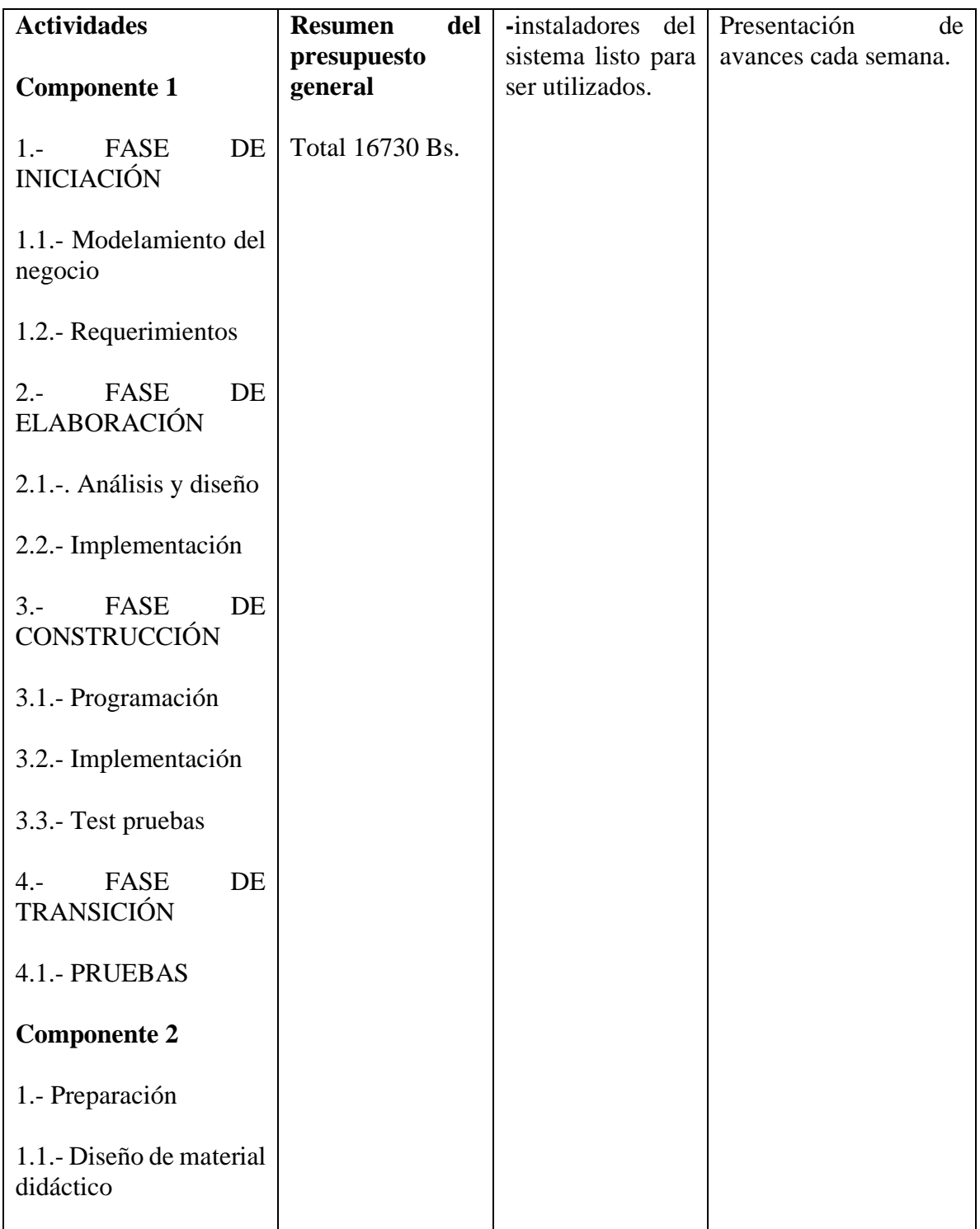

| 1.2.- Diseño de guías de<br>laboratorio |  |  |
|-----------------------------------------|--|--|
| Diseño<br>$1.3 -$<br>de<br>contenido    |  |  |
| 1.4.- Cronograma de<br>diseño de clase  |  |  |
| 2. Explicación                          |  |  |
| 3.- Realización                         |  |  |
| 4.- Actuación                           |  |  |

*Tabla 3. Tabla de matriz de marco lógico*

# **1.3.12. Cronograma de Actividades**

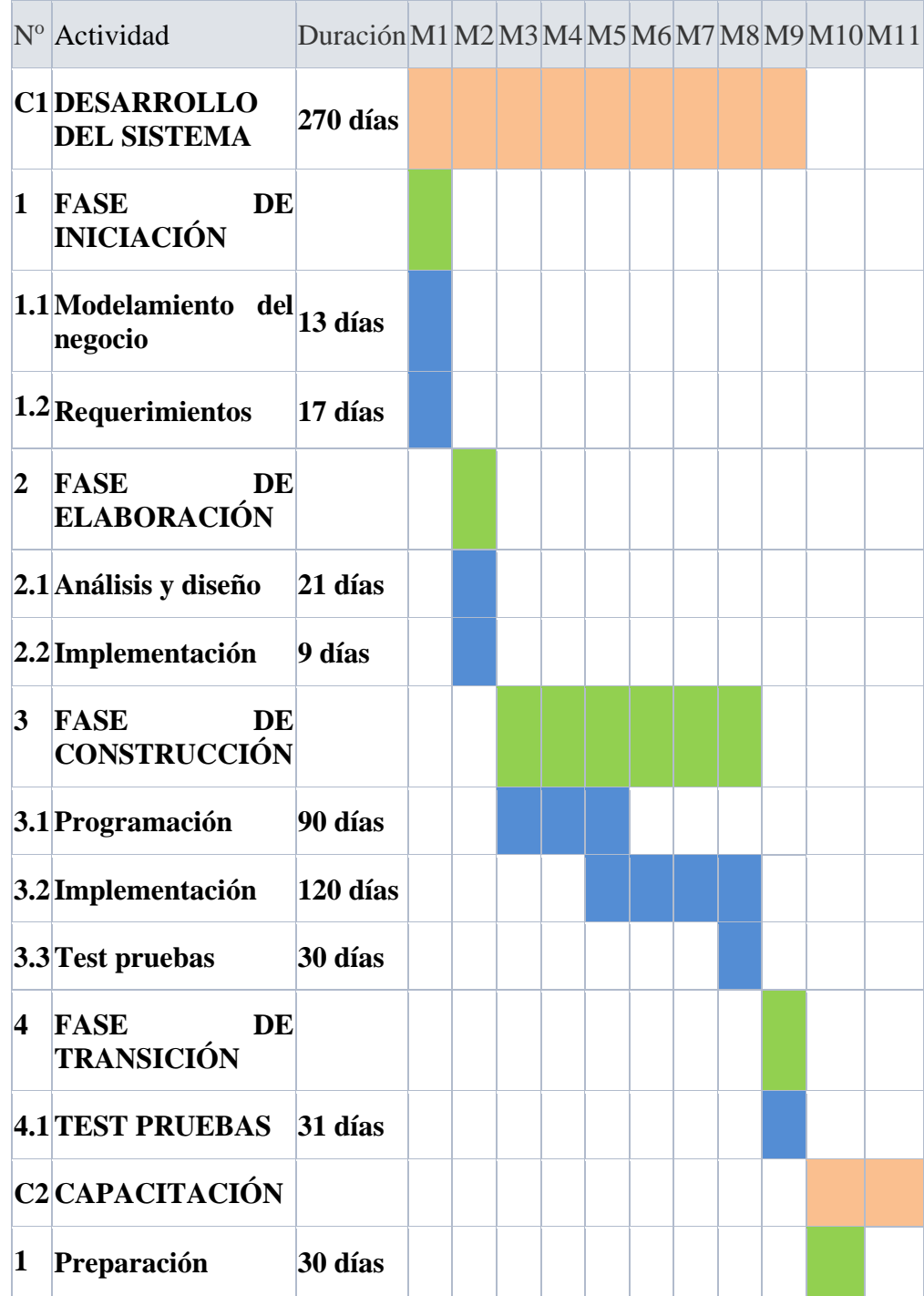

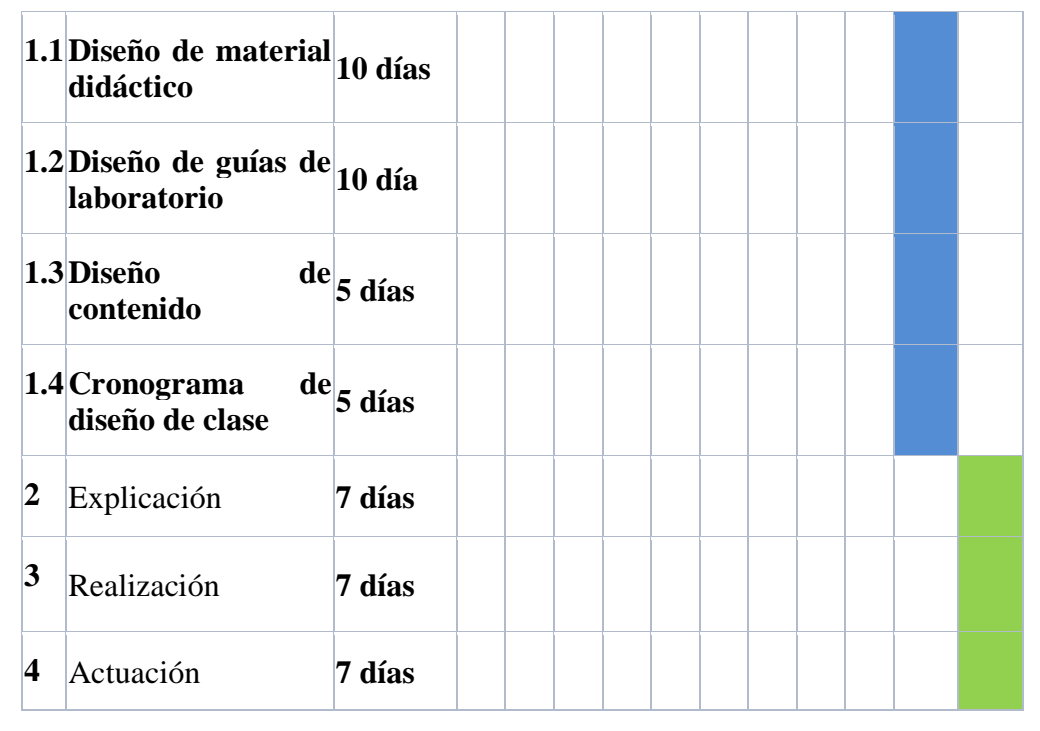

*Tabla 4. Cronograma de actividades*

# **1.3.13. Presupuesto General**

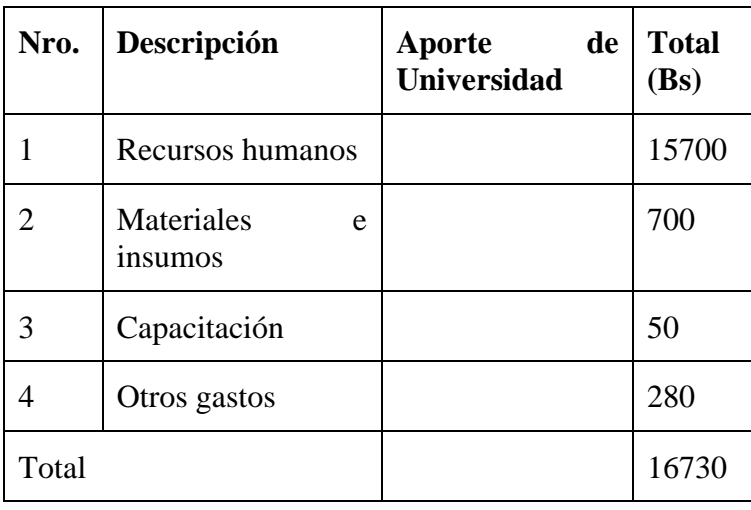

# **a) Presupuesto General del Proyecto**

*Tabla 5. Presupuesto general del proyecto*

# **b) Descripción de costos de los recursos humanos**

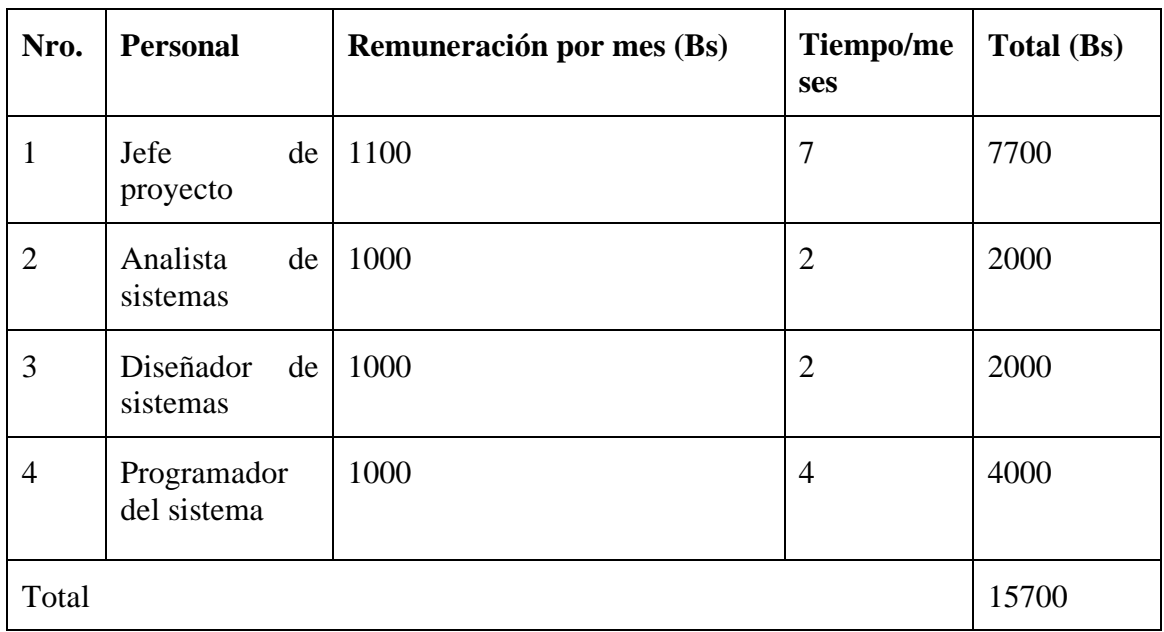

*Tabla 6. Descripcion de los costos de los recursos humanos*

# **c) Descripción de los materiales e insumos**

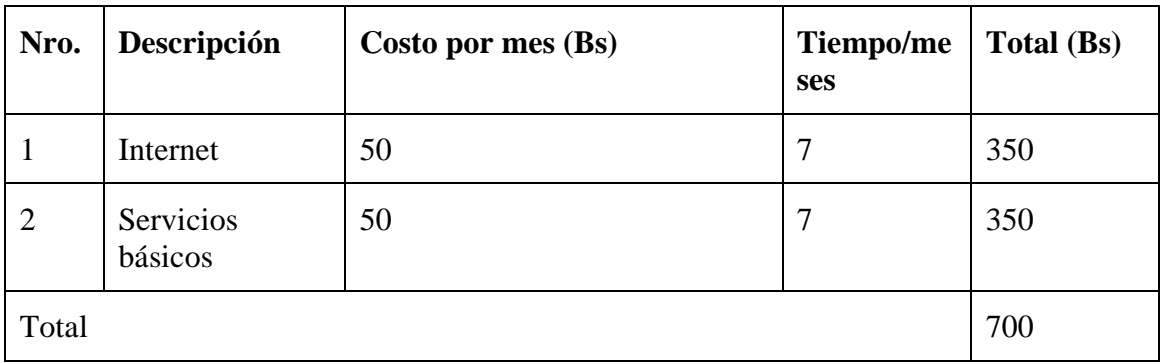

*Tabla 7. Descripcion de los materiales e insumos*

# **d) Descripción de otros gastos**

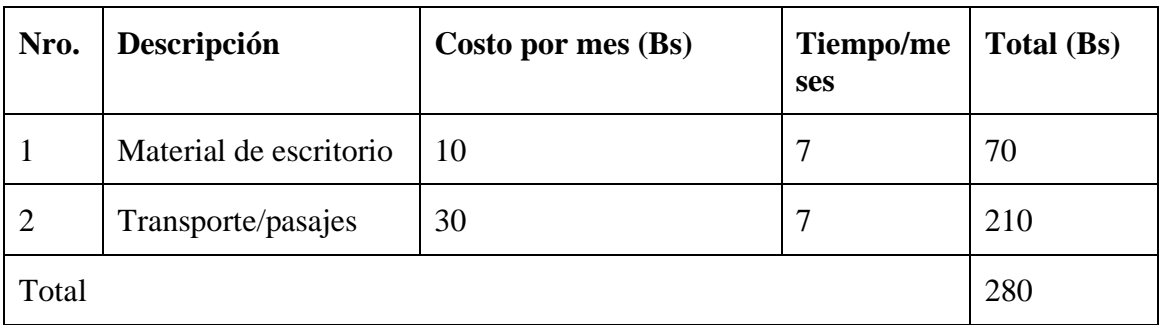

*Tabla 8. Descripcion de otros gastros*

# **CAPITULO II**

# **COMPONENTES**

# **COMPONENTE I**

# **SISTEMA WEB**

### **Capitulo II Componentes**

#### **II.1. Componente 1 Sistema web**

### **1. Marco teórico**

### **1.1. Introducción**

En el presente capítulo se da a conocer el marco teórico sobre el que sustenta el proyecto de grado, donde los elementos teóricos están extraídos de varias fuentes por lo tanto constituyen la base para la descripción y explicación del problema planteado.

### **1.2. Descripción del laboratorio**

### **1.2.1. Reseña histórica del laboratorio**

El laboratorio de Análisis Clínico, dependiente de la Universidad fue creado por Resolución del Honorable Consejo Universitario Nro. 264, el 5 de noviembre de 1963, cuya misión principal era la de efectuar análisis de diferente índole, como también realizar labores académicas e investigación científica.

Posteriormente por Resolución del Honorable Consejo Universitario un 31 de junio de 1980 se ha analizado la situación del laboratorio de Análisis Clínicos existentes en la Universidad, el mismo que hasta la fecha realizaba con exclusividad actividades de servicio social y no de apoyo académico.

Se resuelve que, a partir de la fecha, el laboratorio pase a depender de la facultad de Ciencias de la Salud como unidad de apoyo académico a la Carrera de Laboratorio Clínico, debiendo continuar con prestación de servicios a la comunidad.

De ahí que en la gestión 1999, se impulsó a la realización de los diferentes exámenes a la comunidad universitaria, instituciones y público en general como actividad prioritaria y como actividad secundaria el apoyo académico a la carrera de Bioquímica y Farmacia.

Posteriormente un 23 de junio del 2009 el laboratorio además de realizar análisis de laboratorio para la carnetización a la comunidad universitaria, análisis para la beca

comedor, firma un convenio con la Honorable Alcaldía Municipal para realizar los diferentes análisis de laboratorio del Seguro Universal Materno Infantil (SUMI),

convenio que hasta la fecha sigue vigente con el nombre de Seguro Integral de Salud (SIS) además de brindar atención particular a toda la población que así lo requiera.

### **1.2.2. Identificación legal**

El Laboratorio de Análisis Clínico UAJMS se encuentra dentro del Campus Universitario en las instalaciones de la Facultad de Ciencias de la Salud Bloque de Bioquímica y Farmacia planta baja, ubicado en la calle España.

El laboratorio se encuentra registrado ante la autoridad competente del Servicio Departamental de Salud, con Nro. de registro 13/12 de fecha 02 de Julio del 2012, entidad ante la cual se encuentra tramitando actualmente su Habilitación.

El laboratorio tiene como representante legal a la Decana de la Facultad Ciencias de la Salud y en la dirección del mismo se encuentra un profesional Bioquímico, según lo establece la normativa vigente.

### **1.2.3. Tipo de laboratorio**

De acuerdo a lo establecido por la actual normativa vigente, el laboratorio se encuentra categorizado como Laboratorio de Análisis Clínico General y Microbiológico de Nivel I.

### **1.2.4. Misión**

El laboratorio de Análisis Clínico de la Universidad Autónoma Juan Misael Saracho tiene como misión proporcionar un servicio de análisis clínico confiable y oportuno para auxiliar en el diagnóstico de patologías clínicas, sobre una base de ética profesional y alto compromiso con la calidad.

### **1.2.5. Visión**

Ser un laboratorio que proporcione los servicios más especializados de alta calidad y confiabilidad para médicos y pacientes, convirtiéndonos en un laboratorio clínico de alto renombre.

### **1.2.6. Política de la calidad**

Ofertar Servicios de Laboratorio y apoyo diagnóstico, confiables, oportunos, con los estándares más altos de servicio, soportados en un Sistema de Gestión de la Calidad acorde a Normativas Internacionales ISO 9001:2008, ISO 15189:2007, orientado a la predicción, prevención, diagnóstico y seguimiento para la toma de decisiones médicas, apoyado en buenas prácticas profesionales y con la adecuada difusión e implementación documentada del Sistema de Gestión de la Calidad.

Todo el personal involucrado en la realización de los análisis se encuentra familiarizado con la documentación del Sistema de Calidad implementado y se apega permanentemente a los procedimientos en él establecidos; manteniendo la calidad del servicio, aplicando estrategias para la mejora continua de la calidad.

### **1.2.7. Estructura organizacional**

- El laboratorio tiene estructurada la manera como se encuentra organizado en lo referente a sus áreas técnicas y de acuerdo a la atención que brinda a sus usuarios externos.
- Los niveles de dependencia de las diferentes áreas organizativas se basan en el siguiente organigrama funcional:

### **ORGANIGRAMA**

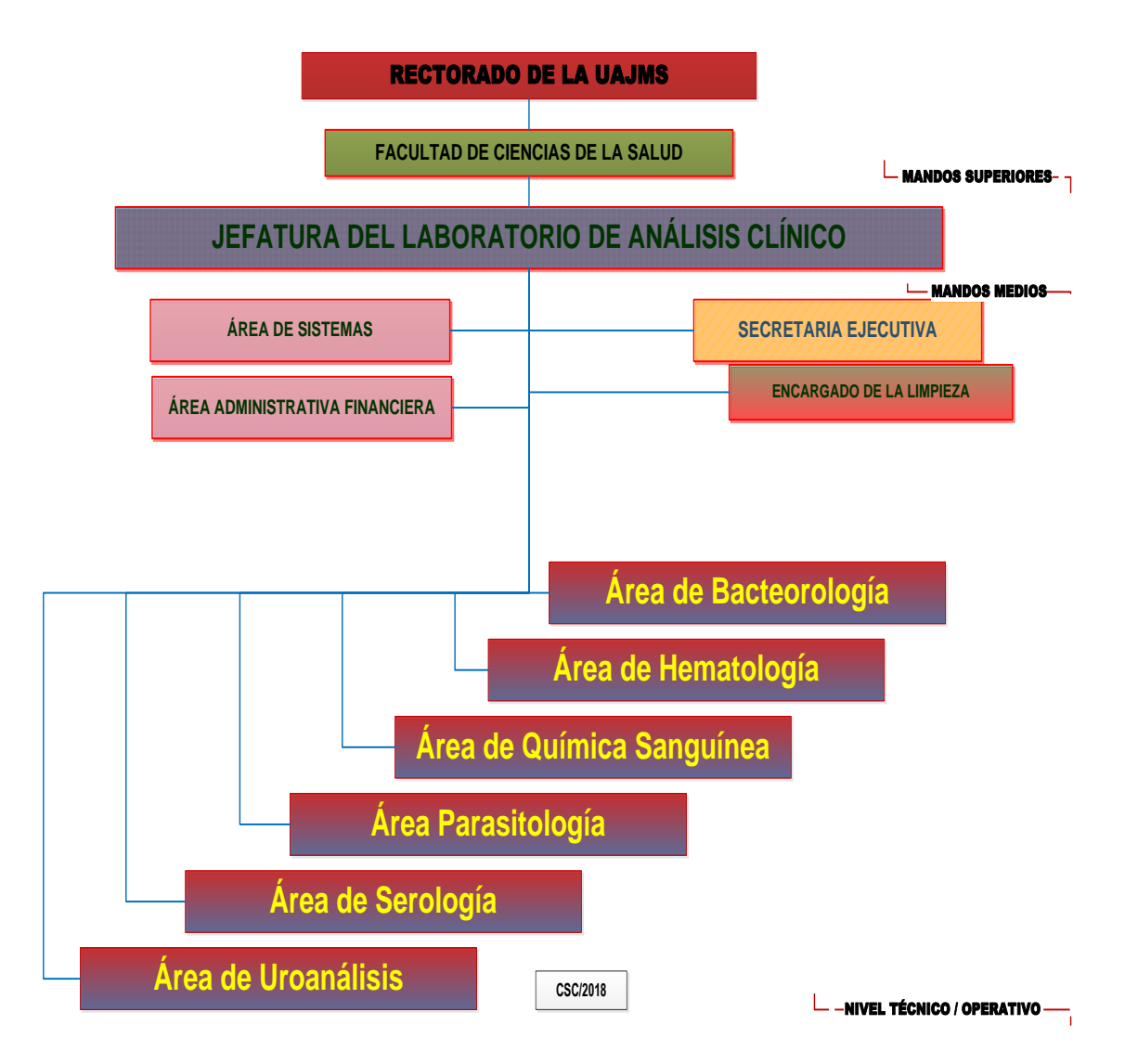

*Figura 3. Organigrama del laboratorio de análisis clínico*

### **1.2.8. Personal del laboratorio**

El laboratorio cuenta con el siguiente personal:

1 responsable de Laboratorio (Bioquímico(a))

9 bioquímicos (a)

- 1 encargado del Área de Sistemas
- 1 administrador
- 1 personal de Limpieza

• El laboratorio cuenta con un Manual de Organización, Cargos y Funciones, donde se describen las responsabilidades y funciones del personal, además de las líneas de mando y dependencia de cada funcionario, y el perfil profesional requerido para cada uno de los cargos. [14] (Plaza., 2019)

### **1.2.9. Actividades que desarrolla el laboratorio**

- El laboratorio tiene como principal actividad la de atender a pacientes para la realización de ensayos analíticos de acuerdo a solicitudes médicas y siguiendo los protocolos establecidos.
- Se cuenta con un listado de las determinaciones analíticas ofertadas, el cual es actualizado anualmente. Las determinaciones ofertadas y realizadas son las habilitadas por la autoridad competente del SEDES.
- El Laboratorio de Análisis Clínico de la Universidad Autónoma Juan Misael Saracho oferta y realiza las siguientes pruebas: ver [Anexo 3. exámenes clínicos](#page-167-0)

### **1.2.10. Horarios de atención**

- El laboratorio atiende a los usuarios externos en el siguiente horario: De lunes a viernes de horas 7:00 - 18:00 pm
- Con un intervalo de 45 min de 13:00 a 13:45 pm que es la hora de refrigerio del personal bioquímico que trabaja horario corrido.
- El Horario de toma de muestra es el siguiente: De lunes a viernes de horas 7:00 – 9:00 am
- El Horario de entrega de resultados es el siguiente: De lunes a viernes de horas 15:00 – 18:00 pm.
- Los horarios de atención, de toma de muestras y de entrega de resultados, se encuentran expuestos de manera visible, para el conocimiento de los usuarios en la sala de espera del laboratorio.

#### **1.3. Front end y Back end**

Front end es la parte de un sitio web que interactúa con los usuarios, por eso decimos que está del lado del cliente. Back end es la parte que se conecta con la base de datos y el servidor que utiliza dicho sitio web, por eso decimos que el back end corre del lado del servidor. Estos dos conceptos explican a grandes rasgos cómo funciona una página web y son fundamentales para cualquier persona que trabaje en el mundo digital, ya sea en programación, marketing, diseño o emprendimiento.

### ¿Qué es Front end?

Front end es la parte de un programa o dispositivo a la que un usuario puede acceder directamente. Son todas las tecnologías de diseño y desarrollo web que corren en el navegador y que se encargan de la interactividad con los usuarios.

Un programador Front end debe saber de códigos [HTML, CSS y JavaScript] (HTML, CSS y JavaScript) para poder usar algunos framework o librerías que expanden sus capacidades para crear cualquier tipo de interfaces de usuarios. React, Redux, Angular, Bootstrap, Foundation, LESS, Sass, Stylus y PostCSS son algunos de ellos.

### ¿Qué es Back end?

Back end es la capa de acceso a datos de un software o cualquier dispositivo, que no es directamente accesible por los usuarios, además contiene la lógica de la aplicación que maneja dichos datos. El Back end también accede al servidor, que es una aplicación especializada que entiende la forma como el navegador solicita cosas.

Algunos de los lenguajes de programación de Back end son Python, PHP, Ruby, C# y Java, y así como en Front end, cada uno de los anteriores tiene diferentes Framework que te permiten trabajar mejor según el proyecto que estás desarrollando. En Platzi tenemos Django, Laravel, Ruby On Rails y ASP.Net, los hemos elegido sobre todo porque tienen una gran comunidad que los respalda.

Cómo funcionan el Frontend y el Backend

La web está compuesta de un montón de documentos que están conectados entre sí, a través de enlaces. Cuando quieres entrar a Platzi escribes la URL www.platzi.com en la barra del navegador, eso quiere decir que estás solicitando que te muestren una página web.

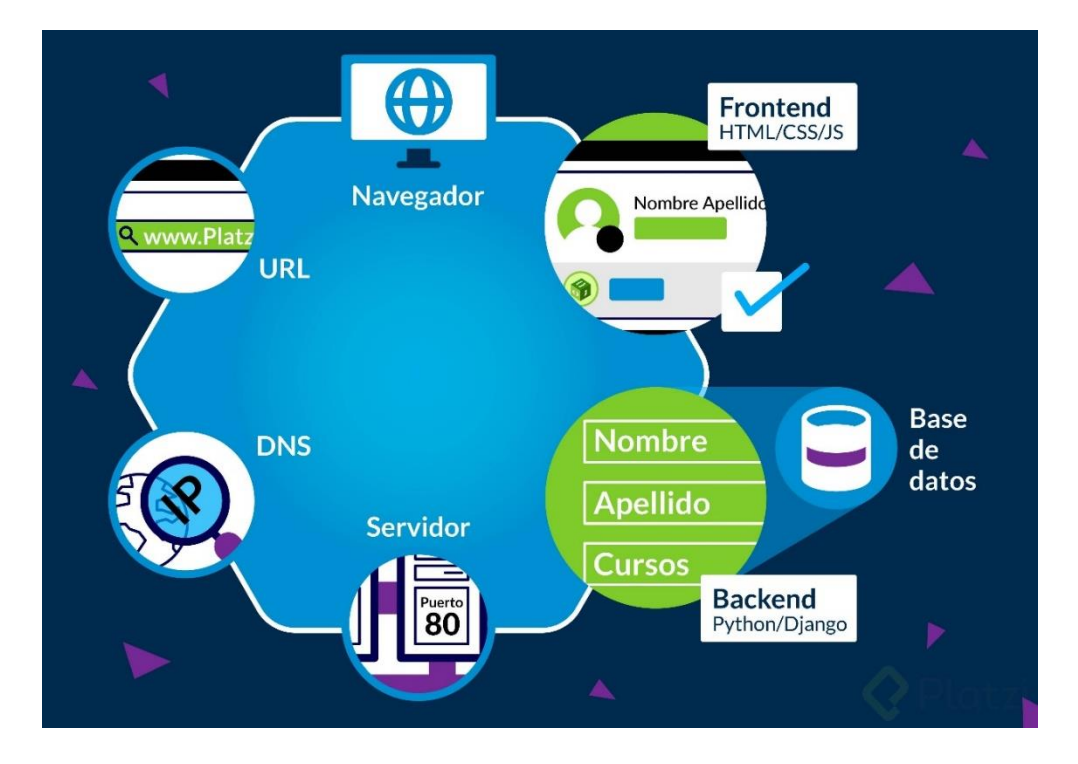

*Figura 4. Front end y back end*

En el siguiente paso tu computador verifica qué servidor de software está corriendo el sitio. Ahí el servidor mira qué tipo de petición es la que estás haciendo. Si entras a https://platzi.com/cursos/ es una petición GET que obtiene el sitio, aquí tiene que conectarse a la base de datos para obtener el listado de cursos.

Algunas veces no se requiere conexión a la base de datos, por ejemplo: al entrar a https://platzi.com/login no hace falta, ya cuando inicias sesión se hace una petición POST que se conecta a la base de datos para validar los accesos y el tipo de cuenta o suscripción que tienes, y con eso el Back end devuelve la respuesta al servidor para que la empuje al navegador.

Finalmente entra el Front end que recibe la información que le pasó el Back end y la acomoda en la interfaz del sitio, que en este caso sería el perfil del usuario. Esto es lo que finalmente se muestra en el navegador. [2] (Chapaval, 2018)

### **1.4. Arquitectura Cliente Servidor**

**¿Qué es el modelo Cliente / Servidor?**

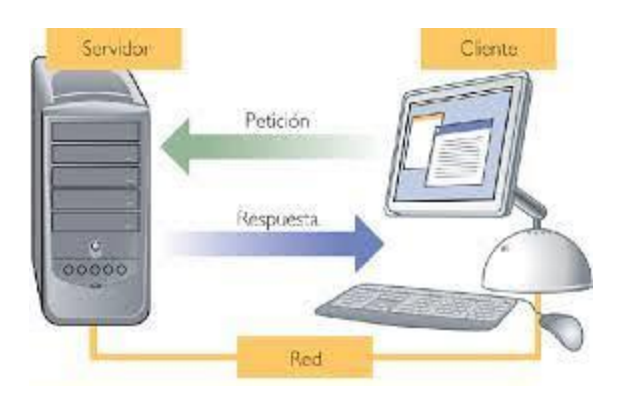

*Figura 5. Modelo cliente servidor*

Cliente servidor es una arquitectura o modelo de comunicación entre servidores que proveen uno o varios servicios. Así como clientes que solicitan unos o varios servicios.

### **¿Para qué sirve?**

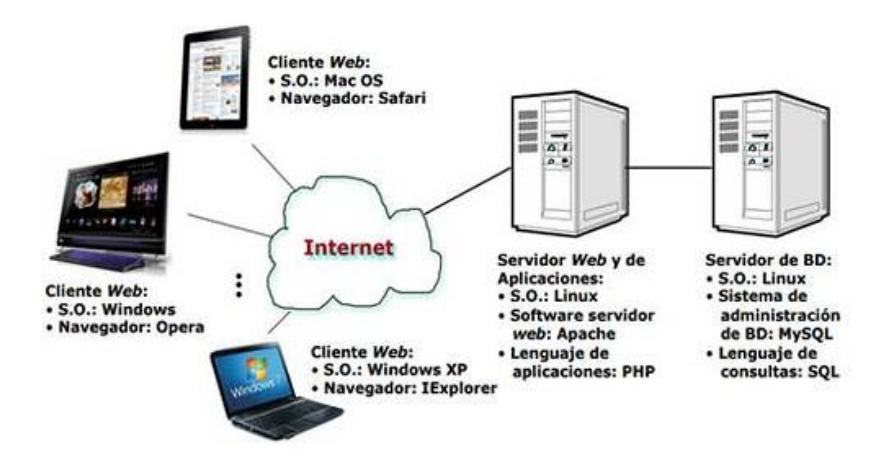

*Figura 6. Funcionamiento del modelo cliente servidor*

Cliente / Servidor nos permite utilizar una infinidad de servicios de manera eficiente y ordenada.

Por lo tanto, estos servicios pueden ser utilizados para realizar diferentes actividades como, por ejemplo:

-Consultar una página web.

-Subir una foto a tu red social favorita y que tus amigos/as comenten lo bien que sales en esa foto.

### **¿Cómo funciona?**

En el modelo cliente servidor existen tres elementos principales que tienen una función bien definida:

### **Clientes:**

– los clientes solicitan un servicio a un servidor mediante una serie de mensajes también una vez reciben la información del servidor la muestran al usuario mediante una interfaz.

# **Servidor:**

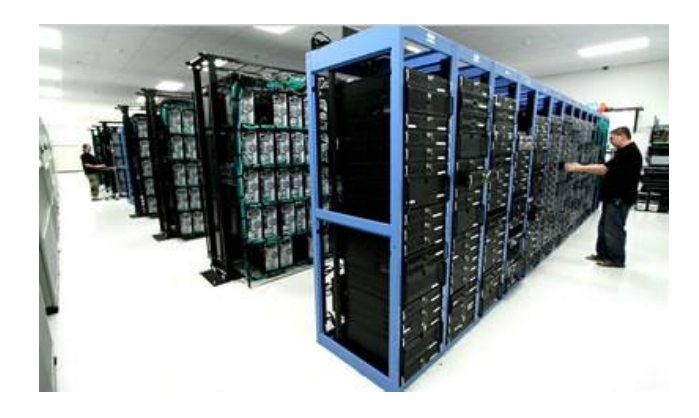

*Figura 7. Servidor*

-El servidor pone a disposición de los clientes diferentes servicios (uno o varios). Así mismo los diferentes servicios son accesibles y también diferenciados mediante puertos.

-Por último, atienden las diferentes peticiones de los clientes y además les proporciona el servicio que estos han solicitado.

### **Servicio:**

Son un conjunto de procesos que permiten a los clientes llevar a cabo diferentes tareas.

Por ejemplo, acceder a una página web, almacenar y descargar archivos, etc.

Por poner un símil con nuestra vida cotidiana el servidor actúa como un puesto dentro de un mercado:

-El mercado puede tener diferentes puestos que también proporcionan diferentes productos.

-Los compradores solicitan en el puesto un producto y en consecuencia lo reciben en el puesto.

-Cada puesto puede tener más de un producto y del mismo modo puede atender a más de un comprador a la vez.

En este símil el modelo Cliente/Servidor sería el mercado así mismo los puestos serían los servidores y por último los productos serían los servicios.

Finalmente, los compradores que solicitan los productos serían en la arquitectura cliente / servidor los clientes que solicitan los servicios.

### **Ventajas y desventajas:**

### **Ventajas:**

- En primer lugar, control de acceso a los servicios y administración de los mismos centralizado.
- Escalabilidad al poder aumentar el número de servidores o clientes por separado.

• Por último, el mantenimiento de clientes y servidores puede ser llevado a cabo sin afectar al servicio proporcionado.

### **Desventajas:**

- Sin embargo, la principal desventaja de este modelo es la siguiente: si un servidor gestiona una gran cantidad de servicios y tiene muchos clientes que están solicitando estos servicios podemos tener un problema debido a que si el servidor no tiene la suficiente capacidad para atender las peticiones la comunicación se puede colapsar. (Aunque esta desventaja siempre se puede subsanar agregando más servidores o utilizando un servidor más potente).
- No obstante, el uso de Servidores que requieren de un software y a su vez hardware específico puede resultar muy costoso.

### **Impacto de cliente servidor hoy:**

Cliente/Servidor es la arquitectura más usada en internet.

Esto quiere decir que la mayoría de sitios web en los que navegamos hoy en día como, por ejemplo:

-YouTube.

-Juegos en línea.

-Banca online.

-Redes sociales, etc.

Utilizan diferentes servicios que se gestionan mediante el modelo Cliente/Servidor.

En consecuencia, sin este modelo el internet no sería lo mismo y por lo tanto nuestro día a día sería totalmente diferente.

### **Ejemplos de Cliente Servidor:**

Pongamos un ejemplo sobre un servicio muy común y que es muy usado por casi todo el mundo: el correo electrónico.

El correo electrónico utiliza servidores tanto como para enviar los mensajes como para recibirlos.

El usuario accede a esos mensajes a través de un cliente de correo, el cual solicita el servicio de envío de mensajes a los servidores de correo. Así como el servicio para acceder a los mensajes almacenados en los servidores de correo.

En síntesis, el modelo cliente servidor nos permite ordenar comunicaciones entre dispositivos en internet y por ende poder proporcionar servicios a los usuarios

[17] (techclub, 2019).

### **1.5. Herramientas y metodologías utilizadas en el desarrollo del sistema**

Desarrollar un software moderno requiere el uso de diferentes herramientas que en su conjunto nos permita obtener el mejor producto. La implementación de dicho software necesita de un gestor de base de datos, para su elección es necesario realizar un análisis acerca de las bondades que muchos de estos gestores nos ofrecen puesto que nos deben permitir el almacenamiento de información, y que sólo pueda ser accedida por las personas adecuadas. Siendo así PostgreSQL un gestor que mejor se ajusta al usuario este gestor es utilizado en gran cantidad de proyectos. De esta manera, si alguien piensa usar, contribuir, o empezar un proyecto de código abierto, PostgreSQL es una buena opción, debido a que será mucho más fácil conseguir que otros desarrolladores participen en nuestros proyectos.

Muchas de las aplicaciones empresariales no solo necesitan de un gestor de base de datos, depende además de un Servidor Web (Tomcat) que en este proyecto se utilizó el del framework de Spring Boot que viene integrado.

### **1.5.1. Java**

Java es un lenguaje de programación y una plataforma informática que fue comercializada por primera vez en 1995 por Sun Microsystems. Hay muchas aplicaciones y sitios web que no funcionarán, probablemente, a menos que tengan Java instalado y cada día se crean más. Java es rápido, seguro y fiable. Desde portátiles hasta centros de datos, desde consolas para juegos hasta computadoras avanzadas, desde teléfonos móviles hasta Internet, Java está en todas partes, si es ejecutado en una plataforma no tiene que ser recompilado para correr en otra. Java es, a partir de 2012, uno de los lenguajes de programación más populares en uso, particularmente para aplicaciones de cliente-servidor de web, con unos diez millones de usuarios reportados [21] (Wikipedia, 2020).

Java se utilizó en el sistema web como lenguaje de programación del back end.

### **1.5.2. Eclipse IDE**

Es una plataforma de software compuesto por un conjunto de herramientas de programación de código abierto multiplataforma para desarrollar lo que el proyecto llama "Aplicaciones de Cliente Enriquecido", opuesto a las aplicaciones "Clienteliviano" basadas en navegadores. Esta plataforma, típicamente ha sido usada para desarrollar entornos de desarrollo integrados (del inglés IDE), como el IDE de Java llamado Java Development Toolkit (JDT) y el compilador (ECJ) que se entrega como parte de Eclipse (y que son usados también para desarrollar el mismo Eclipse) [22] (Wikipedia, 2020).

Esta herramienta lo utilice para facilitarme en el desarrollo del sistema web LAB-CLINICO-UAJMS.

#### **1.5.3. Spring Boot**

Spring es un framework muy utilizado en los últimos años y como parte del crecimiento de su ecosistema varios proyectos fueron desarrollados tales como Spring Data, Spring Security, etc. Pero, las integraciones de estos proyectos requieren de configuración, la cual es considerada una tarea repetitiva en los diversos proyectos y el cual ha traído problemas a algunos.

Spring Boot es el proyecto más reciente de Spring que nos ayuda a iniciar nuestro proyecto utilizando los diferentes proyectos de Spring de una manera ágil y evitar la configuración, la cual hemos lidiado por mucho tiempo. Toda esta magia se debe a la configuración por defecto que trae dentro y que puede ser configurada vía propiedades.
Spring Boot nos permite poner enfoque en agregar valor y mejorar la experiencia del desarrollador.

Iniciando con Spring Boot

Existen diferentes formas de iniciar:

Spring Initializr

Spring provee un servicio que nos permite generar nuestro proyecto. Brinda una interfaz simple en la cual podemos elegir la versión de java a utilizar, la versión de Spring-Boot, la build tool (Maven o gradle), el lenguaje a utilizar (java, kotlin o groovy), el paquete (jar o war). Puedes acceder a Spring Initializr para iniciar.

### Spring Tool Suite

STS es el IDE por defecto de Spring por lo tanto no debería sorprendernos que tenga soporte de primera mano. No solo nos brinda integración con Spring Initializr desde el IDE, también ofrece un panel para elegir los proyectos a utilizar y además un panel de control que nos permite manejar nuestras aplicaciones con Spring Boot.

Otras IDEs como Intellij IDEA y Netbeans también brindan soporte para Spring Boot.

Características

Spring Boot provee lo siguiente:

•Convención sobre configuración

En lugar de estar escribiendo la configuración necesaria y validar si es correcta, Spring Boot provee las configuraciones necesarias bajo diferentes escenarios. De esta manera evitamos la tarea repetitiva de estar agregando las configuraciones.

•Dependency management

A veces, tenemos que lidiar con las versiones de las dependencias que usamos y las dependencias transitivas que existen entre ellas. Lo cual nos lleva a hacer un análisis de las dependencias de nuestro proyecto y limpiar la duplicidad de dependencias con diferentes versiones y hacer funcionar nuestros proyectos con las dependencias indicadas. Spring Boot provee un análisis de las dependencias que los proyectos alrededor de Spring utilizan de manera que nosotros solo tenemos que indicar que dependencia necesitamos sin necesidad de indicar la versión. Al mismo tiempo, ofrece una manera practica de actualizar la versión en caso se quiera hacer un upgrade o downgrade de la misma.

#### •Auto-configuration

Como se mencionó en un inicio, Spring y sus diferentes proyectos necesitan ser configurados para que funcionen de manera adecuada y podamos continuar agregando valor a nuestra aplicación. Pero la realidad es que muchas veces invertimos mucho tiempo en esas configuraciones. Spring Boot es lo suficientemente inteligente para poder activar las configuraciones necesarias si cumple con ciertas condiciones como si las clases están en el classpath o los beans han sido creados o los properties correspondientes han sido habilitado.

•Starters dependencies

•Actuator

•Embedded Server

Spring Boot utiliza el servidor Tomcat embebido. Y simplifica el desarrollo de mi aplicación en java al no tener que estar configurando [4] (eddumelendez, 2016).

#### **1.5.3. Angular**

El desarrollar aplicaciones web hoy en día, se ha popularizado tanto que todos los desarrolladores están tratando de crear Aplicaciones modernas en la web, y para tal objetivo se necesitan herramientas modernas, una de esas herramientas es Angular 6, el Framework de desarrollo web para hacer Single Page Aplications o Aplicaciones de una sola página, este framework de JavaScript propuesto por Google y al mismo tiempo ayudado por Microsoft es uno de los más populares.

¿Qué es Angular?

Para entender Angular debemos tener en cuenta lo Siguiente:

Es un Framework del Lado Cliente, esto quiere decir que sirve para crear aplicaciones que funcionan en un navegador web, mientras que los datos lo solicita de un servidor. Hay formas de Ejecutarlo en el Servidor con su variante llamada Angular Universal, pero lo mayor parte del tiempo hablamos del framework del lado cliente.

Es Creado y Mantenido Por Google y es uno de framework del Lado Cliente Más Populares de JavaScript, lo que influye en su comunidad y ecosistema gigantesco.

Permite crear Aplicaciones Web de una Sola Página (SPA, Single Page Aplications)

Es Parte de una de las partes más importantes del Stack MEAN [6] (Fazt, 2017).

### **1.5.4. Bootstrap**

Es una biblioteca multiplataforma o conjunto de herramientas de código abierto para diseño de sitios y aplicaciones web. Contiene plantillas de diseño con tipografía, formularios, botones, cuadros, menús de navegación y otros elementos de diseño basado en HTML y CSS, así como extensiones de JavaScript adicionales. A diferencia de muchos framework web, solo se ocupa del desarrollo front-end [20] (Wikipedia, 2020).

#### **1.5.5. Materialize**

Forma parte de Material Design, lenguaje creado y diseñado por Google. Cuyo objetivo principal es unificar la experiencia de usuario en todas las plataformas, y facilitar la vida de los programadores que lo usen [11] (Khepri, 2016).

### **1.5.6. PostgreSQL**

Es un sistema de gestión de bases de datos relacional orientado a objetos y de código abierto, publicado bajo la licencia PostgreSQL,1 similar a la BSD o la MIT.[23] (Wikipedia, 2020).

#### **1.5.7. Enterprise architect**

Enterprise Architect de Sparx Systems es una herramienta CASE (Computer Aided Software Engineering) para el diseño y construcción de sistemas de software, para el modelado de procesos de negocios, y para objetivos de modelado más generalizados.

EA está basada en la especificación the [UML 2.1,](http://www.sparxsystems.com.ar/download/ayuda/whatisuml.htm) que define un lenguaje visual que usa para modelar un dominio o sistema en particular (existente o propuesto) [5] (Enterprise Architect, 2007).

#### **1.5.8. Visual Paradigm**

Es una herramienta CASE: Ingeniería de Software Asistida por Computación. La misma propicia un conjunto de ayudas para el desarrollo de programas informáticos, desde la planificación, pasando por el análisis y el diseño, hasta la generación del código fuente de los programas y la documentación [15] (Pressman & Roger S, 2002).

#### **1.5.9. Jaspersoft Studio**

Es el diseñador de informes basado en eclipse para JasperReports y JasperReports Server. Es de código abierto y de uso gratuito. Con él, puede crear diseños sofisticados que contienen gráficos, imágenes, subinformes, tablas de referencias cruzadas, etc. Jaspersoft Studio le permite acceder a sus datos a través de JDBC, TableModels, JavaBeans, XML, Hibérnate, CSV y fuentes personalizadas. Luego puede publicar sus informes como PDF, RTF, XML, XLS, CSV, HTML, XHTML, texto, DOCX u OpenOffice.

Jaspersoft Studio fue diseñado con un solo objetivo en mente; para proporcionar a los usuarios las funciones de Jaspersoft Report Editor, disponible como un puerto de iReport Designer. Como Jaspersoft Studio tiene sus cimientos construidos sobre la plataforma Eclipse, es una solución más completa que permite a los usuarios ampliar sus capacidades y funcionalidad.

Las características clave incluyen:

- •Explorador de repositorios.
- •Vista exterior.
- •Área de edición de informes.
- •Problemas de vista.
- •Paleta de diseño.

•Vista de propiedades.

•Explorador de proyectos.

•Informe resumen del estado.

Jaspersoft Studio tiene un editor de múltiples pestañas para trabajar. Hay tres pestañas diferentes:

•El diseño es la pestaña principal seleccionada cuando abre un archivo de informe y le permite crear gráficamente su informe.

•Fuente contiene el código fuente JRXML para su informe.

•La vista previa le permite ejecutar la vista previa del informe después de haber seleccionado una fuente de datos y un formato de salida.

Jaspersoft Studio es una herramienta integral que ofrece una perspectiva diferente de la de iReport Designer. Para aquellos de ustedes que han trabajado con Eclipse, estarán familiarizados con la interfaz de usuario, mientras que para los nuevos usuarios el diseño de los elementos mostrados será algo diferente, pero la funcionalidad permanecerá [7] (filehippo, s.f.).

### **1.6. Fases analíticas del laboratorio clínico**

Son:

### **1.6.1. Fase pre analítica**

Conjunto de operaciones que se realizan desde que se recibe la petición analítica hasta que se inicia la fase analítica

La realizan el personal médico, enfermeras, laboratorio técnico y químicos.

Un laboratorio clínico debe tener instrucciones precisas escritas en un manual de procedimientos de tomas de muestras o de la fase pre analítica, sobre todas las muestras que utiliza respecto del tipo de análisis que realiza.

Las etapas que forman parte de esta Fase son:

- Recepción de solicitud de análisis por parte del Clínico
- Registro de datos
- Registro de pacientes

### **1.6.2. Fase analítica**

Recurso humano: La primera y por lo tanto la más importante es la competencia del personal con base en su educación formación, habilidades y experiencia.

## ANÁLISIS DE MUESTRA SANGUÍNEA

Reactivos: la calidad, la estabilidad, la cadena de frío y la caducidad de los reactivos son aspectos claves por donde se empieza a garantizar un buen resultado en la etapa analítica.

Equipos: la calibración, verificación y mantenimiento de los equipos son fundamentales, y son fuente de no conformidades, especialmente porque se manejan con un erróneo criterio de contención de costos.

Procesamiento de la muestra, realización del análisis

La realizan el personal del laboratorio técnicos y químicos.

Esta fase abarca todas las acciones para la realización del análisis, desde la selección de métodos y equipos de medición, calibración de los mismos, mantenimiento, el sistema de control de calidad para la detección de los errores analíticos posibles, las acciones correctivas día a día, control de la precisión y exactitud analíticas, el desarrollo correcto de la técnica de medición.

### DEBE TENERSE ESPECIAL CUIDADO

Consiste cuando la muestra está preparada para su proceso, hay que tener en cuenta los siguientes factores:

- Reactivos
- Material de vidrio
- Equipo
- Soluciones de control
- Métodos de confiabilidad y aplicabilidad.

### **1.6.3. Fase postanalítica**

La realizan el personal del laboratorio técnicos y químicos.

Incluye interpretación de los resultados, confirmación, informe, entrega de los resultados, intervalos o rangos de referencia de la población, la puntualidad o prontitud en la entrega de los resultados, el informe del laboratorio el formato establecido, la confidencialidad de la información de los resultados.

### **2. Plan de desarrollo de software**

#### **2.1. Introducción**

Este Plan de Desarrollo de Software es una versión preliminar preparada para ser incluida en la propuesta elaborada como respuesta al proyecto sistema LAB-CLINICO-UAJMS (Sistema de información para el laboratorio clínico UAJMS). Este documento provee una visión global del enfoque de desarrollo propuesto.

Como metodología de desarrollo se utilizará RUP.

Se incluirá el detalle para las fases de Inicio y Elaboración y adicionalmente se diseñarán las fases posteriores de Construcción y Transición para dar una visión global de todo el proceso.

#### **2.1.1. Propósito**

El propósito del Plan de Desarrollo de Software es proporcionar la información necesaria para controlar el proyecto. En él se describe el enfoque de desarrollo del software.

Los usuarios del Plan de Desarrollo del Software son:

• El jefe del proyecto lo utiliza para organizar la agenda y necesidades de recursos, y para realizar su seguimiento.

• Los miembros del equipo de desarrollo lo usan para entender lo qué deben hacer, cuándo deben hacerlo y qué otras actividades dependen de ello**.**

### **2.1.2. Alcance**

Diseño, desarrollo e implantación del sistema LAB-CLINICO-UAJMS (Sistema de información para el laboratorio clínico UAJMS). El LAB-CLINICO-UAJMS será una aplicación que funcionará en un entorno web que permitirá administrar y consultar la información de los procesos pre y post analítico del laboratorio clínico UAJMS.

Esta aplicación dará apoyo a los siguientes procesos:

- Gestionar pacientes.
- Gestionar solicitudes de análisis clínicos
- Gestionar resultados de análisis clínicos.
- Gestionar usuarios y roles del sistema.
- Generación de reportes estadísticos.
- Emisión de informes de análisis.
- Gestionar exámenes clínicos.
- Generar factura.

### **2.1.3. Resumen**

Después de esta introducción, el resto del documento está organizado en las siguientes secciones:

Vista General del Proyecto — proporciona una descripción del propósito, alcance y objetivos del proyecto, estableciendo los artefactos que serán producidos y utilizados durante el proyecto.

Organización del Proyecto — describe la estructura organizacional del equipo de desarrollo.

### **2.2. Vista General del Proyecto**

### **2.2.1. Propósito y Objetivos**

### **2.2.1.1. Propósito**

Contribuir de manera eficiente y eficaz en el control y manejo adecuado de la información de los pacientes del laboratorio de análisis clínico UAJMS, que permitirá otorgar y/o generar información rápida y confiable al personal.

### **2.2.1.2. Objetivos**

### **2.2.1.2.1. Objetivo general**

Desarrollar el sistema web para contribuir el mejoramiento del control de los procesos de la fase pre y post analíticos del laboratorio clínico UAJMS.

### **2.2.1.2.2. Objetivos específicos**

- Analizar toda la información detalladamente para poder determinar los requerimientos que cubrirá el sistema de acuerdo a un lenguaje, métodos o una metodología adecuada con el fin de tener una visión más amplia del problema a solucionar, junto y de manera organizada con el personal involucrado.
- Diseñar una Interfaz fácil de usar, amigable para que el usuario tenga facilidad en la operación de Sistema.
- Elaborar un sistema tomando en cuenta las tecnologías que mejor se adapte a su propósito.
- Analizar la situación actual y los procesos realizados dentro del Laboratorio Clínico de la UAJMS.
- Desarrollar el software de acuerdo a los requerimientos del cliente.
- Agilización de procesos rutinarios en el laboratorio clínico.
- Permitir a los doctores un control y una administración de los datos exactos realizados en cada examen.
- Mayor control de entrega de resultados.
- Reducir costos y la pérdida de recursos materiales de escritorio en la gestión de análisis clínicos.
- Optimizar los tiempos de atención en los pacientes.

### **2.2.2. Suposiciones y Restricciones**

### **2.2.2.1. Suposiciones**

- Los pacientes son externos, no interactúan con el sistema.
- Los análisis a realizar son los siguientes ver [Anexo 3. exámenes clínicos](#page-167-0)
- El personal involucrado apoya de manera constante y voluntaria, proporcionando toda la información necesaria para un correcto desarrollo y evolución del sistema.
- Los empleados cuentan con conocimientos básicos de computación y se adaptan a los cambios para mejorar la atención que ofrece a sus clientes.
- El sistema será desarrollado para funcionar en cualquier navegador.
- El equipo de trabajo cuenta con todas las herramientas necesarias para la elaboración del sistema.

### **2.2.2.2. Restricciones**

- No se realiza inventario de reactivos utilizados.
- No se realizará gestión de reservas de atención de pacientes.
- Control de recorte de caja.

### **2.2.3. Entregables del proyecto**

A continuación, se indican y describen cada uno de los artefactos que serán generados y utilizados por el proyecto y que constituyen los entregables. Esta lista constituye la configuración de RUP desde la perspectiva de artefactos, y que proponemos para este proyecto.

Es preciso destacar que de acuerdo a la filosofía de RUP (y de todo proceso iterativo e incremental), todos los artefactos son objeto de modificaciones a lo largo del proceso de desarrollo, con lo cual, sólo al término del proceso podríamos tener una versión definitiva y completa de cada uno de ellos. Sin embargo, el resultado de cada iteración y los hitos del proyecto están enfocados a conseguir un cierto grado de completitud y estabilidad de los artefactos. Esto será indicado más adelante cuando se presenten los objetivos de cada iteración.

# **1) Plan de Desarrollo del Software**

Es el presente documento.

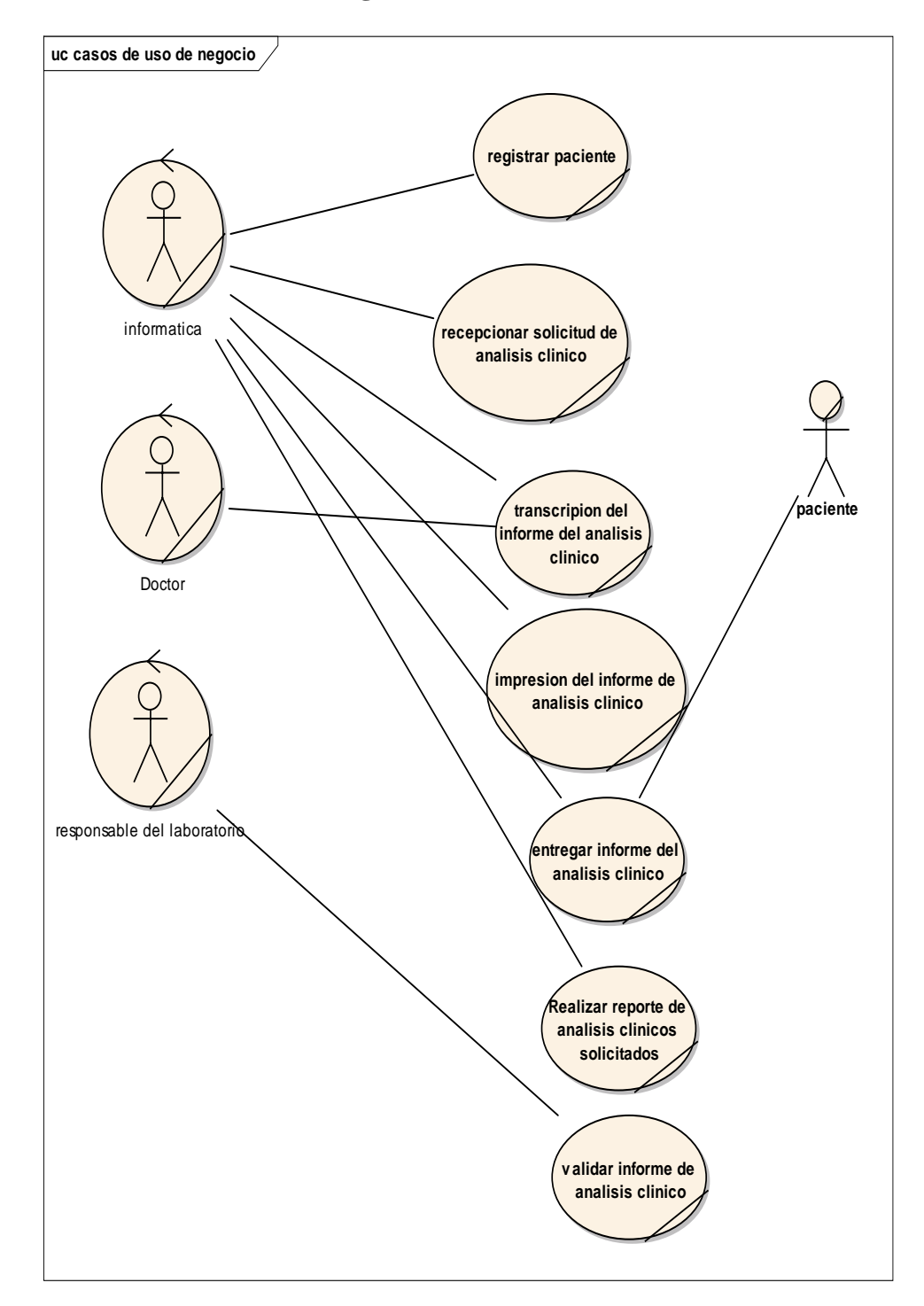

# **2) Modelo de Casos de Uso del Negocio**

*Figura 8. Casos de uso de negocio*

# **3) Modelo de Objetos del Negocio**

# **3.1) Diagrama de actividades**

# **Ingresar al sistema**

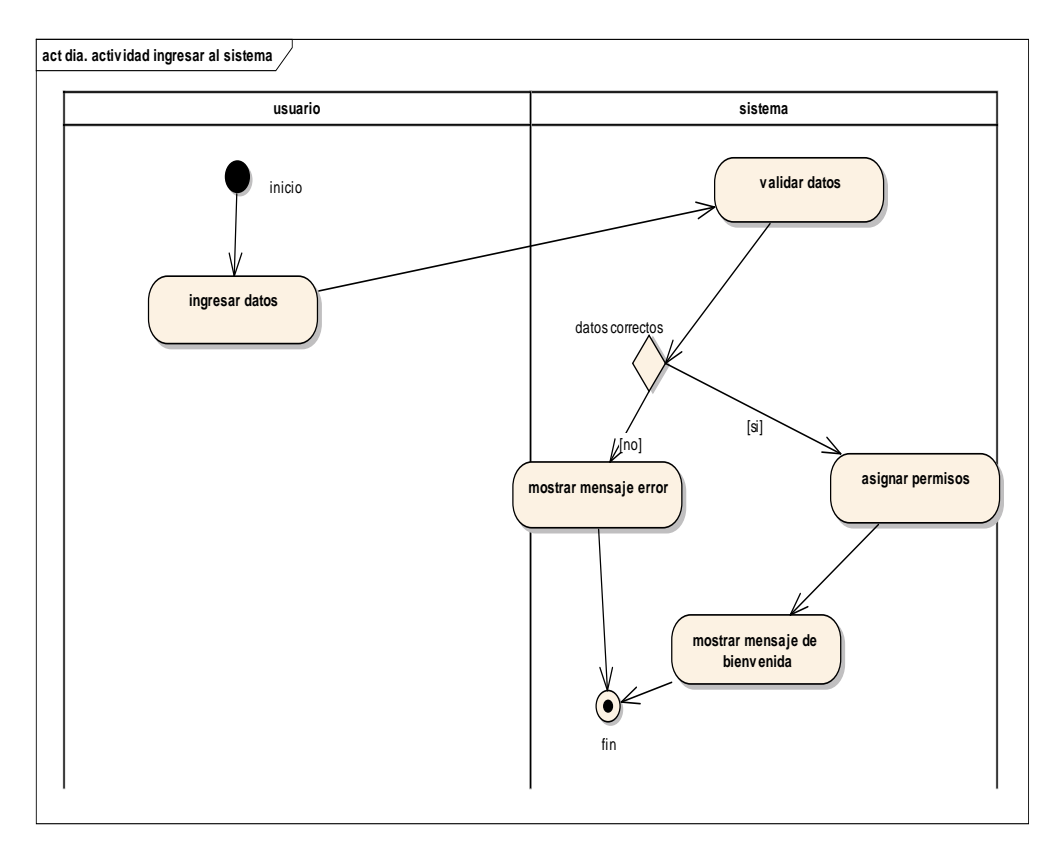

*Figura 9. Diagrama de actividad ingresa al sistema*

**Registrar usuario**

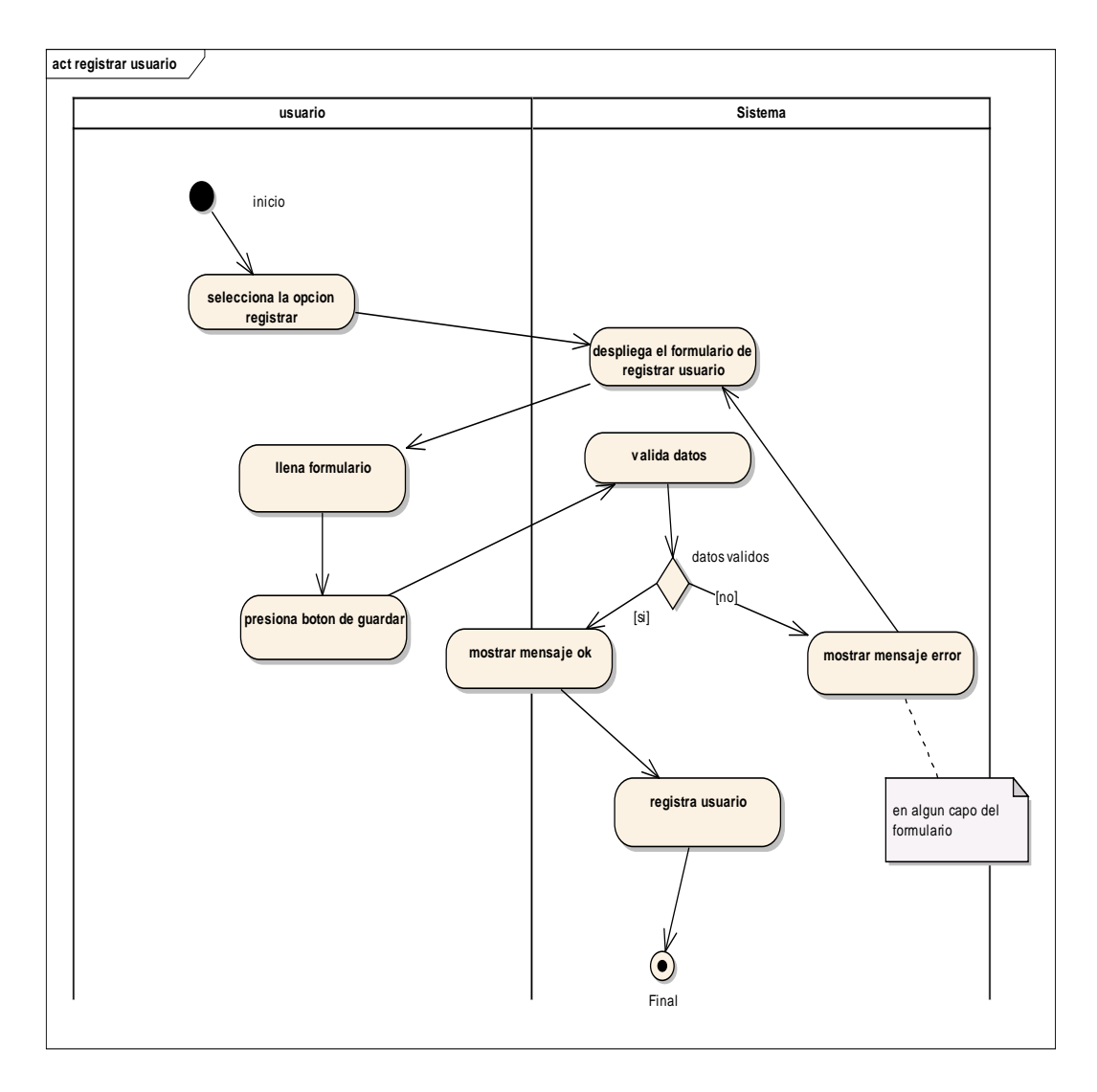

*Figura 10. Diagrama de actividad registrar usuario*

**Modificar usuario**

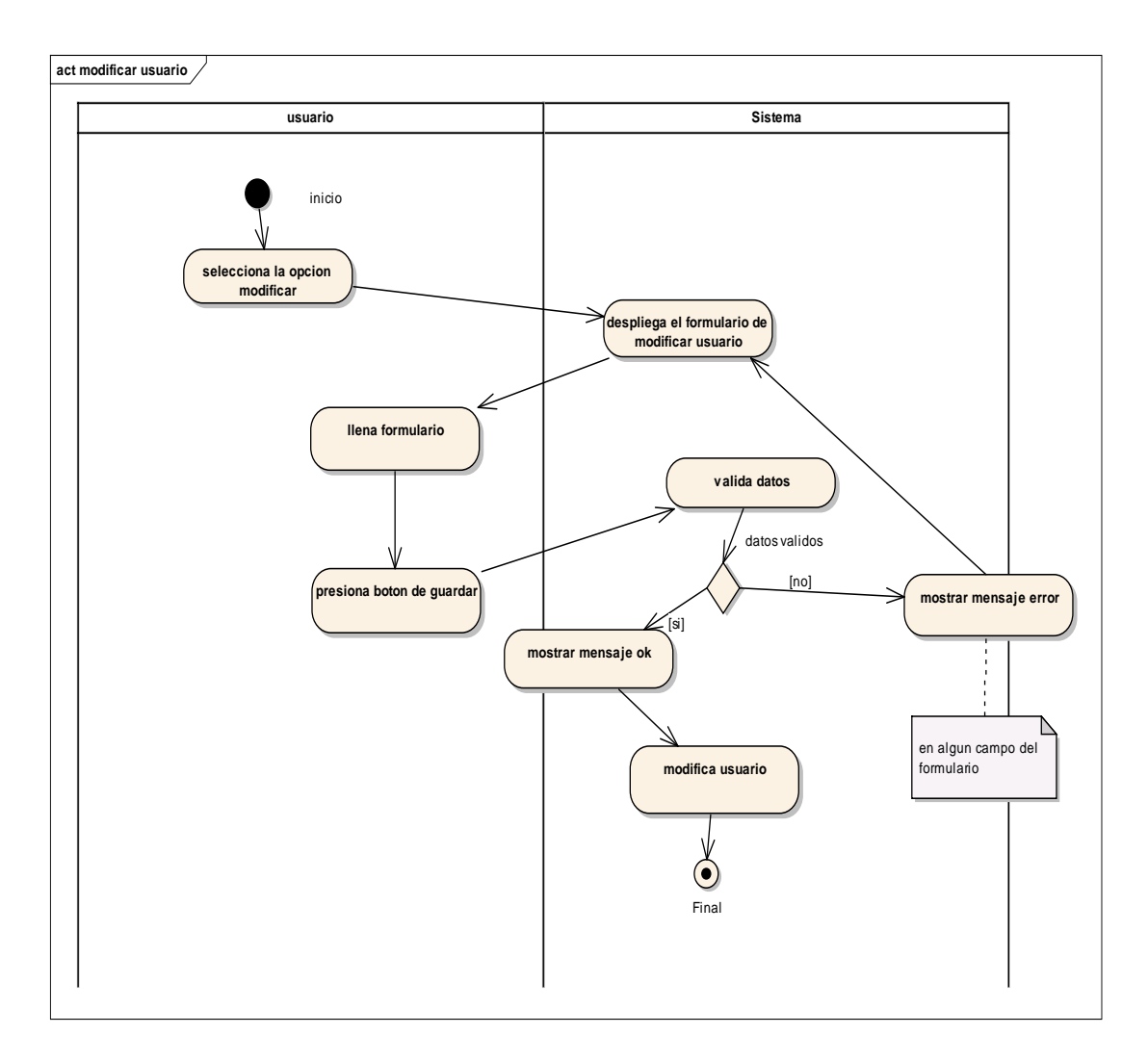

*Figura 11. Diagrama de actividad modificar usuario*

**Habilitar/Deshabilitar usuario**

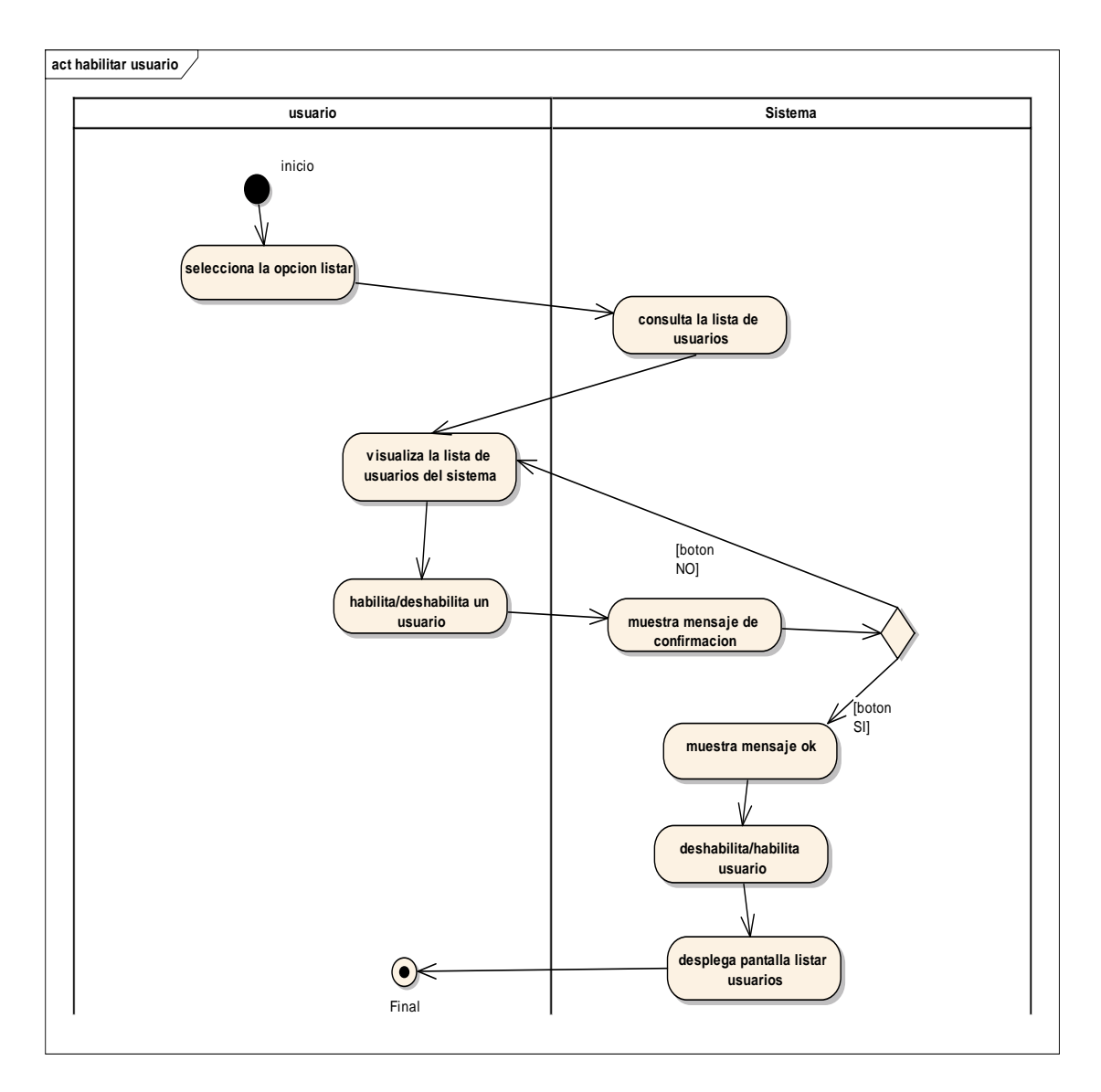

*Figura 12. Diagrama de actividad habilitar/deshabilitar usuario*

**Listar usuarios**

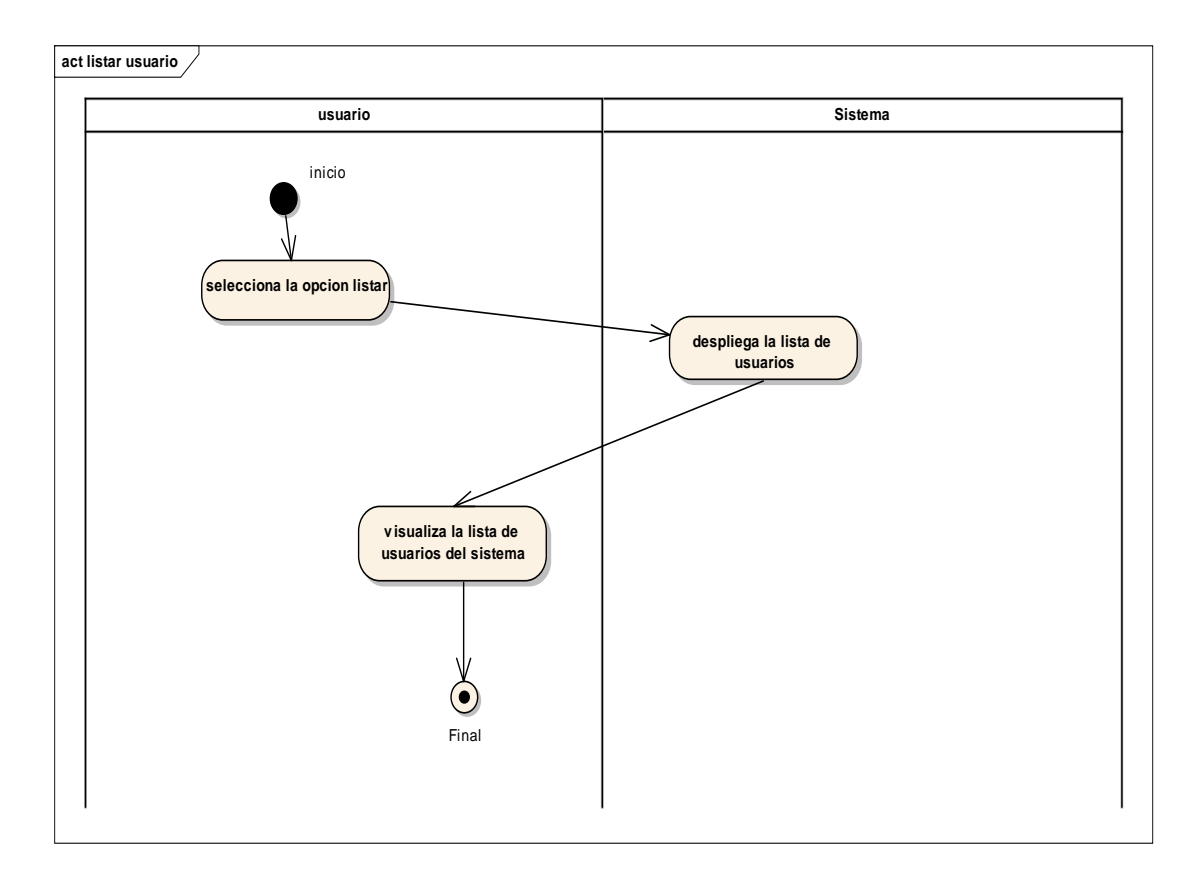

*Figura 13. Diagrama de actividad listar usuario*

**Registrar paciente**

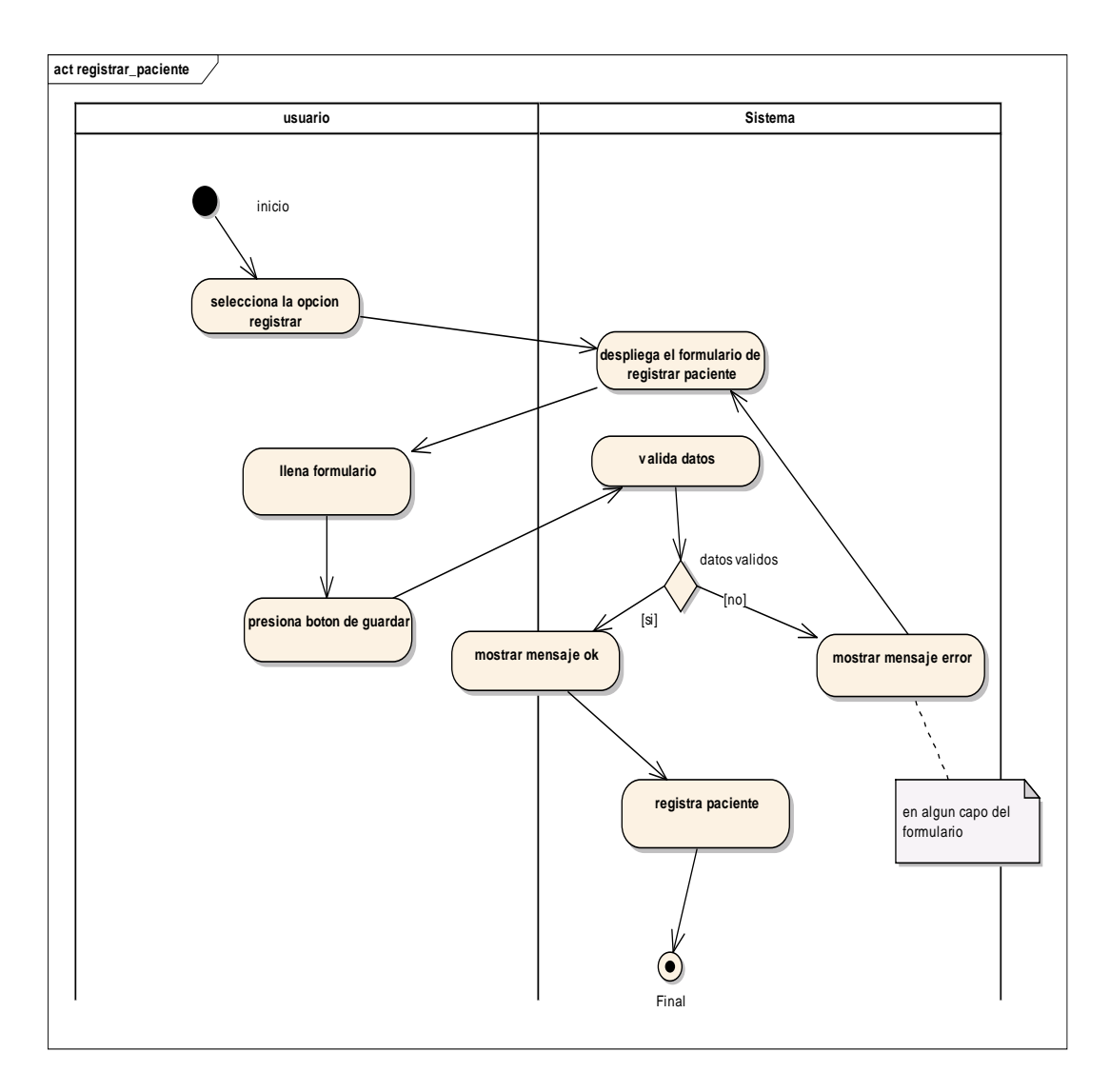

*Figura 14. Diagrama de actividad registrar paciente*

**Modificar paciente**

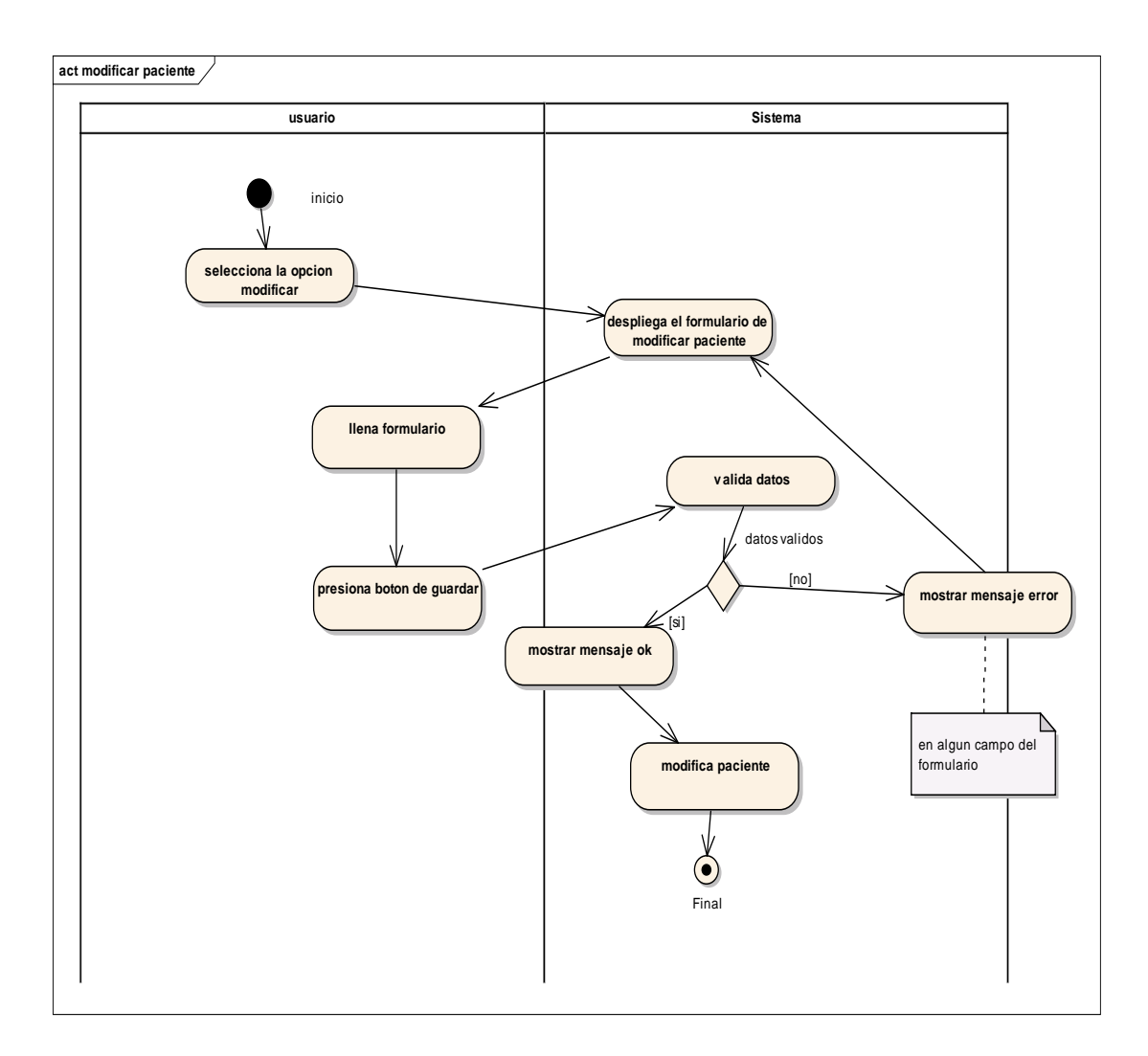

*Figura 15. Diagrama de actividad modificar paciente*

**Listar pacientes**

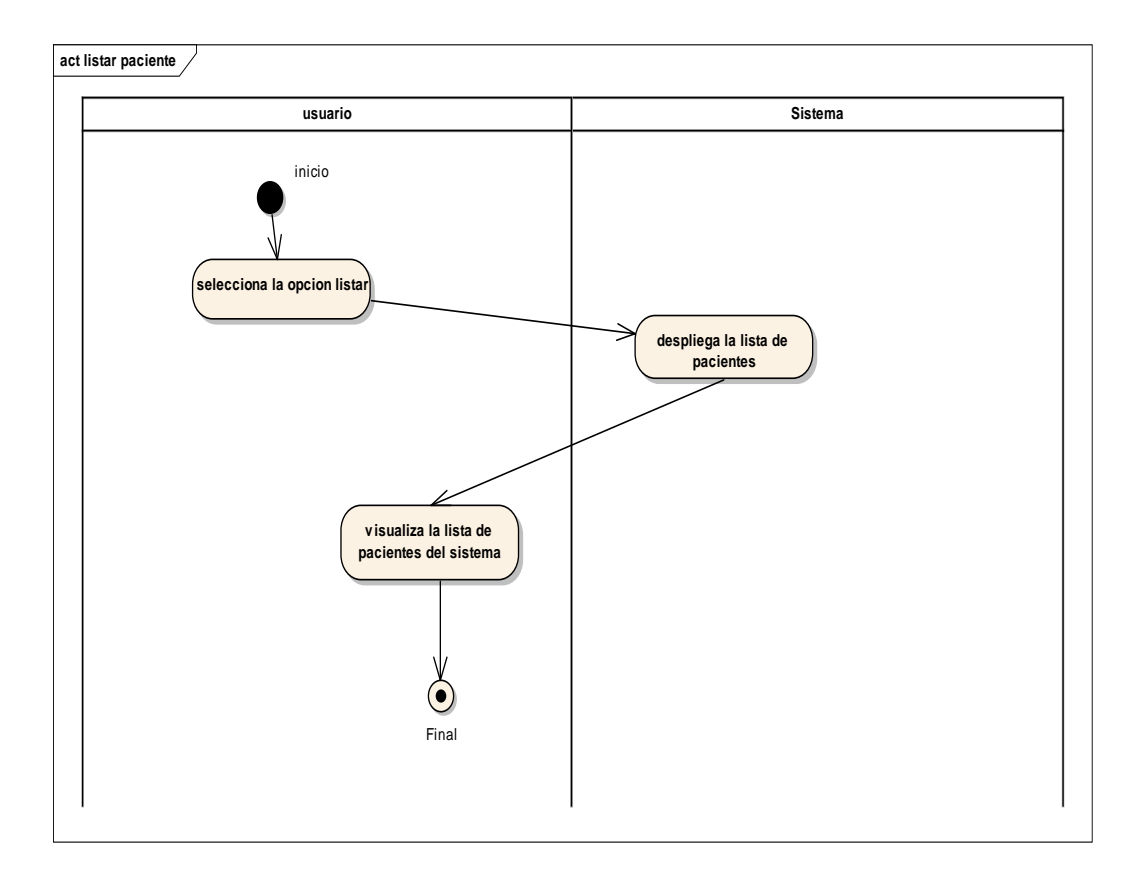

*Figura 16. Diagrama de actividad listar pacientes*

**Registrar solicitud**

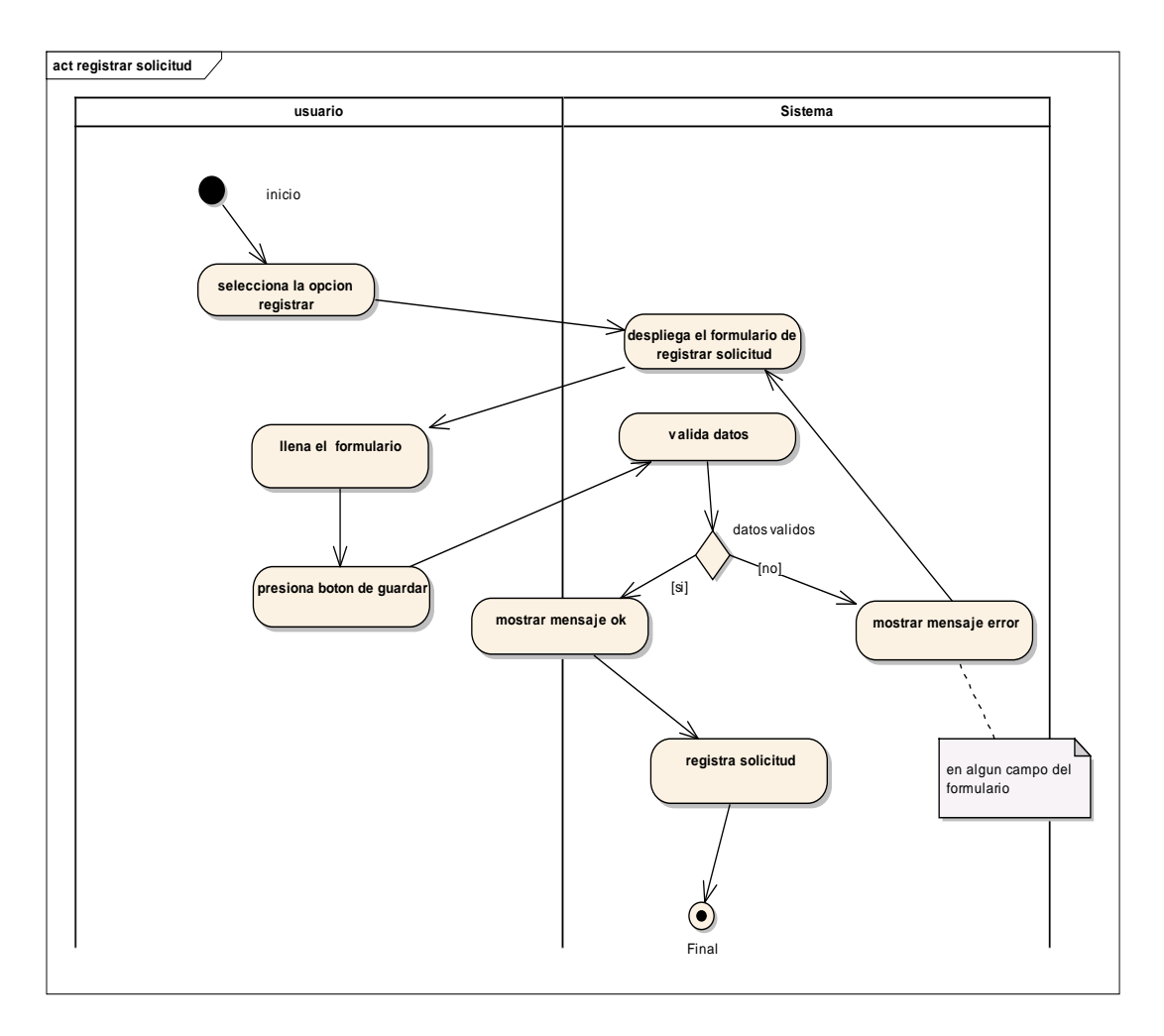

*Figura 17. Diagrama de actividad registrar solicitud*

**Modificar solicitud**

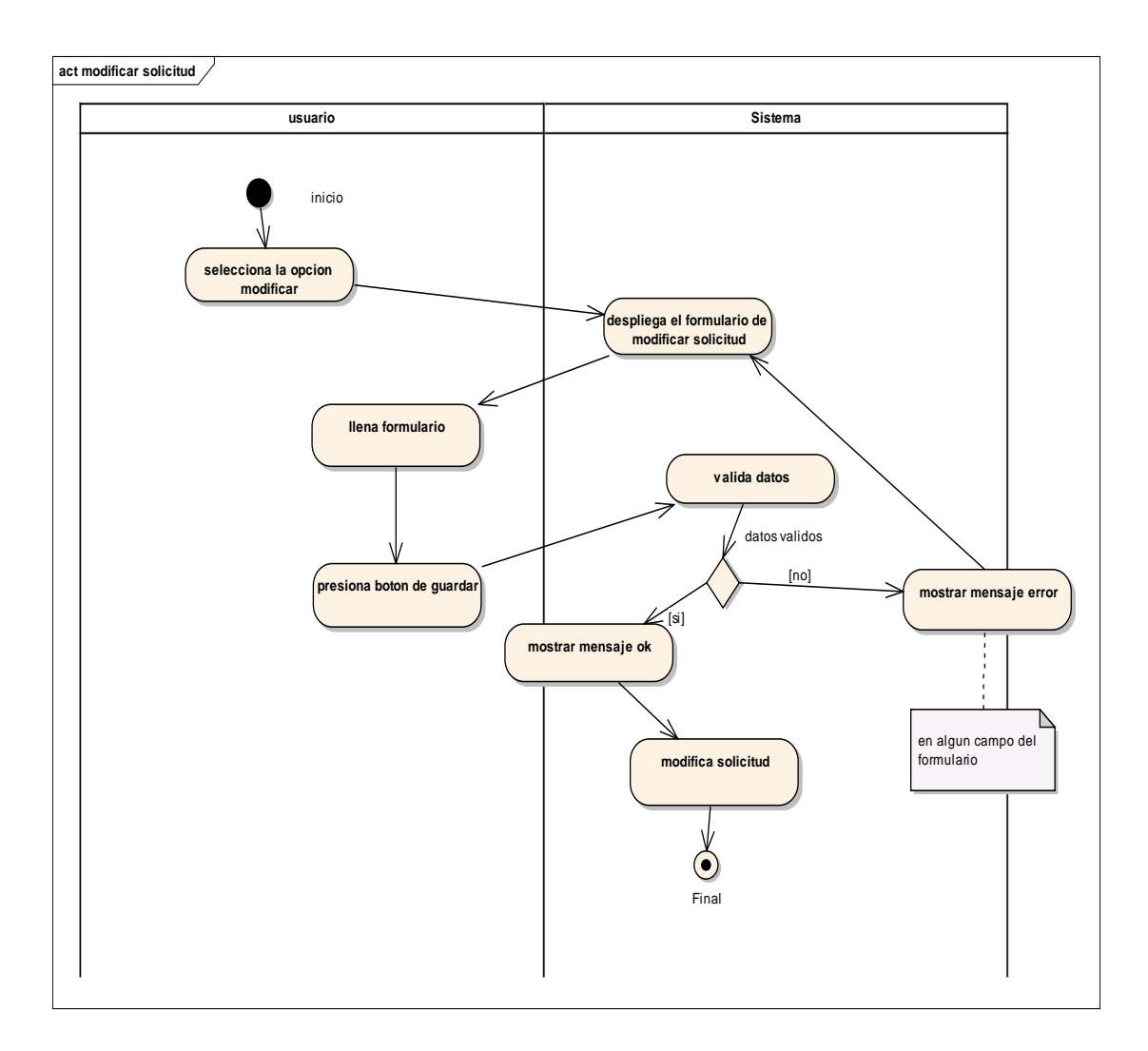

*Figura 18. Diagrama de actividad modificar solicitud*

**Listar solicitudes**

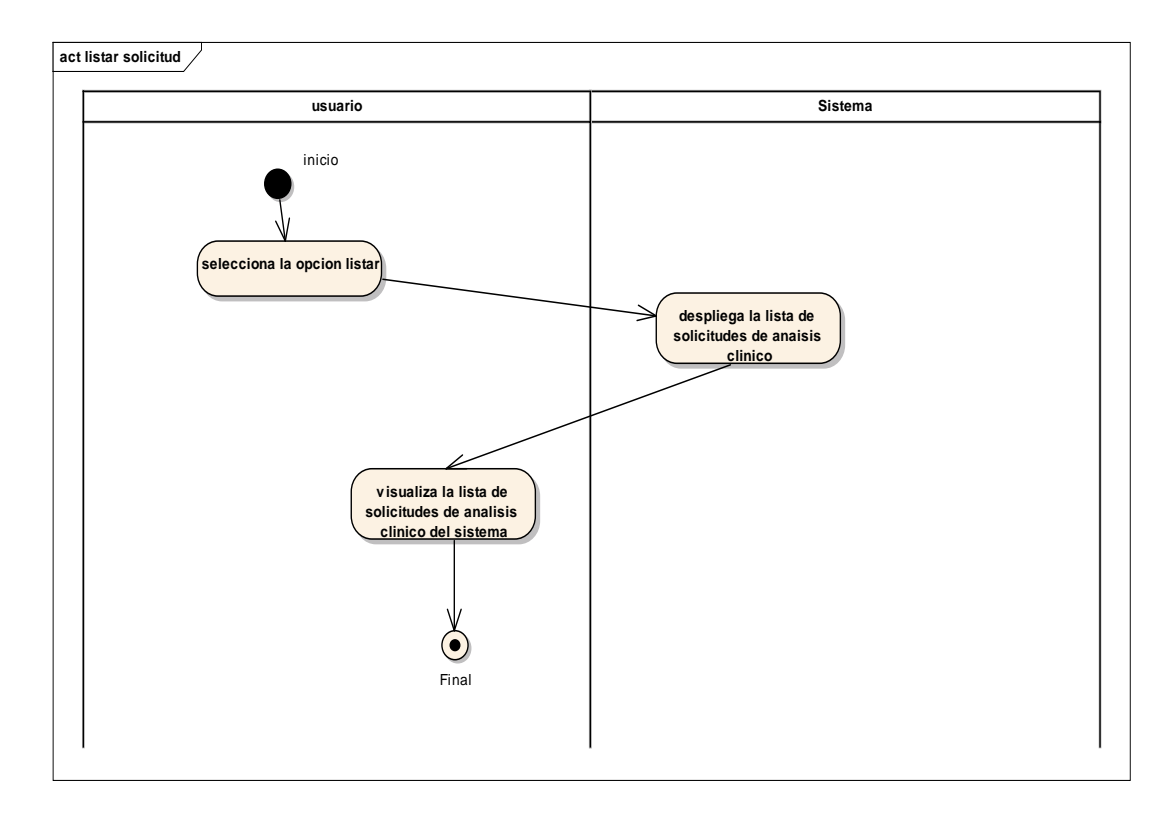

*Figura 19. Diagrama de actividad listar solicitud*

**Generar factura**

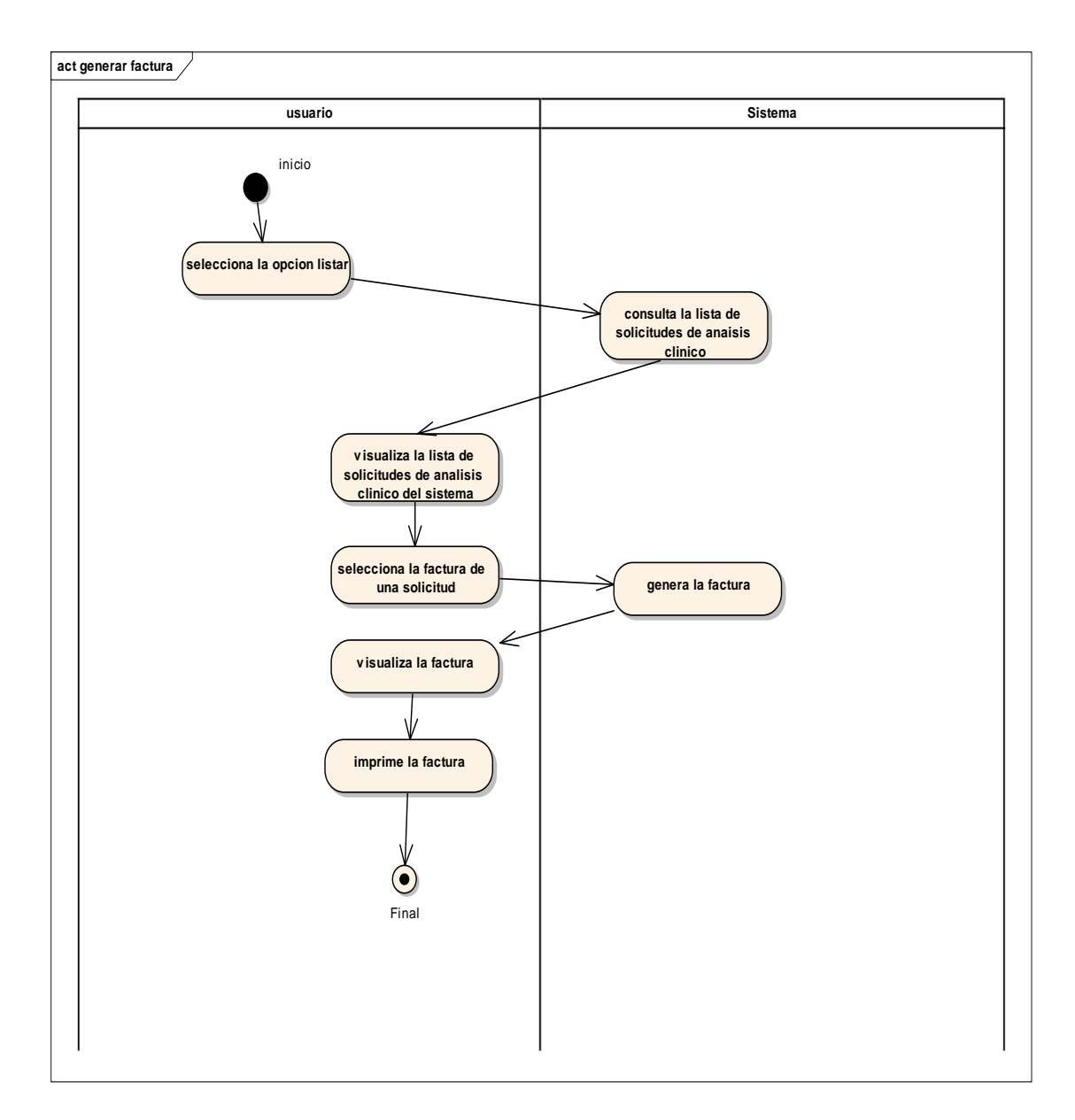

*Figura 20. Diagrama de actividad generar factura*

**Registrar examen**

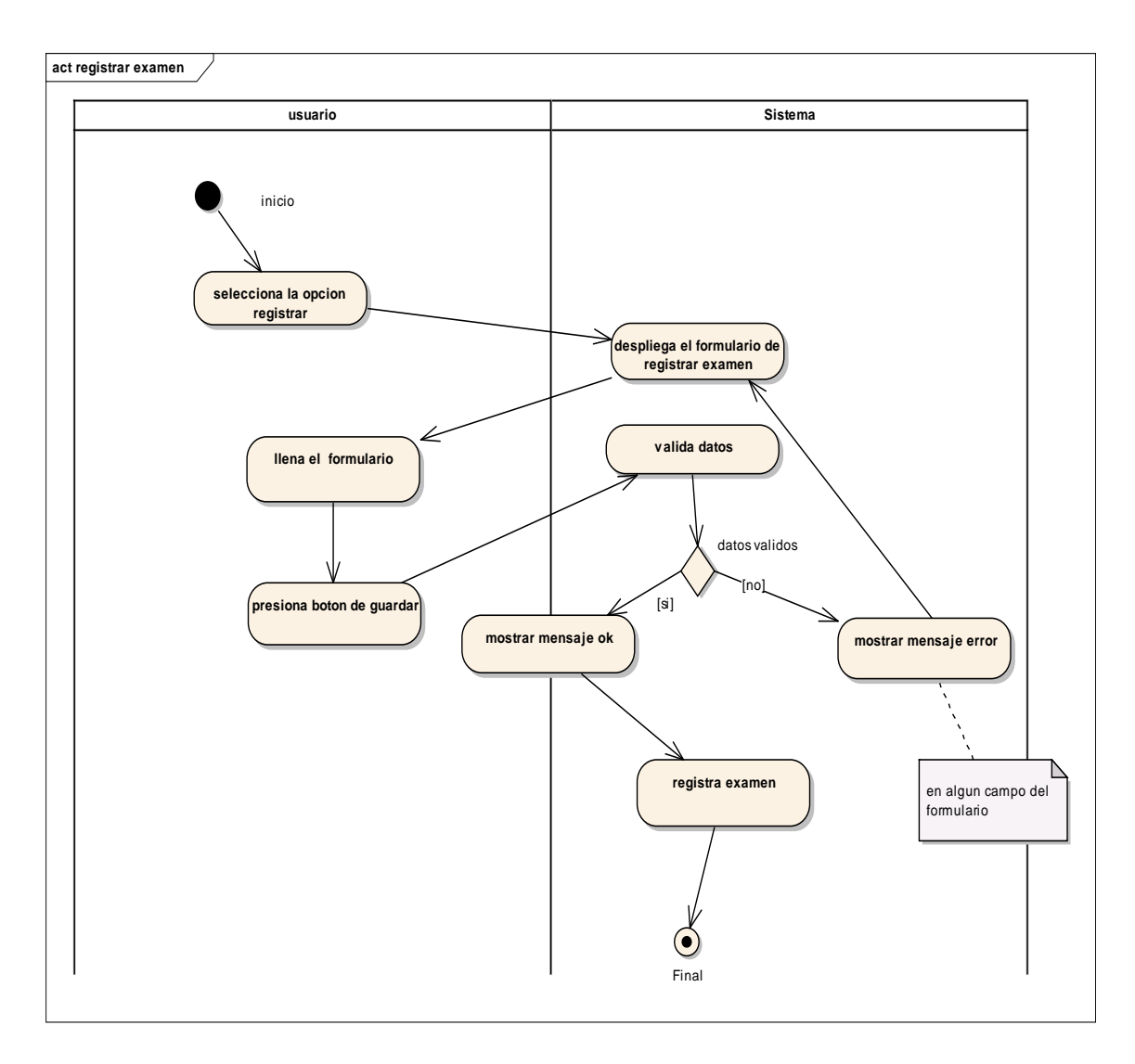

*Figura 21. Diagrama de actividad registrar examen*

**Modificar examen**

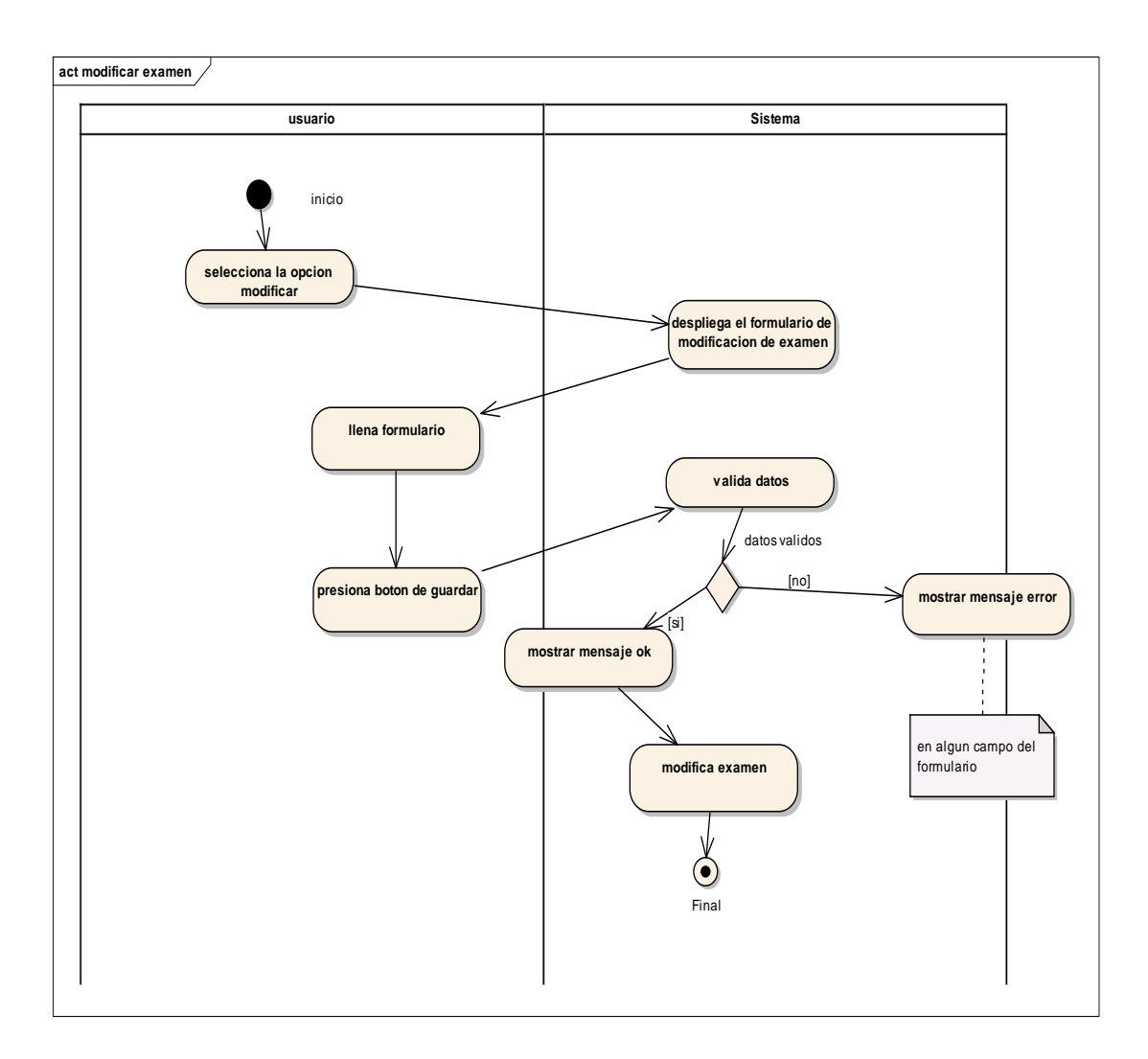

*Figura 22. Diagrama de actividad modificar examen*

**Listar examen**

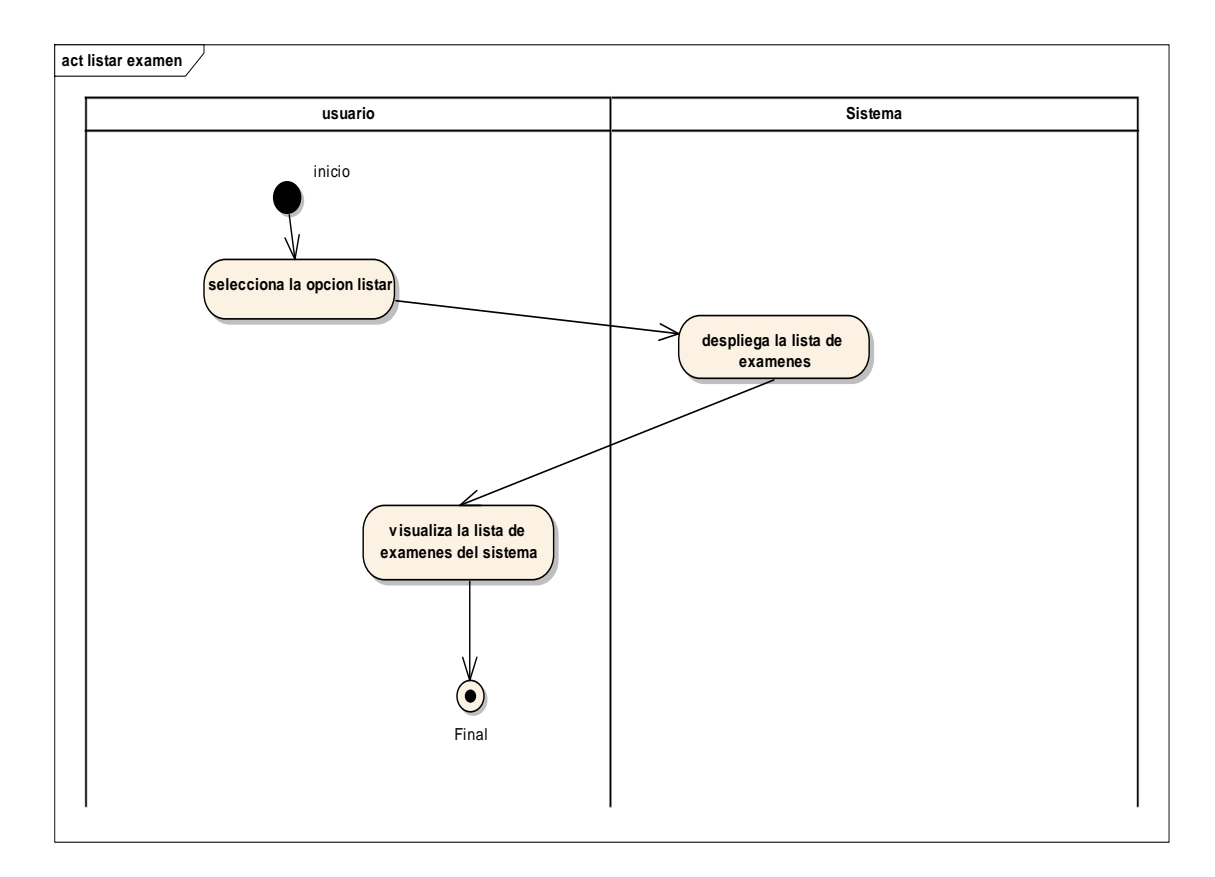

*Figura 23. Diagrama de actividad listar examen*

**Modificar resultados**

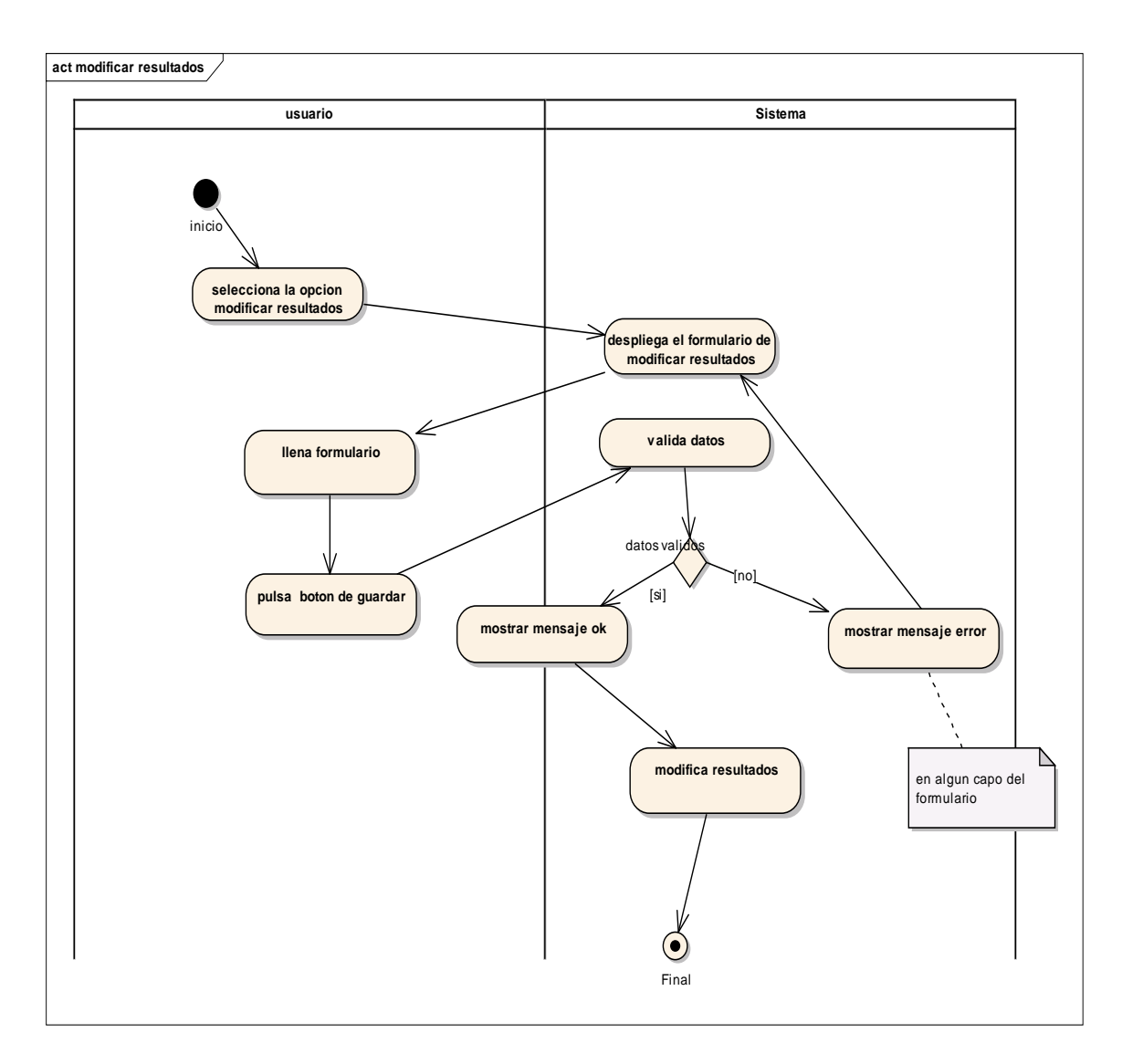

*Figura 24. Diagrama de actividad modificar resultados*

**Registrar resultados**

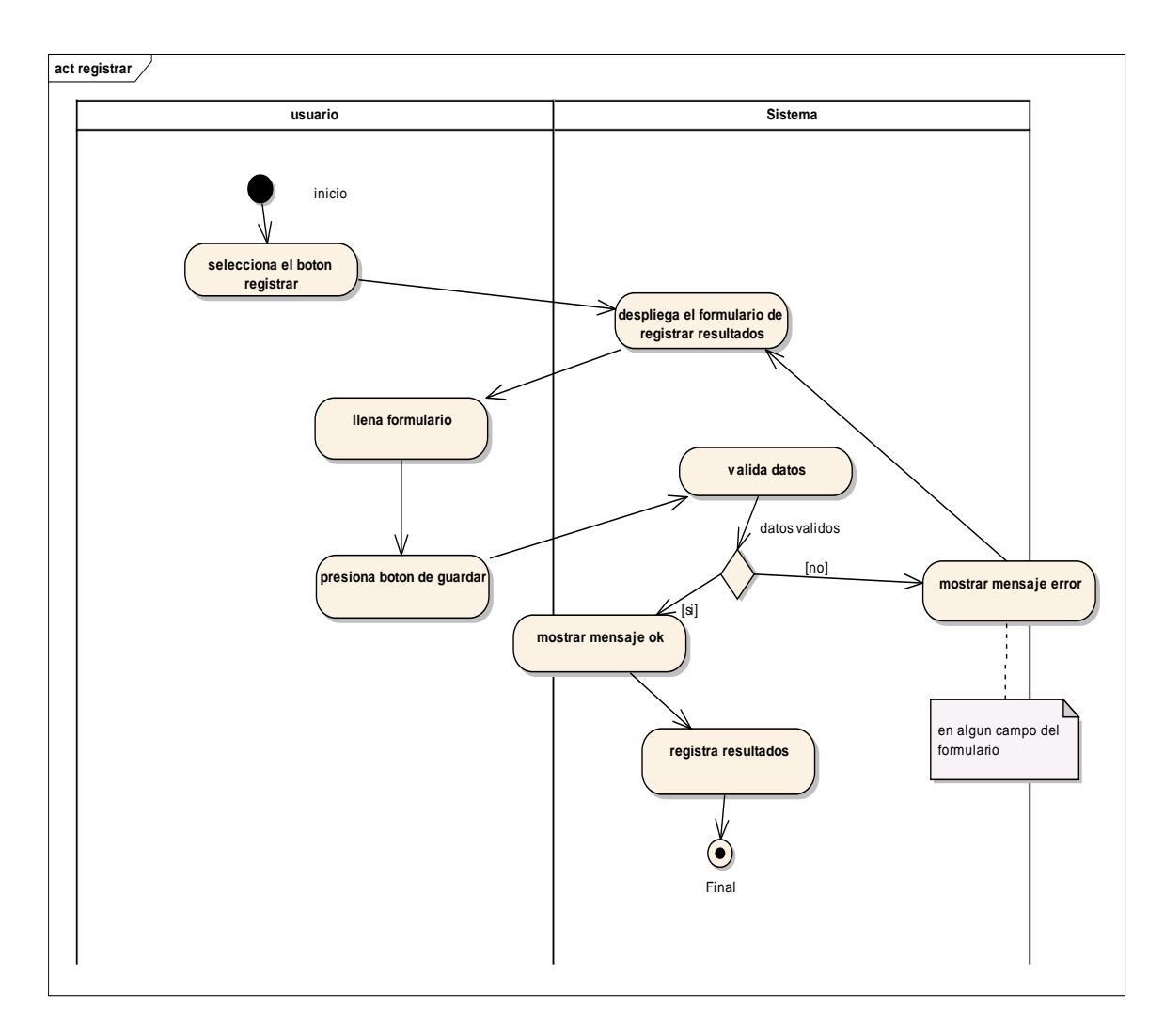

*Figura 25. Diagrama de actividad registrar resultados*

**Ver solicitudes con resultados**

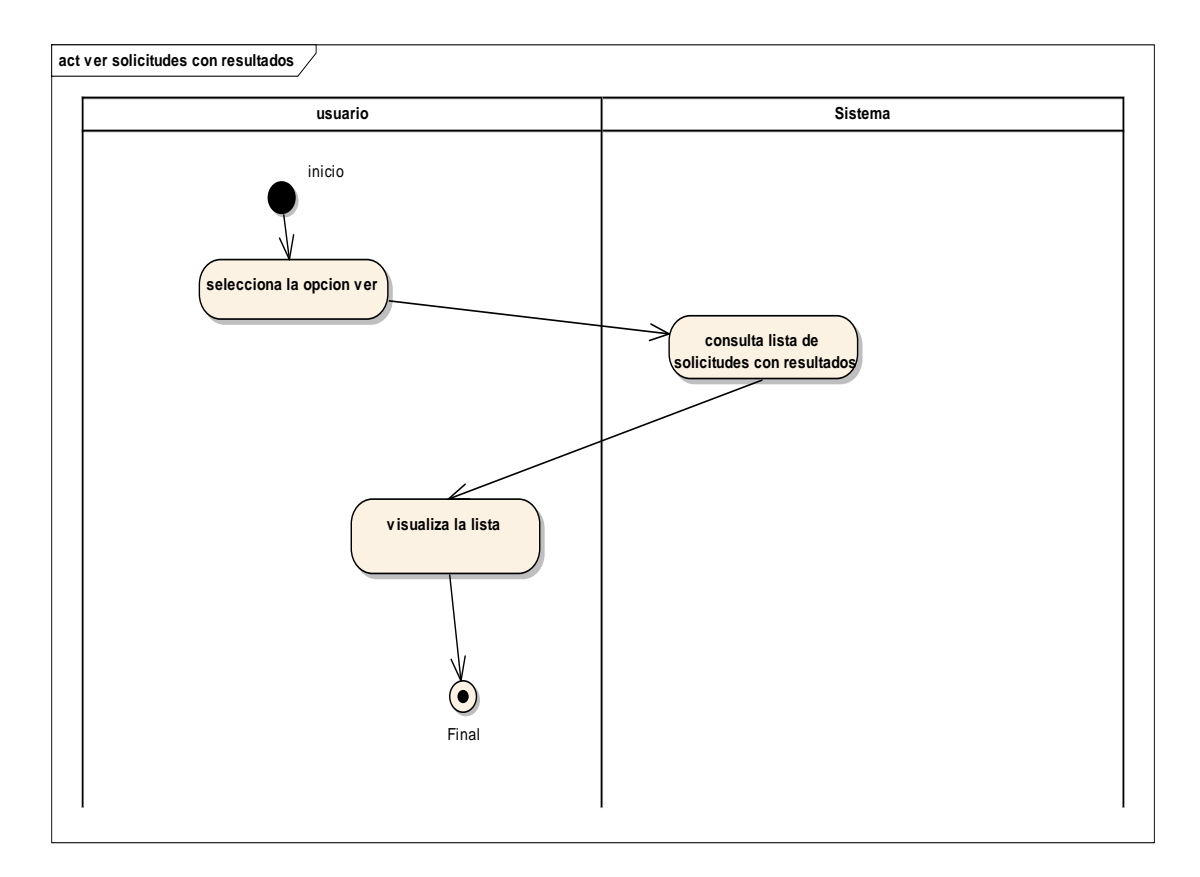

*Figura 26. Diagrama de actividad ver solicitudes con resultados*

**Ver informe**

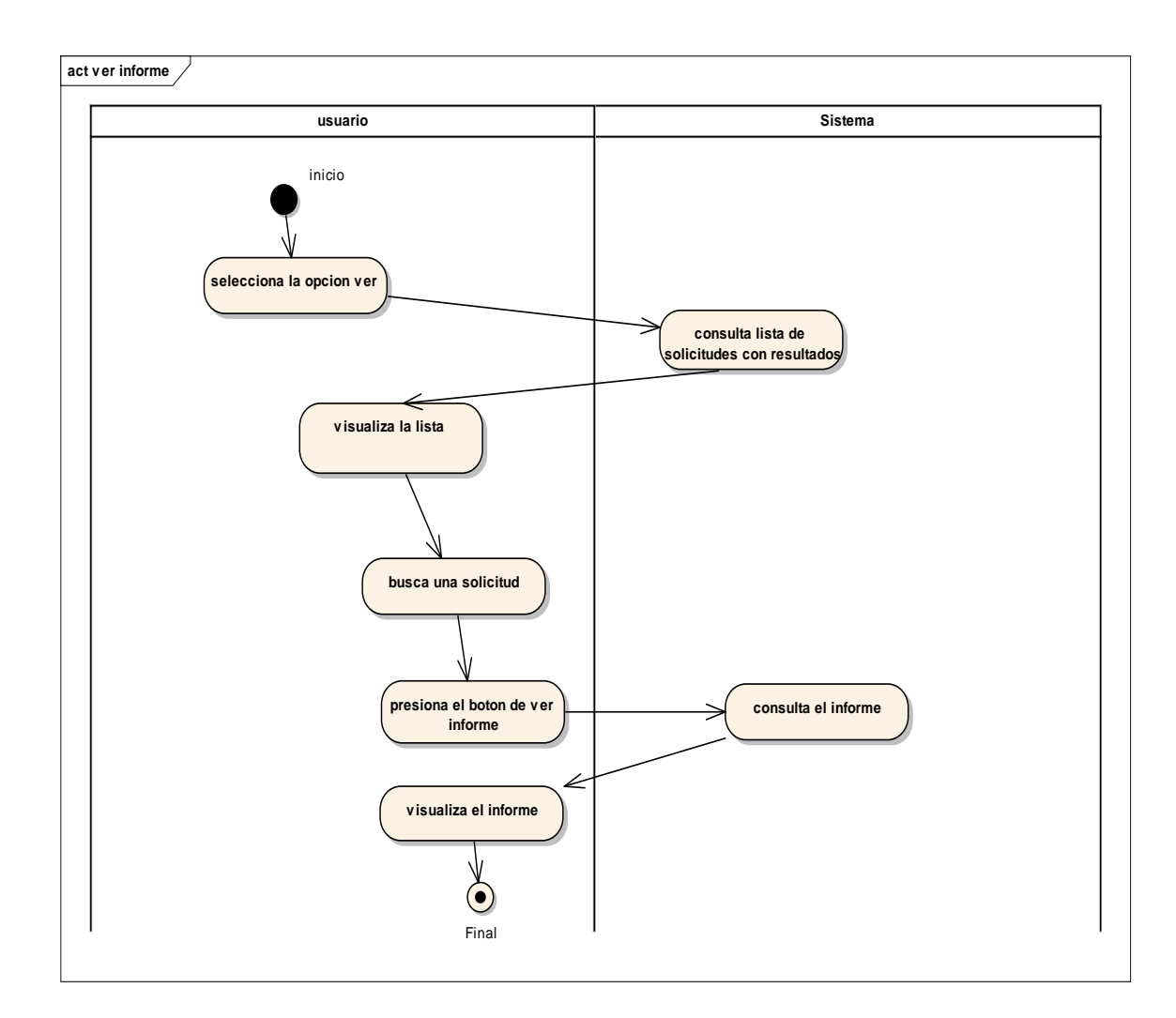

*Figura 27. Diagrama de actividad ver informe*

### **4) Glosario**

- **ERS:** Especificación de Requerimientos de Software.
- IEEE 830: para el SRS (en inglés) o ERS (Especificación de requerimientos de software) es un conjunto de recomendaciones para la especificación de los requerimiento o requisitos de software el cual tiene como producto final la documentación de los acuerdos entre el cliente y el grupo de desarrollo para así cumplir con la totalidad de exigencias estipuladas.
- **TIC:** Tecnologías de la información y comunicación.
- **RUP:** El Proceso Unificado de Rational o RUP (por sus siglas en inglés de *Rational Unified Process*) es un proceso de desarrollo de software desarrollado por la empresa Rational Software, actualmente propiedad de IBM[.](https://es.wikipedia.org/wiki/Proceso_Unificado_de_Rational#cite_note-1)<sup>1</sup> Junto con UML constituye la metodología estándar más utilizada para el análisis, diseño, implementación y documentación de sistemas orientados a objetos.
- **Front-end:** Es la parte de un programa o dispositivo a la que un usuario puede acceder directamente. Son todas las tecnologías de diseño y desarrollo web que corren en el navegador y que se encargan de la interactividad con los usuarios. HTML, CSS y java script son los lenguajes principales del Front-end, de los que se desprenden una cantidad de Framework y librerías que expanden sus capacidades para crear cualquier tipo de interfaces de usuarios. React, Angular, vue.js son alguno de estos framework.
- **Enterprise architect:** Es una herramienta de diseño y modelado visual basada en OMG UML.
- Visual Paradigm: Visual Paradigm es una herramienta UML CASE compatible con UML 2, SysML y Business Process Modeling Notation del Object Management Group.
- **Back-end:** Es la capa de acceso a datos de un software o cualquier dispositivo, que no es directamente accesible por los usuarios, además contiene la lógica de la aplicación que maneja dichos datos. El Backend también accede al servidor, que es una aplicación especializada que entiende la forma como el navegador solicita cosas. Algunos de los lenguajes de programación de Back-end son Python, PHP, Java, Ruby y C#.
- **PostgreSQL:** es un sistema de gestión de bases de datos relacional orientado a objetos y de código abierto.
- **PC:** Computadora personal.
- **Login:** procedimiento de entrar en un sistema.
- **HTTP:** El Protocolo de transferencia de hipertexto (en inglés: Hypertext Transfer Protocol o HTTP) es el protocolo de comunicación que permite las transferencias de información en la Word Wide Web.

## **5) Modelo de Casos de Uso**

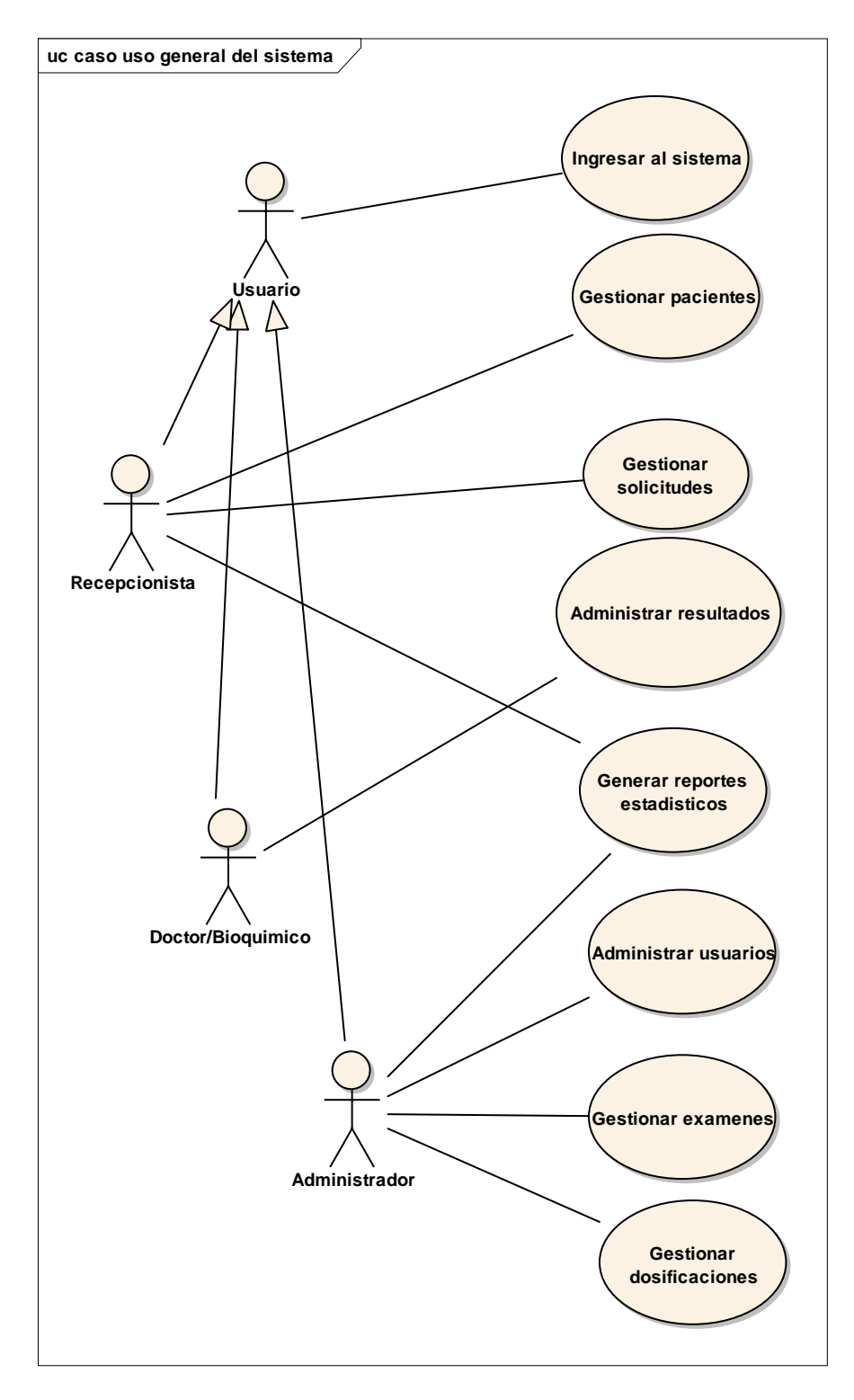

*Figura 28. Diagrama de casos de uso general*

**Recepcionista. -** Este actor representa a la persona encargada de registrar y/o actualización de solicitudes y pacientes.

**Paciente. -** Este actor representa a las personas que solicitan los servicios del laboratorio clínico para la realización de análisis.

**Administrador. –** gestiona usuarios y genera reportes estadísticos, asigna a que postas tiene que ir un doctor.

**Doctor/Bioquímico. –** Registrar resultados de análisis clínicos.

**Usuario. –** personal que trabaja en el laboratorio y se logea en el sistema.

CASO DE USO 1: Gestionar solicitudes

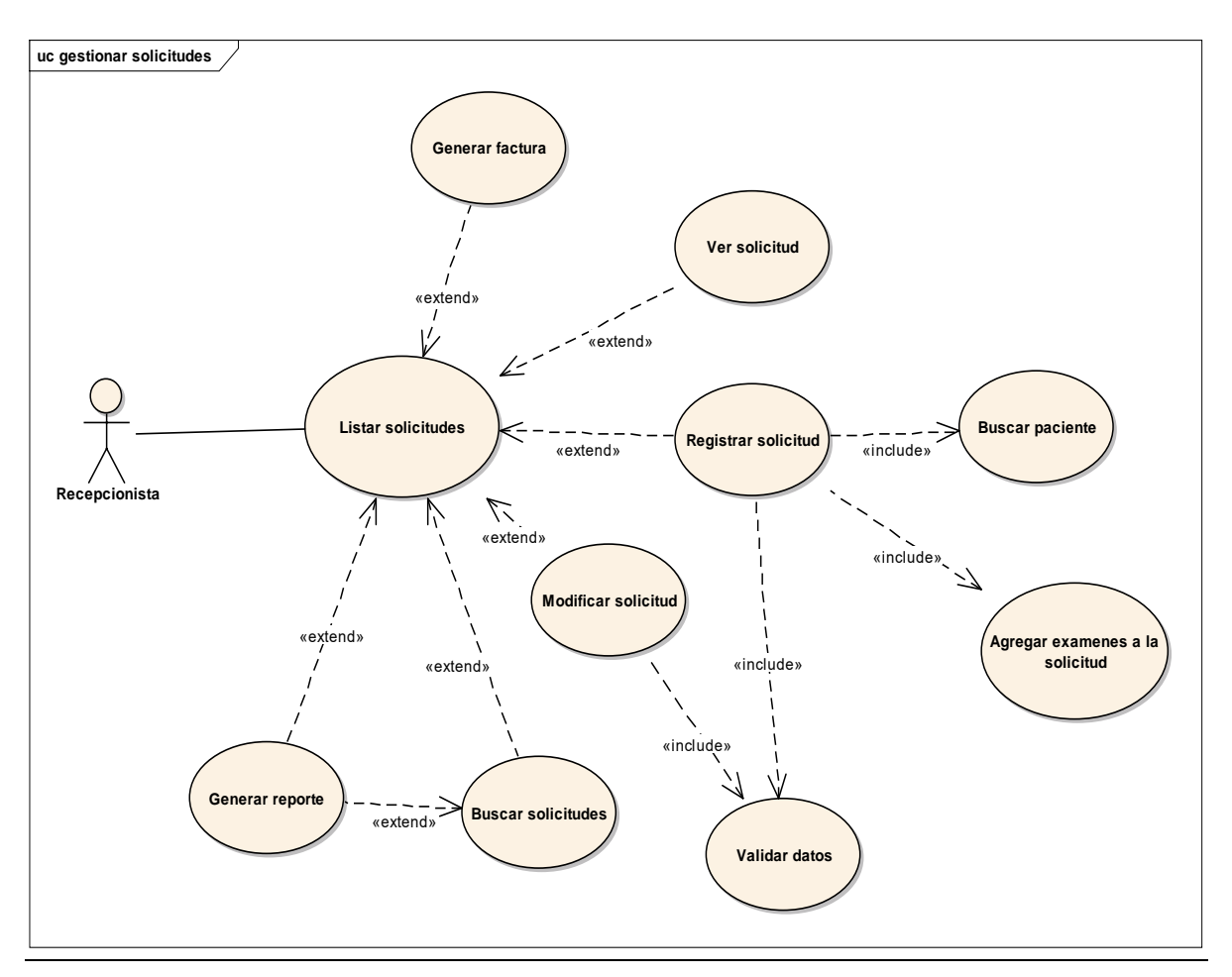

*Figura 29. Diagrama de casos de uso gestionar solicitudes.*

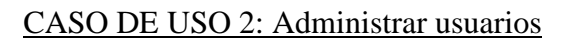

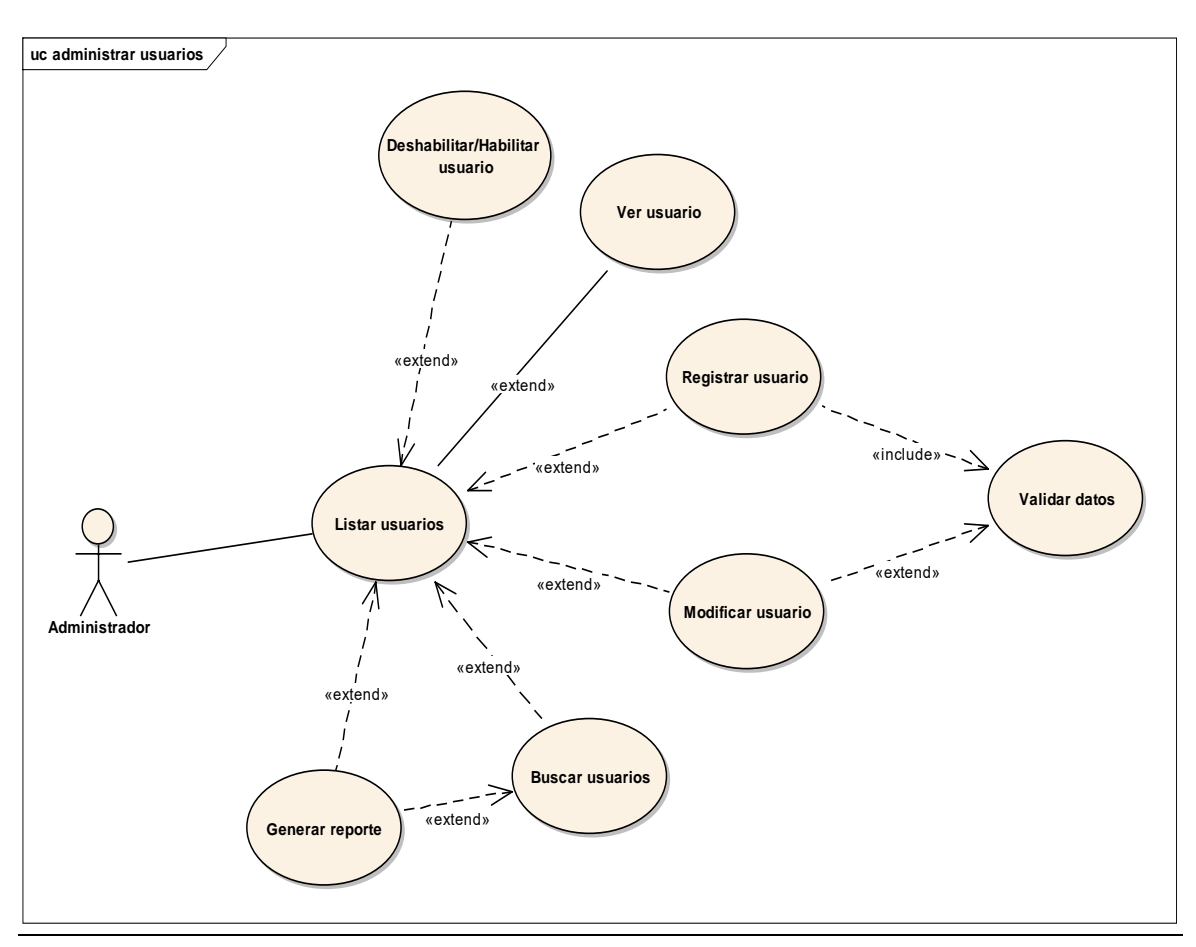

*Figura 30. Diagrama de casos de uso administrar usuarios*

**CASO DE USO 3: Gestionar pacientes**

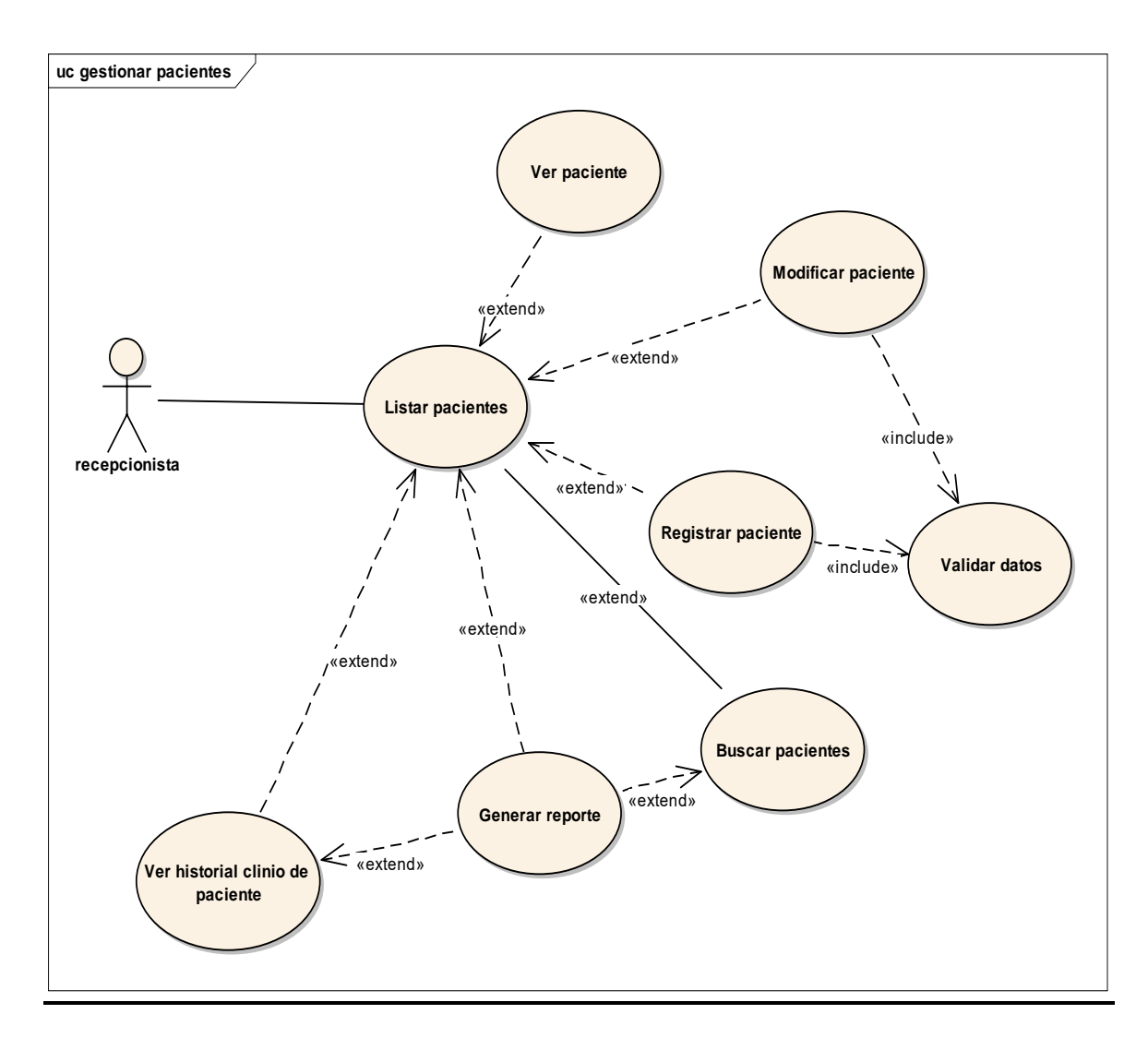

*Figura 31. Diagrama de casos de uso gestionar pacientes*

**CASO DE USO 4: Administrar resultados**
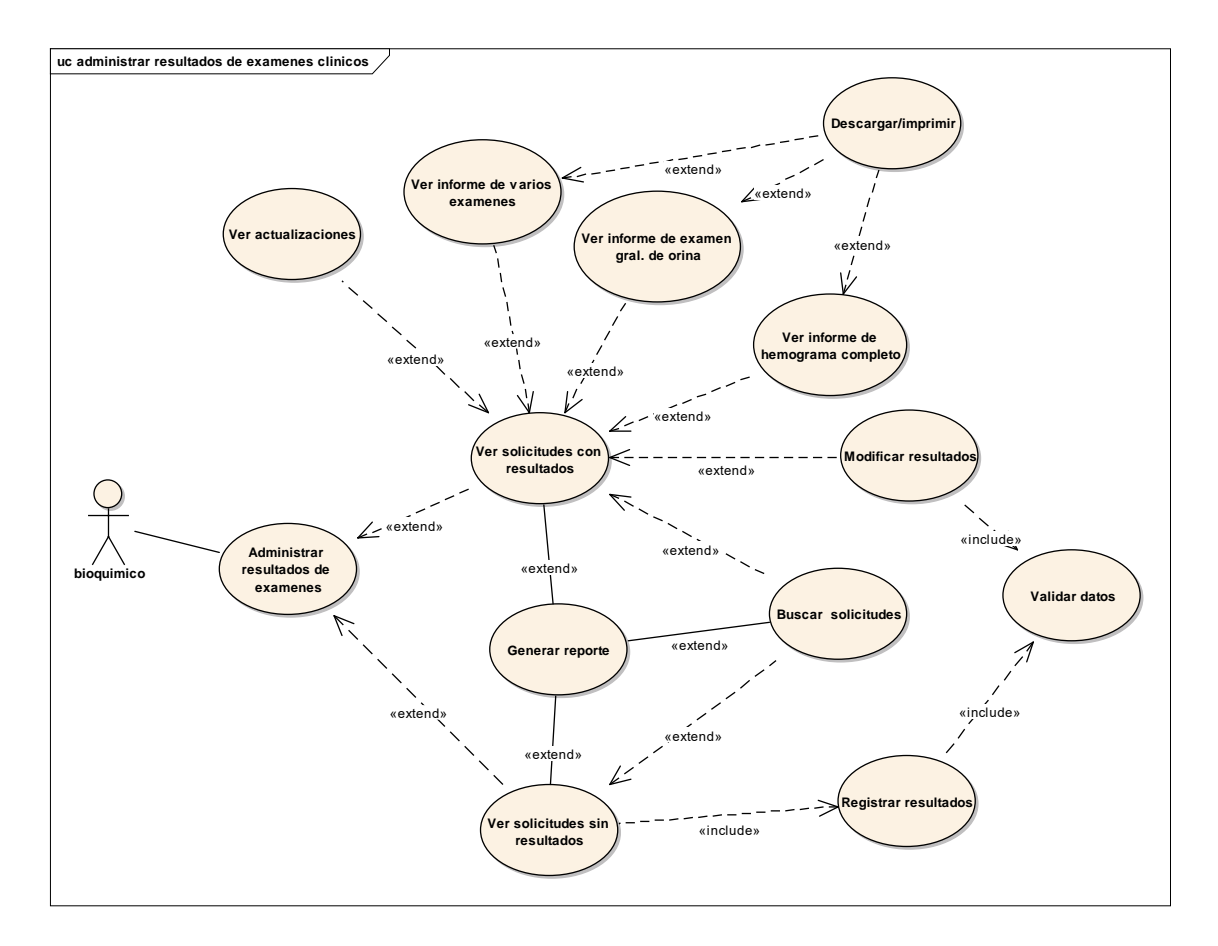

*Figura 32. Diagrama de casos de uso administrar resultados de examenes clinicos*

# **CASO DE USO 5 –GESTIONAR EXÁMENES**

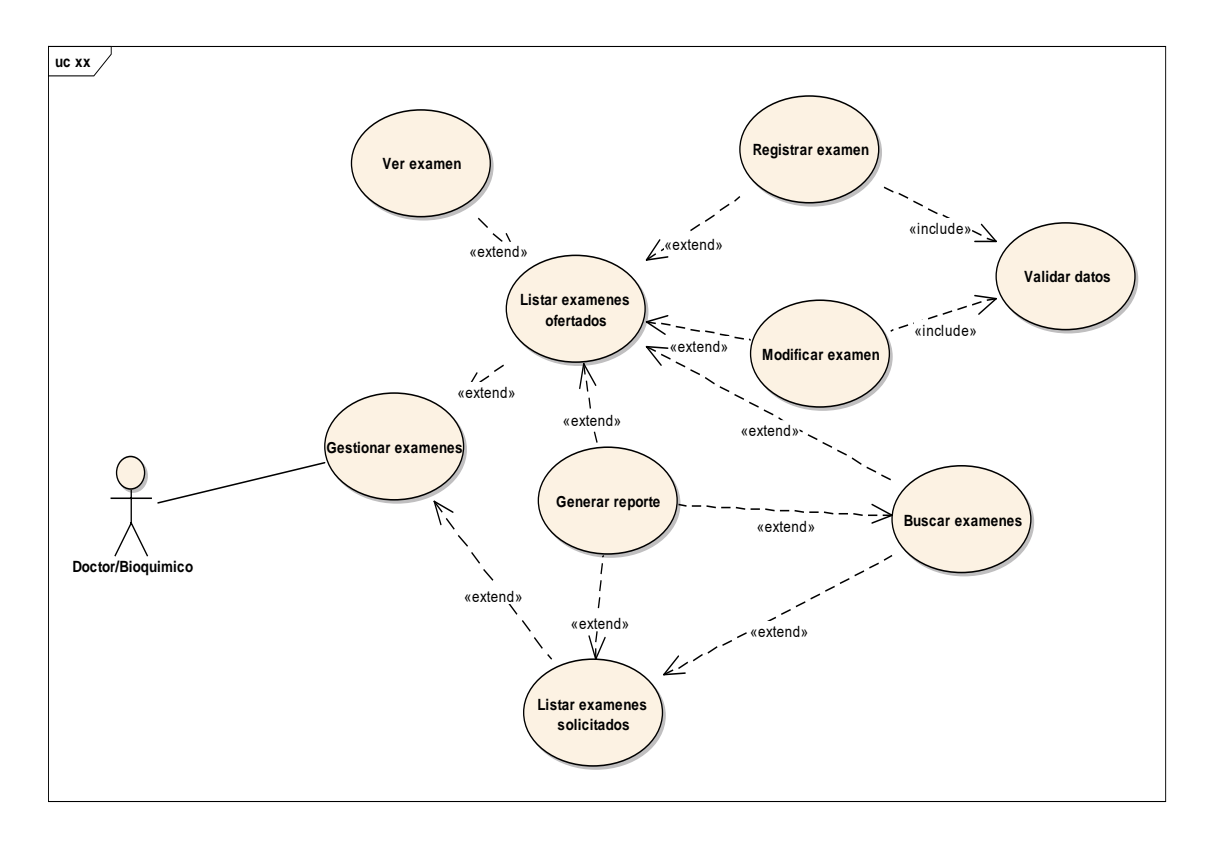

*Figura 33. Caso de uso gestionar exámenes*

# **CASO DE USO 6 – GENERAR REPORTES ESTADÍSTICOS**

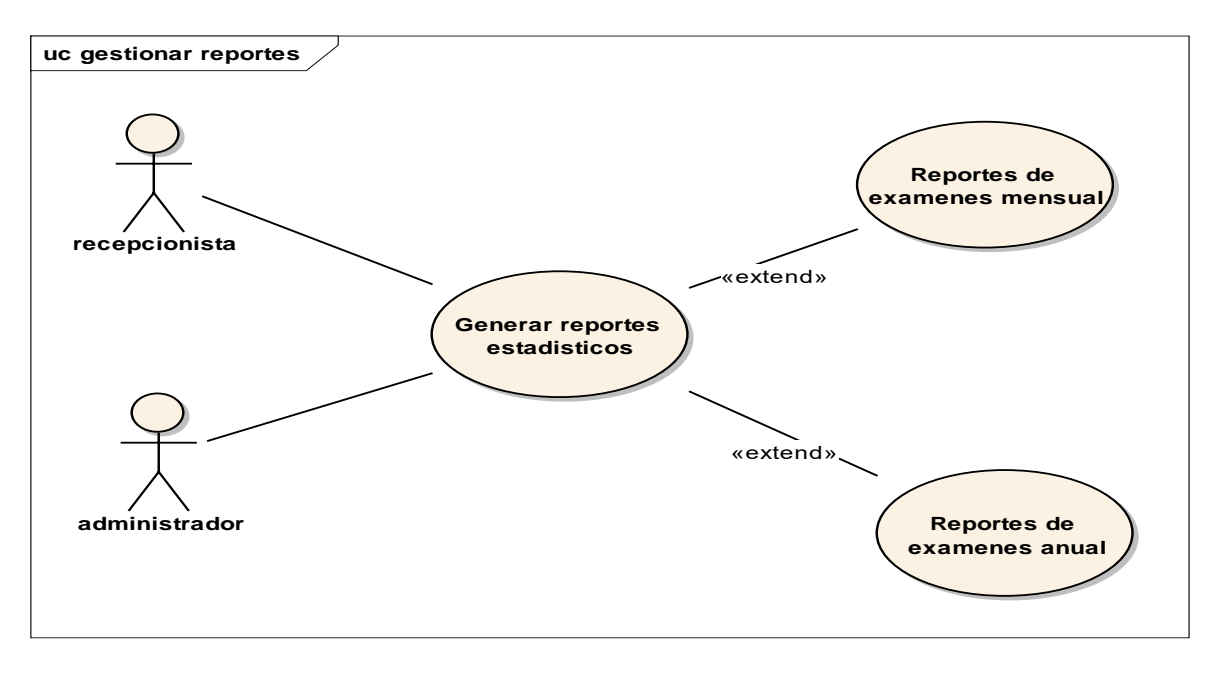

*Figura 34. Caso de uso generar reportes estadísticos*

#### **CASO DE USO 7 – INGRESAR AL SISTEMA**

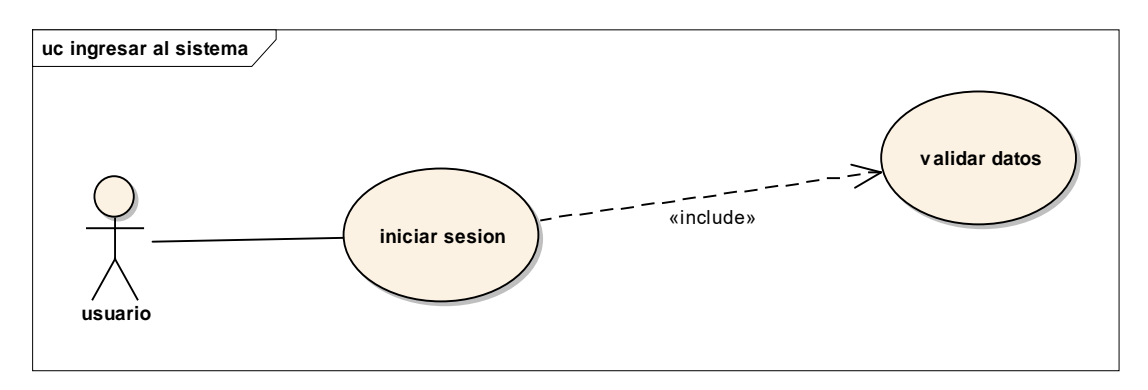

*Figura 35. Diagrama de casos de uso ingresar al sistema*

#### **6) Visión**

Este documento define la visión del producto desde la perspectiva del cliente, especificando las necesidades y características del producto. Constituye una base de acuerdo en cuanto a los requisitos del sistema

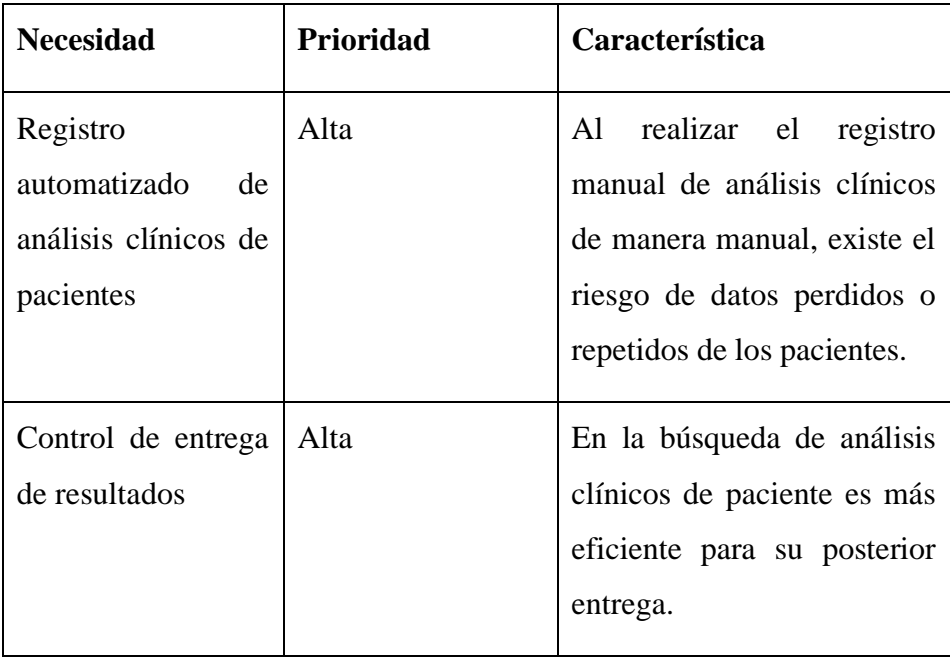

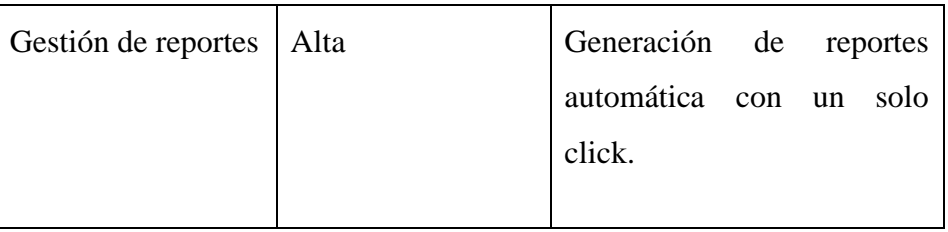

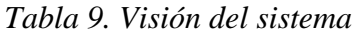

# **7) Especificaciones de Casos de Uso**

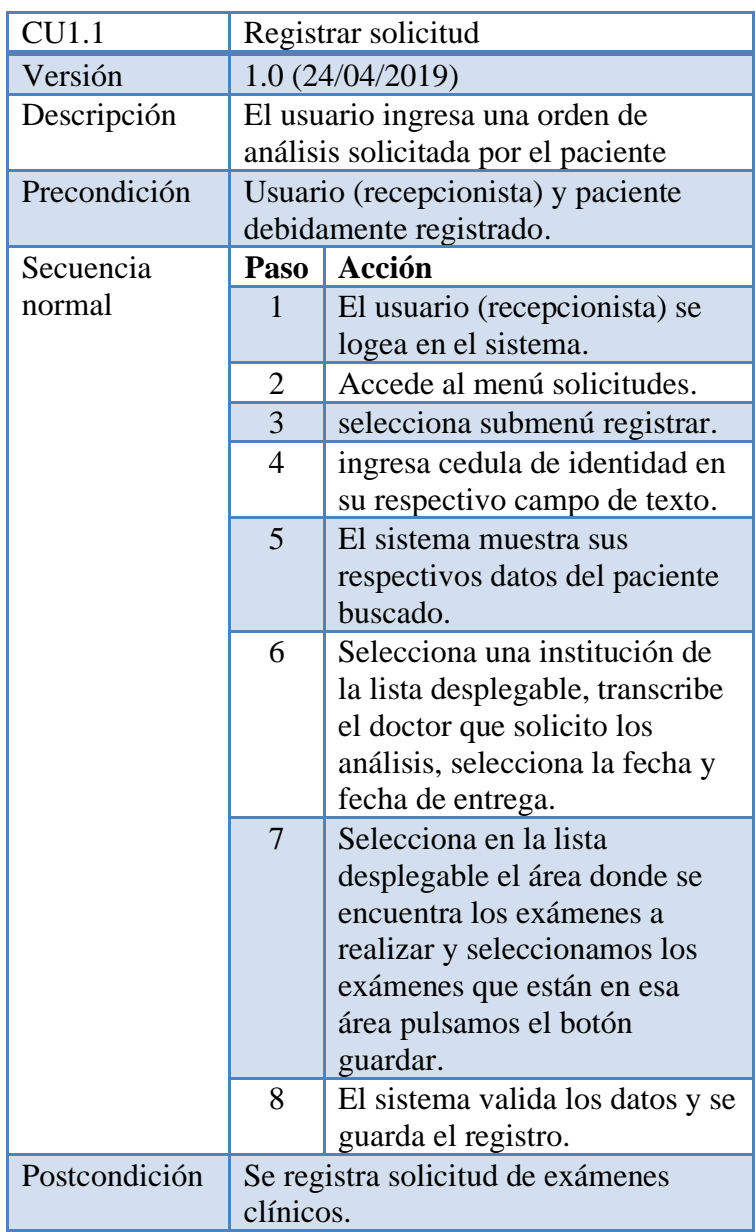

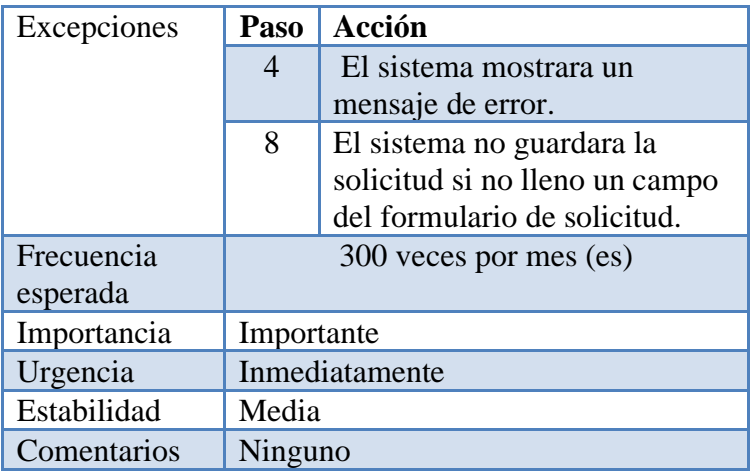

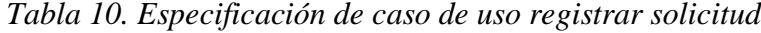

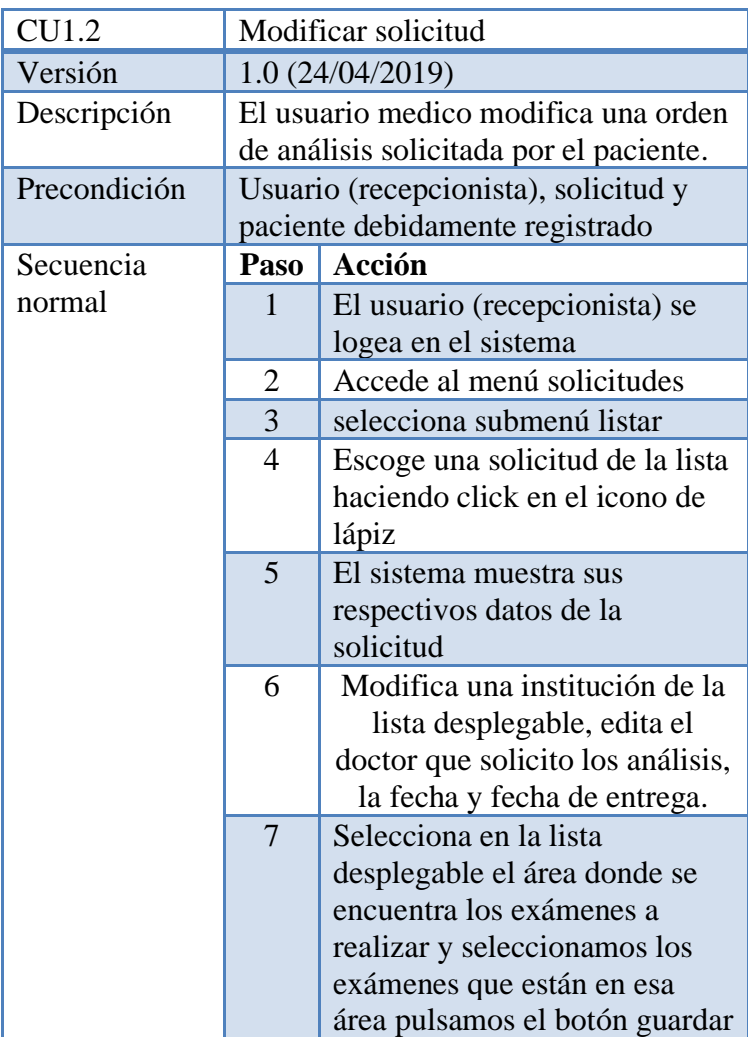

|               | 8              | El sistema valida los datos y se  |
|---------------|----------------|-----------------------------------|
|               |                | actualiza el registro.            |
| Postcondición | clínicos       | Se registra solicitud de exámenes |
| Excepciones   | Paso           | Acción                            |
|               | 8              | El sistema no guardara la         |
|               |                | solicitud si no lleno un campo    |
|               |                | del formulario de solicitud.      |
| Frecuencia    |                | 10 veces por mes (es)             |
| esperada      |                |                                   |
| Importancia   | Importante     |                                   |
| Urgencia      | Inmediatamente |                                   |
| Estabilidad   | Media          |                                   |
| Comentarios   | Ninguno        |                                   |

*Tabla 11. Especificación de caso de uso modificar solicitud*

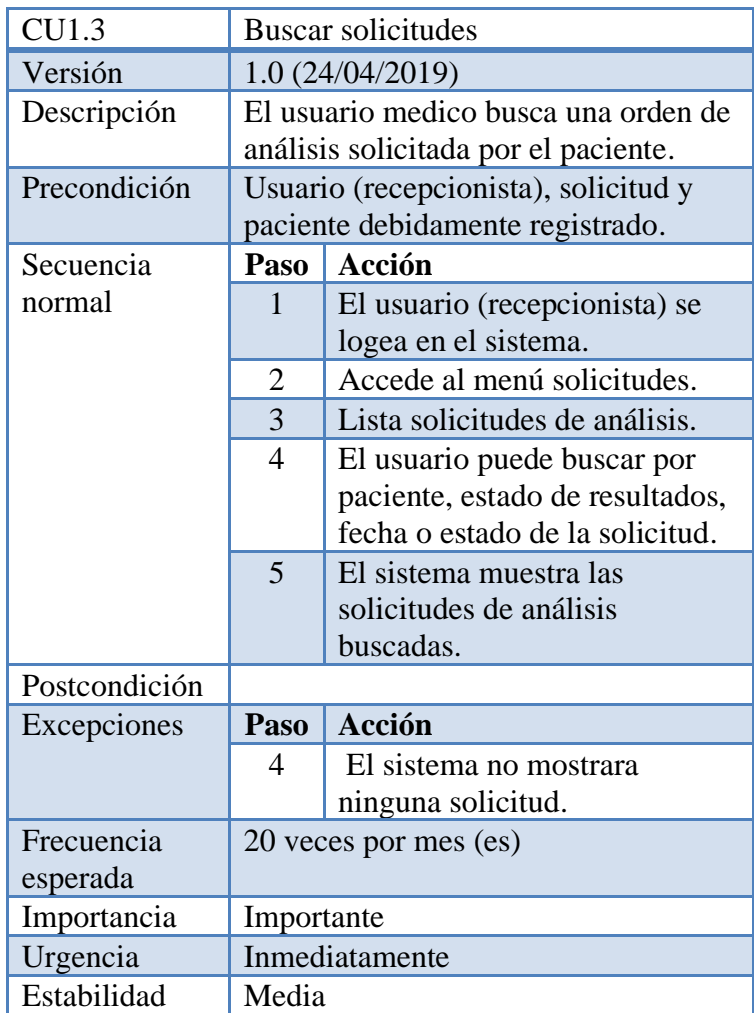

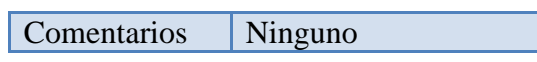

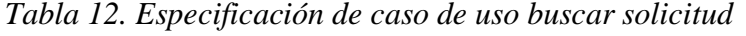

| <b>CU1.4</b>  |                                        | Generar factura                   |
|---------------|----------------------------------------|-----------------------------------|
| Versión       |                                        | 1.0 (24/04/2019)                  |
| Descripción   | El usuario genera la factura solicitud |                                   |
|               |                                        | de análisis clínico del paciente. |
| Precondición  | Usuario (recepcionista), solicitud y   |                                   |
|               |                                        | paciente debidamente registrado.  |
| Secuencia     | Paso                                   | Acción                            |
| normal        | 1                                      | El usuario (recepcionista) se     |
|               |                                        | logea en el sistema.              |
|               | $\overline{2}$                         | Accede al menú solicitudes.       |
|               | $\overline{3}$                         | Lista solicitudes de análisis.    |
|               | $\overline{4}$                         | El usuario pulsa en el botón de   |
|               |                                        | ver la factura de la solicitud de |
|               |                                        | análisis clínico del paciente     |
|               |                                        | para generar la factura.          |
|               | 5                                      | El usuario puede visualizar la    |
|               |                                        | factura antes de mandarlo a       |
|               |                                        | imprimir.                         |
| Postcondición |                                        |                                   |
| Excepciones   | Paso                                   | Acción                            |
| Frecuencia    |                                        | 80 veces por mes (es)             |
| esperada      |                                        |                                   |
| Importancia   | Importante                             |                                   |
| Urgencia      |                                        | Inmediatamente                    |
| Estabilidad   | Media                                  |                                   |
| Comentarios   | Ninguno                                |                                   |

*Tabla 13. Especificación de caso de uso generar factura*

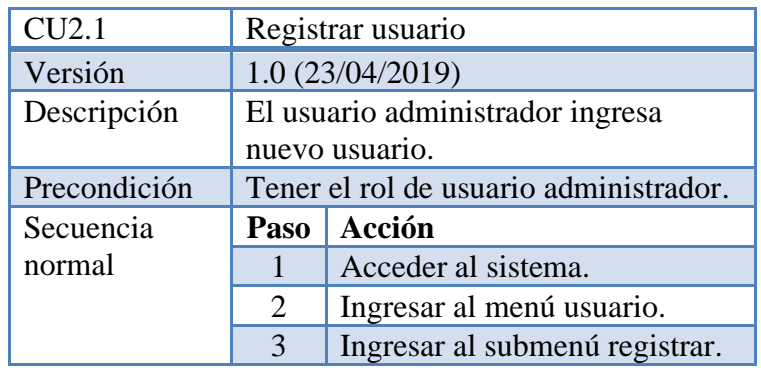

|            | O puede ingresar al submenú     |
|------------|---------------------------------|
|            | listar después pulsar el botón  |
|            | registrar.                      |
| 4          | Llena los datos del formulario. |
| 5          | Validar datos el sistema.       |
| 6          | Guardar registro.               |
|            |                                 |
| Paso       | <b>Acción</b>                   |
|            |                                 |
| 5          | El sistema mostrará mensaje     |
|            | de error si no se llenó un      |
|            | campo o no                      |
|            | se registró correctamente       |
|            | algún campo.                    |
|            | 3 ves por año                   |
|            |                                 |
| Importante |                                 |
|            | Inmediatamente                  |
| Media      |                                 |
| Ninguno    |                                 |
|            |                                 |

*Tabla 14. Especificacion de caso de uso registrar usuario*

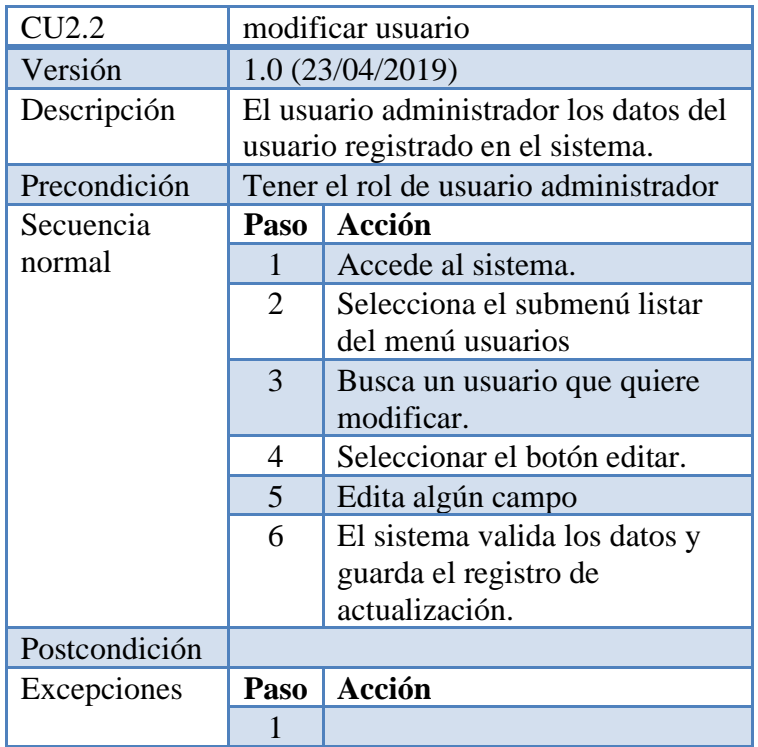

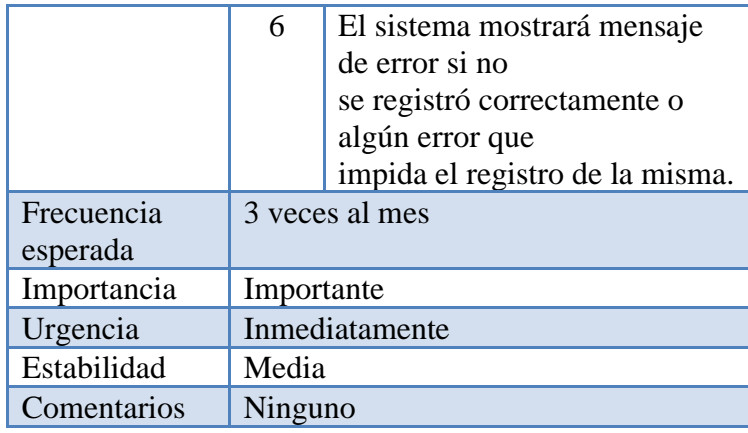

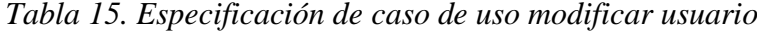

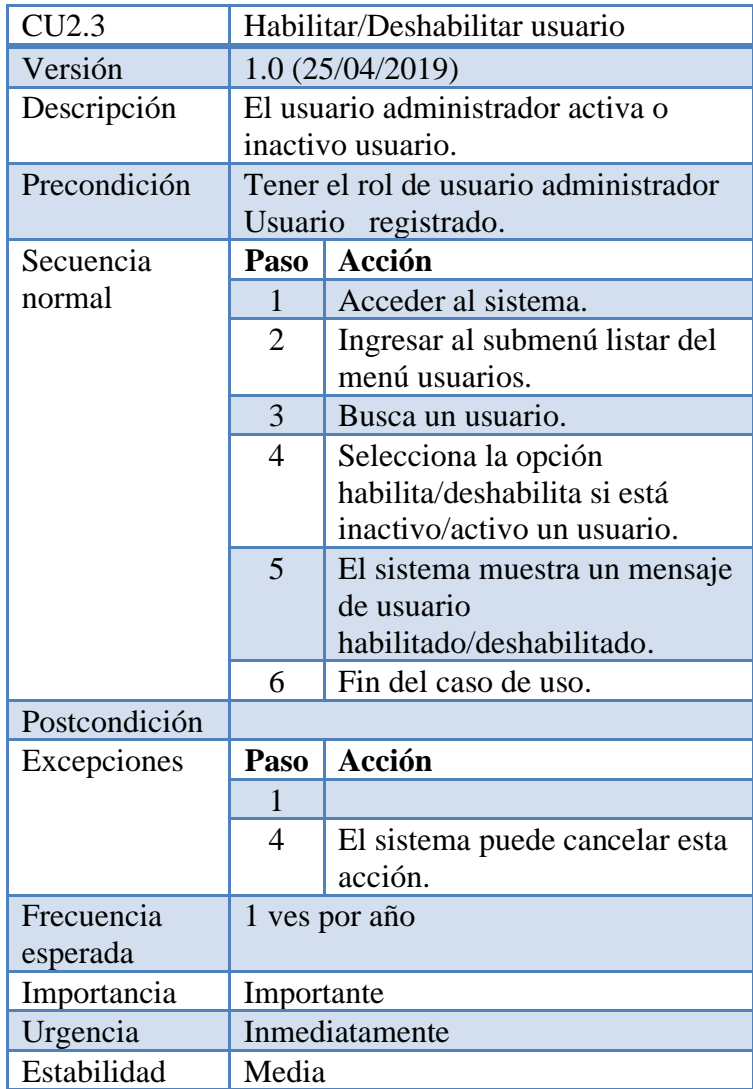

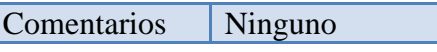

| CU3.1         |                | Registrar paciente                   |  |
|---------------|----------------|--------------------------------------|--|
| Versión       |                | 1.0 (25/04/2019)                     |  |
| Descripción   |                | El usuario recepcionista ingresa los |  |
|               |                | datos del nuevo paciente.            |  |
| Precondición  |                | Tener el rol de recepcionista.       |  |
| Secuencia     | Paso           | <b>Acción</b>                        |  |
| normal        | $\mathbf{1}$   | El usuario (recepcionista)           |  |
|               |                | ingresa al sistema.                  |  |
|               | $\overline{2}$ | Ingresar al menú pacientes.          |  |
|               | $\overline{3}$ | Selecciona el submenú                |  |
|               |                | registrar o selecciona el            |  |
|               |                | submenú listar después en la         |  |
|               |                | pantalla pulsa el botón de           |  |
|               |                | registrar.                           |  |
|               | $\overline{4}$ | Ingresar datos personales del        |  |
|               |                | paciente en el formulario.           |  |
|               | 5              | El sistema valida los datos y        |  |
|               |                | guarda el registro.                  |  |
| Postcondición |                |                                      |  |
| Excepciones   | Paso           | Acción                               |  |
|               | 5              | El sistema mostrará mensaje          |  |
|               |                | de error si no se llenó              |  |
|               |                | correctamente un campo.              |  |
| Frecuencia    |                | 300 veces al mes.                    |  |
| esperada      |                |                                      |  |
| Importancia   | Importante     |                                      |  |
| Urgencia      |                | Inmediatamente                       |  |
| Estabilidad   |                | Media                                |  |
| Comentarios   | Ninguno        |                                      |  |

*Tabla 16. Especificacion de caso de uso habilitar/deshabilitar usuario*

*Tabla 17. Especificación de caso de uso registrar paciente*

| CU3.2        |                               | Modificar paciente       |
|--------------|-------------------------------|--------------------------|
| Versión      |                               | 1.0(25/04/2019)          |
| Descripción  |                               | El usuario recepcionista |
|              |                               | busca/modifica paciente. |
| Precondición | Tener el rol de recepcionista |                          |
|              | Paciente registrado.          |                          |
| Secuencia    | Paso                          | Acción                   |
| normal       |                               | Ingresar al sistema      |

|               | $\overline{2}$ | Ingresar al submenú listar del |
|---------------|----------------|--------------------------------|
|               |                | menú pacientes.                |
|               | 3              | Lista los pacientes.           |
|               | $\overline{4}$ | Buscar un registro y           |
|               |                | seleccionar el botón del icono |
|               |                | de lápiz.                      |
|               | $5^{\circ}$    | Modifica datos.                |
|               | 6              | Guardar modificación y el      |
|               |                | sistema validara los datos.    |
| Postcondición |                |                                |
| Excepciones   | Paso           | Acción                         |
|               |                |                                |
|               | 6              | El sistema mostrará mensaje    |
|               |                | de error si no se llenó        |
|               |                | correctamente un campo.        |
| Frecuencia    |                | 1 ves por año                  |
| esperada      |                |                                |
|               | Importante     |                                |
| Importancia   |                |                                |
| Urgencia      |                | Inmediatamente                 |
| Estabilidad   | Media          |                                |

*Tabla 18. Especificacion de caso de uso modificar paciente*

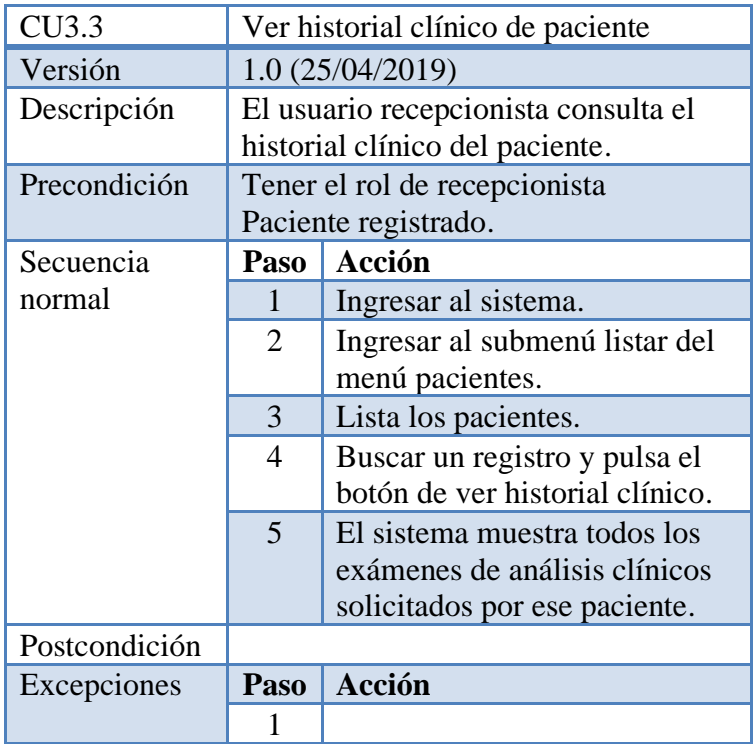

| Frecuencia<br>esperada | 1 ves por año  |
|------------------------|----------------|
| Importancia            | Importante     |
| Urgencia               | Inmediatamente |
| Estabilidad            | Media          |
| Comentarios            | Ninguno        |

*Tabla 19. Especificación de caso de uso ver historial clínico de paciente*

| CU4.1         | Ver solicitudes sin resultados       |                                |  |
|---------------|--------------------------------------|--------------------------------|--|
| Versión       | 1.0(18/04/2019)                      |                                |  |
| Descripción   | El usuario ingresa los resultados de |                                |  |
|               | los análisis clínicos realizados al  |                                |  |
|               | paciente.                            |                                |  |
| Precondición  | El usuario, paciente y solicitud de  |                                |  |
|               |                                      | examen registrado.             |  |
| Secuencia     | Paso                                 | Acción                         |  |
| normal        | $\mathbf{1}$                         | El usuario bioquímico ingresa  |  |
|               |                                      | al sistema.                    |  |
|               | $\overline{c}$                       | Selecciona el menú resultados. |  |
|               | $\overline{3}$                       | Selecciona el submenú          |  |
|               |                                      | ingresar.                      |  |
|               | 4                                    | Lista solicitudes de análisis  |  |
|               |                                      | clínicos sin resultados.       |  |
| Postcondición |                                      |                                |  |
| Excepciones   | Paso                                 | Acción                         |  |
| Frecuencia    |                                      | 300 veces por mes (es)         |  |
| esperada      |                                      |                                |  |
| Importancia   | Importante                           |                                |  |
| Urgencia      |                                      | Inmediatamente                 |  |
| Estabilidad   | Media                                |                                |  |
| Comentarios   | Ninguno                              |                                |  |

*Tabla 20. Especificacion de caso ver solicitudes sin resultados*

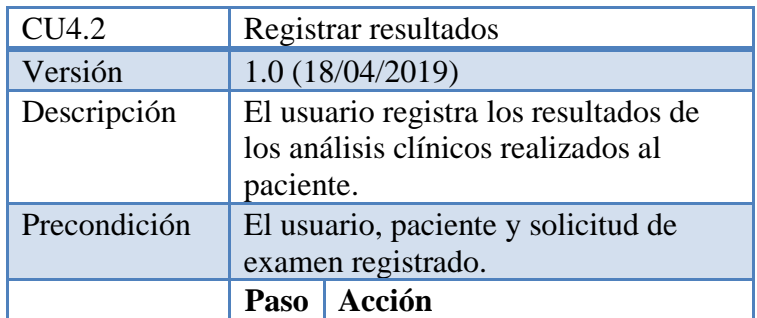

| Secuencia     | $\mathbf{1}$   | El usuario bioquímico ingresa   |
|---------------|----------------|---------------------------------|
| normal        |                | al sistema.                     |
|               | $\overline{2}$ | Selecciona el menú resultados.  |
|               | 3              | Selecciona el submenú           |
|               |                | ingresar.                       |
|               | 4              | Escoge una solicitud de la      |
|               |                | lista.                          |
|               | 5              | Presiona el botón del icono de  |
|               |                | lápiz.                          |
|               | 6              | Registra los resultados del     |
|               |                | examen clínico en el            |
|               |                | formulario.                     |
|               | 7              | Selecciona el botón guardar.    |
|               |                |                                 |
| Postcondición |                |                                 |
| Excepciones   | Paso           | <b>Acción</b>                   |
|               | 1              |                                 |
|               | $\overline{7}$ | El sistema desplegara un        |
|               |                | mensaje de error si no se llenó |
|               |                | correctamente un campo del      |
|               |                | formulario.                     |
| Frecuencia    |                | 300 veces por mes (es).         |
| esperada      |                |                                 |
| Importancia   | Importante     |                                 |
| Urgencia      |                | Inmediatamente                  |
| Estabilidad   | Media          |                                 |

*Tabla 21. Especificacion de caso de uso registrar resultados*

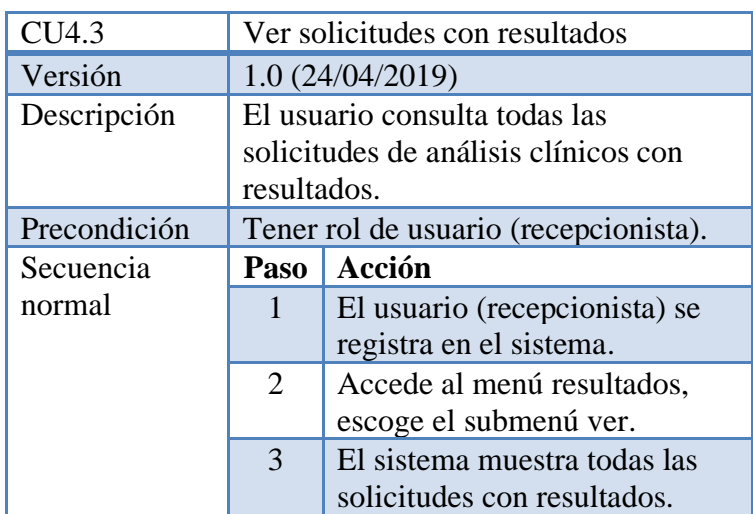

| Postcondición |            |                        |
|---------------|------------|------------------------|
| Excepciones   | Paso       | Acción                 |
|               | 3          |                        |
| Frecuencia    |            | 300 veces por mes (es) |
| esperada      |            |                        |
| Importancia   | Importante |                        |
| Urgencia      |            | Inmediatamente         |
| Estabilidad   | Media      |                        |
| Comentarios   | Ninguno    |                        |

*Tabla 22. Especificacion caso de uso ver resultados*

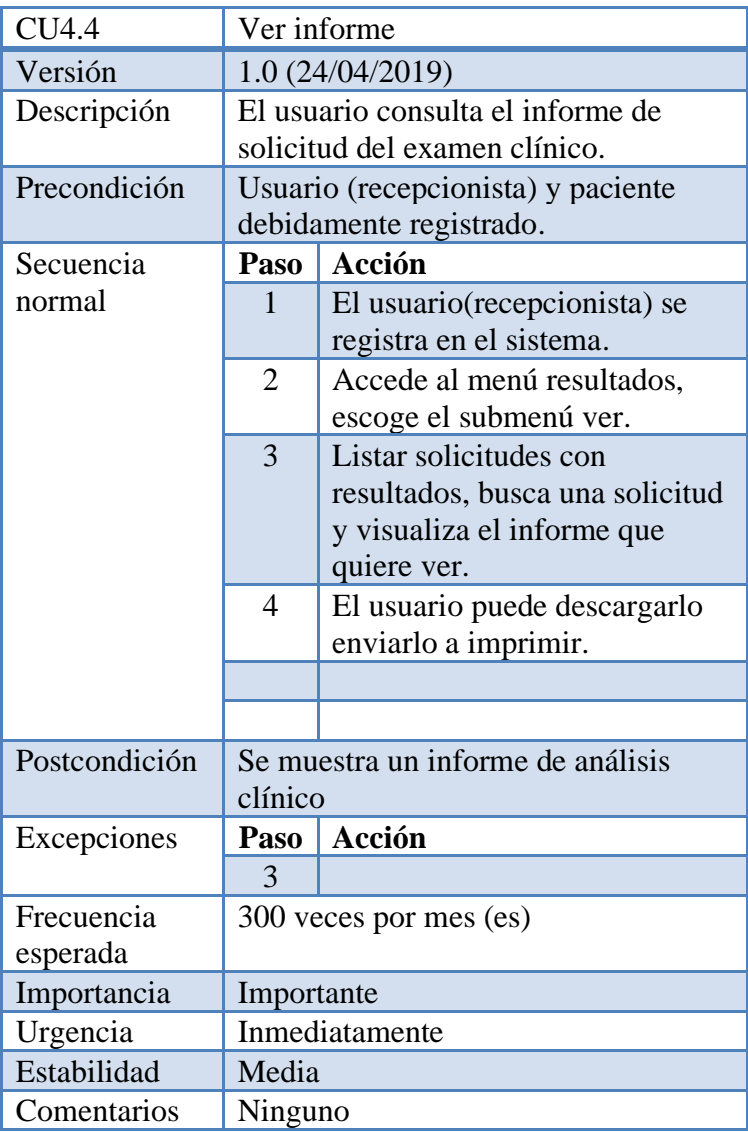

*Tabla 23. Especificacion de caso ver informe*

| CU4.5                  |                                                       | Modificar resultados                                                            |
|------------------------|-------------------------------------------------------|---------------------------------------------------------------------------------|
| Versión                |                                                       | 1.0 (24/04/2019)                                                                |
| Descripción            |                                                       | El usuario actualiza los resultados de                                          |
|                        | una solicitud de análisis clínico.                    |                                                                                 |
| Precondición           |                                                       | Usuario (recepcionista), solicitud y                                            |
|                        |                                                       | paciente debidamente registrado.                                                |
| Secuencia              | Paso                                                  | Acción                                                                          |
| normal                 | $\mathbf{1}$                                          | El usuario (recepcionista) se<br>registra en el sistema                         |
|                        | $\overline{2}$                                        | Accede al menú resultados,<br>selecciona el submenú ver.                        |
|                        | 3                                                     | Listar solicitudes, busca una<br>solicitud y selecciona la<br>opción modificar. |
|                        | $\overline{4}$                                        | Ve los resultados de la<br>solicitud actualiza algún<br>campo.                  |
|                        | 5                                                     | El sistema valida y guarda el<br>registro de la actualización.                  |
| Postcondición          | Se actualizan los resultados de análisis<br>clínicos. |                                                                                 |
| Excepciones            | Paso                                                  | <b>Acción</b>                                                                   |
|                        | 5                                                     | El sistema no guarda el<br>registro si se editó mal un                          |
|                        |                                                       | campo.                                                                          |
| Frecuencia<br>esperada |                                                       | 300 veces por mes (es)                                                          |
| Importancia            | Importante                                            |                                                                                 |
| Urgencia               |                                                       | Inmediatamente                                                                  |
| Estabilidad            | Media                                                 |                                                                                 |
| Comentarios            | Ninguno                                               |                                                                                 |

*Tabla 24. Especificación de caso de uso modificar resultados*

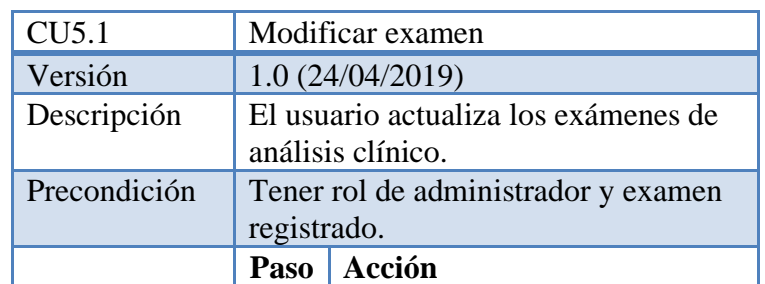

| Secuencia     | 1              | El usuario (administrador) se  |
|---------------|----------------|--------------------------------|
| normal        |                | registra en el sistema.        |
|               | 2              | Accede al menú exámenes,       |
|               |                | selecciona el submenú listar.  |
|               | 3              | El sistema lista exámenes de   |
|               |                | análisis clínicos.             |
|               | $\overline{4}$ | Busca el examen, pulsa el      |
|               |                | botón de modificar examen.     |
|               | $\mathfrak{S}$ | Actualiza los datos.           |
|               | 6              | Guarda y el sistema valida los |
|               |                | datos.                         |
|               |                |                                |
| Postcondición |                | Se actualiza un examen         |
| Excepciones   | Paso           | Acción                         |
|               | 5              | El sistema no guarda el        |
|               |                | registro si se editó mal un    |
|               |                | campo.                         |
| Frecuencia    |                | 2 veces por mes (es)           |
| esperada      |                |                                |
| Importancia   | Importante     |                                |
| Urgencia      |                | Inmediatamente                 |
| Estabilidad   | Media          |                                |

*Tabla 25. Especificación de caso de uso modificar examen*

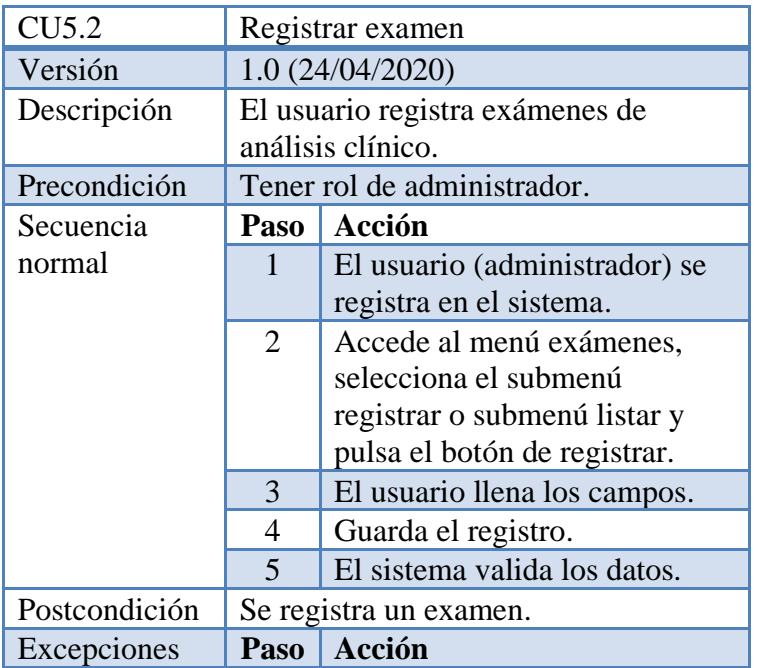

|             | 5          | El sistema no guarda el |  |  |  |  |  |
|-------------|------------|-------------------------|--|--|--|--|--|
|             |            | registro si no se llenó |  |  |  |  |  |
|             |            | correctamente un campo. |  |  |  |  |  |
| Frecuencia  |            | 2 veces por mes (es)    |  |  |  |  |  |
| esperada    |            |                         |  |  |  |  |  |
| Importancia | Importante |                         |  |  |  |  |  |
| Urgencia    |            | Inmediatamente          |  |  |  |  |  |
| Estabilidad | Media      |                         |  |  |  |  |  |
| Comentarios | Ninguno    |                         |  |  |  |  |  |

*Tabla 26. Especificación de caso de uso registrar examen*

| CU5.3                  |            | Generar reporte<br>1.0 (24/04/2020)<br>El usuario genera reporte de exámenes<br>clínicos.<br>Acción<br>El usuario (administrador) se<br>1<br>registra en el sistema.<br>$\overline{2}$<br>Accede al menú exámenes,<br>selecciona el submenú<br>ofertados/solicitados.<br>3<br>Pulsa el botón de reporte en |  |  |  |  |  |  |
|------------------------|------------|----------------------------------------------------------------------------------------------------|--|--|--|--|--|--|
| Versión                |            |                                                                                                    |  |  |  |  |  |  |
| Descripción            |            |                                                                                                    |  |  |  |  |  |  |
| Precondición           |            | Tener rol de administrador                                                                                                    |  |  |  |  |  |  |
| Secuencia              | Paso       |                                                                                                    |  |  |  |  |  |  |
| normal                 |            |                                                                                                    |  |  |  |  |  |  |
|                        |            |                                                                                                    |  |  |  |  |  |  |
|                        |            | PDF.                                                                                                    |  |  |  |  |  |  |
| Postcondición          |            |                                                                                                    |  |  |  |  |  |  |
| Excepciones            | Paso       | <b>Acción</b>                                                                                                    |  |  |  |  |  |  |
|                        | 1          |                                                                                                    |  |  |  |  |  |  |
| Frecuencia<br>esperada |            | 2 veces por mes (es)                                                                                                    |  |  |  |  |  |  |
| Importancia            | Importante |                                                                                                    |  |  |  |  |  |  |
| Urgencia               |            | Inmediatamente                                                                                                    |  |  |  |  |  |  |
| Estabilidad            | Media      |                                                                                                    |  |  |  |  |  |  |
| Comentarios            | Ninguno    |                                                                                                    |  |  |  |  |  |  |

*Tabla 27. Especificación de caso de uso generar reporte*

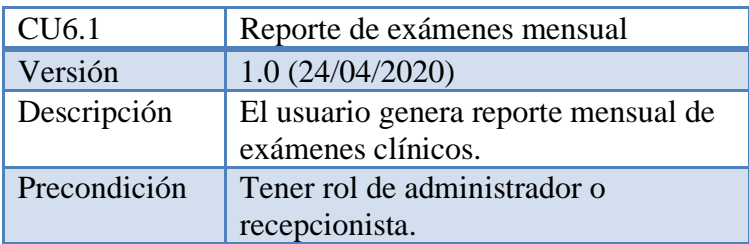

| Secuencia     | Paso           | Acción                          |  |  |  |  |  |
|---------------|----------------|---------------------------------|--|--|--|--|--|
| normal        |                | El usuario (administrador) se   |  |  |  |  |  |
|               |                | registra en el sistema.         |  |  |  |  |  |
|               | $\overline{2}$ | Accede al menú reportes,        |  |  |  |  |  |
|               |                | selecciona el submenú           |  |  |  |  |  |
|               |                | exámenes mensual.               |  |  |  |  |  |
|               | 3              | El usuario genera el reporte de |  |  |  |  |  |
|               |                | acuerdo a la institución y un   |  |  |  |  |  |
|               |                | mes de un año seleccionado.     |  |  |  |  |  |
| Postcondición |                |                                 |  |  |  |  |  |
| Excepciones   | Paso           | <b>Acción</b>                   |  |  |  |  |  |
|               |                |                                 |  |  |  |  |  |
| Frecuencia    |                | 1 veces por mes (es)            |  |  |  |  |  |
| esperada      |                |                                 |  |  |  |  |  |
| Importancia   | Importante     |                                 |  |  |  |  |  |
| Urgencia      |                | Inmediatamente                  |  |  |  |  |  |
| Estabilidad   | Media          |                                 |  |  |  |  |  |
| Comentarios   | Ninguno        |                                 |  |  |  |  |  |

*Tabla 28. Especificación caso de uso reporte de examen mensual*

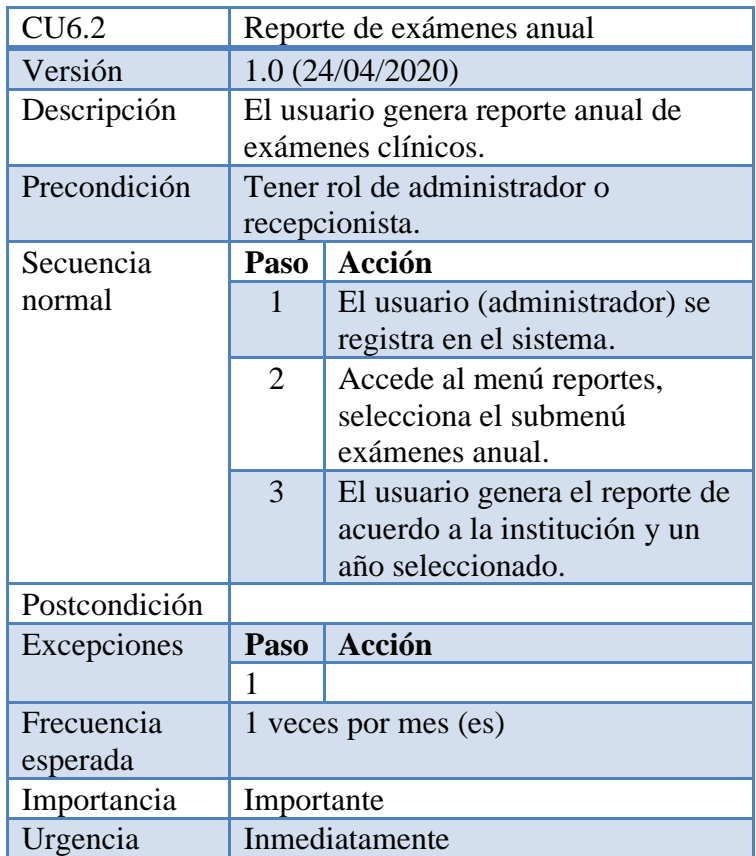

| Estabilidad | Media   |
|-------------|---------|
| Comentarios | Ninguno |

*Tabla 29. Especificación caso de uso reporte de examen anual*

| CU7                        |                                        | Ingresar al sistema                    |  |  |  |  |  |  |
|----------------------------|----------------------------------------|----------------------------------------|--|--|--|--|--|--|
| Versión                    |                                        | 1.0 (23/04/2019)                       |  |  |  |  |  |  |
| Descripción                |                                        | El usuario inicia sesión en el sistema |  |  |  |  |  |  |
| Precondición               |                                        | Usuario tiene que estar registrado en  |  |  |  |  |  |  |
|                            |                                        | el sistema anteriormente.              |  |  |  |  |  |  |
| Secuencia                  | Paso                                   | Acción                                 |  |  |  |  |  |  |
| normal                     | 1                                      | Acceder a Página de inicio de          |  |  |  |  |  |  |
|                            |                                        | sección del sistema mediante           |  |  |  |  |  |  |
|                            |                                        | URL.                                   |  |  |  |  |  |  |
|                            | $\overline{2}$                         | Ingresar usuario y contraseña          |  |  |  |  |  |  |
|                            |                                        | en sus respectivos campos de           |  |  |  |  |  |  |
|                            |                                        | texto del formulario y pulsa el        |  |  |  |  |  |  |
|                            |                                        | botón ingresar.                        |  |  |  |  |  |  |
|                            | 3                                      | El sistema valida los datos del        |  |  |  |  |  |  |
|                            | formulario e ingresar a la             |                                        |  |  |  |  |  |  |
|                            |                                        | pantalla principal del sistema.        |  |  |  |  |  |  |
| Postcondición              | Ver la pantalla principal del sistema. |                                        |  |  |  |  |  |  |
|                            |                                        |                                        |  |  |  |  |  |  |
| Excepciones                | Paso                                   | Acción                                 |  |  |  |  |  |  |
|                            | 1                                      |                                        |  |  |  |  |  |  |
|                            | 3                                      | Si los datos del formulario no         |  |  |  |  |  |  |
|                            |                                        | son correctos el sistema               |  |  |  |  |  |  |
|                            |                                        | muestra un mensaje nombre de           |  |  |  |  |  |  |
|                            |                                        | usuario y/o contraseña                 |  |  |  |  |  |  |
|                            |                                        | incorrectos.                           |  |  |  |  |  |  |
| Frecuencia                 |                                        | 60 veces por mes (es)                  |  |  |  |  |  |  |
| esperada                   |                                        |                                        |  |  |  |  |  |  |
| Importancia                | Importante                             |                                        |  |  |  |  |  |  |
| Urgencia                   |                                        | Inmediatamente                         |  |  |  |  |  |  |
| Estabilidad                | Media                                  |                                        |  |  |  |  |  |  |
| Urgencia                   |                                        | Inmediatamente                         |  |  |  |  |  |  |
| Estabilidad<br>Comentarios | Media<br>Ninguno                       |                                        |  |  |  |  |  |  |

*Tabla 30. Especificación de caso de ingresar al sistema*

#### **8) Especificaciones Adicionales**

Este documento capturará todos los requisitos que no han sido incluidos como parte de los casos de uso y se refieren requisitos no-funcionales globales. Dichos requisitos incluyen: requisitos legales o normas, aplicación de estándares, requisitos de calidad del producto, tales como: confiabilidad, desempeño, etc.[,1.2.6. Política de la calidad](#page-25-0)

En cuanto a confidencialidad de la información del paciente se aplica la norma ISO 9001:2008. Entrega de resultados se aplica EL REGLAMENTO GENERAL PARA HABILITACIÓN DE LABORATORIOS TITULO IV, CAPITULO XII [1] (Bolivia, 2010).

Laboratorio Clínico de la UAJMS, tiene la capacidad de atender a pacientes para la realización de ensayos analíticos de acuerdo a solicitudes médicas y siguiendo los protocolos establecidos. Cuenta con un listado de las determinaciones analíticas ofertadas [Anexo 3. exámenes clínicos](#page-167-0) y habilitadas por la autoridad competente del SEDES. [19] (tvupress, 2019).

#### **9) Prototipos de Interfaces de Usuario**

Se trata de prototipos que permiten al usuario hacerse una idea más o menos precisa de las interfaces que proveerá el sistema y así, conseguir retroalimentación de su parte respecto a los requisitos del sistema. Estos prototipos se realizarán como: dibujos a mano en papel, dibujos con alguna herramienta gráfica o prototipos ejecutables interactivos, siguiendo ese orden de acuerdo al avance del proyecto. Sólo los de este último tipo serán entregados al final de la fase de Elaboración, los otros serán desechados. Asimismo, este artefacto, será desechado en la fase de Construcción en la medida que los resultados de las iteraciones vayan desarrollando el producto final.

#### **9.1) Pantalla : ingresar al sistema**

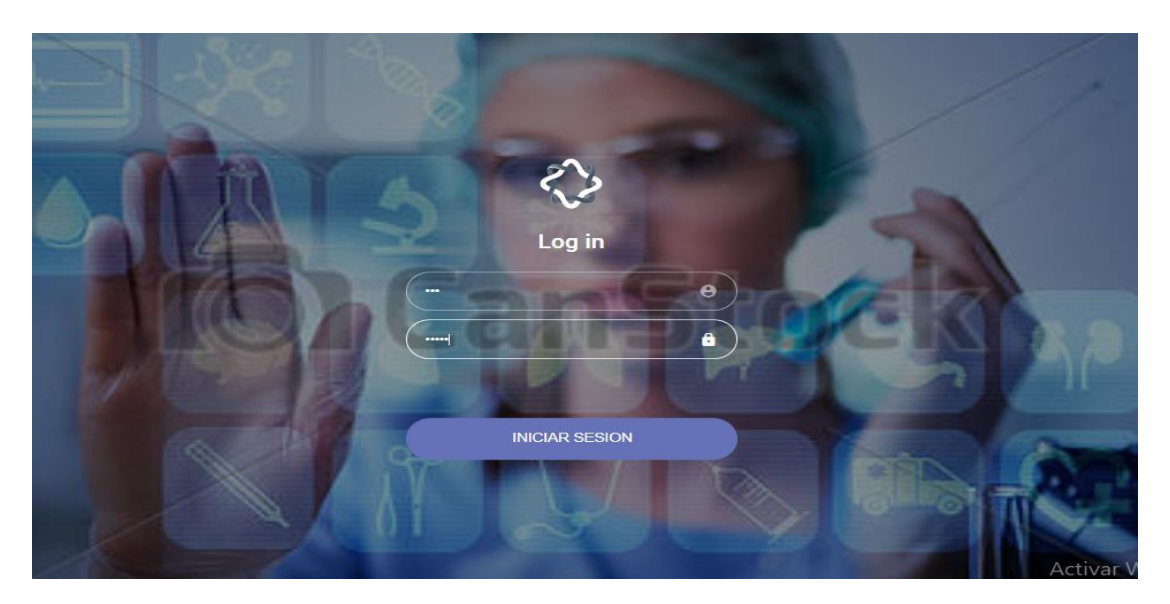

*Figura 36. Pantalla para ingresar al sistema*

### **9.2) Pantalla : principal**

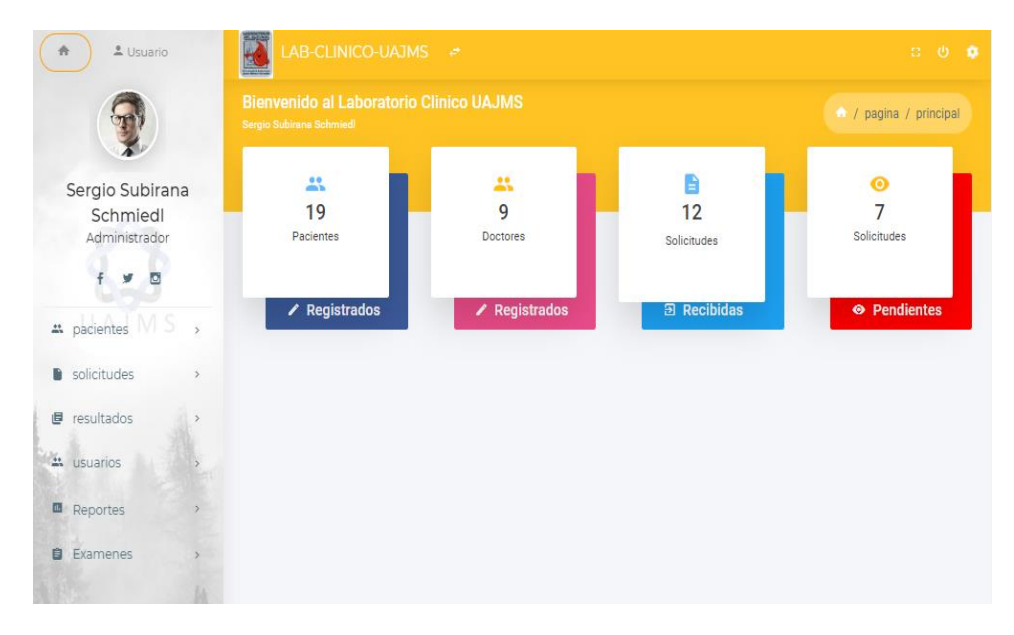

*Figura 37. Pantalla principal*

### **9.3) Pantallas : Gestion de solicitudes**

**9.3.1) Pantalla: listar solicitudes**

|                | <b>PDF</b>                   |                   |                 |               |                             |                                                   |
|----------------|------------------------------|-------------------|-----------------|---------------|-----------------------------|---------------------------------------------------|
| #              | <b>Paciente</b>              | <b>Resultados</b> | Fecha           | <b>Estado</b> | <b>Analisis</b>             | <b>Acciones</b>                                   |
|                |                              | $x -$             | Í<br>dd/mm/aaaa | $x -$         |                             |                                                   |
| 1              | Lorena Sanchez Calla         | Sin Registrar     | 08-04-2020      | Recibido      | mostrar analisis $\sqrt{*}$ | $\odot$                                           |
| $\overline{2}$ | Ali Peres                    | Sin Registrar     | 29-11-2019      | Recibido      | mostrar analisis $\sqrt{}$  | $\bullet\bullet\bullet$                           |
| 3              | Carolina Vargas Portal       | Sin Registrar     | 12-11-2019      | Recibido      | mostrar analisis $\sqrt{}$  | $\bullet\bullet\bullet$                           |
| 4              | Pedro Martinez<br>Gareca     | Sin Registrar     | 11-10-2019      | Recibido      | mostrar analisis $\sqrt{*}$ | $\odot$ $\odot$                                   |
| 5              | Guadalupe Sanchez<br>Aramayo | Registrado        | 19-09-2019      | Entregado     | mostrar analisis $\sqrt{}$  | $\partial \mathbf{0}$<br>$\left[ \bullet \right]$ |

*Figura 38. Pantalla listar solicitudes*

# **9.3.2) Pantalla: registrar solicitud**

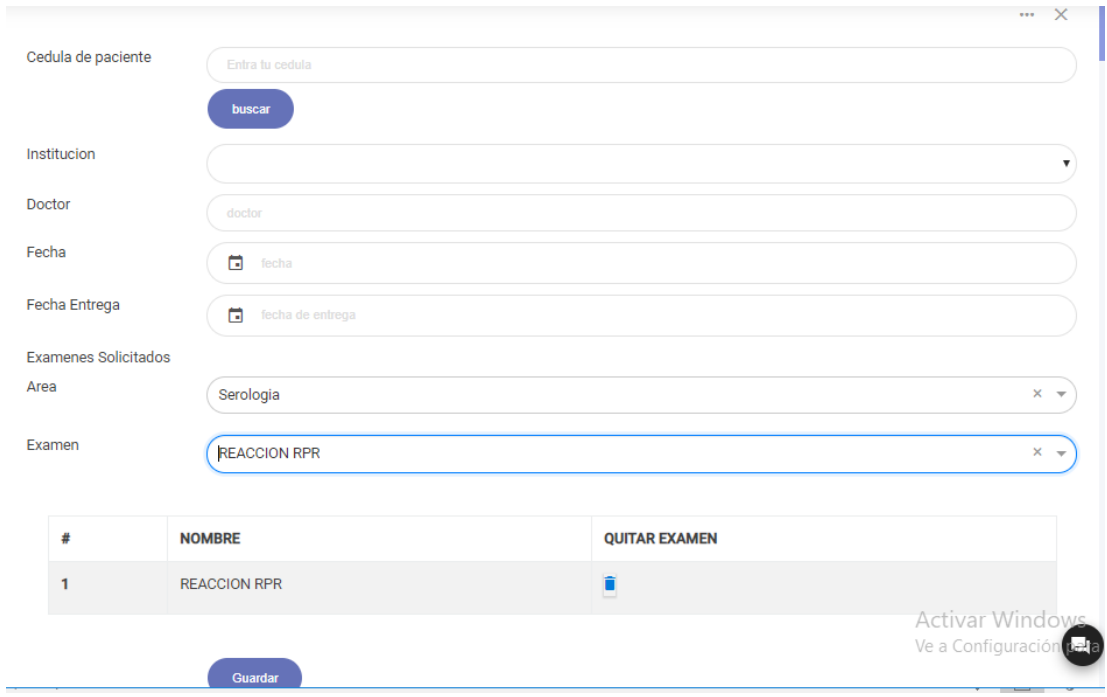

*Figura 39. Pantalla registrar solicitud*

#### **9.3.3) Pantalla: modificar solicitud**

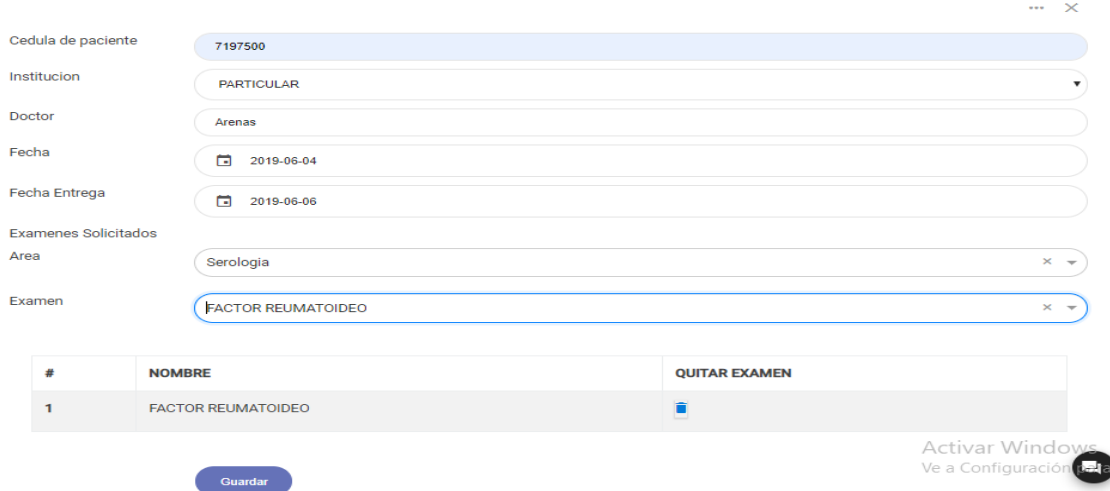

*Figura 40. Pantalla modificar solicitud*

### **9.3.4) Pantalla: buscar solicitudes**

|                | <b>B</b> PDF           |                               |                                                        |                     |                                              |                 |
|----------------|------------------------|-------------------------------|--------------------------------------------------------|---------------------|----------------------------------------------|-----------------|
| #              | Paciente               | <b>Resultados</b>             | Fecha                                                  | Estado              | <b>Examenes</b>                              | <b>Acciones</b> |
|                | ▼<br>car               | $x -$<br><b>Sin Registrar</b> | 曽<br>dd/mm/aaa                                         | $X - v$<br>Recibido |                                              |                 |
|                | Carolina Vargas Portal | in Registrar                  | 08-04-2020                                             | Recibido            | mostrar examenes<br>$\overline{\mathbf{v}}$  | 000             |
| $\overline{2}$ | Ali Peres              | Sin Registrar                 | 29-11-2019                                             | Recibido            | mostrar examenes<br>$\overline{\mathbf{v}}$  | 000             |
| 3              | Carolina Vargas Portal | Sin Registrar                 | 12-11-2019                                             | Recibido            | $\overline{\phantom{a}}$<br>mostrar examenes | $\odot$         |
| 4              | Pedro Martinez Gareca  | Sin Registrar                 | 11-10-2019                                             | Recibido            | mostrar examenes<br>$\overline{\mathbf{v}}$  | 000             |
|                |                        |                               | $\rightarrow$ $\rightarrow$ $\rightarrow$<br>M<br>$-4$ | $10 -$              |                                              |                 |

*Figura 41. Pantalla de buscar solicitudes*

### **9.3.5) Pantalla: Ver factura**

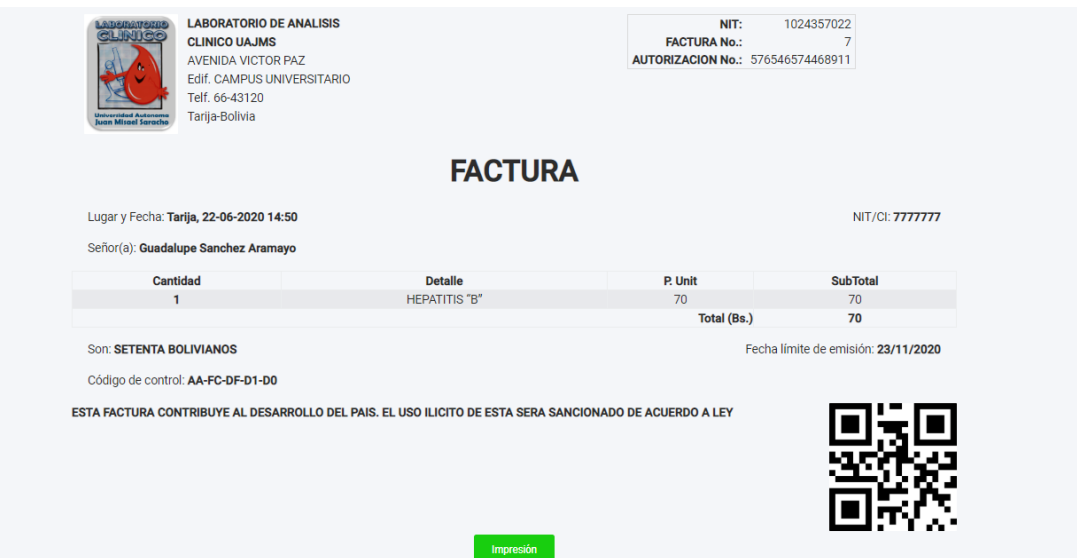

*Figura 42. Pantalla ver factura*

### **9.3.6) Pantalla: Imprimir factura**

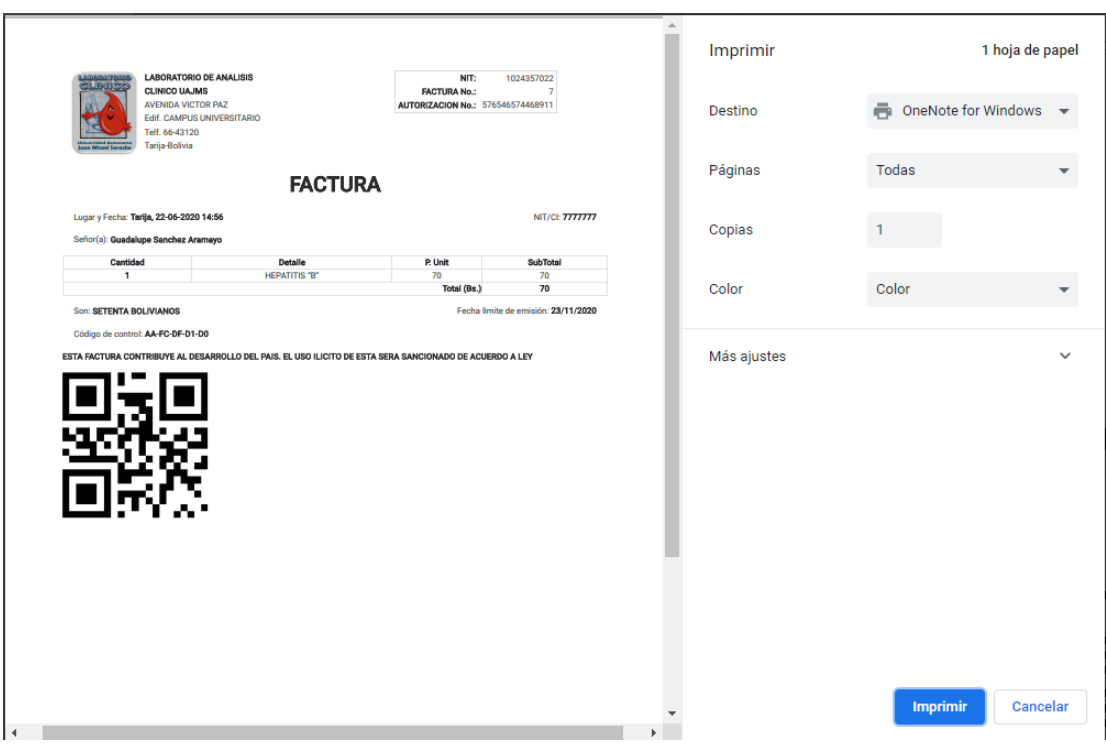

*Figura 43. Pantalla imprimir factura*

### **9.4) Pantallas: Gestión usuarios**

# **9.4.1) Pantalla: Listar usuarios**

|                | Registrar  |                        |                                      |                                              | $\cdots \times$         |
|----------------|------------|------------------------|--------------------------------------|----------------------------------------------|-------------------------|
|                | <b>PDF</b> |                        |                                      |                                              |                         |
| #              | Cedula     | <b>Usuario</b>         | <b>Estado</b>                        | Rol                                          | <b>Acciones</b>         |
|                |            |                        | $x -$                                | Selecciona un rol<br>$\overline{\mathbf{v}}$ |                         |
| 1              | 2223334    | <b>Esther Correa</b>   | deshabilitado                        | Administrador                                | $\bullet\bullet\bullet$ |
| $\overline{2}$ | 11111      | Carlos Perez Rodriguez | habilitado                           | Administrador                                | 000                     |
| 3              | 4314277    | Norma Santibañez       | habilitado                           | Bioquimico                                   | $\bullet\bullet\bullet$ |
| 4              | 7312343    | Axcel Martinez         | habilitado                           | Bioquimico                                   | $\bullet\bullet\bullet$ |
| 5              | 7453700    | Dani Laime             | habilitado                           | Recepcionista                                | $\bullet\bullet\bullet$ |
|                |            | $N - 4$                | $M$ 5 $\vee$<br>$\overline{2}$<br>Þ. |                                              |                         |

*Figura 44. Pantalla listar usuario*

**9.4.2) Pantalla: Registrar usuario**

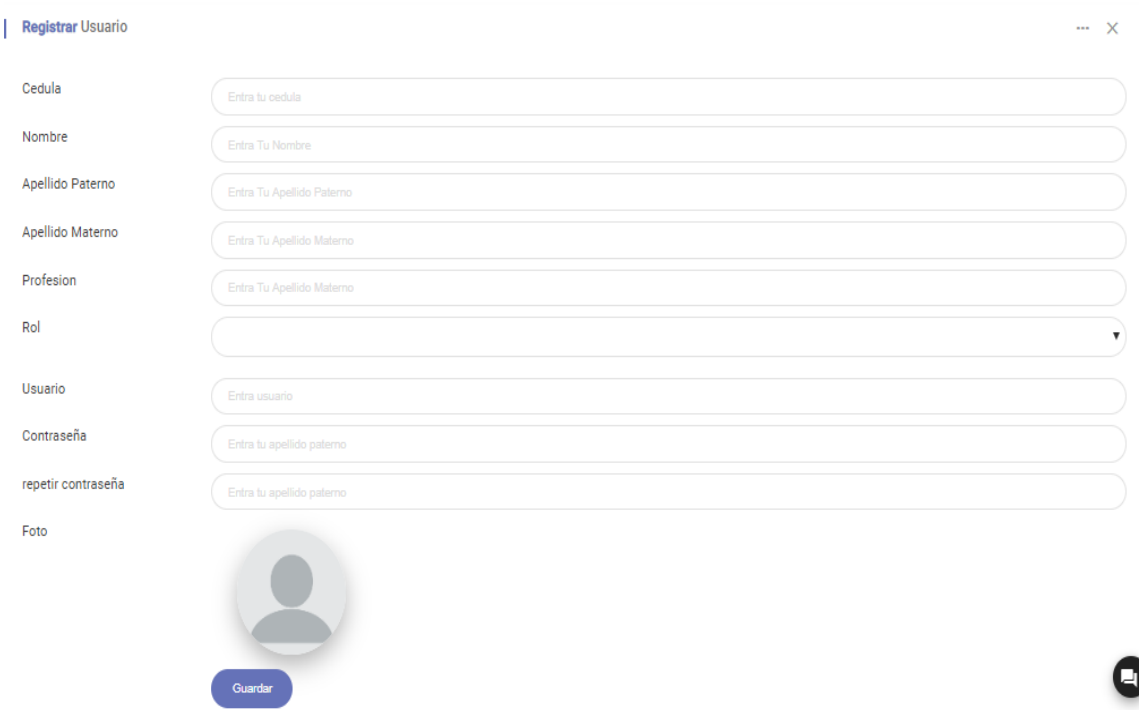

*Figura 45. Pantalla registrar usuario*

# **9.4.3) Pantalla: Modificar usuario**

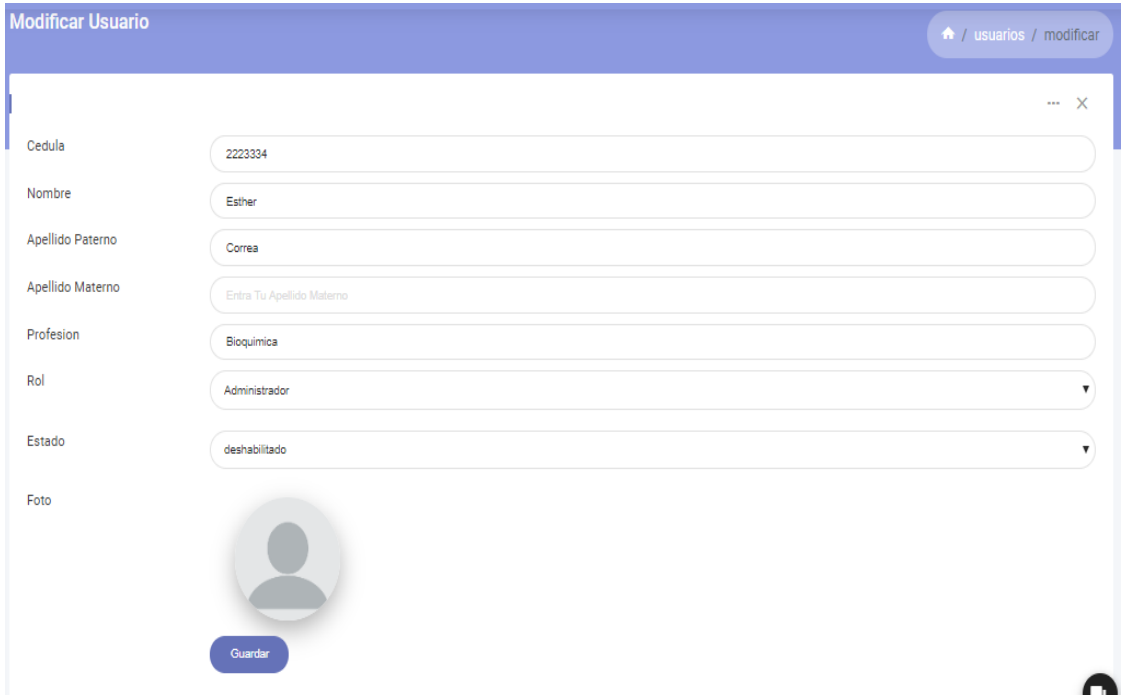

*Figura 46. Pantalla modificar usuario*

#### **9.4.4) Pantalla: Ver usuario**

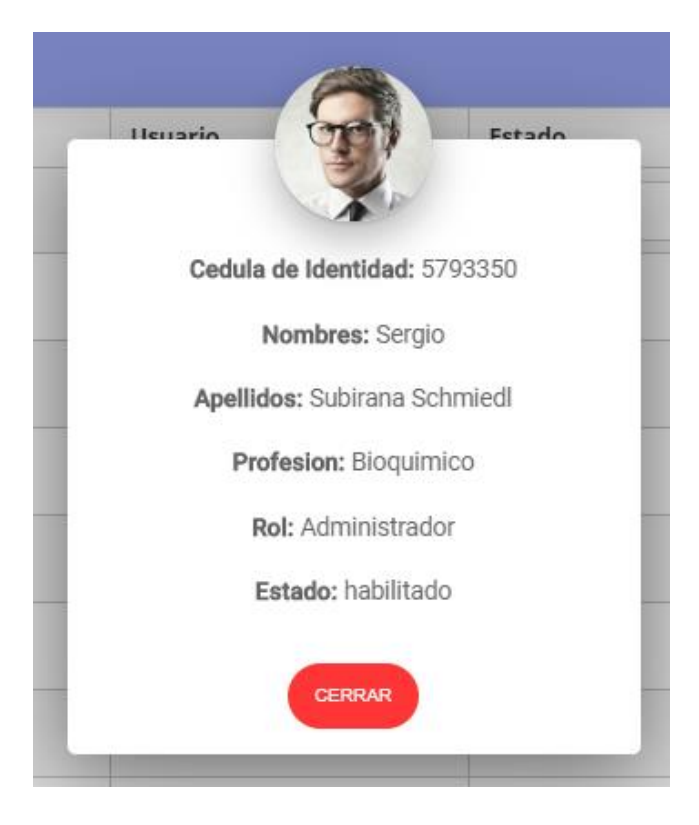

*Figura 47. Pantalla ver datos de usuario*

**9.4.5) Pantalla: Generar reporte**

# Laboratorio Clinico UAJMS

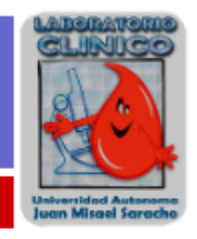

**Usuarios** 

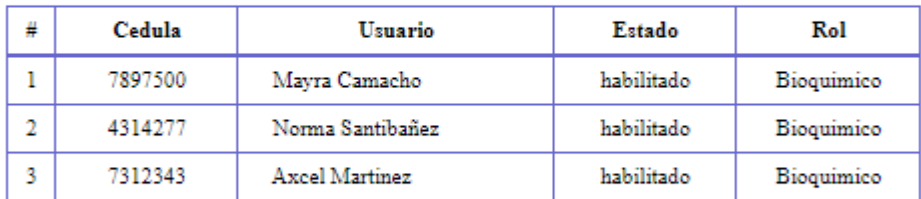

**Usuario: Sergio Subirana Schmiedl** 

Fecha: 06-06-2020 22:58 Estado: Rol: Bioquimico

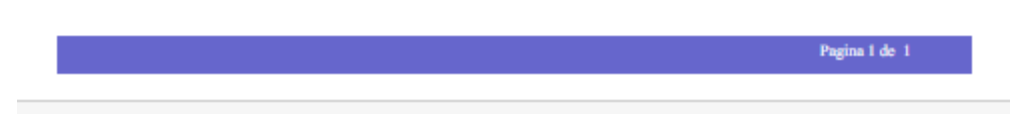

*Figura 48. Pantalla de reporte de usuarios*

#### **9.4.6) Pantalla: Buscar usuarios**

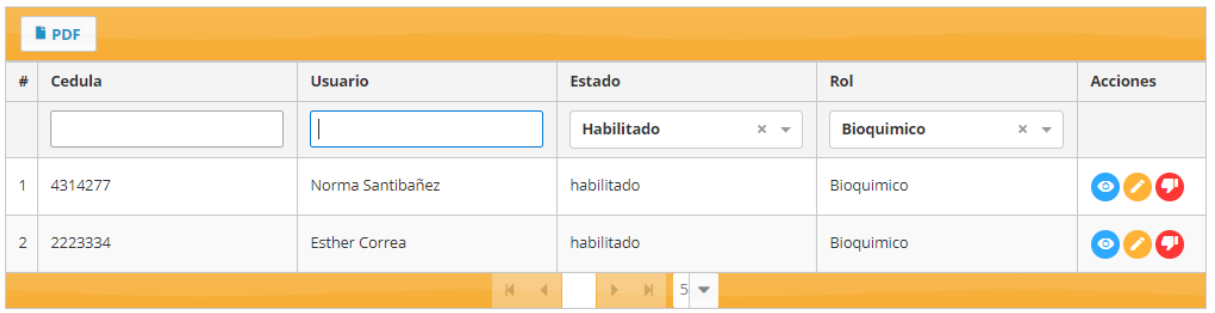

# *Figura 49 .Pantalla buscar usuarios*

### **9.5) Pantallas : Gestion de pacientes**

### **9.5.1) Pantalla: listar usuarios**

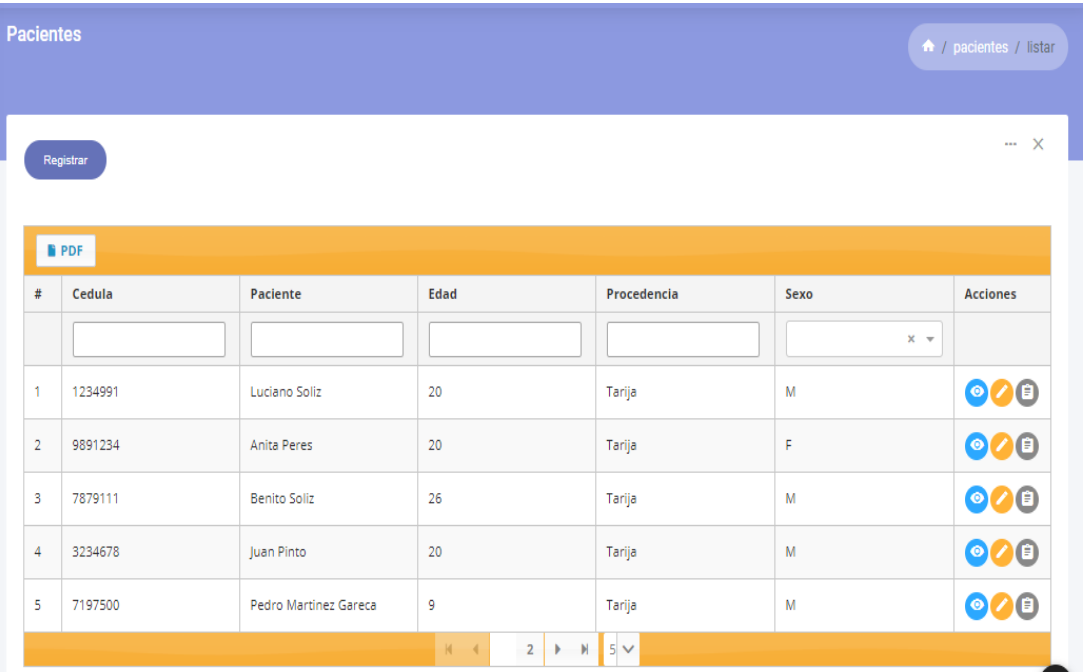

### *Figura 50. Pantalla listar pacientes*

**9.5.2) Pantalla: registrar usuario**

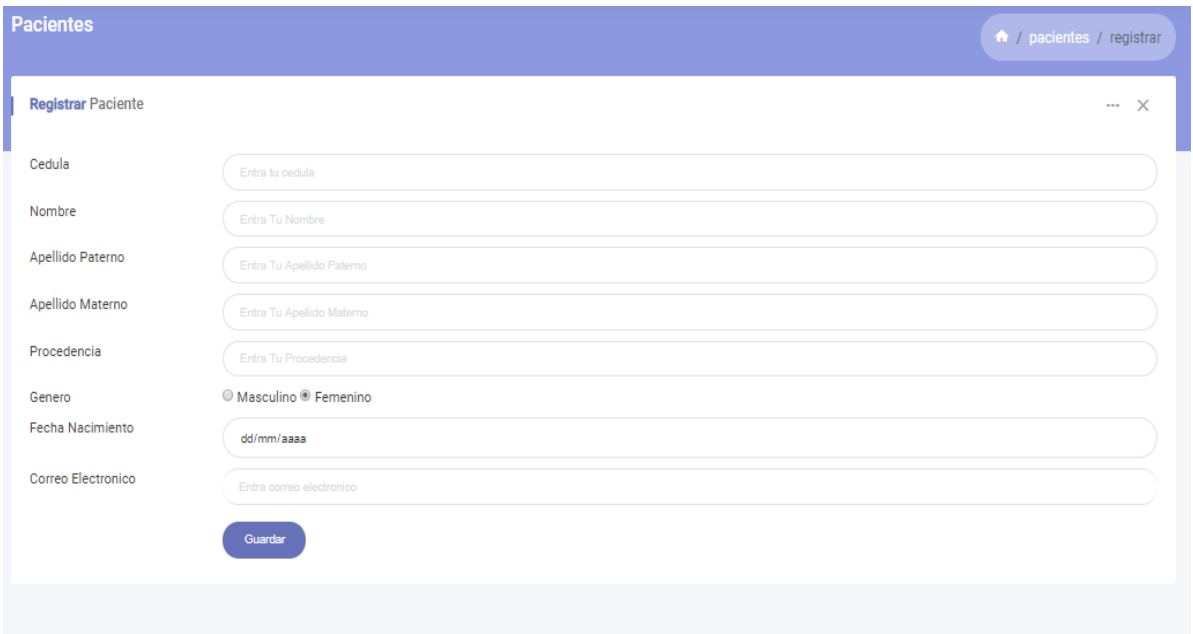

### *Figura 51. Pantalla registrar paciente*

# **9.5.3) Pantalla: modificar usuario**

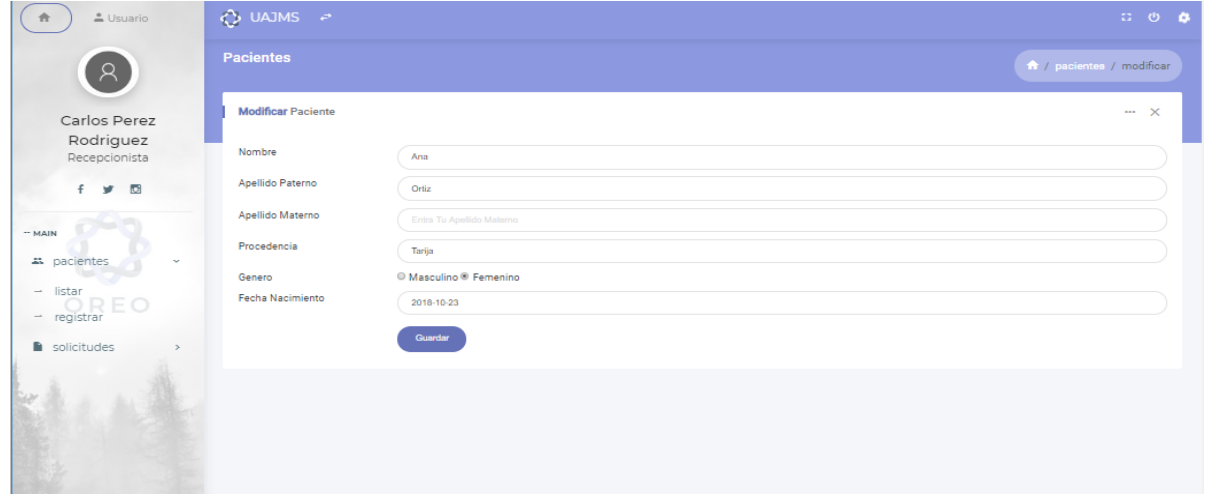

*Figura 52. Pantalla modificar paciente*

### **9.5.4) Pantalla: ver paciente**

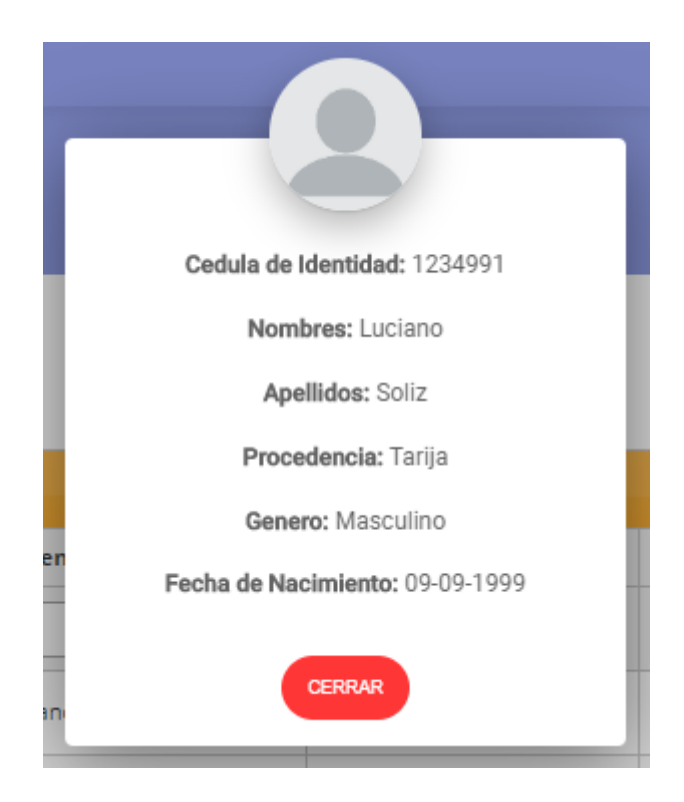

*Figura 53. Pantalla ver datos de usuario*

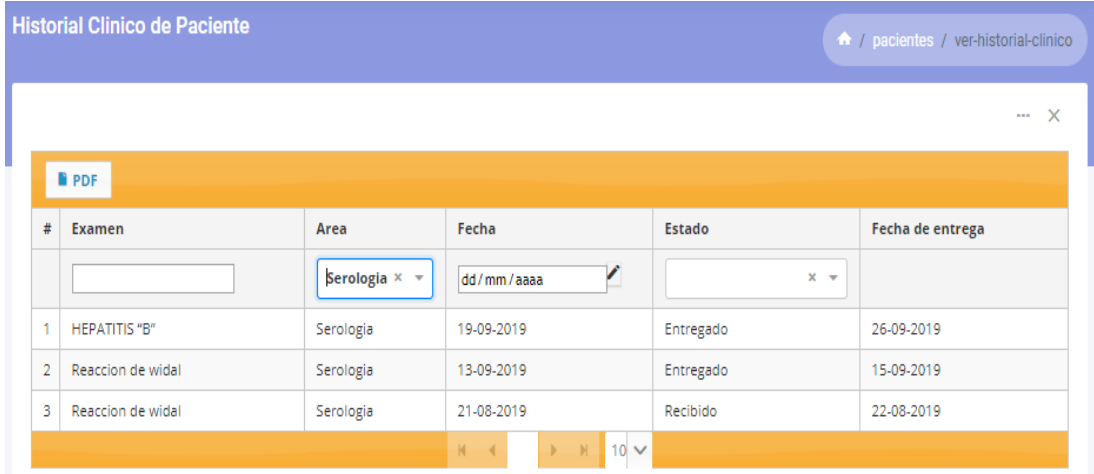

### **9.5.5) Pantalla: ver historial clínico**

*Figura 54. Pantalla ver historial clínico de paciente*

**9.5.6) Pantalla: Generar reporte**

# **Laboratorio Clinico UAJMS**

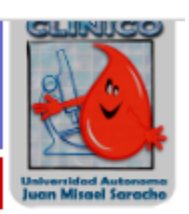

#### **Pacientes**

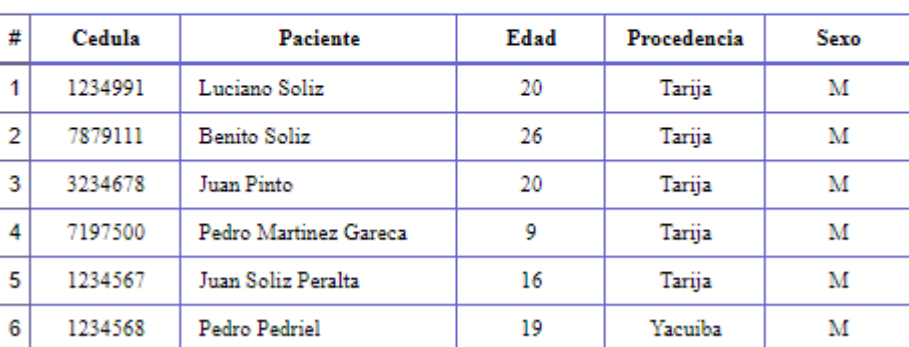

**Usuario: Sergio Subirana Schmiedl** Fecha: 06-06-2020 22:44

Pagina 1 de 1

*Figura 55. Pantalla de generar reporte de pacientes*

**9.5.7) Pantalla: Buscar pacientes**

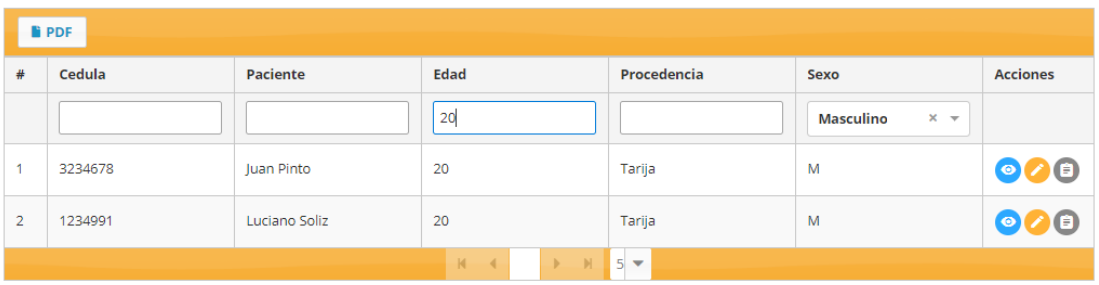

*Figura 56. Pantalla buscar pacientes*

**9.6) Pantallas: Gestión de resultados de exámenes clínicos**

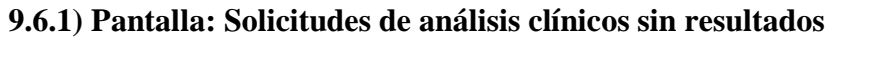

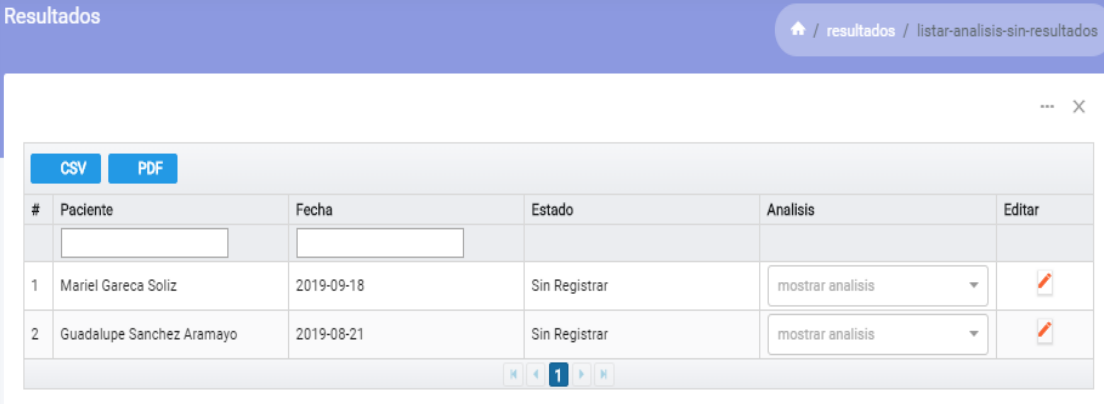

*Figura 57. Pantalla solicitudes de análisis clínicos sin resultados*

**9.6.2) Pantalla: Solicitudes de análisis clínicos con resultados**

|   | <b>Resultados</b>                    |            |                                           |                  |                                                                                    | <sup>1</sup> / resultados / ver |
|---|--------------------------------------|------------|-------------------------------------------|------------------|------------------------------------------------------------------------------------|---------------------------------|
|   |                                      |            |                                           |                  |                                                                                    | $\times$<br>$\cdots$            |
|   |                                      |            |                                           |                  |                                                                                    |                                 |
| # | <b>CSV</b><br><b>PDF</b><br>Paciente | Fecha      | Estado                                    | Analisis         | Ver                                                                                | Editar                          |
|   |                                      |            |                                           |                  |                                                                                    |                                 |
| 1 | Guadalupe Sanchez Aramayo            | 2019-09-19 | Registrado                                | mostrar analisis | 00<br>$\bullet$<br>$\overline{\phantom{a}}$                                        | $\bullet'$                      |
| 2 | Pedro Pedriel Gareca                 | 2019-09-15 | Registrado                                | mostrar analisis | $\bullet$<br>⊙<br>$\circ$<br>$\overline{\phantom{a}}$                              | $\bullet'$                      |
| 3 | Juan Soliz                           | 2019-09-15 | Registrado                                | mostrar analisis | $\bm{\circ}\bm{\circ}\bm{\circ}$<br>$\overline{\mathbf{v}}$                        | $\bullet'$                      |
| 4 | Guadalupe Sanchez Aramayo            | 2019-09-13 | Registrado                                | mostrar analisis | $\boldsymbol{\circ}$<br>$\boldsymbol{\circ}$<br>$\circ$<br>$\overline{\mathbf{v}}$ | $\bullet'$                      |
| 5 | Juan Soliz                           | 2019-03-03 | Registrado                                | mostrar analisis | $\bullet$<br>$\mathbf{\Omega}$<br>$\mathbf \Theta$<br>$\overline{\phantom{a}}$     | $\bullet'$                      |
|   |                                      |            | $\blacksquare$<br>$\mathbb{R}^+$ . H<br>ĸ |                  |                                                                                    |                                 |

*Figura 58. Pantalla ver lista de solicitudes con resultados de analisis clinicos*

#### **9.6.3) Pantalla: Registrar resultados**

| Examenes              |                                      |                 |                            | $\times$<br>$\cdots$ |
|-----------------------|--------------------------------------|-----------------|----------------------------|----------------------|
|                       | REACCION DE WIDAL<br>$\times$ $\sim$ |                 |                            |                      |
| <b>PRUEBA</b>         | <b>RESULTADO</b>                     | <b>UNIDADES</b> | <b>VALOR DE REFERENCIA</b> |                      |
| Tifoideo Somático "O" | $\mathbf{B}$                         |                 | ∕                          |                      |
| Tifoideo Ciliar "H"   | NEGATIVO (-)                         |                 | ∕                          |                      |
| Paratifoideo "A"      |                                      |                 | ╭                          |                      |
| Paratifoideo "B"      |                                      |                 | ∕                          |                      |
| <b>OTROS:</b>         |                                      |                 |                            |                      |
|                       |                                      |                 | $\sim$                     |                      |
| Guardar               |                                      |                 |                            |                      |

*Figura 59. Pantalla registrar resultados*

### **9.6.4) Pantalla: Modificar resultados**

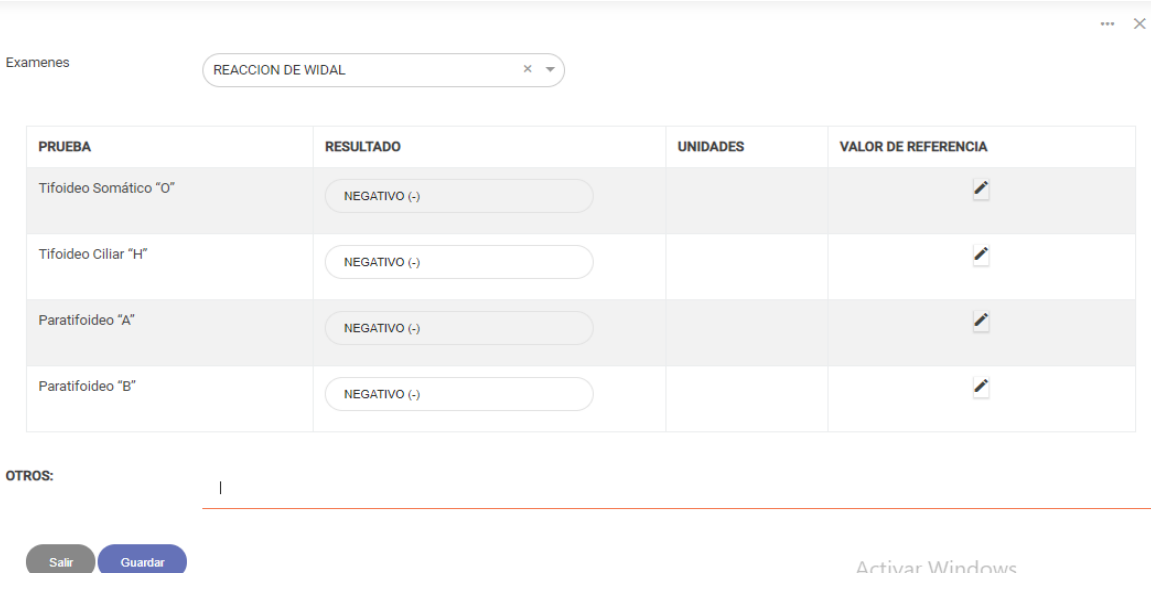

*Figura 60. Pantalla modificar resultados*

#### **9.6.5) Pantalla: Ver informe de análisis hematológico**

ANÁLISIS HEMATOLOGICO

| Fecha<br>Institución : SIS<br>Indicaciones del Dr.: FERNANDEZ                                                     |           |             |            | <b>SERIE ROJA</b> | Procedencia : Tarija                                                                                             | : Tarija,   07 de marzo de 2019            Paciente       :   PAULINA FLORES<br>Edad : 68 Sexo : F                                |            |           |
|----------------------------------------------------------------------------------------------------|-----------|-------------|------------|-------------------|----------------------------------------------------------------------------------------------------|----------------------------------------------------------------------------------------------------|------------|-----------|
|                                                                                                    |           |             |            |                   |                                                                                                    | Eritrocitos: 4.7 4.0 - 6.2 x 10 <sup>3</sup> mm <sup>3</sup> Hemoglobina: 12.1 11.0 - 17.0 gr/di, Hematocrito: 38.4 35.0 - 55.0 % |            |           |
|                                                                                                    |           |             |            | SERIE BLANCA      |                                                                                                    |                                                                                                    |            |           |
| Leucocitos: 6.0 A 5.0 - 10.0 x 10 <sup>2</sup> / mm <sup>3</sup> N 5.0 - 15.0 x 10 <sup>2</sup> / mm <sup>3</sup> |           |             |            |                   |                                                                                                    |                                                                                                    |            |           |
| <b>ELEMENTOS</b>                                                                                                  | Basófilos | Eosinófilos | Mielocitos | Juveniles         | Cayados                                                                                                    | Neutrófilos                                                                                                    | Linfocitos | Monocitos |
| ÷                                                                                                    | 0         | 0           | 0          | $\Omega$          | 0                                                                                                    | 50                                                                                                    | 50         | 0         |
| <b>ANORMALES</b>                                                                                                  | 0a1       | 2a4         | 0          | 0a1               | 3 a 5                                                                                                    | 50 a 70                                                                                                    | 21 a 35    | 4a8       |
| Caracteres al Frotis: Normal<br>wwww                                                                              |           |             |            |                   | VCM $\frac{1}{25.3}$ 80.0 - 100.0 mm <sup>3</sup><br>HCM : 25.3 26.0 - 34.0 gg<br>CHCM : 31.5 31.0 - 35.5 $q/dL$ |                                                                                                    |            |           |

*Figura 61. Pantalla ver informe de análisis hematológico*

**9.6.6) Pantalla: Ver informe de Análisis de orina**

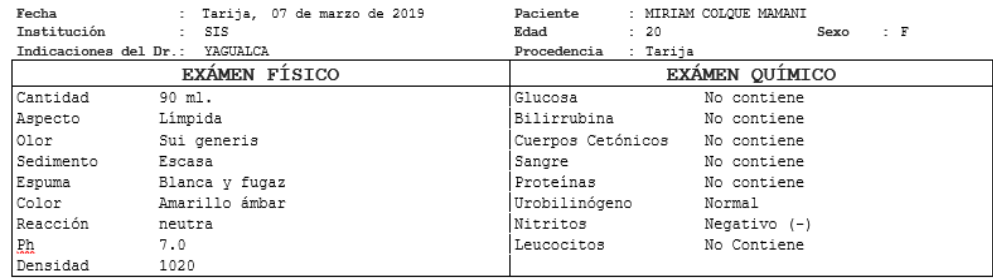

#### ANÁLISIS DE ORINA

EXÁMEN MICROSCÓPICO DEL SEDIMENTO

Células Epiteliales: Escasas Leucocitos : 0-2 p.c.m Eritrocitos : 0-1 p.c.m Bacterias : Escasas

*Figura 62. Pantalla informe analisis de orina*

#### **9.6.7) Pantalla: Ver informe de otros análisis**

ANÁLISIS

| Fecha                         | : Tarija, 07 de marzo de 2019 |  |  | Paciente             | MARIA LAURA QUIROGA TEJERINA |           |  |  |
|-------------------------------|-------------------------------|--|--|----------------------|------------------------------|-----------|--|--|
| Institución : SIS             |                               |  |  | Edad                 | 23                           | Sexco : F |  |  |
| Indicaciones del Dr.: BLACUDT |                               |  |  | Procedencia : Tarija |                              |           |  |  |

#### RESULTADOS

Valores de Referencia

GRUPO SANGUINEO : " $\lambda$ " : POSITIVO (+) FACTOR RH : POSITIVO<br>: 86.0 mg/gL<br>: NO REACTIVO (NR) GLICEMIA sérica REACCION RPR Prueba rápida para VIH : NO REACTIVO (NR)<br>REACCION DE CHAGAS HAI : NEGATIVO REACCION DE TOXOPLASMOSIS HAI : NEGATIVO

 $74 - 115 \text{ mg/gg}$ 

*Figura 63. Pantalla ver informe de otros análisis* 

**9.6.8) Pantalla: Reporte solicitudes de análisis clínicos sin resultados**
# Laboratorio Clinico UAJMS

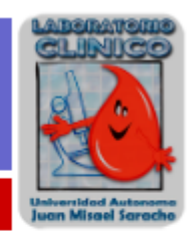

Solicitudes de Analisis Clinicos Sin Resultados

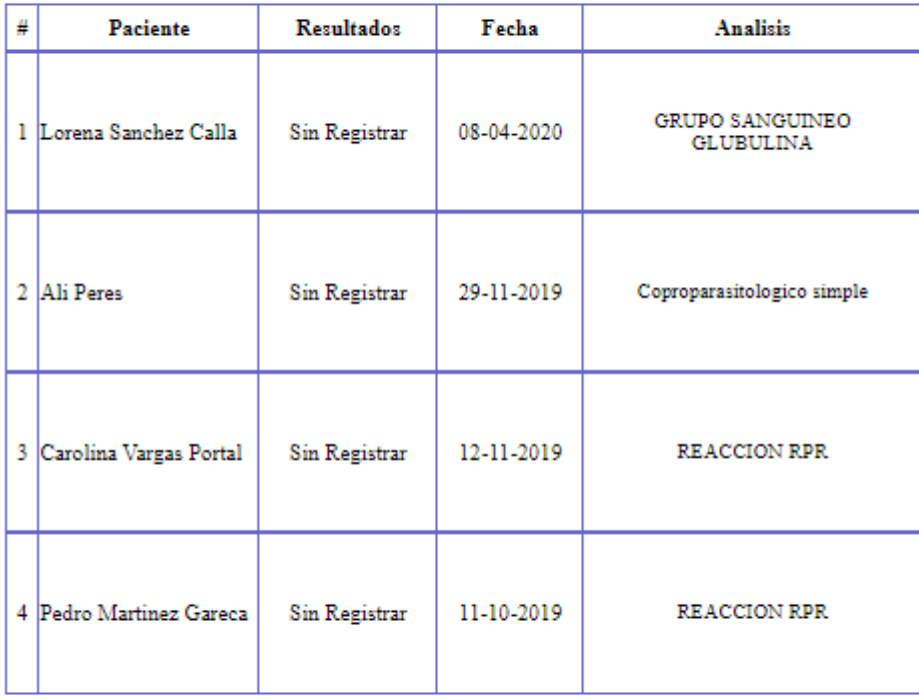

**Usuario: Sergio Subirana Schmiedl** Fecha: 06-06-2020 22:55 Periodo: 03-10-2019 - 06-06-2020

Pagina 1 de 1

*Figura 64. Pantalla de solicitudes de análisis clínicos sin resultados*

**9.6.9) Pantalla: Reposte de solicitudes de análisis cínicos con resultados**

# **Laboratorio Clinico UAJMS**

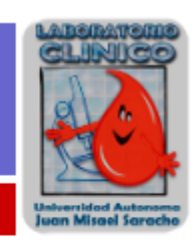

#### Solicitudes de Analisis Clinico

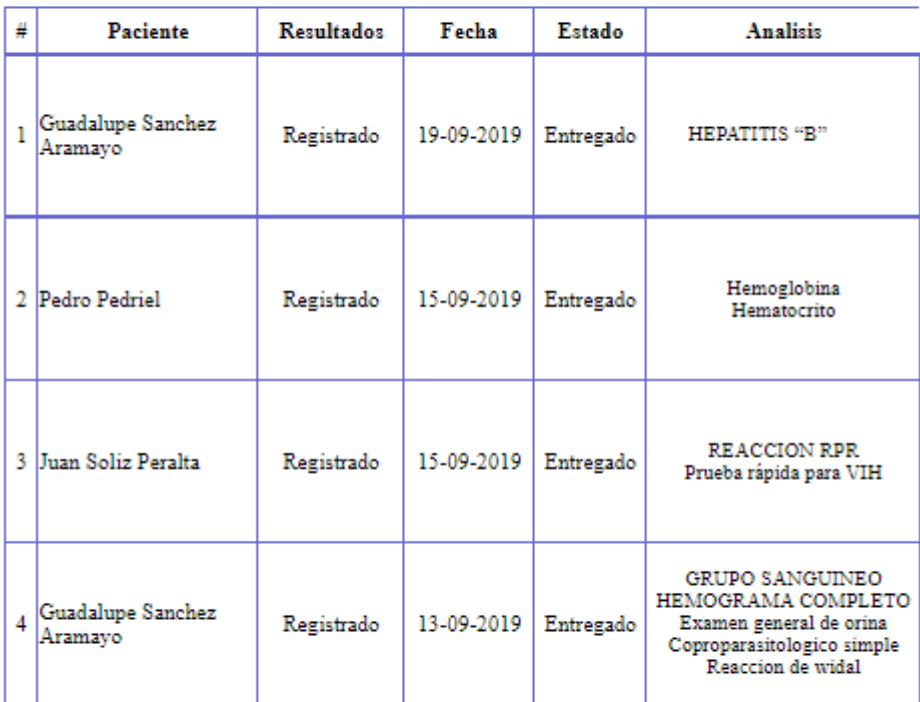

**Usuario: Sergio Subirana Schmiedl** Fecha: 22-06-2020 13:41 Periodo: 03-07-2019 - 22-06-2020

Pagina 1 de 1

*Figura 65. Pantalla de solicitudes de análisis clínicos con resultados*

**9.6.10) Pantalla: Lista de actualizaciones de resultados de los exámenes de solicitud**

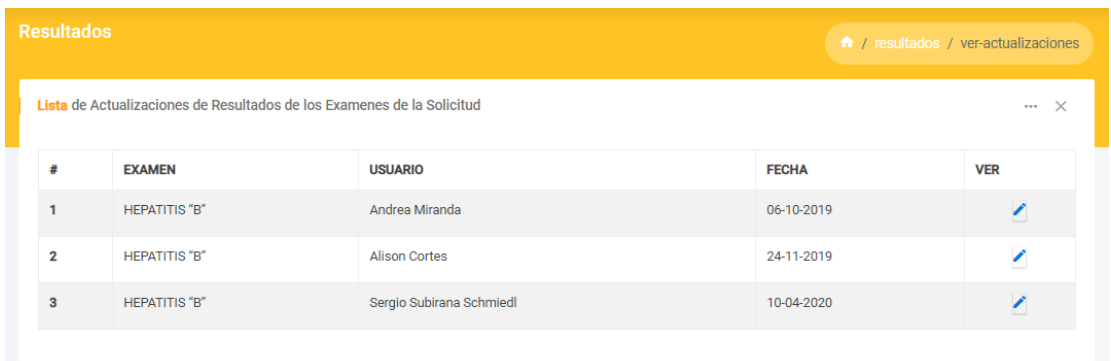

*Figura 66. Pantalla: Lista de actualizaciones de resultados de los exámenes de solicitud*

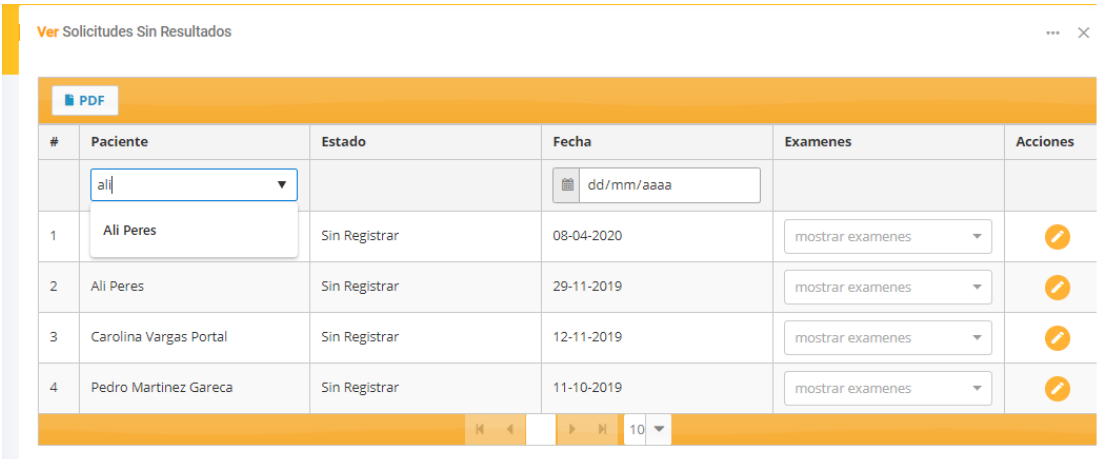

# **9.6.10) Pantalla: Buscar solicitudes de análisis clínicos sin resultados**

*Figura 67. Pantalla buscar solicitudes de análisis clínicos sin resultados*

| <b>Resultados</b><br><b>A</b> / resultados / ver |                 |            |                    |                                              |                                       |                 |  |  |  |  |
|--------------------------------------------------|-----------------|------------|--------------------|----------------------------------------------|---------------------------------------|-----------------|--|--|--|--|
|                                                  |                 |            |                    |                                              |                                       | $\cdots \times$ |  |  |  |  |
|                                                  | <b>E</b> PDF    |            |                    |                                              |                                       |                 |  |  |  |  |
| #                                                | <b>Paciente</b> | Estado     | Fecha              | <b>Analisis</b>                              | Ver                                   | Editar          |  |  |  |  |
|                                                  | Pedro Pedriel   |            | 首<br>dd/mm/aaaa    |                                              |                                       |                 |  |  |  |  |
|                                                  | Pedro Pedriel   | Registrado | 15-09-2019         | mostrar analisis<br>$\overline{\phantom{a}}$ | $\bullet\bullet\bullet\bullet\bullet$ |                 |  |  |  |  |
|                                                  |                 |            | $F = H$<br>$M = 4$ |                                              |                                       |                 |  |  |  |  |

**9.6.11) Pantalla: Buscar solicitudes de análisis clínicos con resultados**

*Figura 68. Pantalla buscar solicitudes de análisis clínicos con resultados*

# **9.7) Pantallas: Generación de reportes**

# **9.7.1) Pantalla: Reportes mensual**

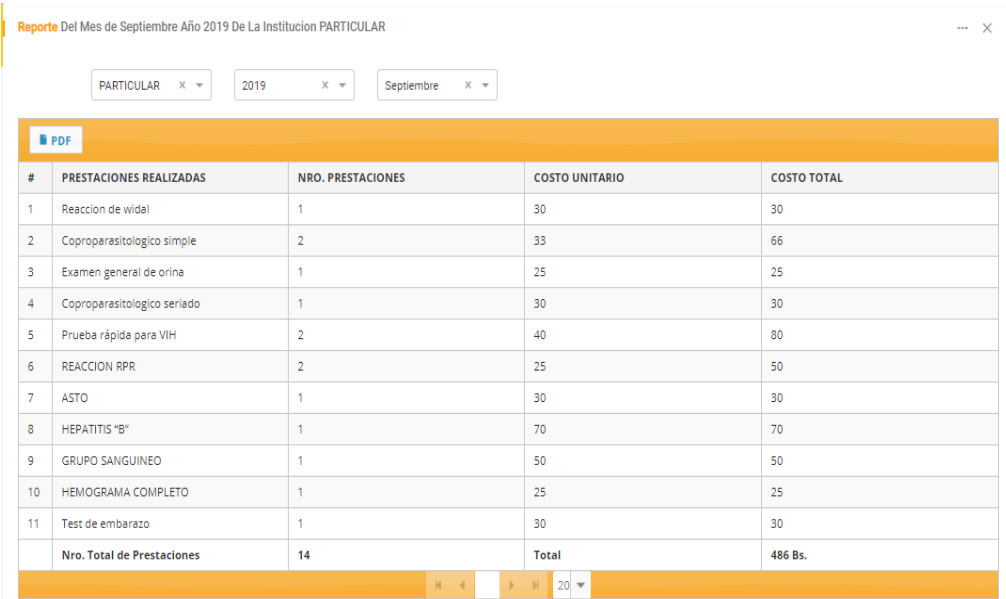

# *Figura 69. Pantalla reportes mensual*

# **9.7.2) Pantalla: Reportes anual**

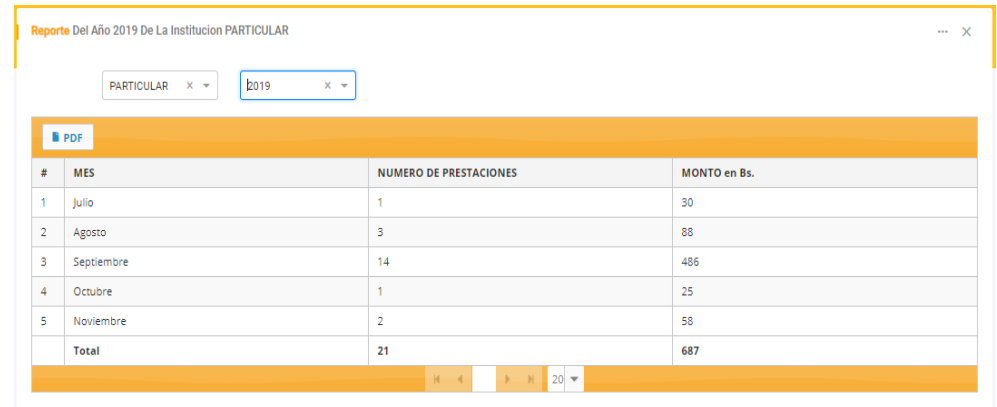

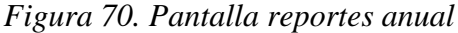

**9.7.3) Pantalla: Reporte de solicitudes agrupados por examen**

| Reportes de Solicitudes Agrupados por Examen |                           |             |                                                                  |            |           |                       | random / reportes / examenes-solicitados |  |  |  |
|----------------------------------------------|---------------------------|-------------|------------------------------------------------------------------|------------|-----------|-----------------------|------------------------------------------|--|--|--|
|                                              |                           |             |                                                                  |            |           |                       | $\cdots \times$                          |  |  |  |
|                                              | <b>PDF</b>                |             |                                                                  |            |           |                       |                                          |  |  |  |
| #                                            | Paciente                  | Area        | Fecha                                                            |            |           | <b>Estado</b>         | <b>Fecha de Entrega</b>                  |  |  |  |
|                                              |                           | Hemato × -  | 自                                                                | dd/mm/aaaa |           | <b>Todos</b><br>$x -$ |                                          |  |  |  |
|                                              | <b>FACTOR RH</b>          |             |                                                                  |            |           |                       |                                          |  |  |  |
| 1                                            | Juan Soliz Peralta        | Hematologia | 03-03-2019                                                       |            |           | Entregado             | 04-03-2019                               |  |  |  |
|                                              | <b>Hematocrito</b>        |             |                                                                  |            |           |                       |                                          |  |  |  |
| 1                                            | Pedro Pedriel             | Hematologia | 15-09-2019                                                       |            |           | Entregado             | 16-09-2019                               |  |  |  |
|                                              | Hemoglobina               |             |                                                                  |            |           |                       |                                          |  |  |  |
| 1                                            | Pedro Pedriel             | Hematologia |                                                                  | 15-09-2019 |           | Entregado             | 16-09-2019                               |  |  |  |
|                                              | <b>GRUPO SANGUINEO</b>    |             |                                                                  |            |           |                       |                                          |  |  |  |
| 1                                            | Guadalupe Sanchez Aramayo | Hematologia | 13-09-2019                                                       |            | Entregado |                       | 15-09-2019                               |  |  |  |
| $\overline{2}$                               | Lorena Sanchez Calla      | Hematologia | 08-04-2020                                                       |            |           | Recibido              | 09-04-2020                               |  |  |  |
|                                              | <b>HEMOGRAMA COMPLETO</b> |             |                                                                  |            |           |                       |                                          |  |  |  |
| 1.                                           | Guadalupe Sanchez Aramayo | Hematologia | 13-09-2019                                                       |            |           | Entregado             | 15-09-2019                               |  |  |  |
|                                              |                           |             | $\triangleright$ $\blacksquare$ 10 $\triangleright$<br>H<br>$-4$ |            |           |                       |                                          |  |  |  |

*Figura 71. Pantalla de reporte de solicitudes agrupados por examen*

**9.7.4) Pantalla: Generar reporte de solicitudes agrupados por examen**

# Laboratorio Clinico UAJMS

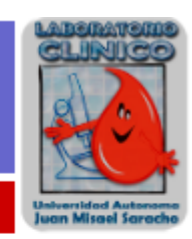

# Reporte de Examenes Solicitados

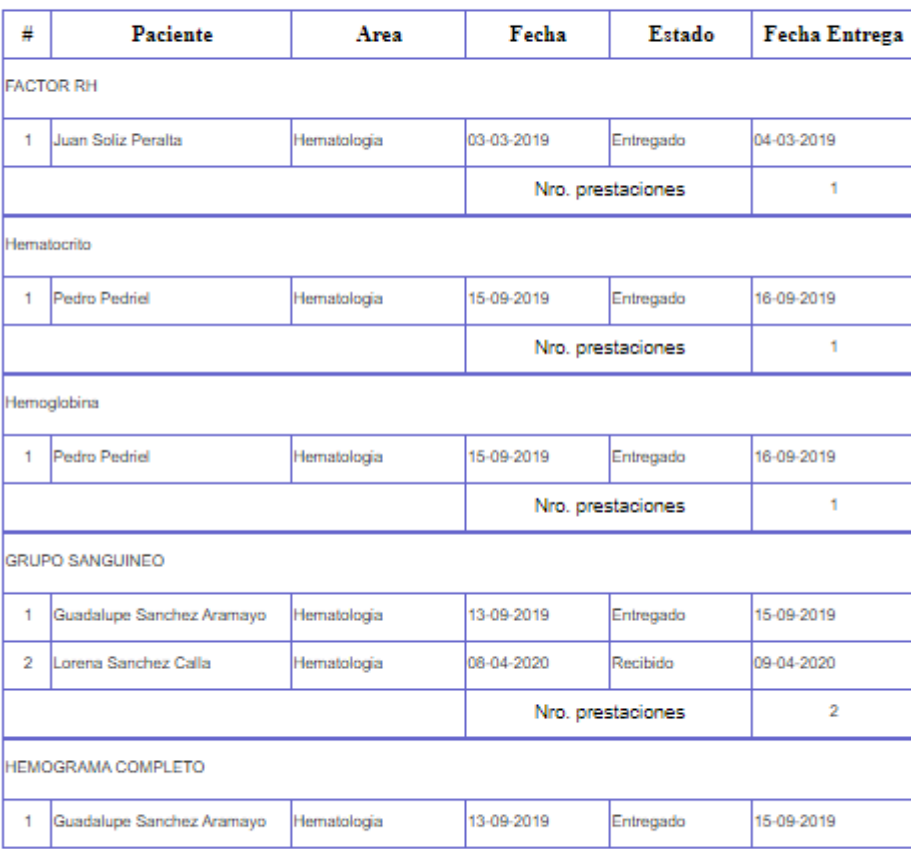

Pagina 1 de $\sqrt{2}$ 

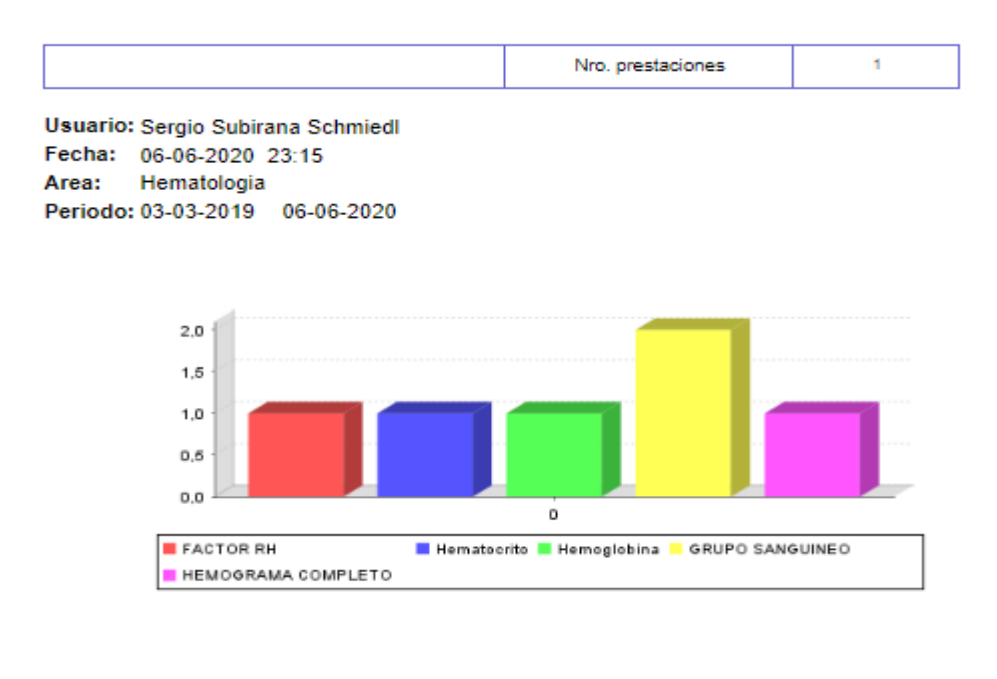

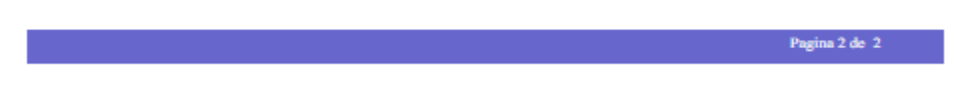

*Figura 72. Pantalla de generar reporte de solicitudes agrupados por examen*

**9.8) Pantallas: Gestión de exámenes**

**9.8.1) Pantalla: listar exámenes ofertados**

|    | <b>Examenes</b>          |             |              |                           |                  | A / examenes / listar    |
|----|--------------------------|-------------|--------------|---------------------------|------------------|--------------------------|
|    | Registrar                |             |              |                           |                  | $\times$<br>$\cdots$     |
|    | <b>PDF</b><br><b>CSV</b> |             |              |                           |                  |                          |
| #  | Examen                   | Area        |              | Unidades                  | Valor referencia | Editar                   |
|    |                          | Todos       | $\checkmark$ |                           |                  |                          |
| 21 | T <sub>3</sub>           | Serologia   |              | ng/ml                     | $0.5 - 1.8$      | $\epsilon$               |
| 22 | T4                       | Serologia   |              | ug/dL                     | 4.4-11.6         | $\overline{\phantom{a}}$ |
| 23 | T4 Libre                 | Serologia   |              | ng/dL                     | $0.8 - 2.2$      | Z                        |
| 24 | TIEMPO DE COAGULACION    | Hematologia |              |                           | $5 - 11$         | $\frac{1}{2}$            |
| 25 | <b>RIN</b>               | Hematologia |              |                           | $1 - 3$          |                          |
| 26 | Hemoglobina              | Hematologia |              |                           | $11 - 17$        | Z                        |
| 27 | HEMOGRAMA COMPLETO       | Hematologia |              |                           |                  | Z                        |
| 28 | <b>FACTOR RH</b>         | Hematologia |              |                           |                  | $\overline{\phantom{a}}$ |
| 29 | Hematocrito              | Hematologia |              | %                         | 35-55            | Z                        |
| 30 | TIEMPO DE PROTROMBINA    | Hematologia |              | $\boldsymbol{\mathrm{u}}$ | $9 - 12$         | $\overline{\phantom{a}}$ |
|    |                          |             |              |                           |                  | 티                        |

*Figura 73. Pantalla listar exámenes ofertados*

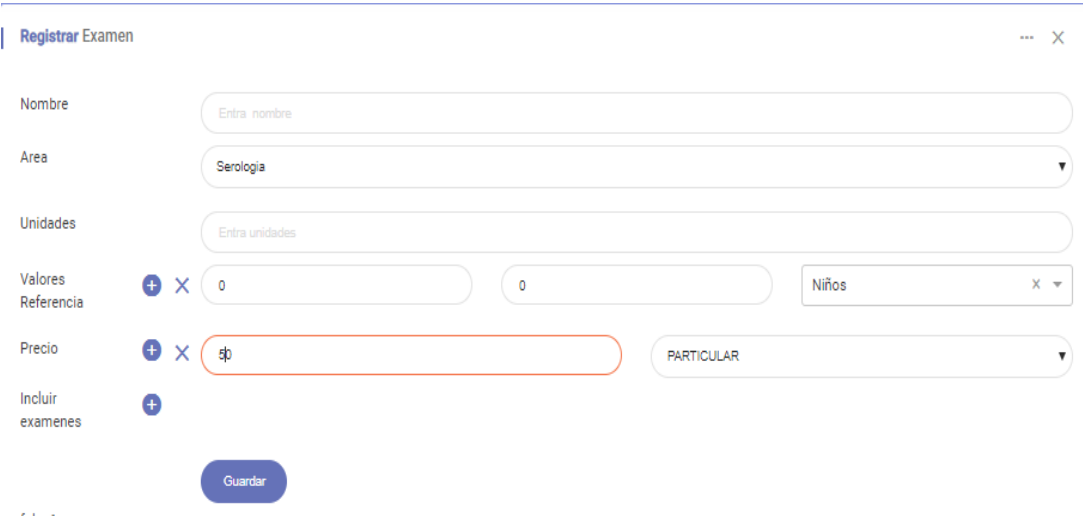

**9.8.2) Pantalla: registrar examen ofertado**

*Figura 74. Pantalla registrar examen ofertado*

# **9.8.3) Pantalla: modificar examen ofertado**

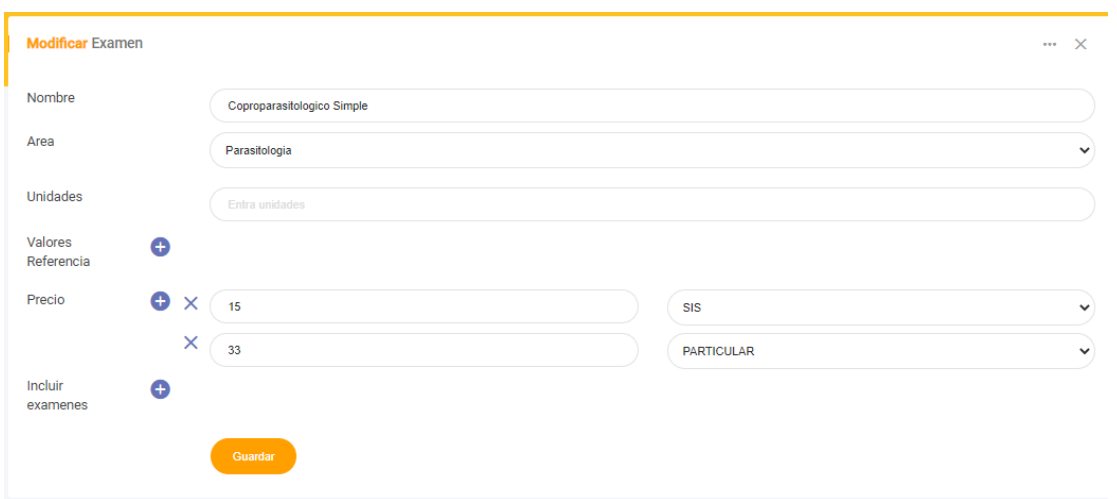

*Figura 75. Pantalla modificar examen ofertado*

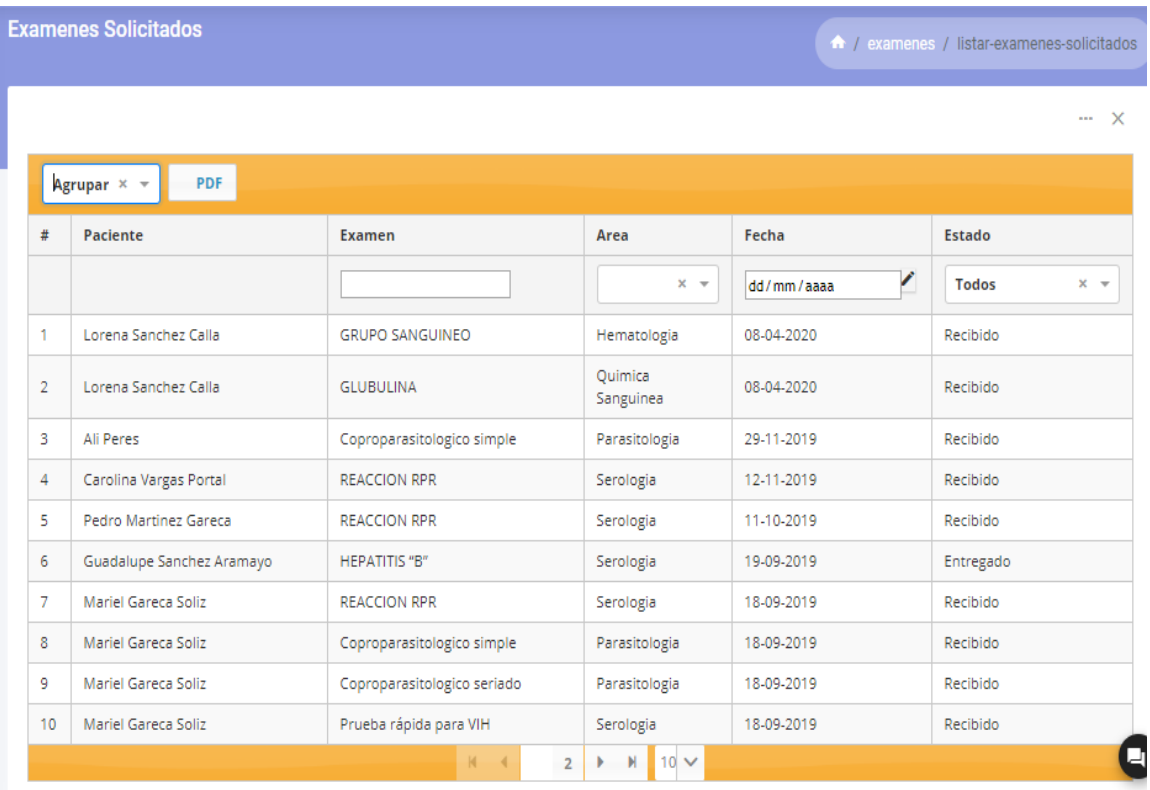

*Figura 76. Pantalla listar exámenes solicitados*

# **9.8.5) Pantalla: generar reporte de exámenes ofertados**

# Laboratorio Clinico UAJMS

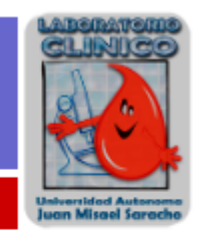

#### **Examenes Ofertados**

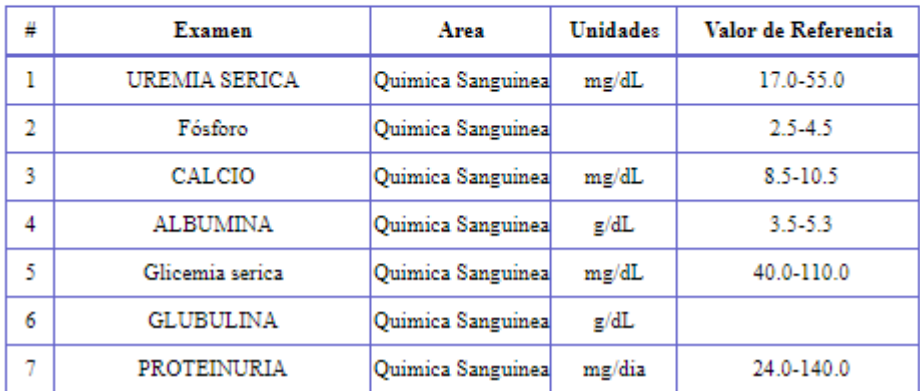

**Usuario: Sergio Subirana Schmiedl** Fecha: 07-06-2020 09:17 Area: Quimica

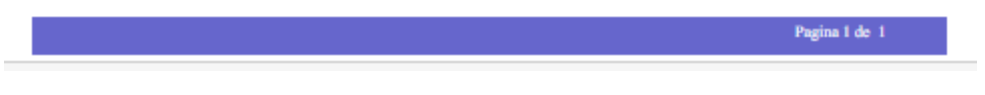

*Figura 77. Pantalla de generar reporte de exámenes ofertados*

**9.8.6) Pantalla: Generar reporte de exámenes solicitados**

# **Laboratorio Clinico UAJMS**

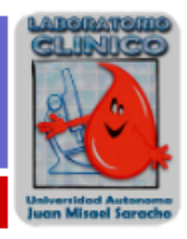

#### **Examenes Solicitados**

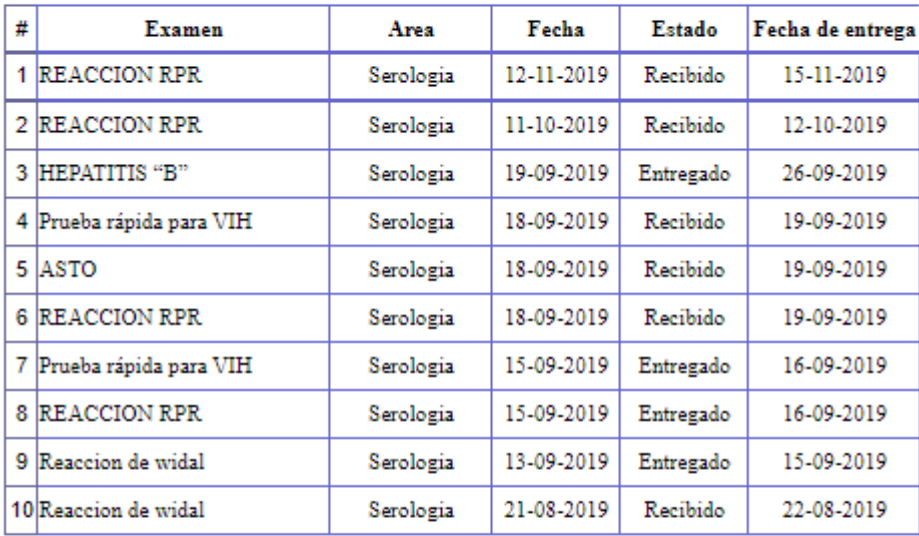

**Usuario: Sergio Subirana Schmiedl** Fecha: 07-06-2020 09:21 Area: Serologia Periodo: 03-03-2019 - 07-06-2020

Pagina 1 de 1

*Figura 78. Pantalla de generar reporte de exámenes solicitados*

**9.8.7) Pantalla: Buscar exámenes ofertados**

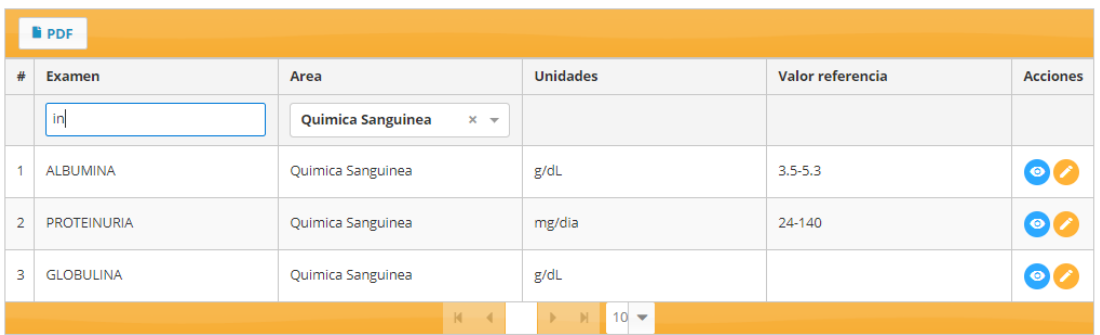

## *Figura 79. Pantalla de buscar exámenes ofertados*

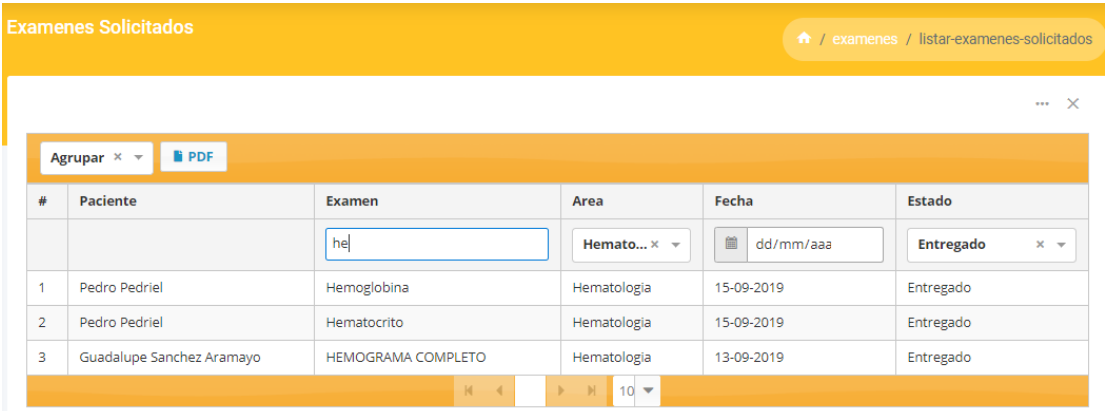

#### **9.8.8) Pantalla: Buscar exámenes solicitados**

*Figura 80 . Pantalla buscar exámenes solicitados*

# **10) Modelo de Análisis y Diseño**

Este modelo establece la realización de los casos de uso en clases y pasando desde una representación en términos de análisis (sin incluir aspectos de implementación) hacia una de diseño (incluyendo una orientación hacia el entorno de implementación), de acuerdo al avance del proyecto.

## **11) Modelo de Datos**

# **11.1) Diagrama entidad relación**

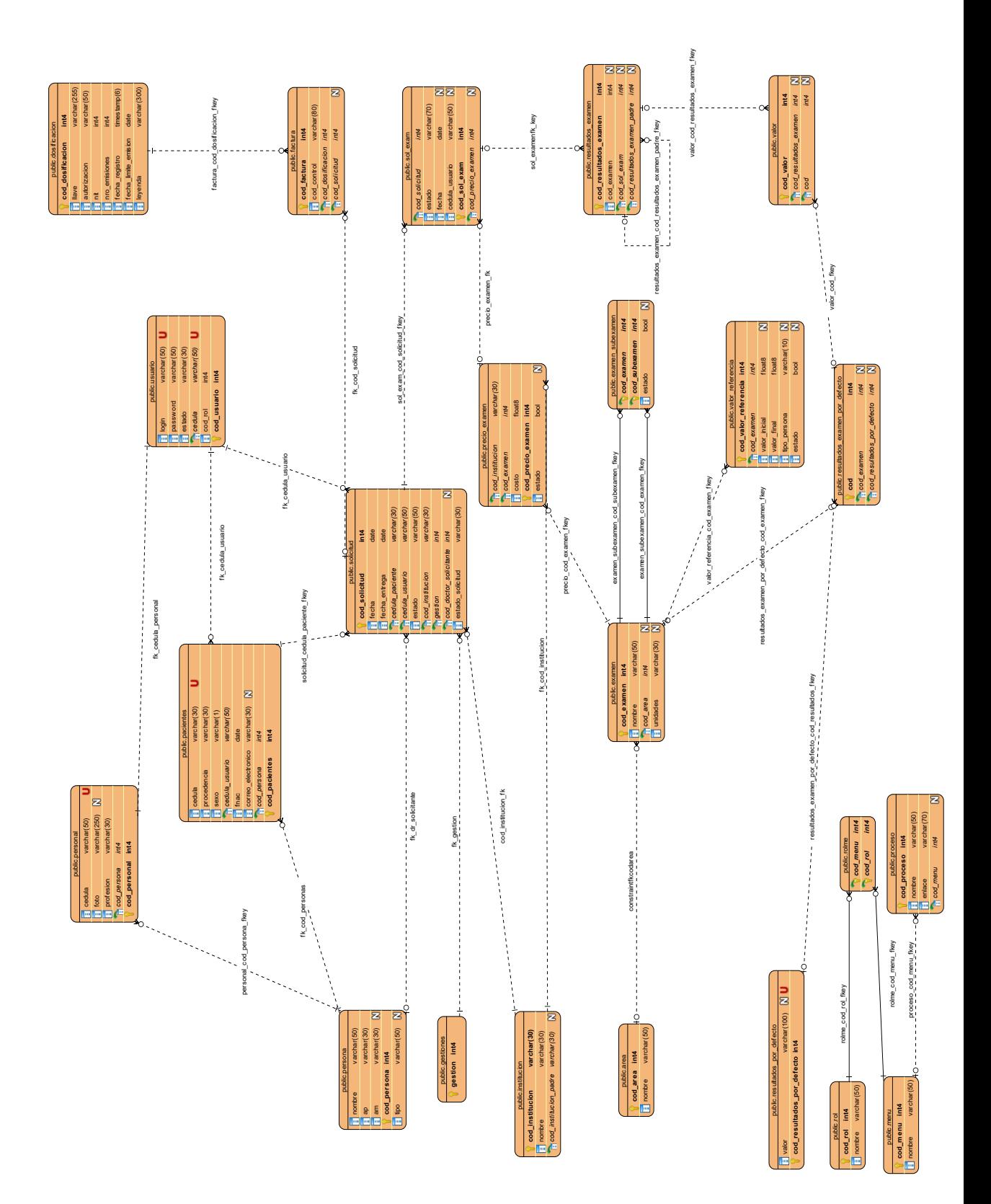

*Figura 81. Diagrama entidad relacion*

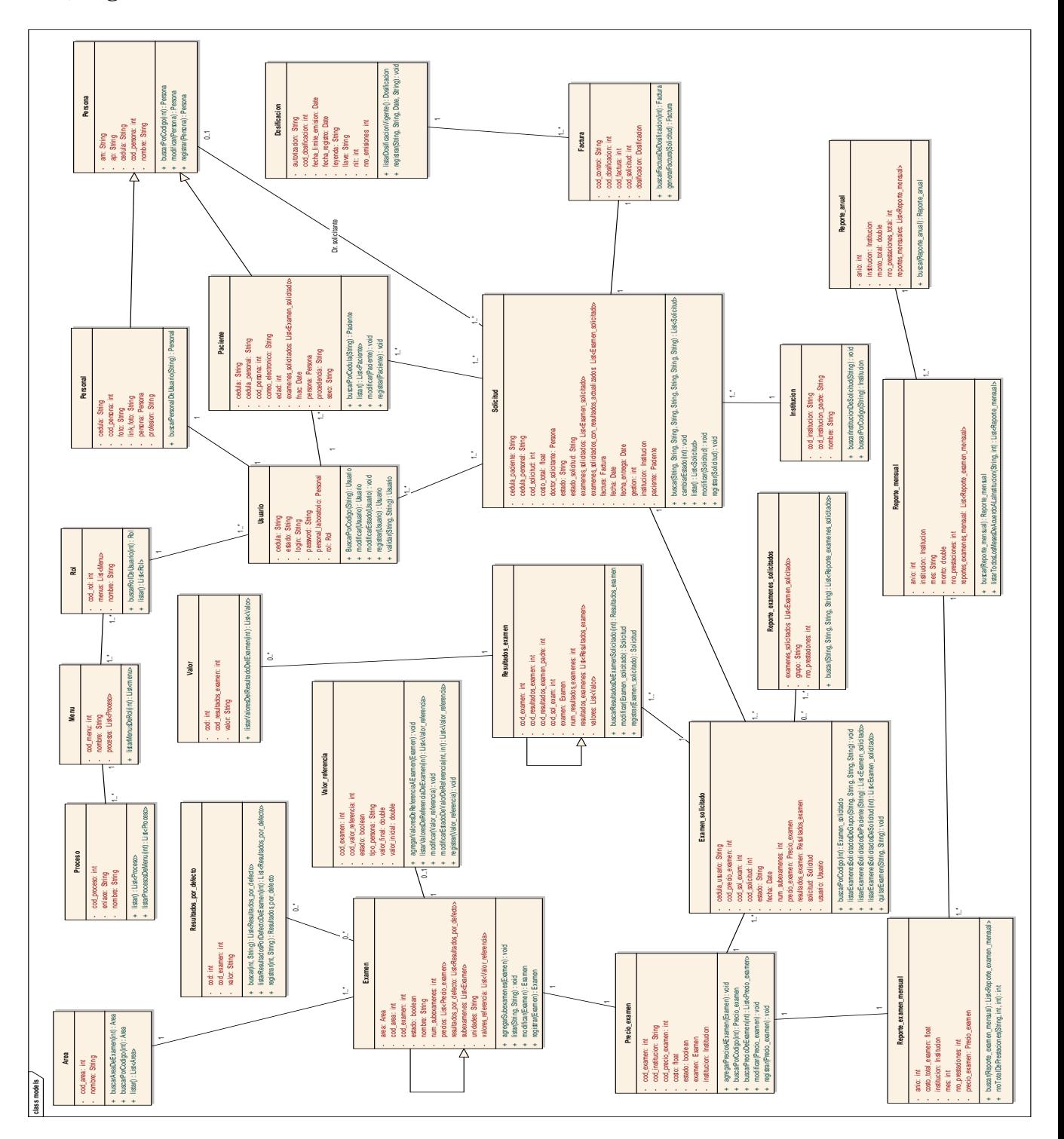

*Figura 82. Diagrama de clases*

#### **12) Modelo de Implementación**

Este modelo es una colección de componentes y los subsistemas que los contienen. Estos componentes incluyen: ficheros ejecutables, ficheros de código fuente, y todo otro tipo de ficheros necesarios para la implantación y despliegue del sistema. (Este modelo es sólo una versión preliminar al final de la fase de Elaboración, posteriormente tiene bastante refinamiento).

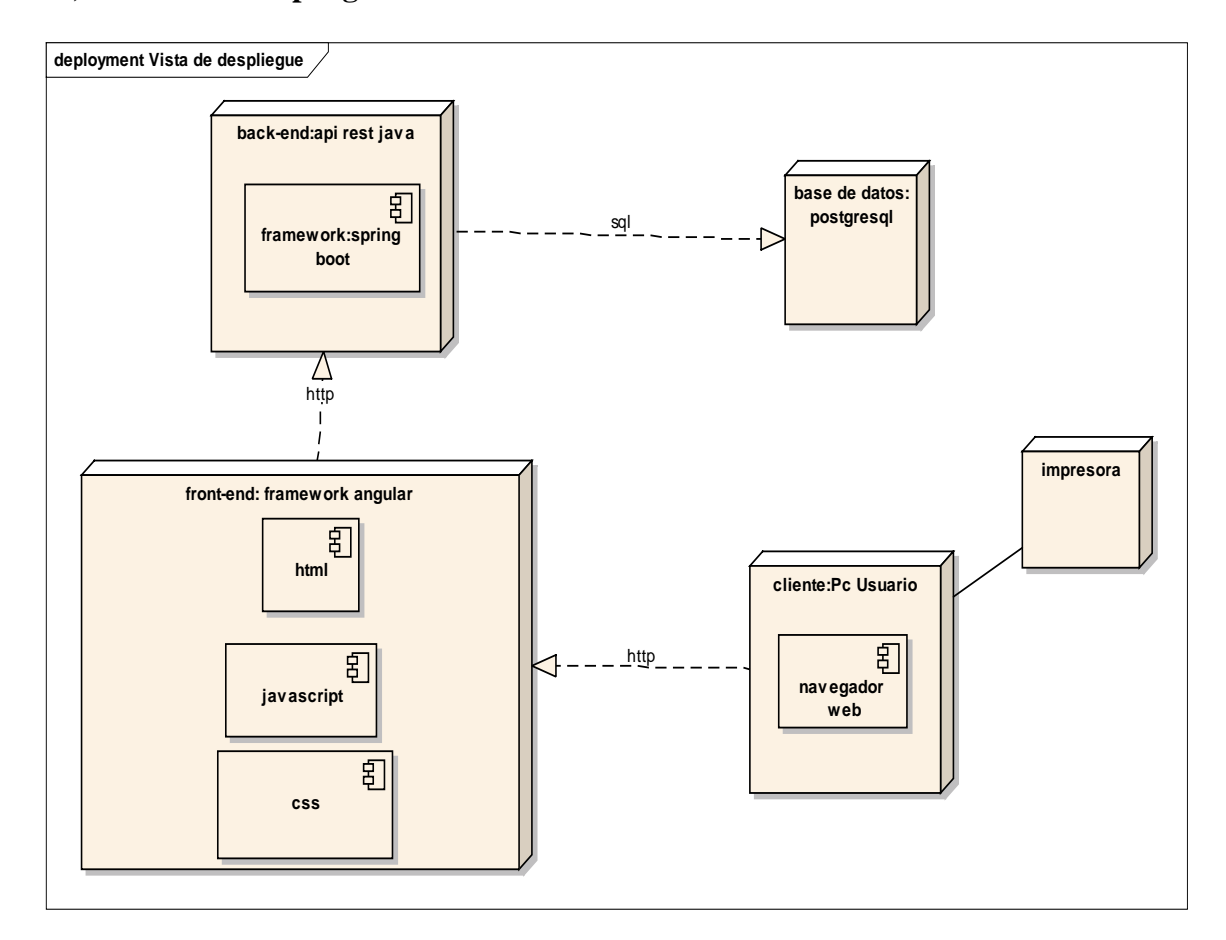

#### **13) Modelo de Despliegue**

*Figura 83. Diagrama modelo de despliegue*

## **14) Casos de Prueba**

Cada prueba es especificada mediante un documento que establece las condiciones de ejecución, las entradas de la prueba, y los resultados esperados. Estos casos de prueba son aplicados como pruebas de regresión en cada iteración. Cada caso de

prueba llevará asociado un procedimiento de prueba con las instrucciones para realizar la prueba, y dependiendo del tipo de prueba dicho procedimiento podrá ser automatizable mediante un script de prueba.

# **Pruebas de caja negra de inicio de sesión**

# **Prueba para acceso al sistema**

Descripción

La presente instancia tiene como objetivo controlar el ingreso al sistema.

Condiciones de ejecución

Para que esta instancia pueda ejecutarse el usuario debe entrar al link del sistema.

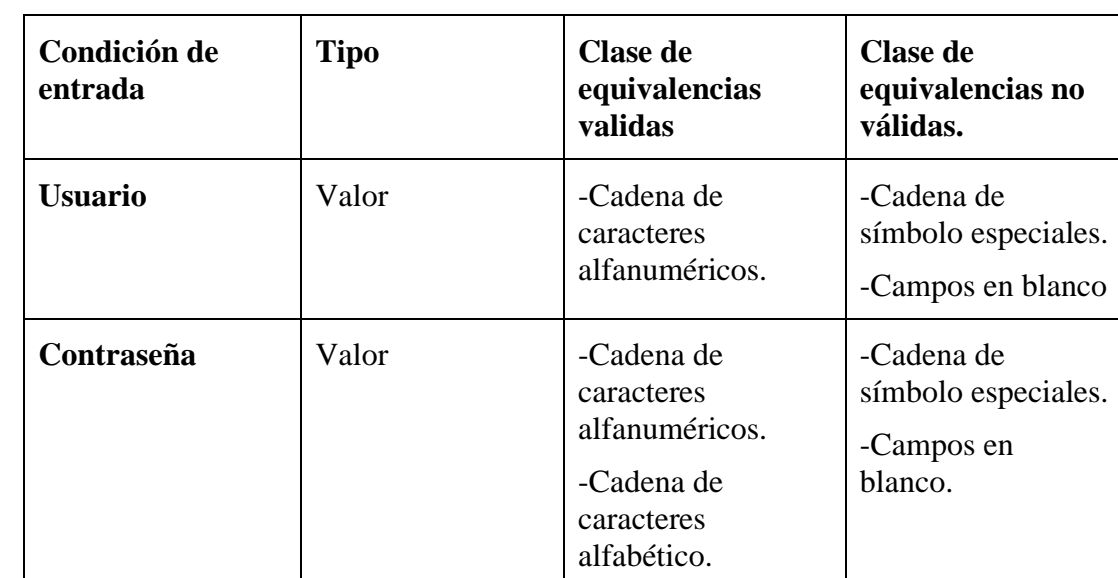

Entrada

*Tabla 31. Pruebas para acceso al sistema*

Resultado esperado

La prueba se lo realizo con valores no válidos y campos vacíos.

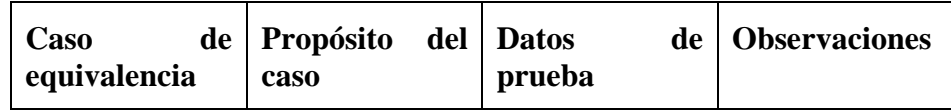

| Cadena<br>de<br>caracteres<br>alfabéticos   | Verifica que el<br>dato<br>sea<br>correcto | User          |  |
|---------------------------------------------|--------------------------------------------|---------------|--|
| Cadena<br>de<br>caracteres<br>alfanuméricos | Verifica que el<br>dato<br>sea<br>correcto | User45        |  |
| Símbolos<br>especiales                      | Verifica que el<br>dato<br>sea<br>correcto | $&\sqrt{1^*}$ |  |

*Tabla 32. Prueba de acceso al sistema con caracteres no valido*

# **15) Solicitud de Cambio**

Los cambios propuestos para los artefactos se formalizan mediante este documento. Mediante este documento se hace un seguimiento de los defectos detectados, solicitud de mejoras o cambios en los requisitos del producto. Así se provee un registro de decisiones de cambios, de su evaluación e impacto, y se asegura que éstos sean conocidos por el equipo de desarrollo. Los cambios se establecen respecto de la última baseline (el estado del conjunto de los artefactos en un momento determinado del proyecto) establecida. En nuestro caso al final de cada iteración se establecerá una baseline.

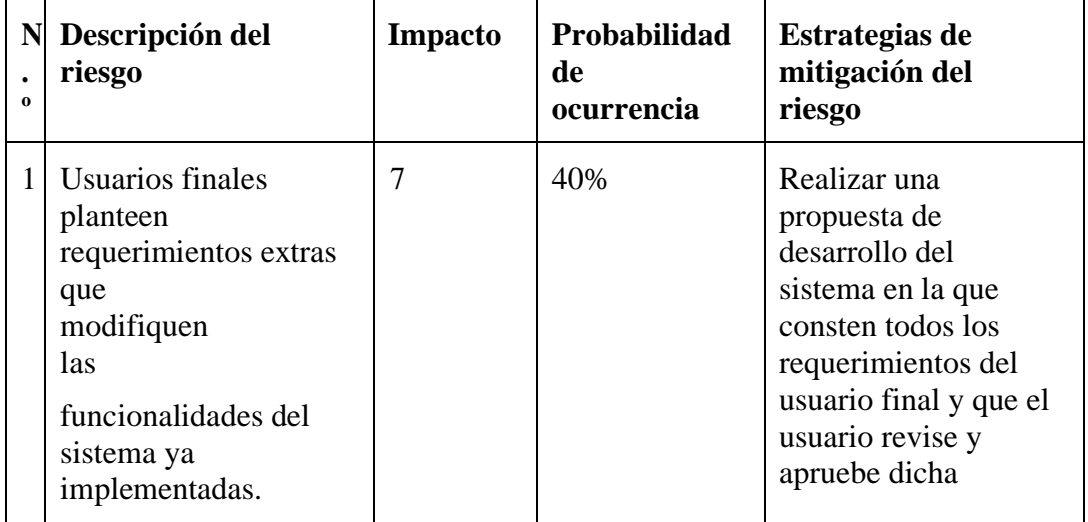

#### **16**) **Lista de Riesgos**

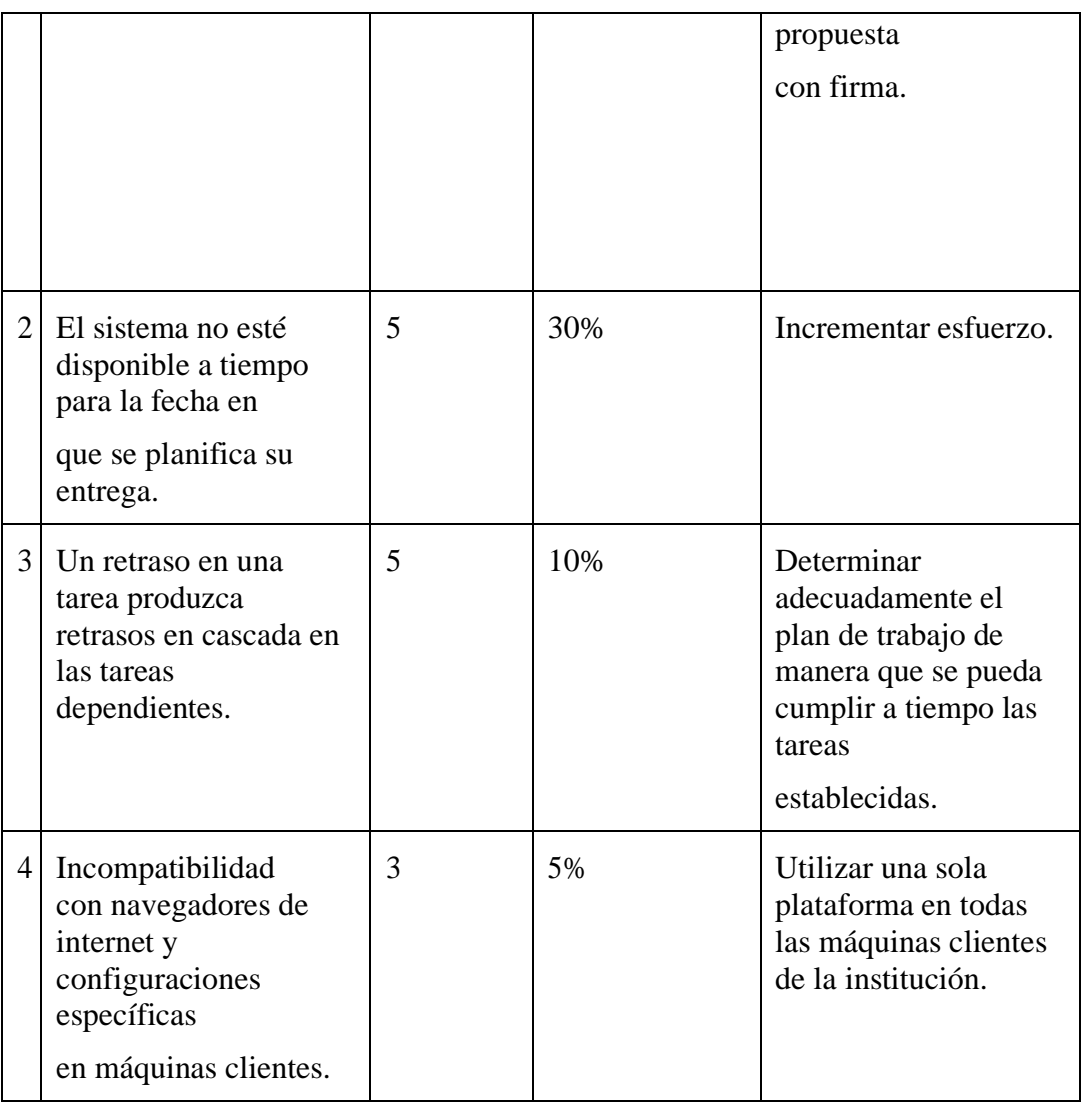

*Tabla 33. Lista de riesgos*

# **2.3 Organización del proyecto**

# **2.3.1. Participantes en el Proyecto**

**Jefe de Proyecto**-**Analista de Sistemas**-**Programador-Ingeniero de Software**.

*José Milton Flores Vargas*

# **2.3.2. Roles y Responsabilidades**

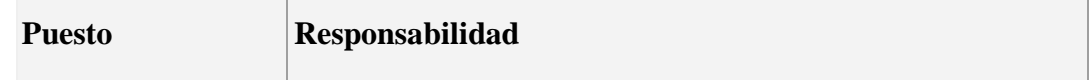

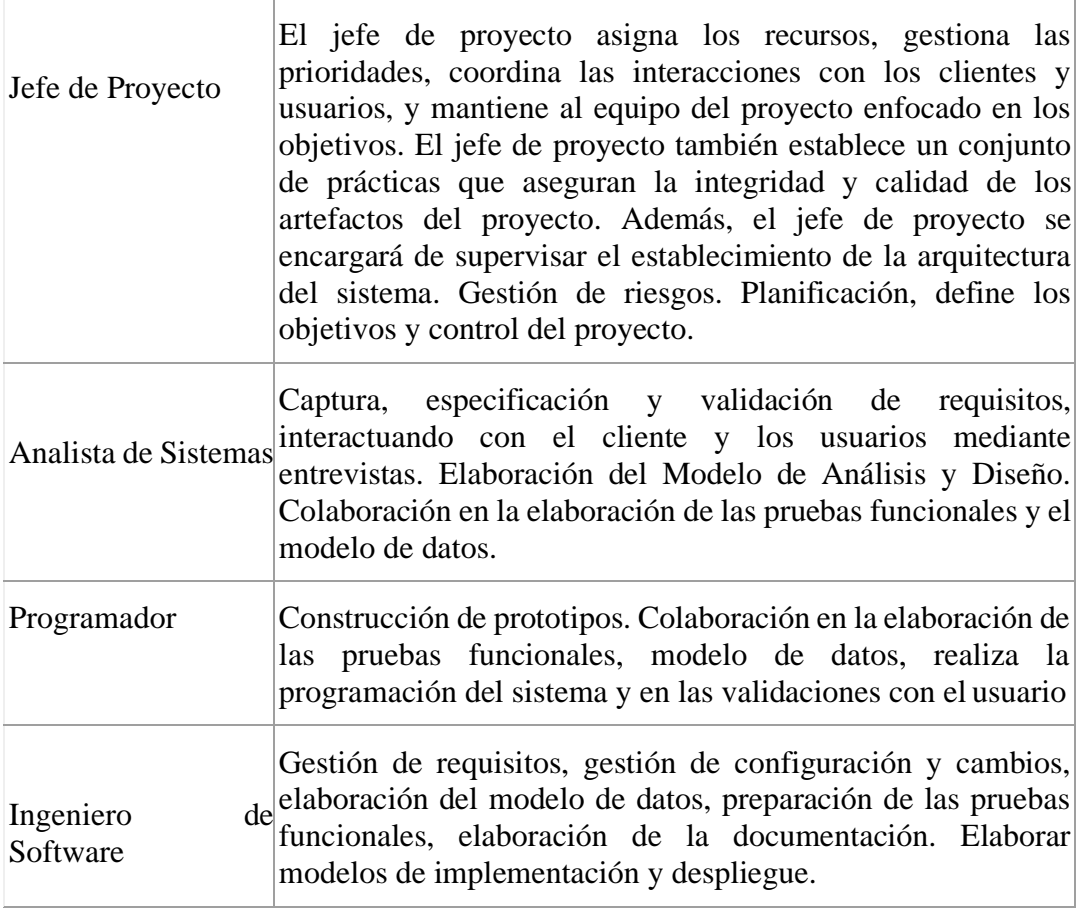

*Tabla 34. Roles y responsabilidades del proyecto*

**3. Medios de verificación**

# **A QUIEN CORRESPONDA**

El suscrito, a petición verbal de la parte interesada y para los fines que le convenga, mediante el presente documento.

#### **CERTIFICA:**

Que revisado el trabajo de Taller de Profesionalización titulado: "MEJORAMIENTO DEL Que revisado el trabajo de Taller de Protesionalización titulado. MESORE ELA CONTROL DEL<br>CONTROL DE LOS PROCESOS DE LA FASE PRE Y POST ANALÍTICA DEL CONTROL DE LOS PROCESOS DE LA FASE FRE I FOST ARMETERIDADE LABORATORIO CLÍNICO UAJMS APLICANDO LAS TIC". Presentado por el postulante LABORATORIO CLINICO UAJMS APLICANDO LAS TIC : riesentado por el productorio de Licenciatura en José Milton Flores Vargas con C.I. 7197500 Tj., para optar el grado académico de Licenciatura en José Milton Flores Vargas con C.I. /19/500 1]., para optar el grano acudente de la SARACHO", se<br>Ingeniería Informática de la "UNIVERSIDAD AUTÓNOMA JUAN MISAEL SARACHO", se Ingeniería Informática de la "UNIVERSIDAD AUTONOMA JOAN MERIZA EL PEDECIÓN y<br>evidencia que cumple con todos los requisitos exigidos por la gramática pues la redacción y evidencia que cumple con todos los requisitos exigitos por la grandida polarizadamente el<br>articulación tanto de oraciones como de párrafos permiten percibir y comprender acertadamente el flujo de los pensamientos centrales que conforman el texto general.

Por otra parte la utilización adecuada de la acentuación y de puntuación, sobre todo el empleo de Por otra parte la utilización adecuada de la acentuación y de pamuación, secreta del trabajo, el nivel académico que le corresponde.

Tarija 04 de Septiembre de 2020

Murillo Flores

LIC SHOLATE Y COMUNICACIÓN No Mat. 2514

# CONSTANCIA DE CONFORMIDAD

Mediante el presente documento, se deja constancia que el universitario Jose Milton Flores Vargas ha desarrollado el sistema web LAB-CLINICO-UAJMS cumpliendo los requerimientos solicitados por el laboratorio clínico

Tarija, 27 de julio del 2020

Atentamente

w tero bea Playa Mariela

126

**4. Anexos**

# **4.1. ESPECIFICACIÓN DE REQUERIMIENTOS DE SOFTWARE**

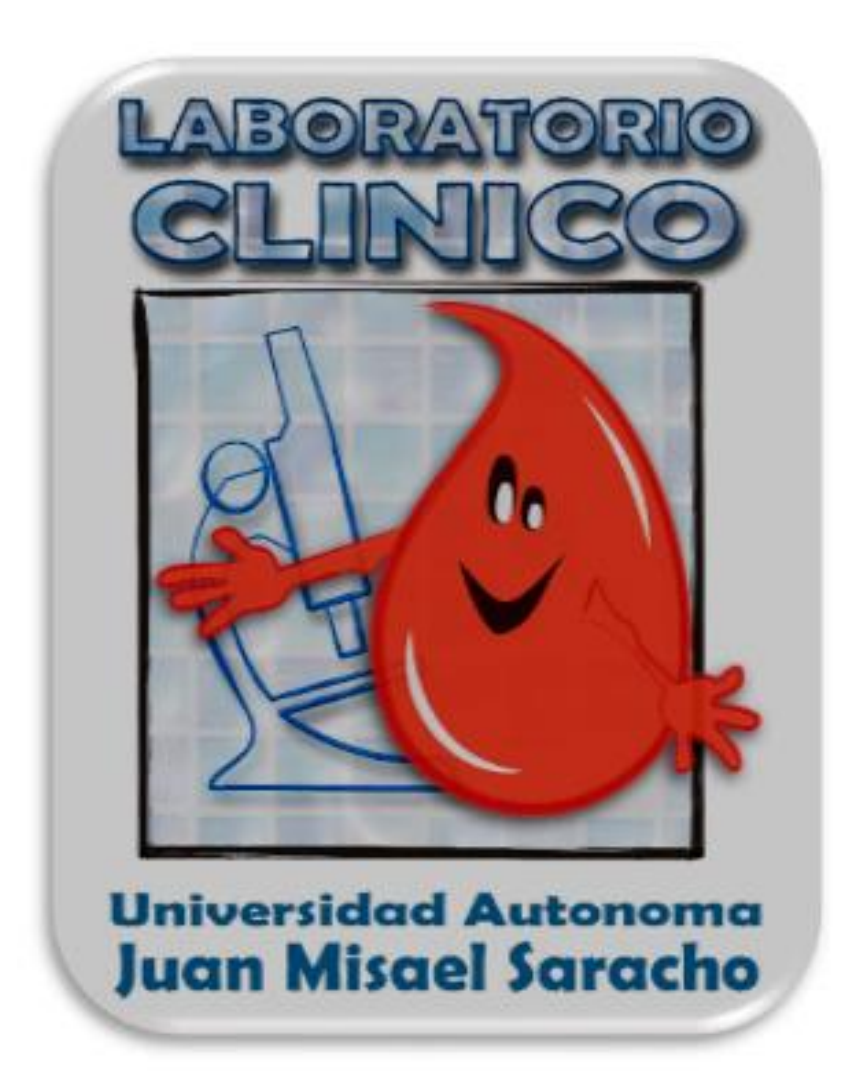

**Proyecto** Mejoramiento del control de los procesos de la fase pre y post analítica del laboratorio clínico UAJMS aplicando las TIC".

Autor Jose Milton Flores Vargas

Tarija Bolivia,

# **1. Introducción**

El presente documento presentará de forma organizada los requisitos que son indispensables para desarrollar el sistema de información para el laboratorio clínico UAJMS. Este documento está estructurado en base al estándar IEEE 830 [10] (IEEE, 2008).

# **1.1. Propósito**

El presente documento tiene como propósito definir las especificaciones funcionales, no funcionales y del sistema para la implementación de una aplicación WEB que permitirá mejorar el control de realización de los procesos de la fase pre y post analítica del laboratorio clínico aplicando las TIC. Éste será utilizado por doctores (bioquímicos), encargado del área de sistemas, responsable del laboratorio.

## **1.2. Alcance del sistema**

Diseño, desarrollo e implantación del sistema LAB-CLINICO-UAJMS.

El LAB-CLINICO-UAJMS será una aplicación que funcionará en un entorno web que permitirá administrar y consultar la información de los procesos pre y post analítico del laboratorio clínico UAJMS.

Esta aplicación dará apoyo a los siguientes procesos:

- Gestionar pacientes.
- Gestionar solicitudes de análisis clínicos.
- Gestionar resultados de análisis clínicos.
- Gestionar usuarios y roles del sistema.
- Generación de reportes estadísticos.
- Generación de informes de análisis clínicos.
- Gestión de exámenes clínicos.
- Gestión de instituciones.
- Generar factura.

El sistema tendrá las siguientes limitaciones:

- Control de reactivos e insumos.
- Gestionar recepción de muestras

### **1.3. Personal involucrado**

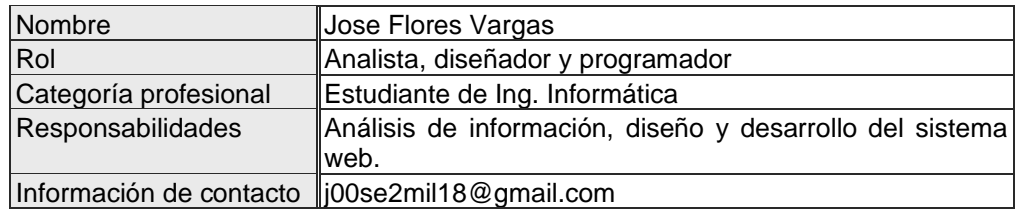

### **1.4. Definiciones, Acrónimos y Abreviaturas**

- **ERS:** Especificación de Requerimientos de Software.
- **Usuario:** Persona que utilizara el sistema para gestionar procesos.
- **LAB-CLINICO-UAJMS**: Sistema de información para laboratorio clínico UAJMS
- **IEEE 830:** para el SRS (en inglés) o ERS (Especificación de requerimientos de software) es un conjunto de recomendaciones para la especificación de los requerimiento o requisitos de software el cual tiene como producto final la documentación de los acuerdos entre el cliente y el grupo de desarrollo para así cumplir con la totalidad de exigencias estipuladas.
- **TIC:** Tecnologías de la información y comunicación.
- **RUP:** El Proceso Unificado de Rational o RUP (por sus siglas en inglés de *Rational Unified Process*) es un proceso de desarrollo de software desarrollado por la empresa Rational Software, actualmente propiedad de IBM.<sup>[1](https://es.wikipedia.org/wiki/Proceso_Unificado_de_Rational#cite_note-1)</sup> Junto con UML constituye la metodología estándar más utilizada para el análisis, diseño, implementación y documentación de sistemas orientados a objetos.
- **Front-end:** Es la parte de un programa o dispositivo a la que un usuario puede acceder directamente. Son todas las tecnologías de diseño y desarrollo web que corren en el navegador y que se encargan de la interactividad con los usuarios. HTML, CSS y java script son los lenguajes principales del Front-end, de los que se desprenden una cantidad de framework y librerías que expanden sus capacidades

para crear cualquier tipo de interfaces de usuarios. React, Angular, vue.js son alguno de estos framework.

- Enterprise architect: Es una herramienta de diseño y modelado visual basada en OMG UML.
- **Visual Paradigm:** Visual Paradigm es una herramienta UML CASE compatible con UML 2, SysML y Business Process Modeling Notation del Object Management Group.
- **Back-end:** Es la capa de acceso a datos de un software o cualquier dispositivo, que no es directamente accesible por los usuarios, además contiene la lógica de la aplicación que maneja dichos datos.
- **PostgreSQL:** es un sistema de gestión de bases de datos relacional orientado a objetos y de código abierto.
- **PC:** Computadora personal.
- **Login:** procedimiento de entrar en un sistema.
- **HTTP:** El Protocolo de transferencia de hipertexto (en inglés: Hypertext Transfer Protocol o **HTTP**) es el protocolo de comunicación que permite las transferencias de información en la World Wide Web.

# **1.5. Referencias**

IEEE Recommended Practice for Software Requirements Specification. ANSI/IEEE std. 830, 1998.

Manual de UML de Paul Kimmel.

# **1.5. Resumen**

Este documento consta de tres secciones. En la primera sección se realiza una introducción al mismo y se proporciona una visión general de la especificación de recursos del sistema.

En la segunda sección del documento se realiza una descripción general del sistema, con el fin de conocer las principales funciones que éste debe realizar, los datos

asociados y los factores, restricciones, supuestos y dependencias que afectan al desarrollo, sin entrar en excesivos detalles.

Por último, la tercera sección del documento es aquella en la que se definen detalladamente los requerimientos que debe satisfacer el sistema.

## **2. Descripción General**

### **2.1. Perspectiva del Producto**

El sistema se realizará en dos etapas:

En la primera etapa se realizará un análisis y diseño del sistema usando la metodología RUP.

En la segunda etapa consiste en la codificación, programación del sistema.

El sistema en esta primera versión, no interactuara con ningún otro sistema.

### **2.2. Funciones del Producto**

- El administrador del sistema podrá registrar y actualizar usuarios.
- Registrar, buscar y actualizar pacientes.
- Registrar, buscar y modificar solicitudes de análisis clínicos.
- Registrar, buscar y modificar exámenes clínicos.
- Registrar, buscar y modificar instituciones.
- Registrar, imprimir y modificar resultados de los exámenes clínicos de los pacientes.
- Realizar reportes estadísticos de análisis clínicos solicitados.
- Generar factura.

## **2.3. Características de los Usuarios**

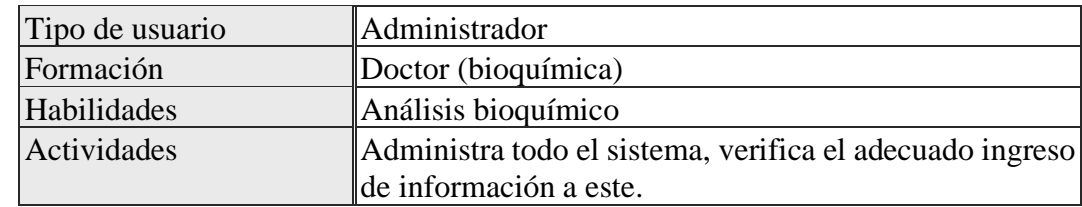

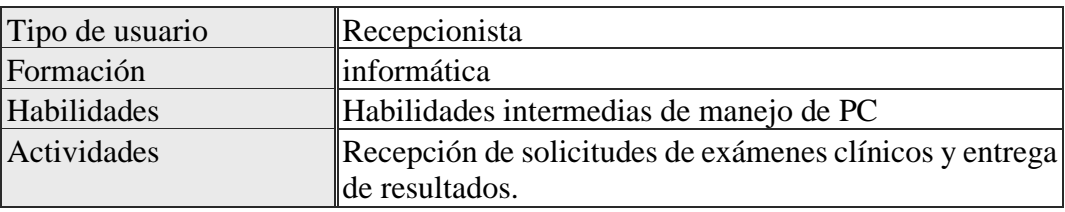

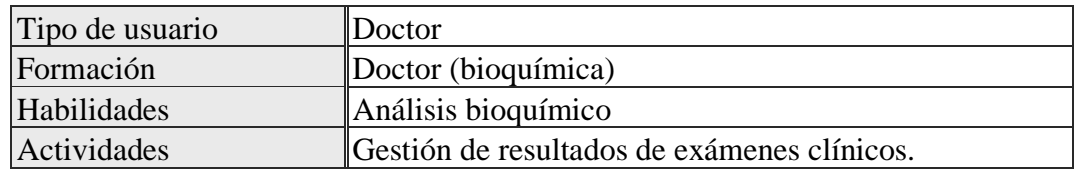

## **2.4. Restricciones**

- Uso de Dominio uajms.edu.bo
- Framework para el front-end Angular.
- Lenguaje para el back-end Java.
- Sistema gestor de base de datos PostgreSQL.
- Los servidores deben ser capaces de atender consultas concurrentemente.
- El sistema se diseñará según un modelo cliente/servidor.

## **2.5. Suposiciones y Dependencias**

Se asume que los requisitos descritos son estables y no cambiaran una vez aprobados por el laboratorio clínico.

Queda por definir la posibilidad de interactuar con un sistema de envió de email y/o mensajería instantánea como WhatsApp.

El sistema funcionara autónomamente sin tener la necesidad de conectarse con otros sistemas.

## **2.6. Requerimientos Futuros**

- Gestión de reservas de atención en el laboratorio clínico.
- Registro de nuevos exámenes clínicos.

## **3. Requerimientos Específicos**

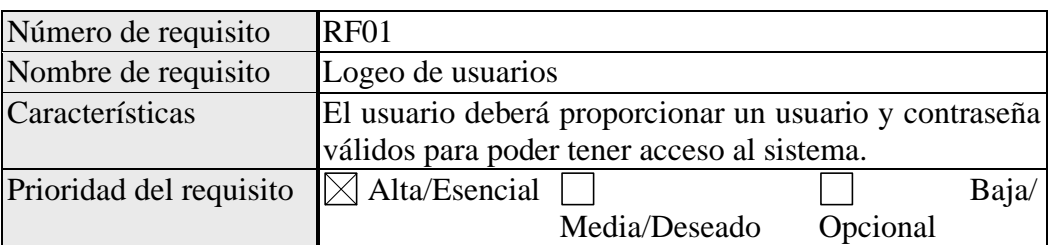

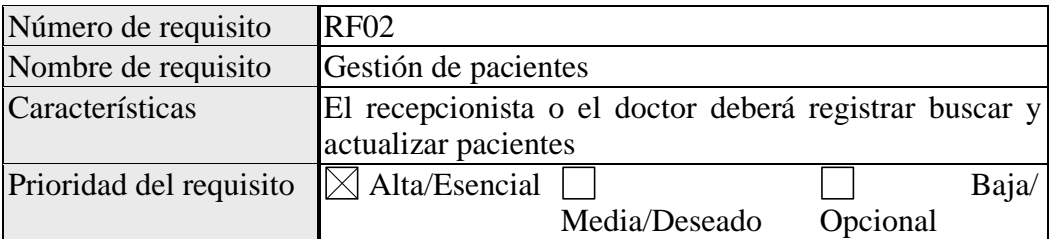

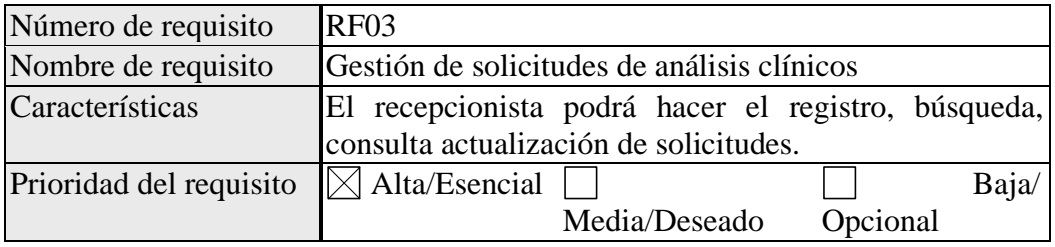

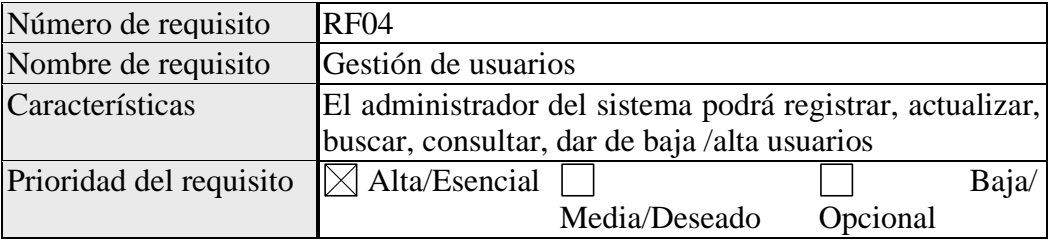

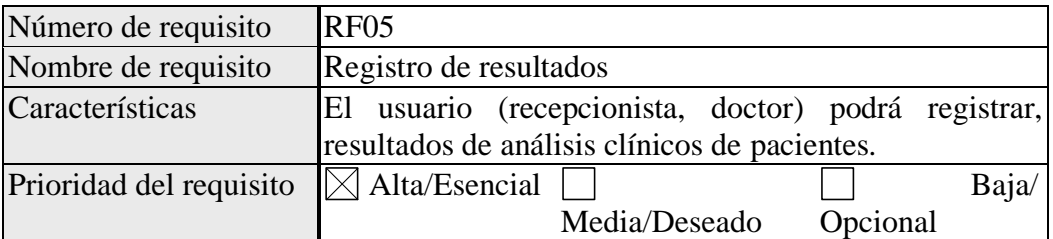

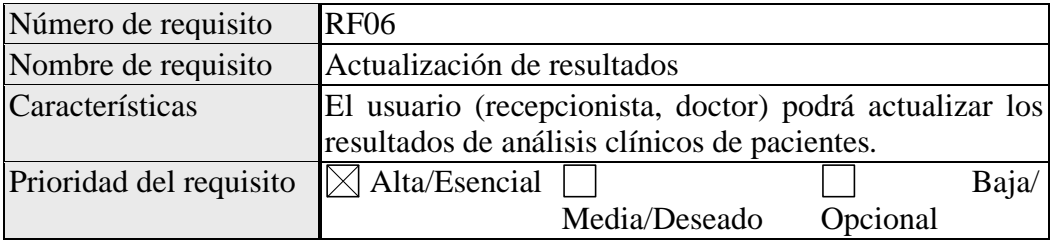

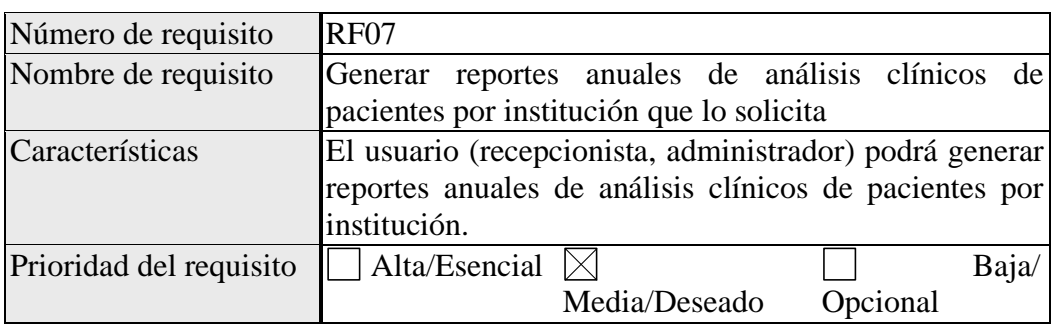

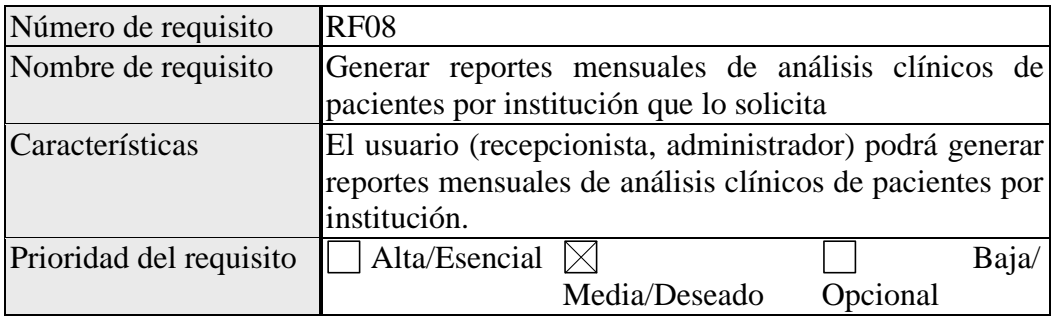

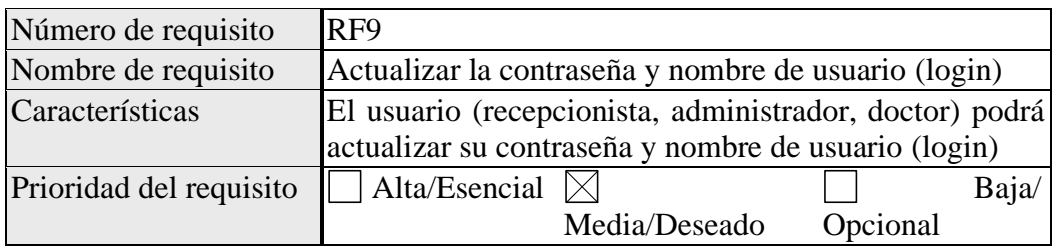

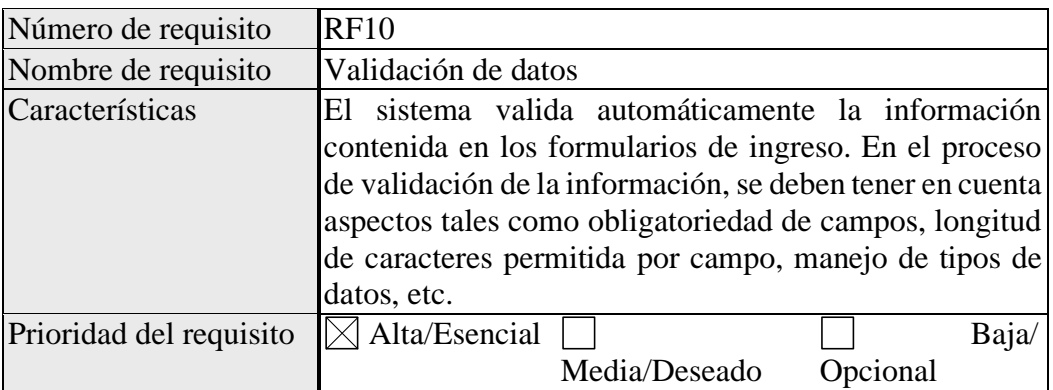

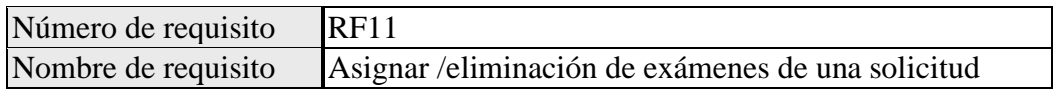

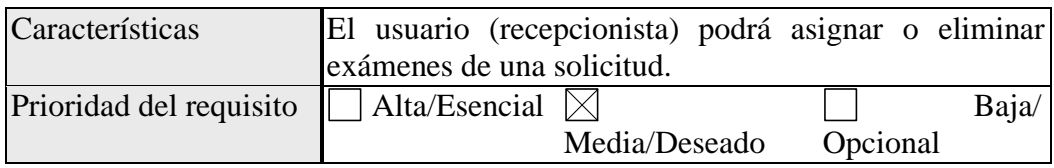

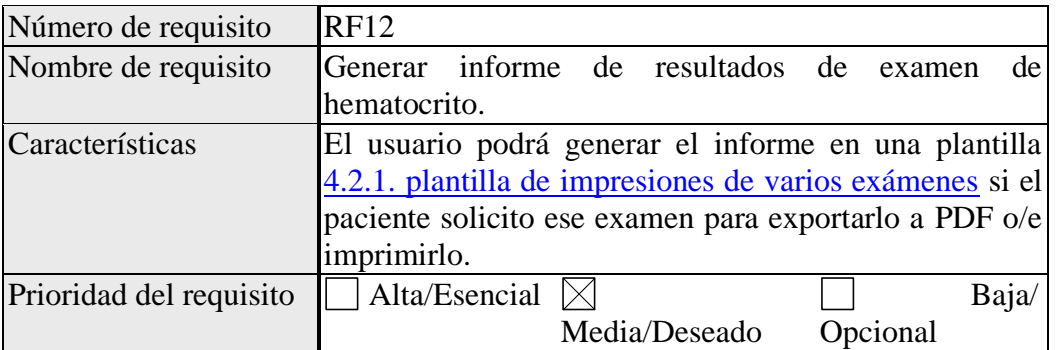

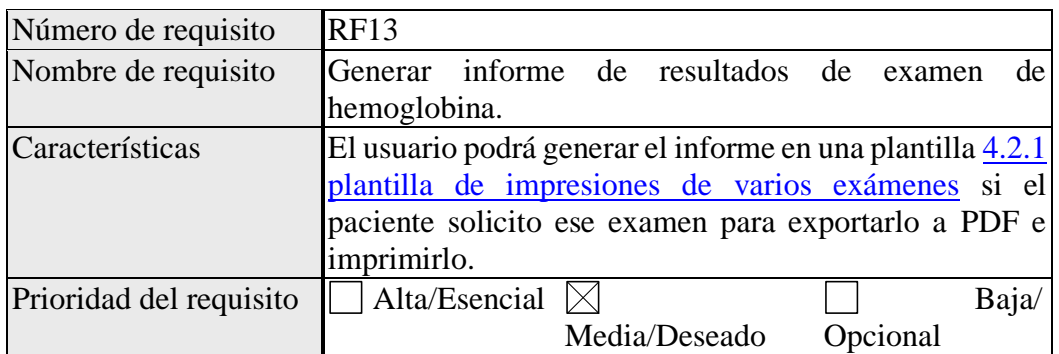

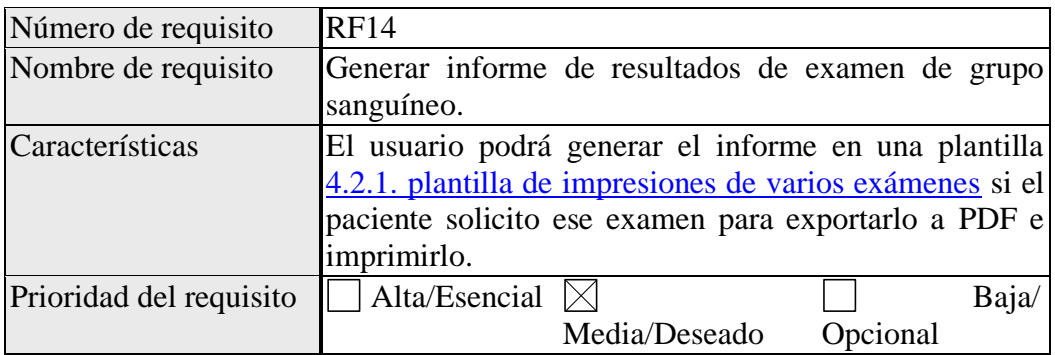

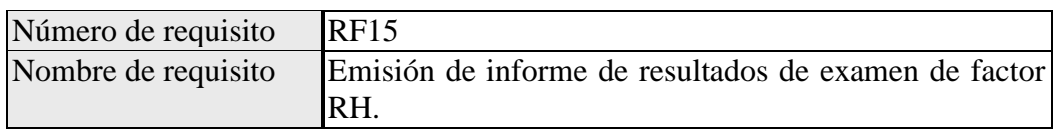

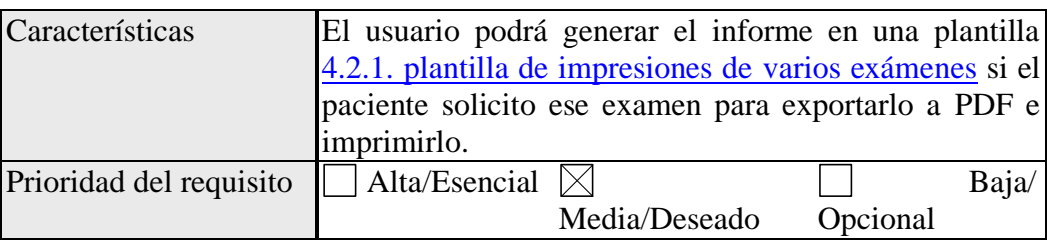

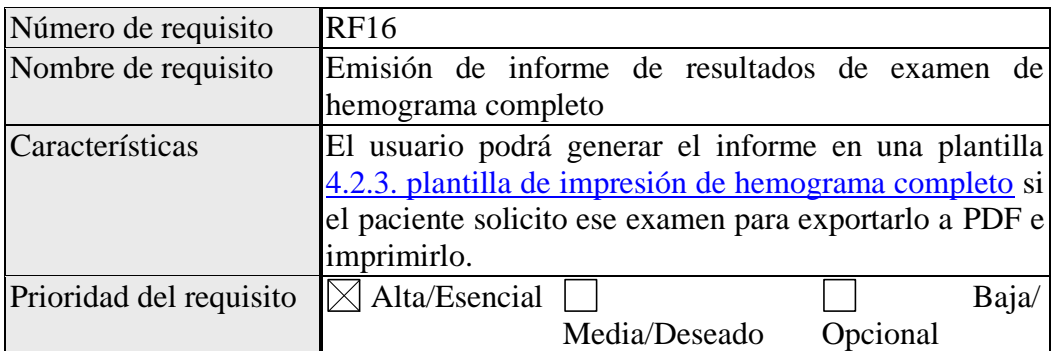

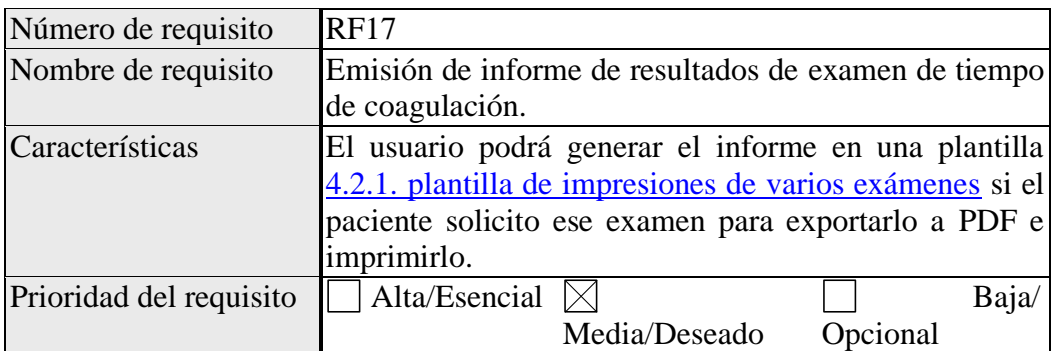

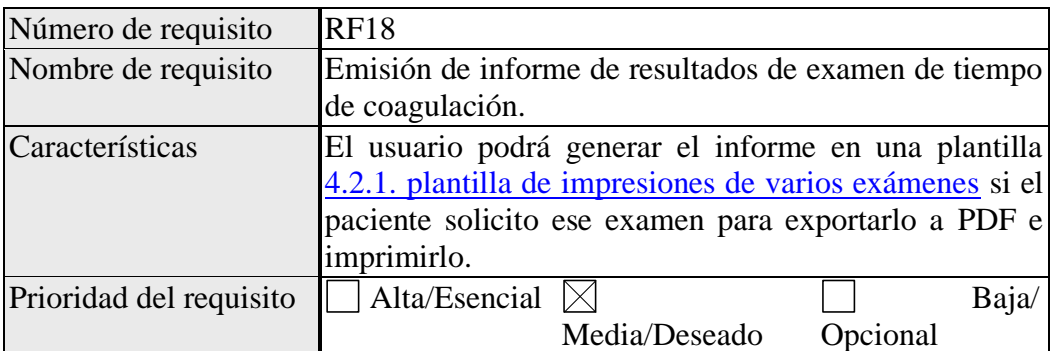

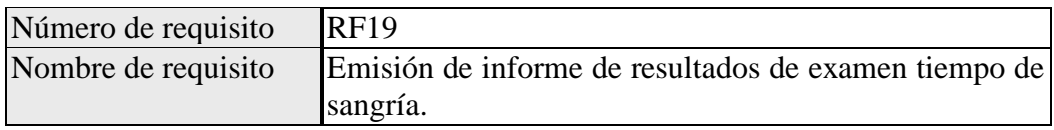

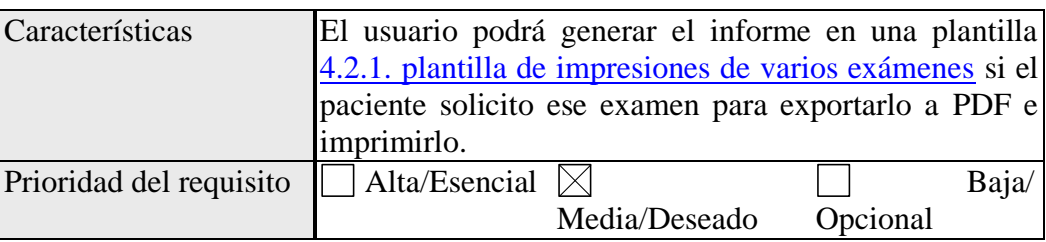

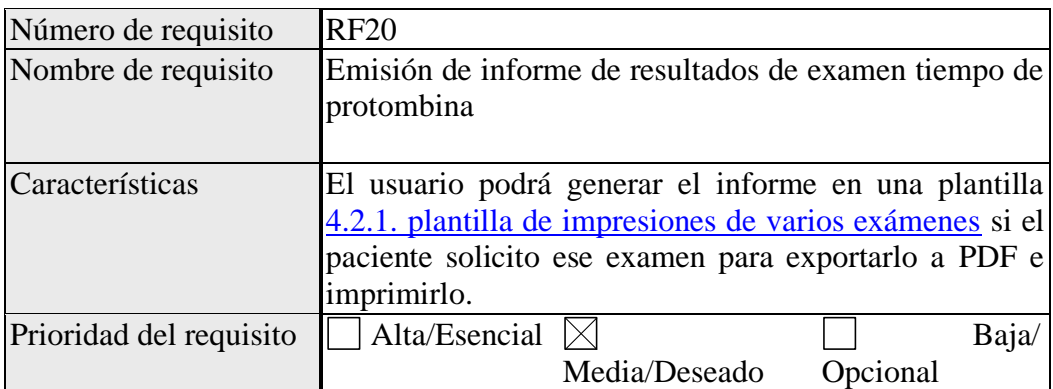

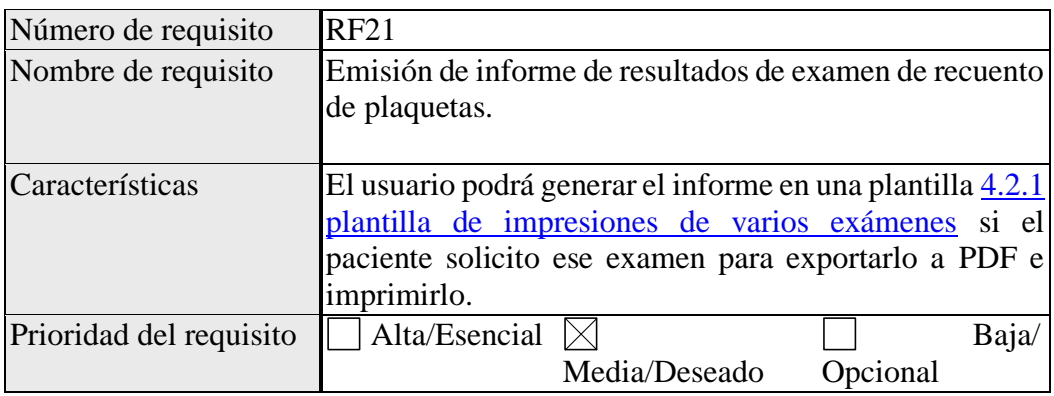

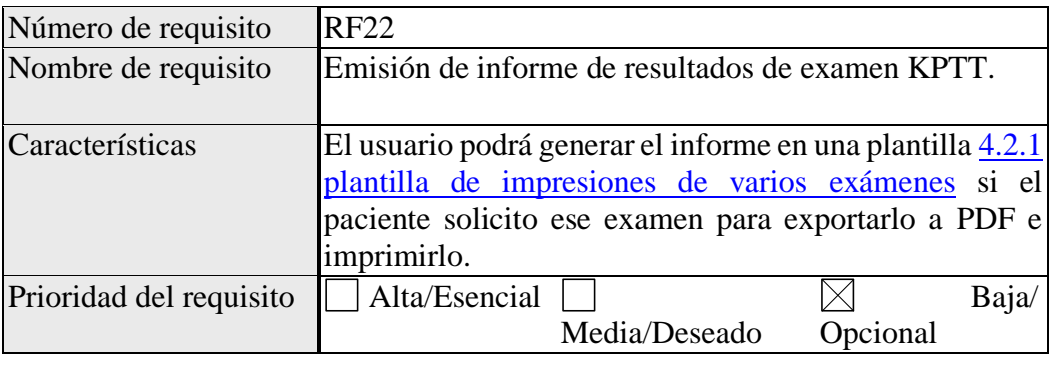

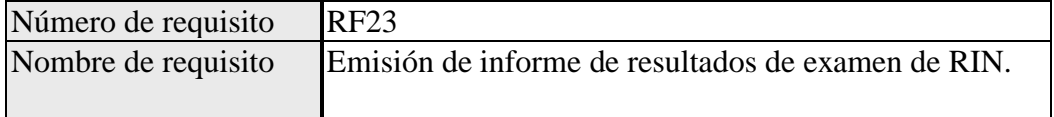

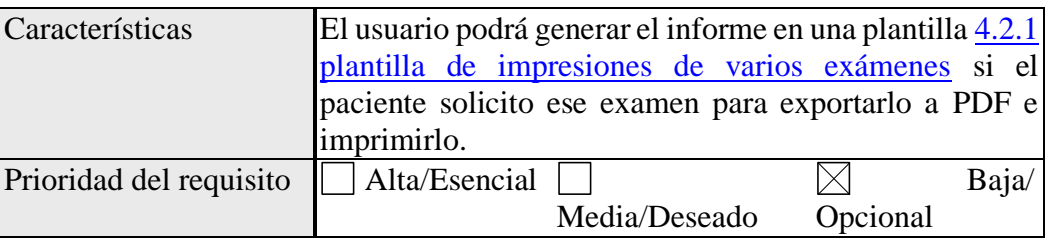

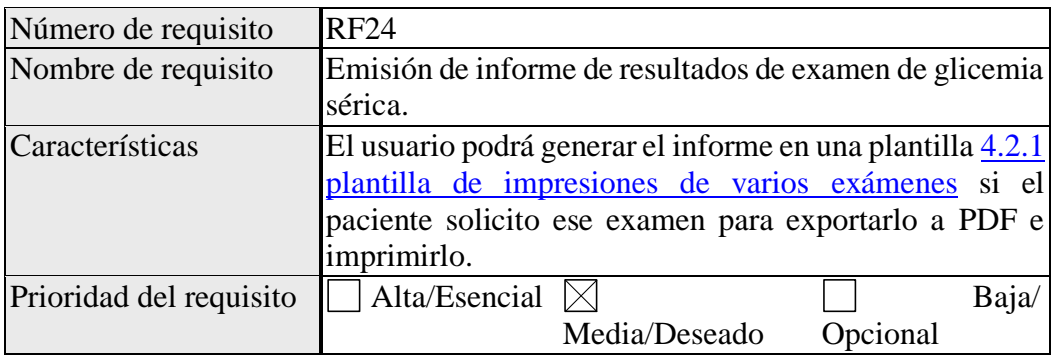

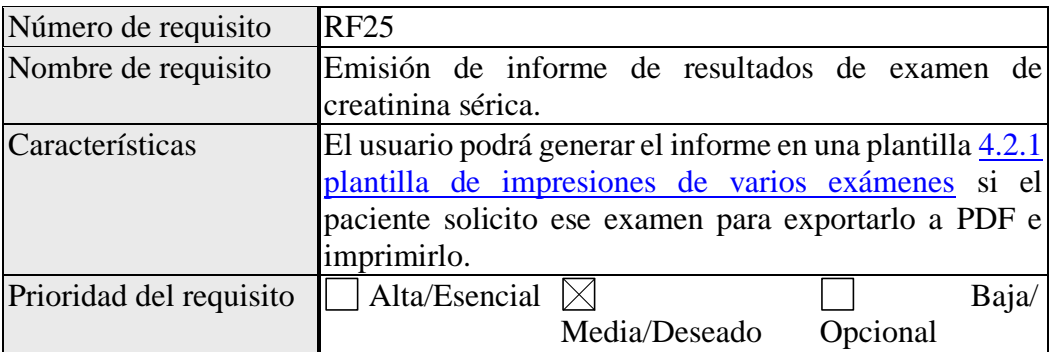

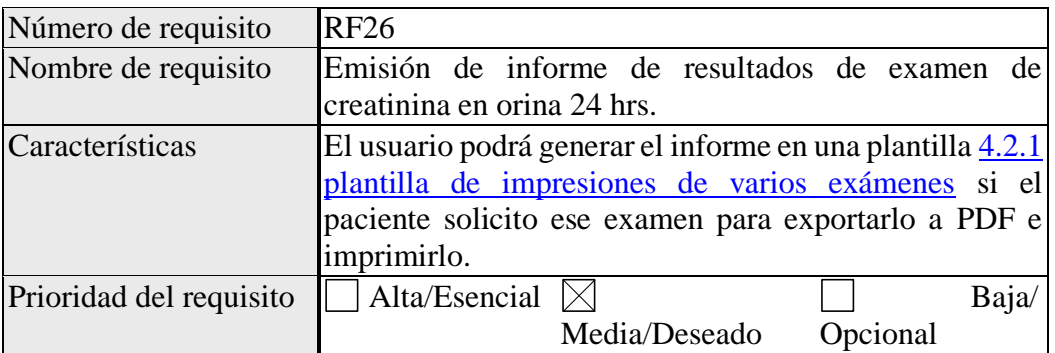

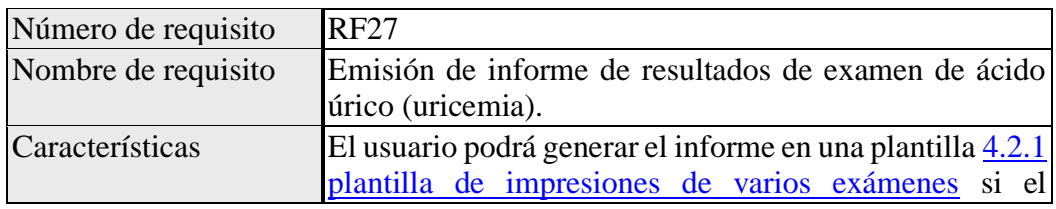

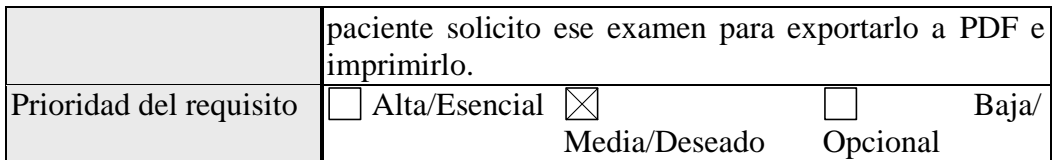

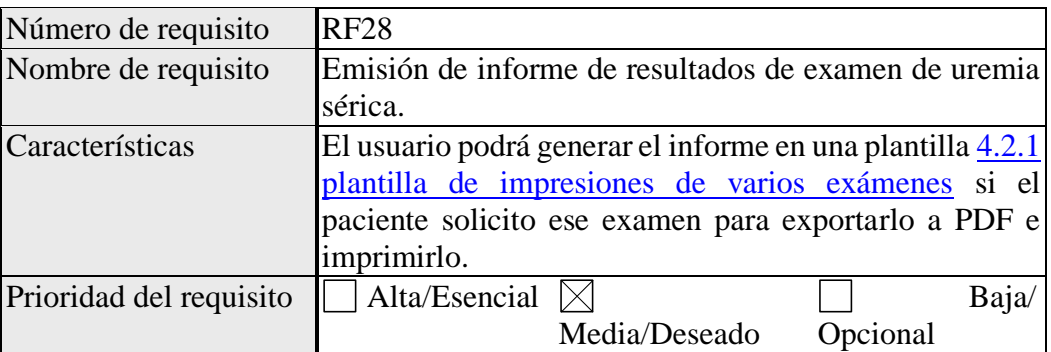

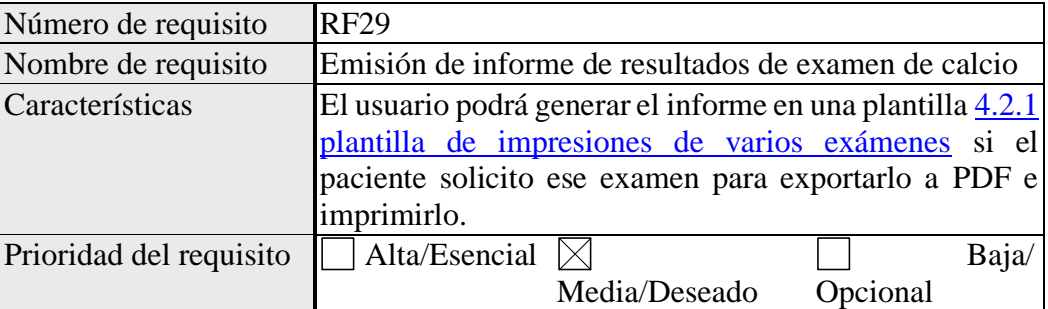

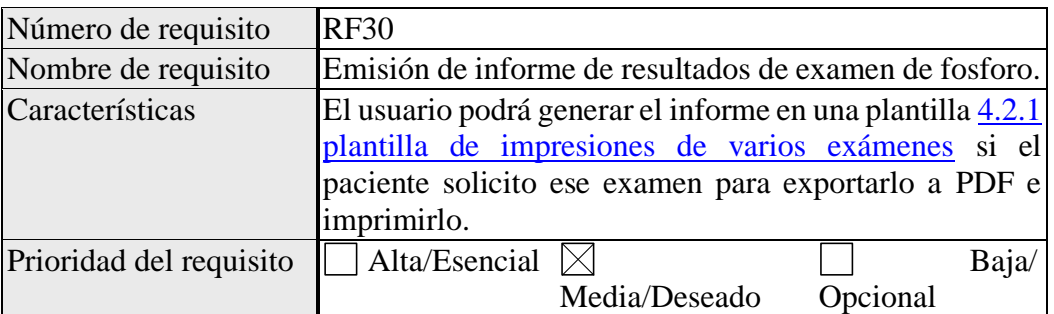

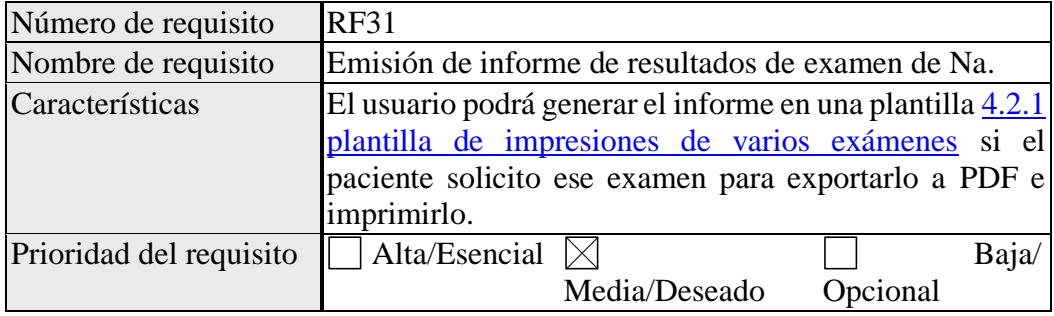

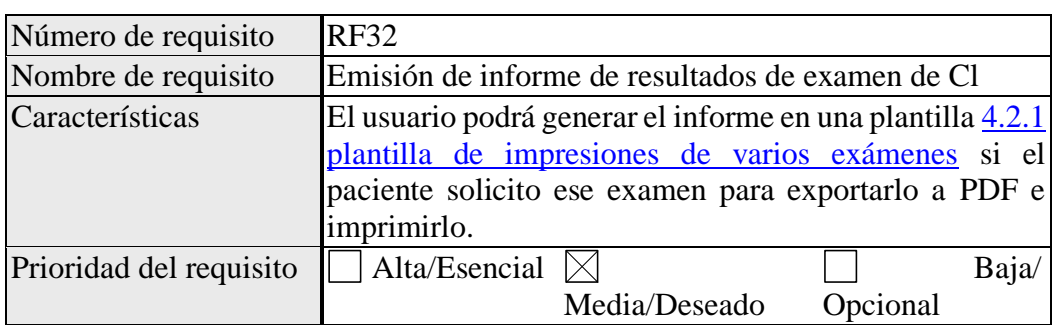

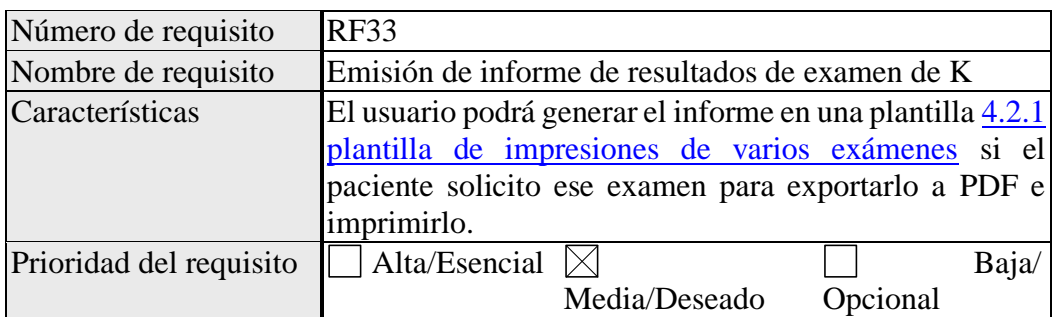

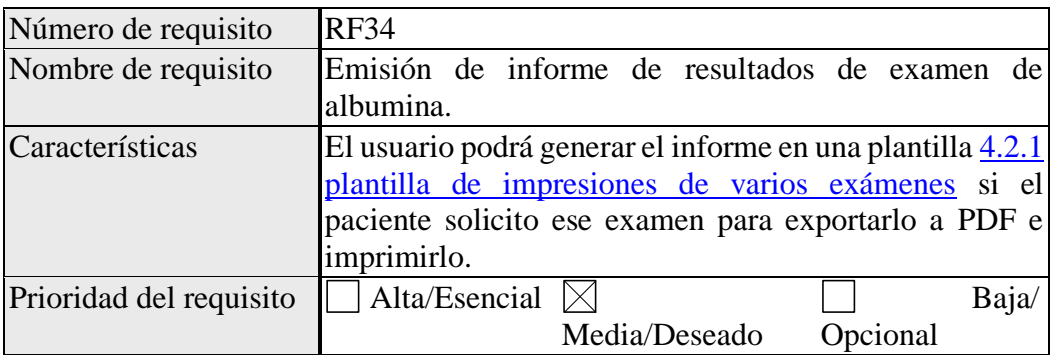

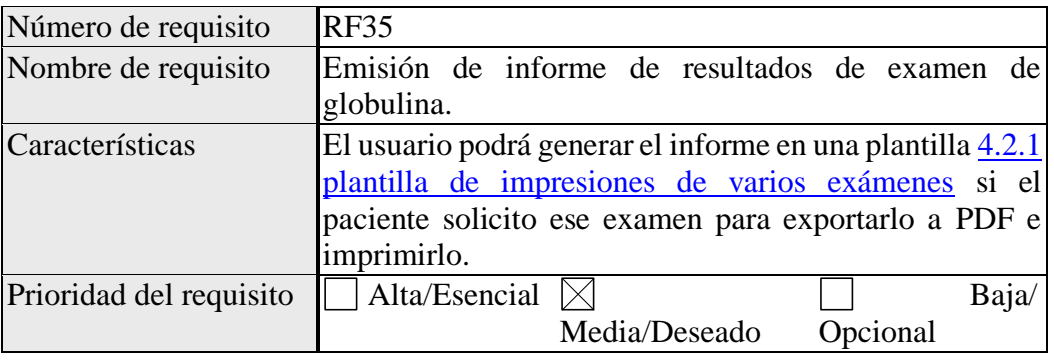

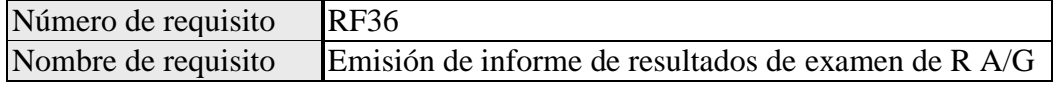
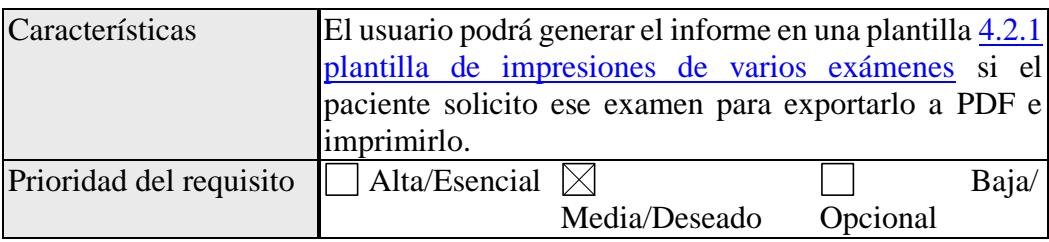

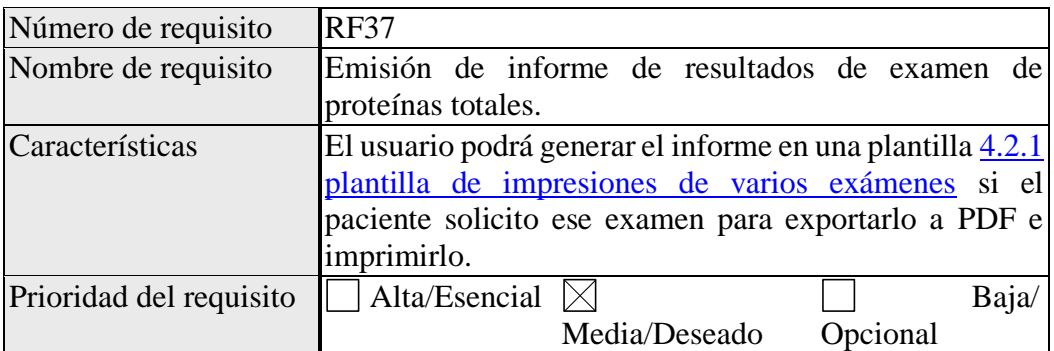

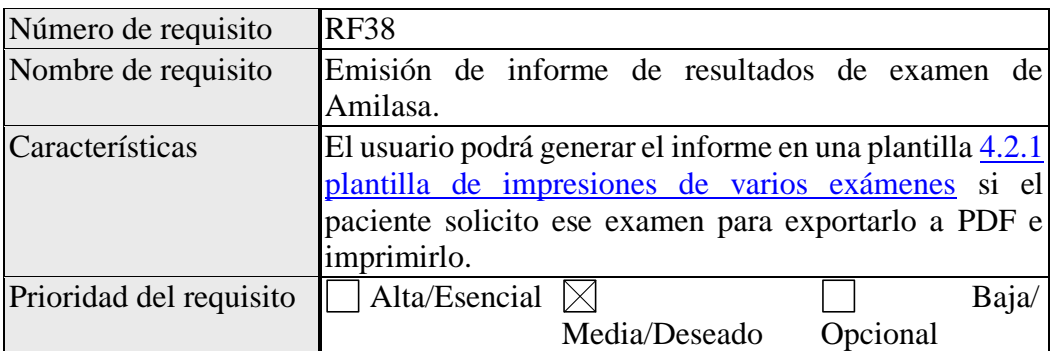

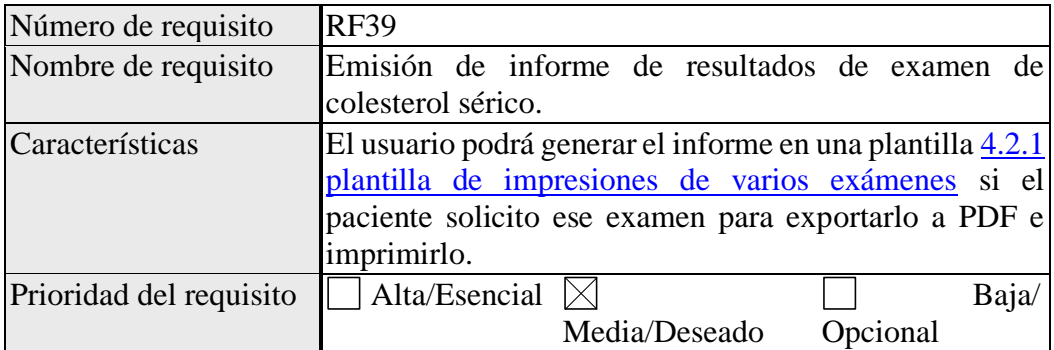

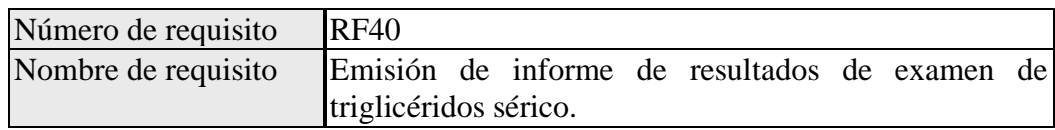

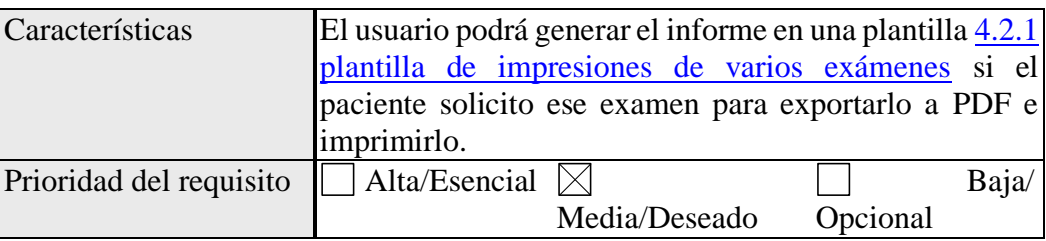

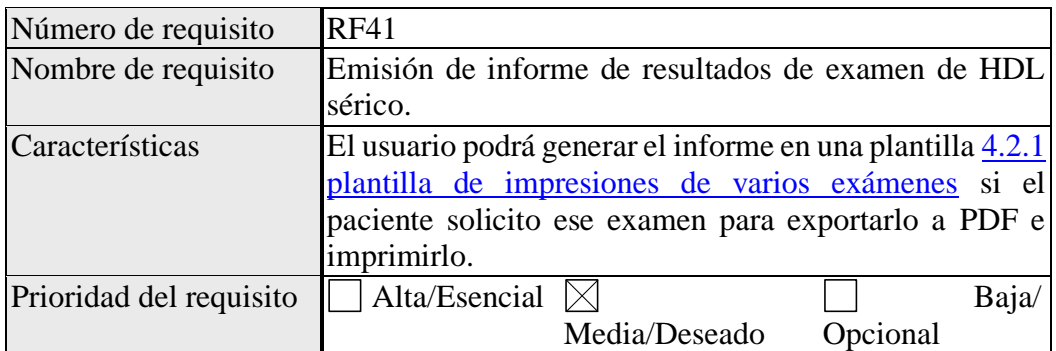

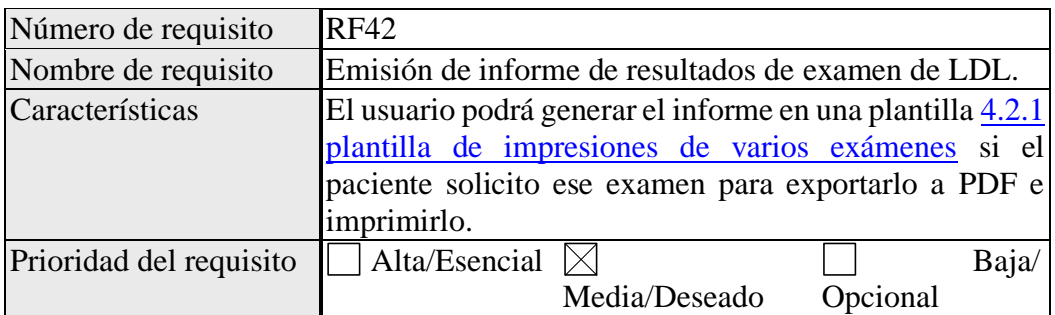

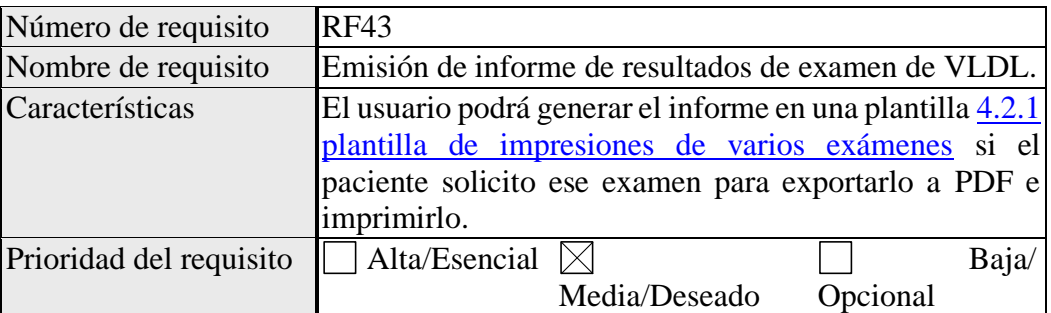

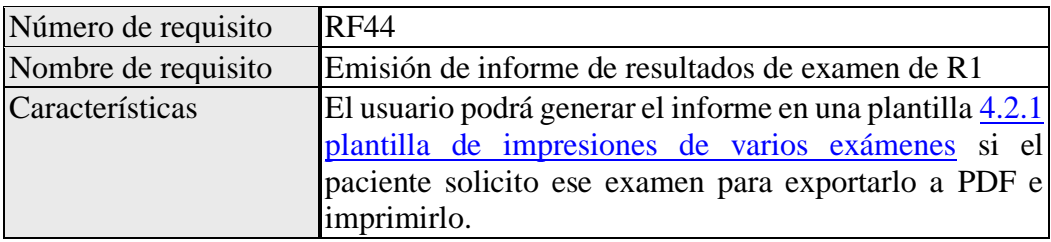

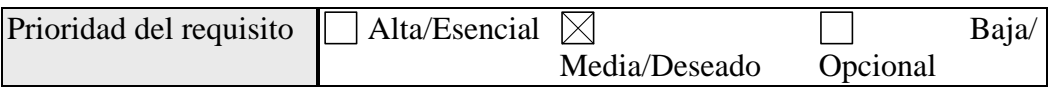

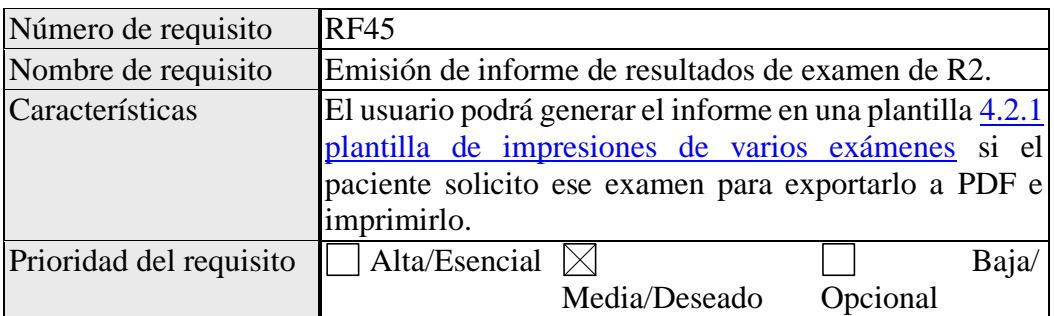

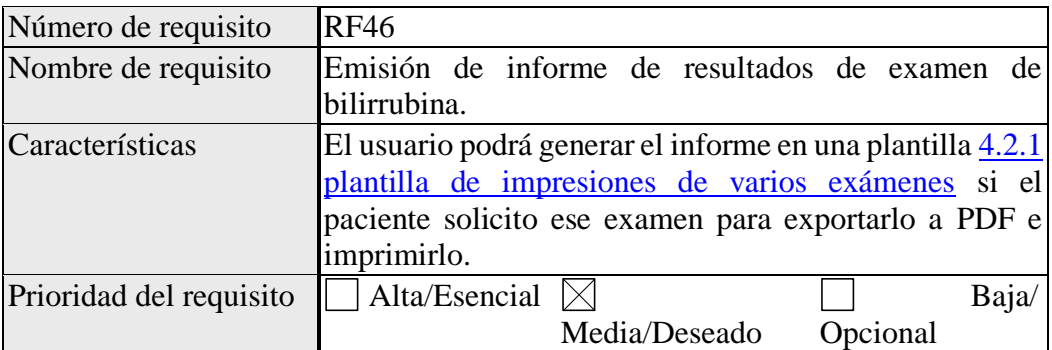

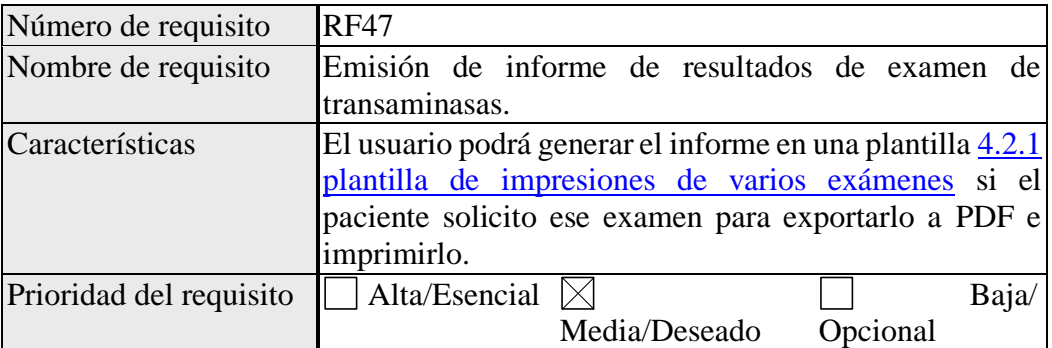

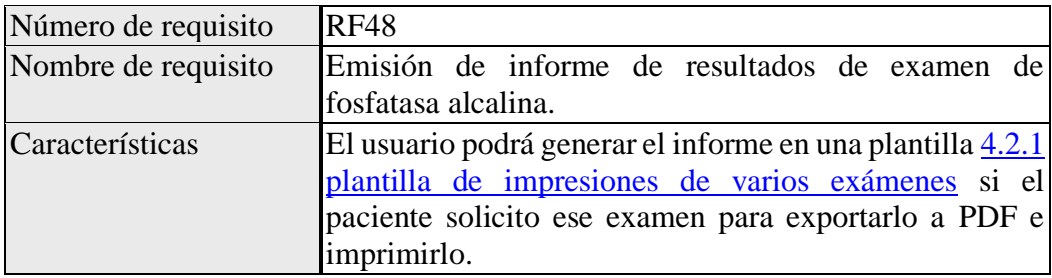

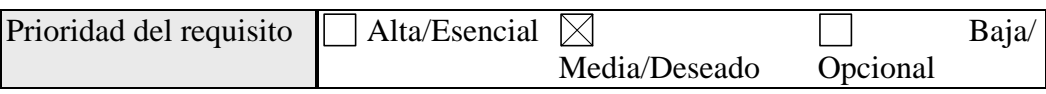

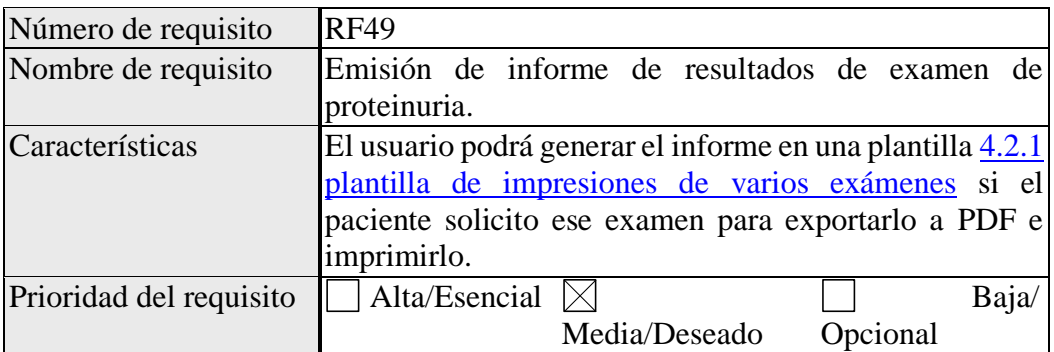

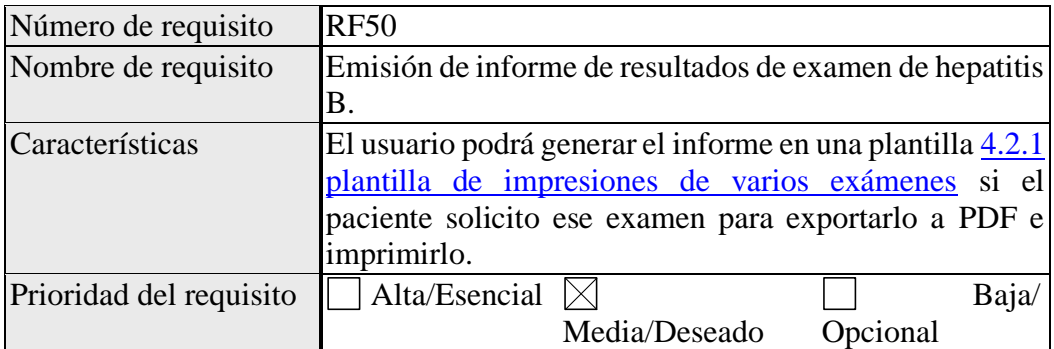

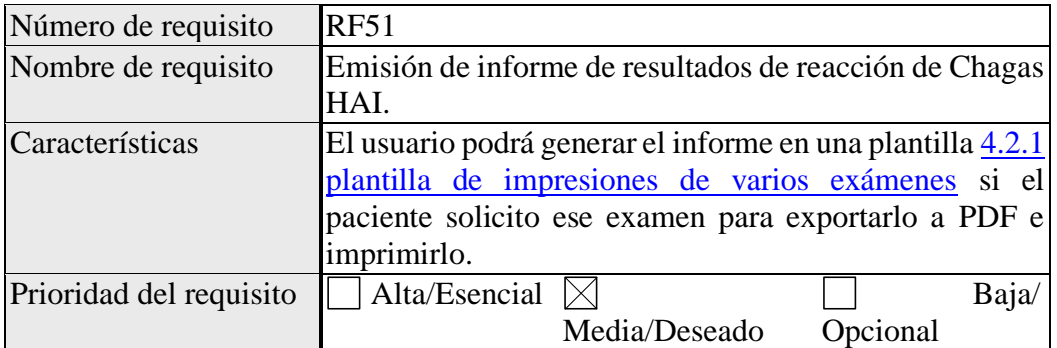

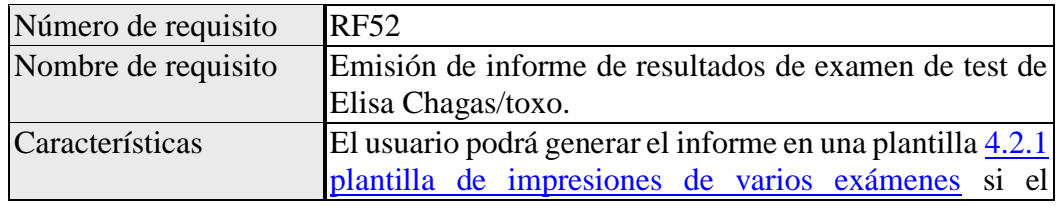

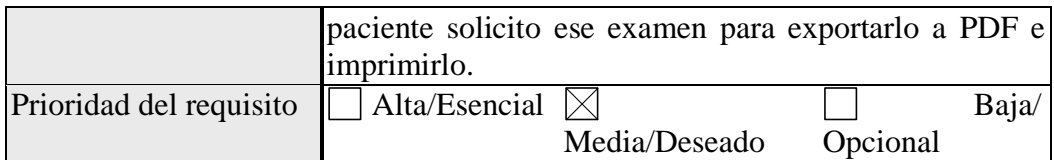

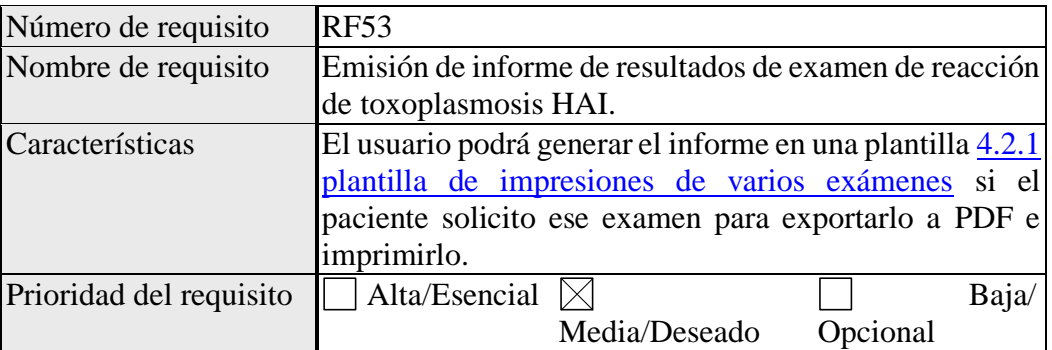

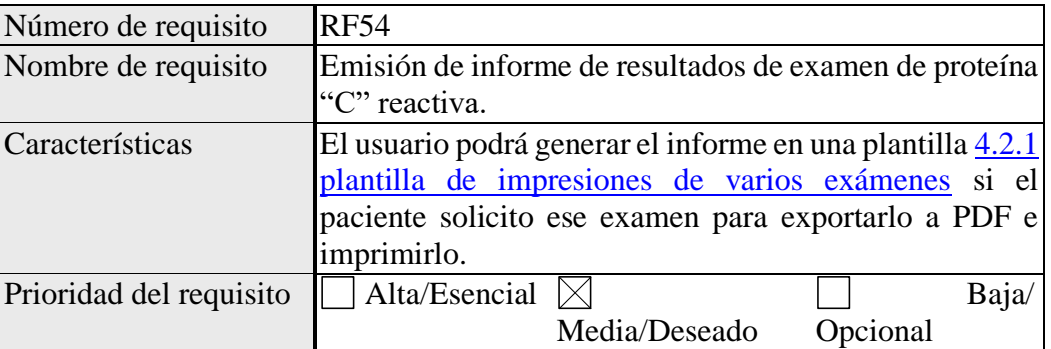

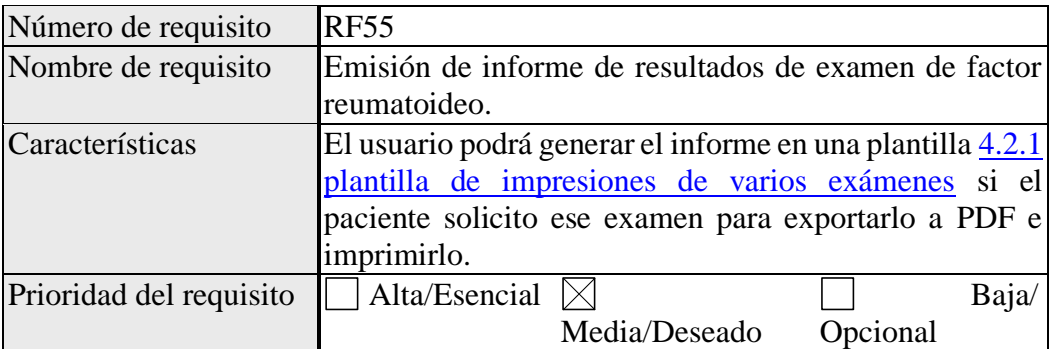

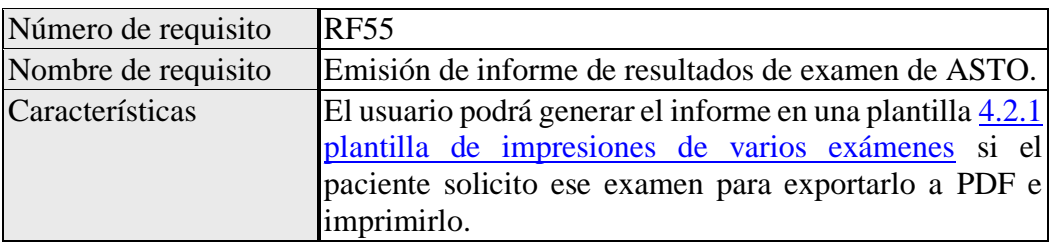

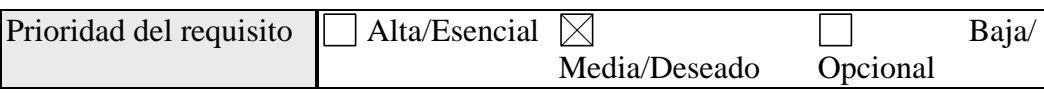

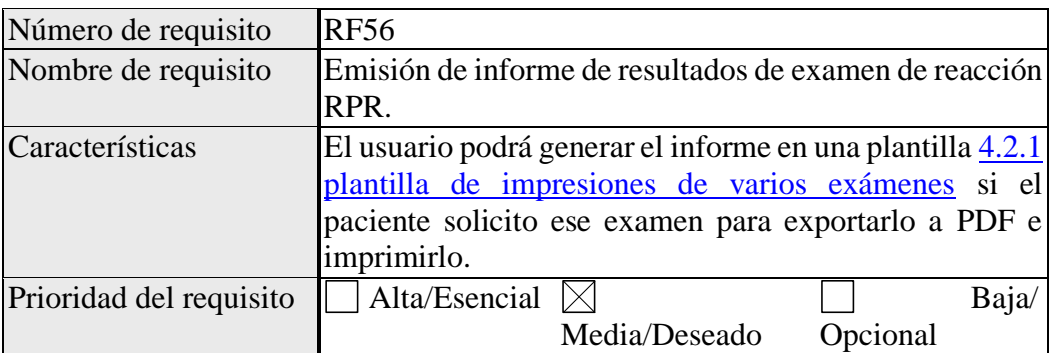

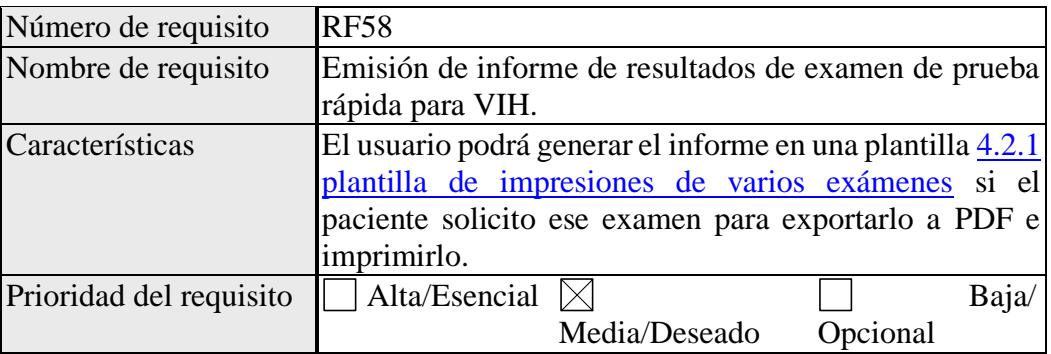

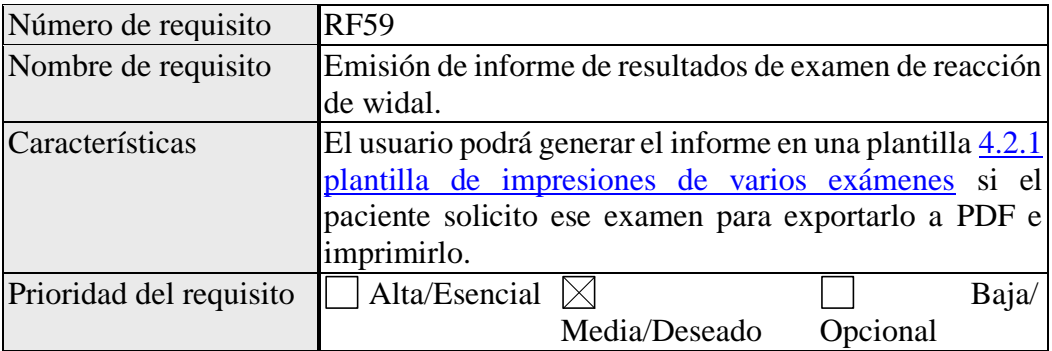

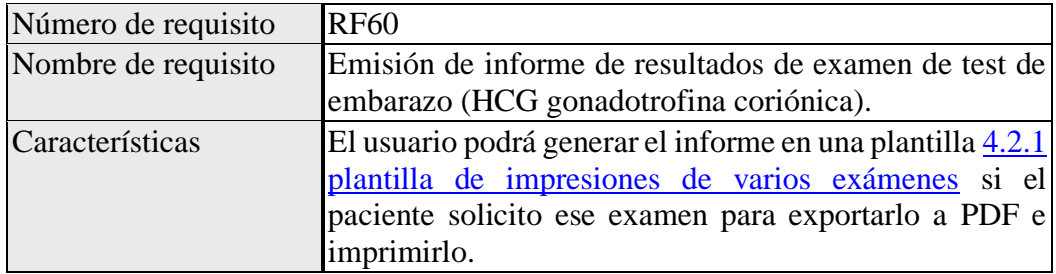

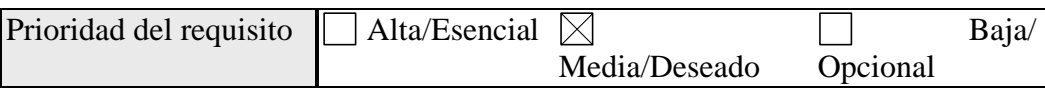

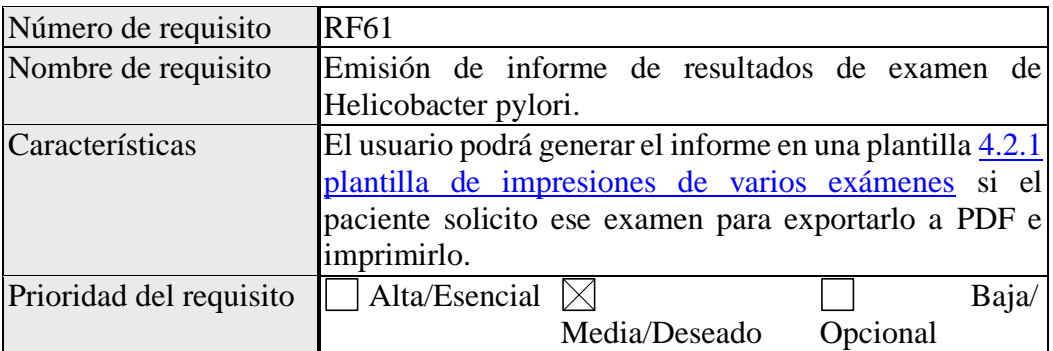

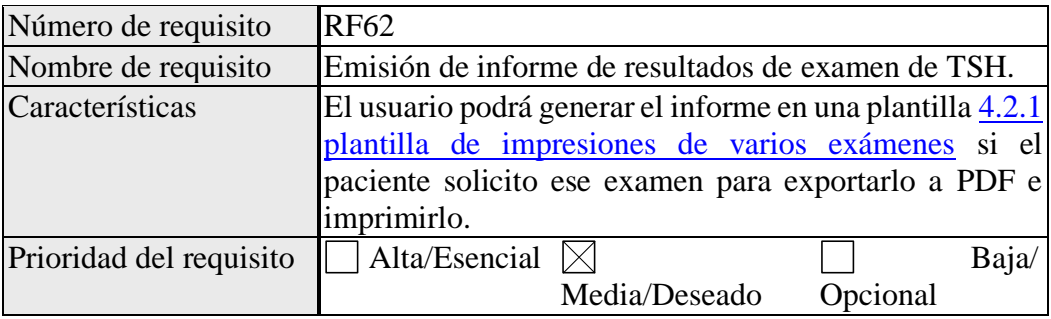

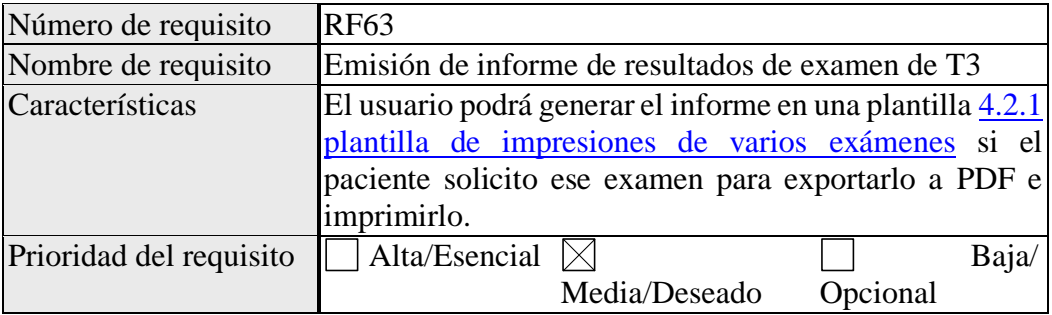

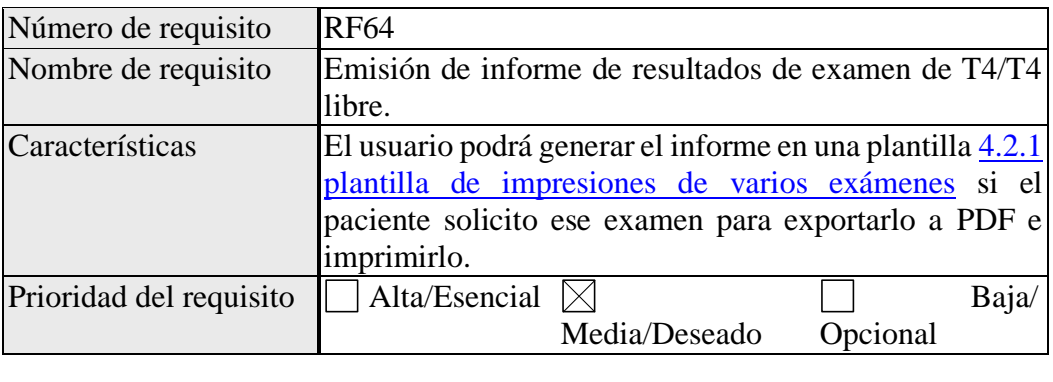

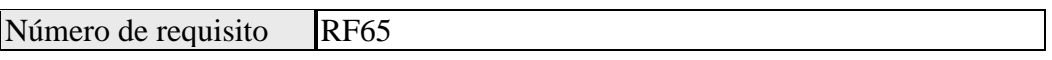

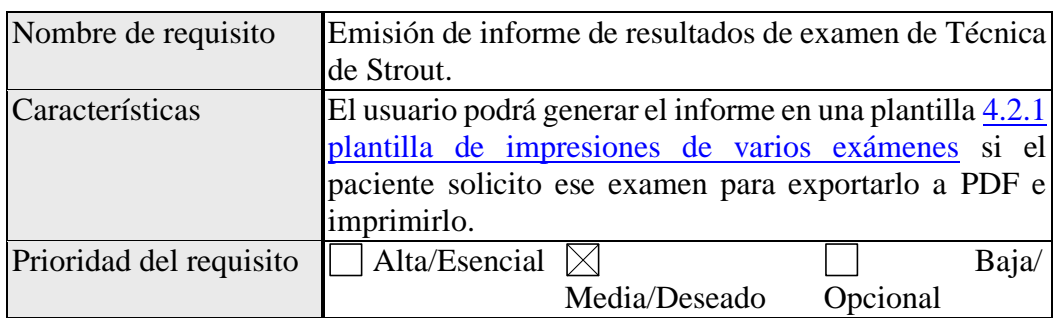

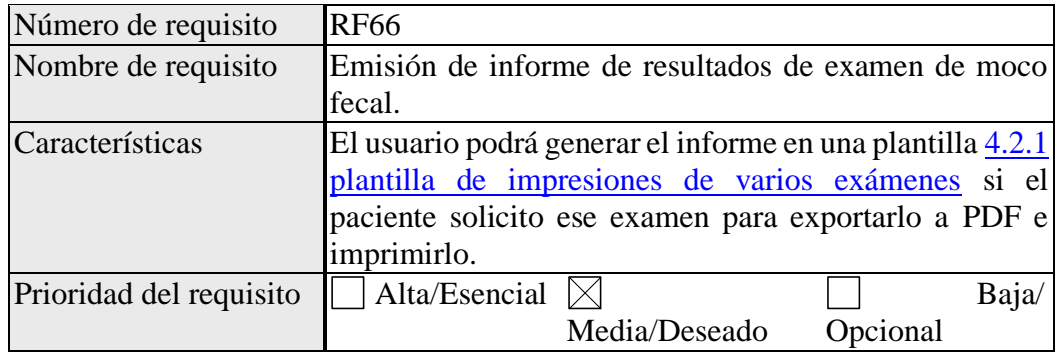

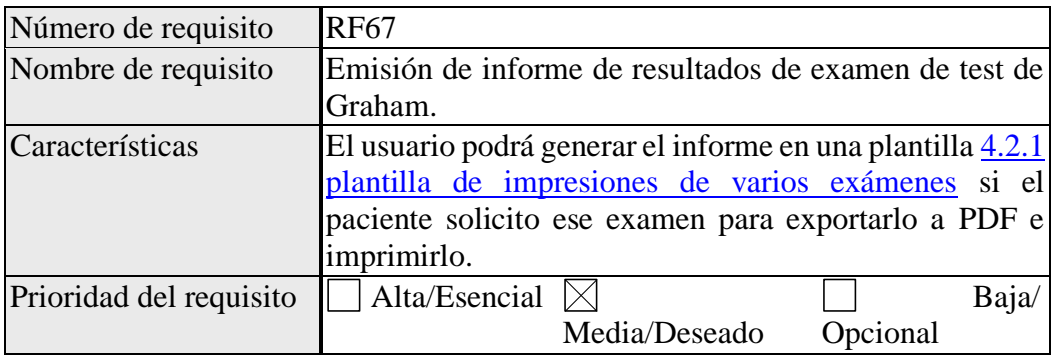

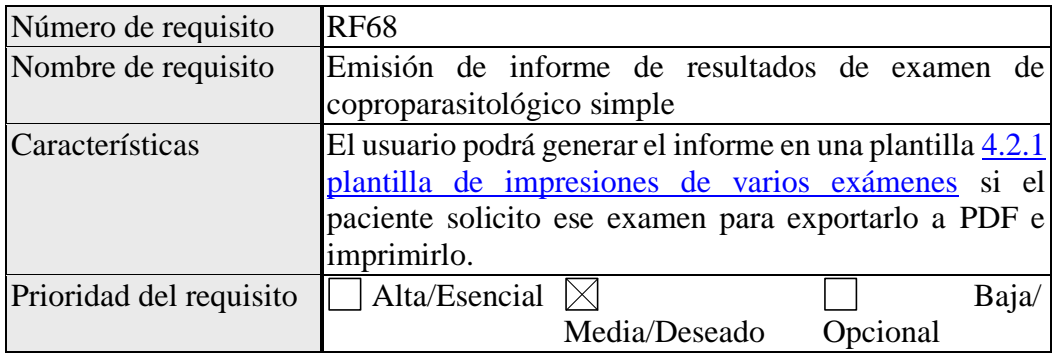

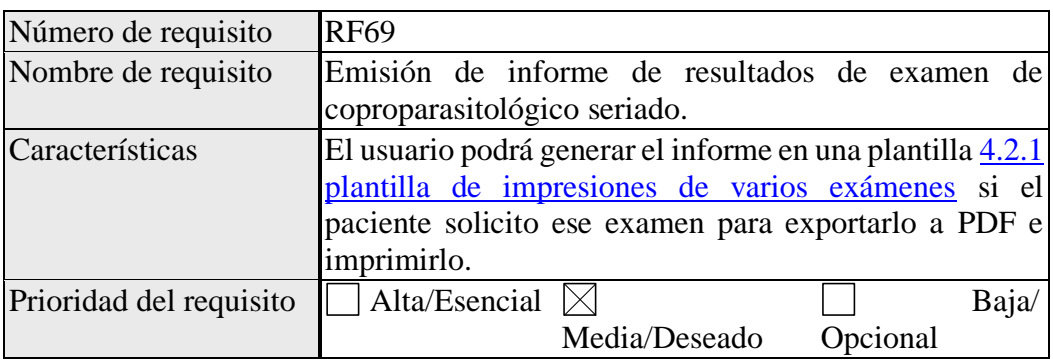

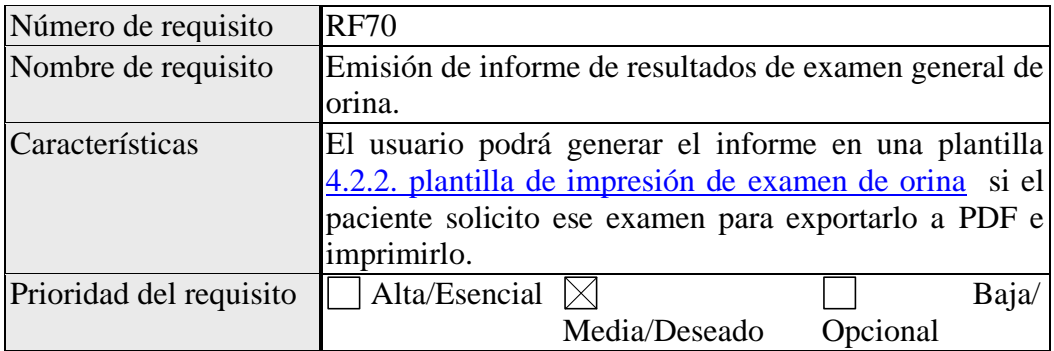

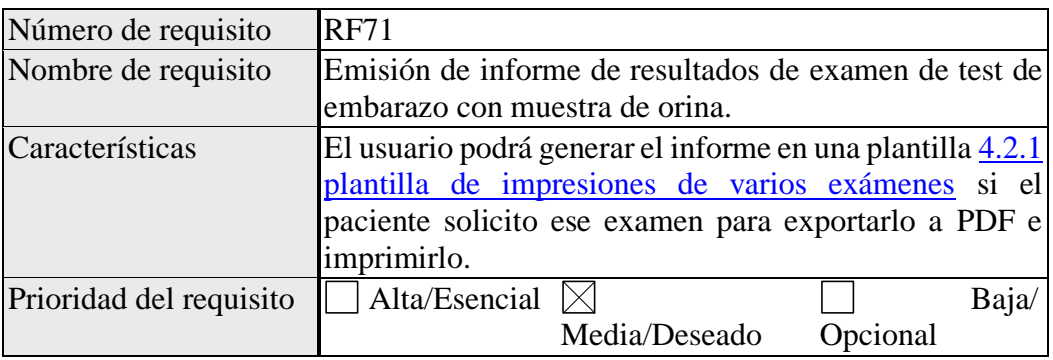

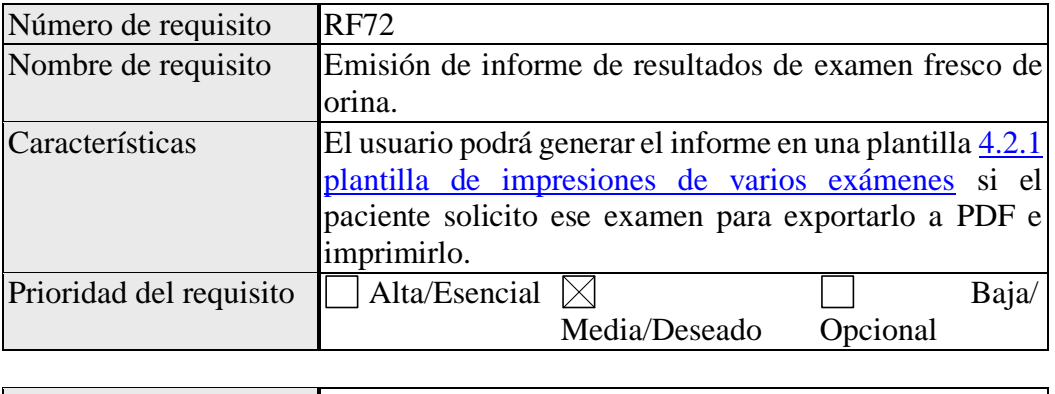

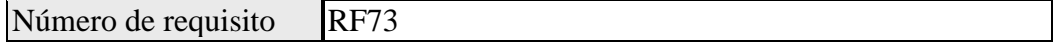

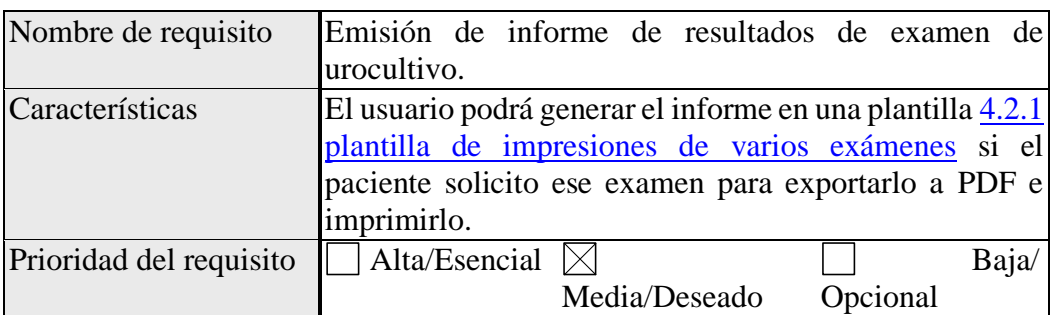

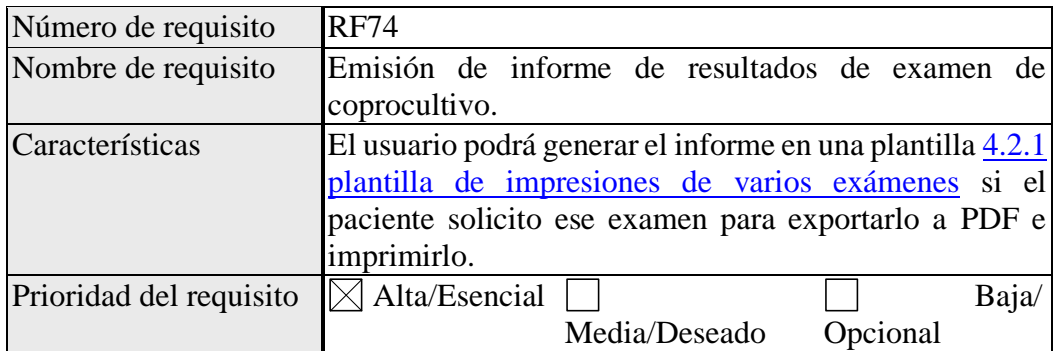

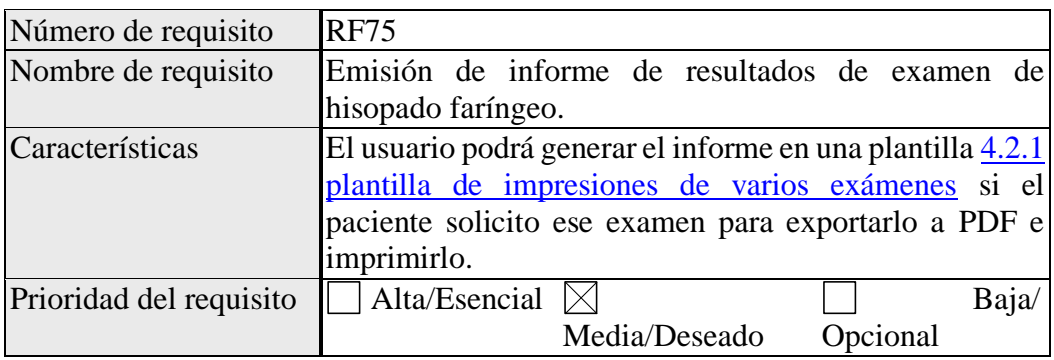

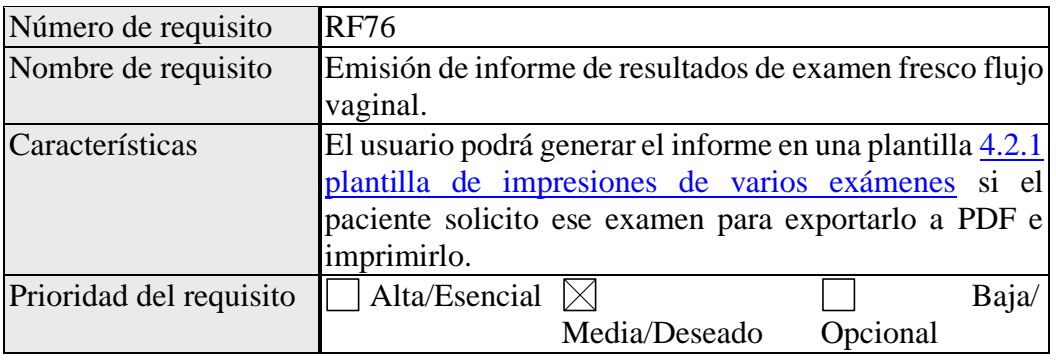

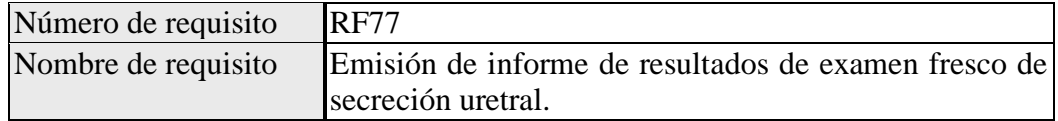

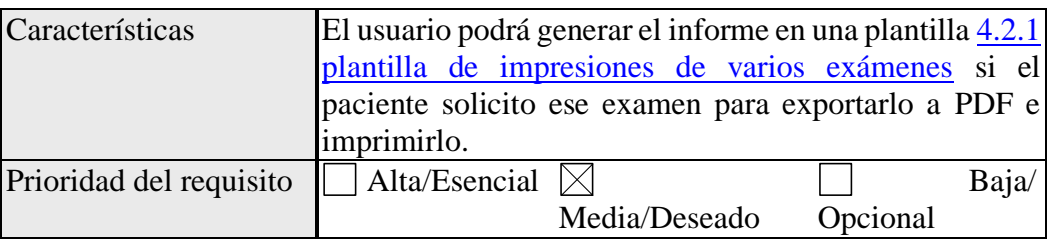

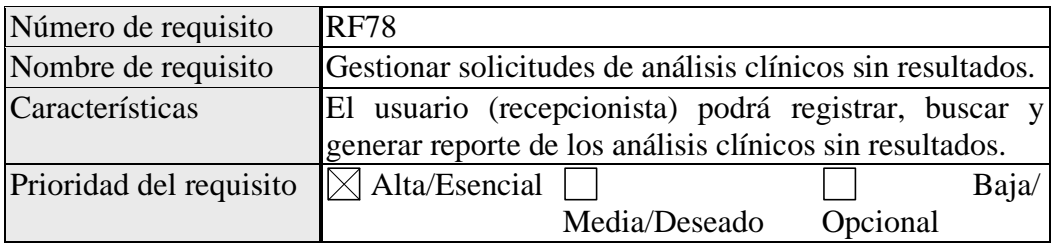

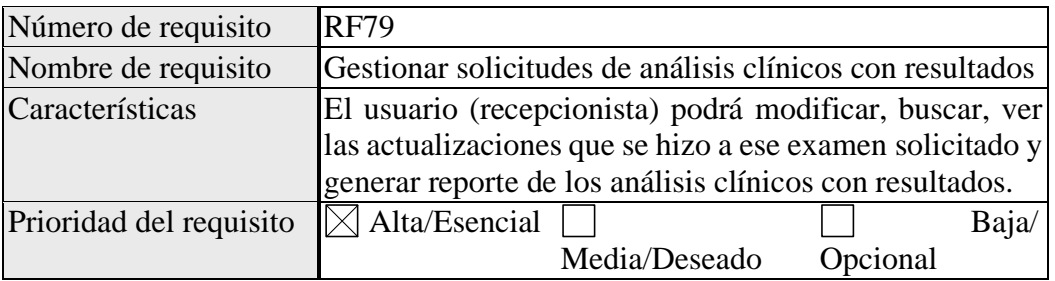

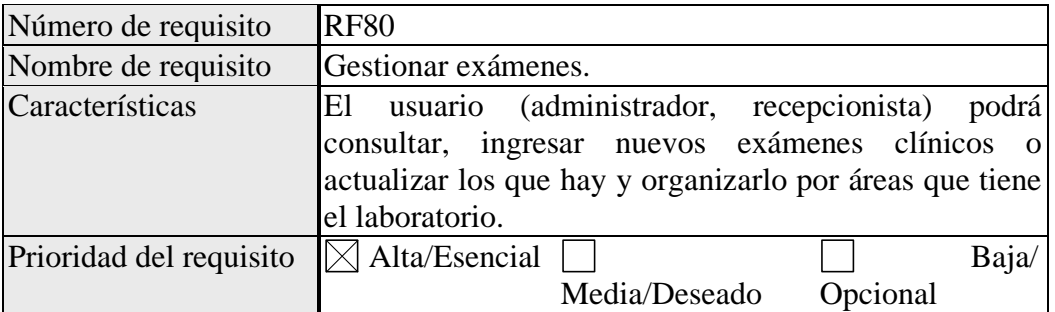

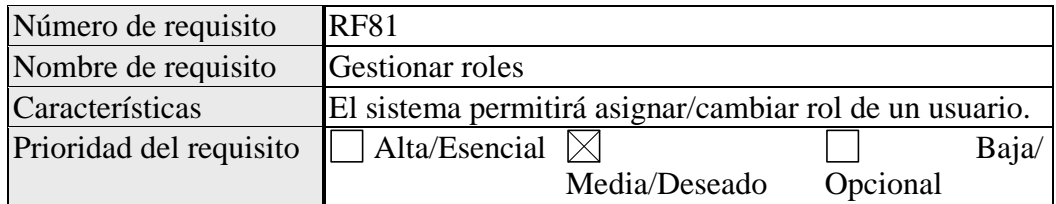

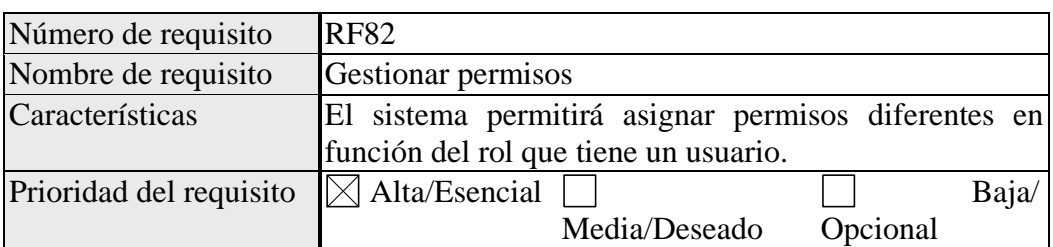

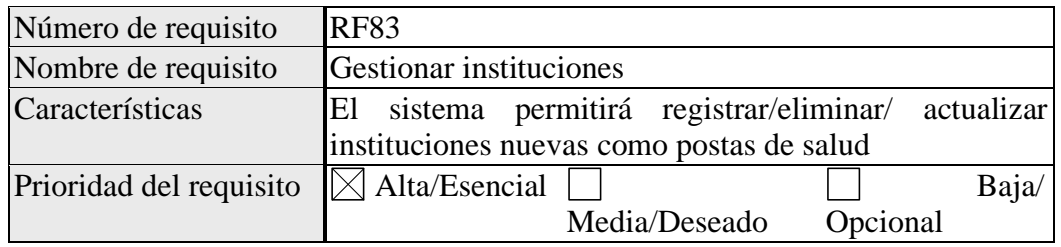

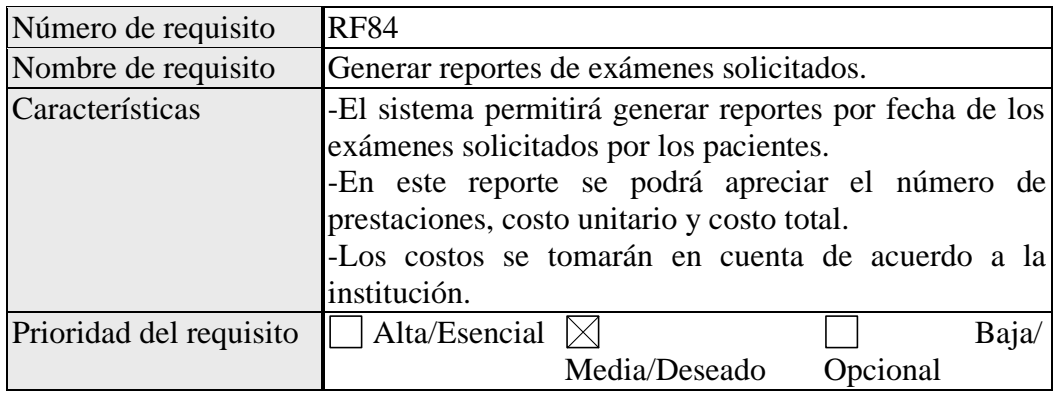

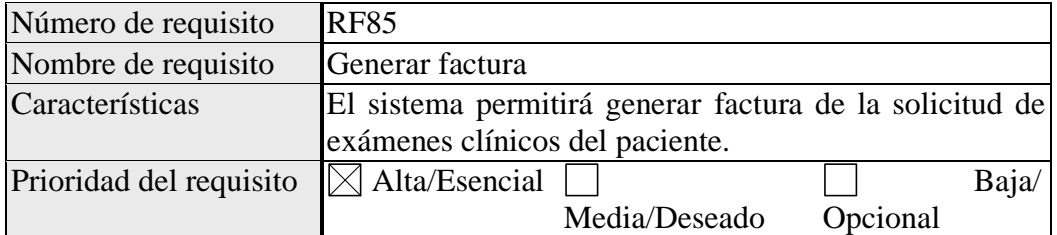

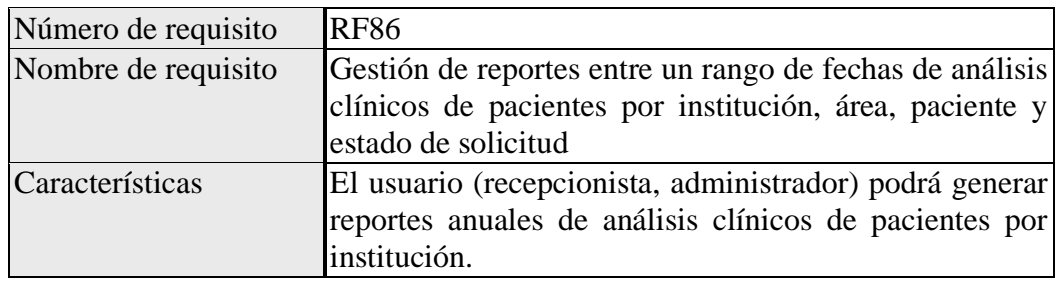

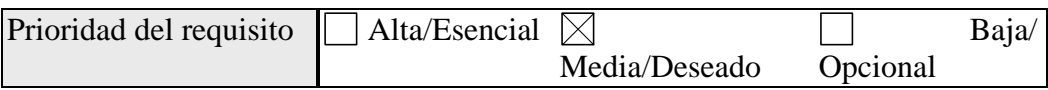

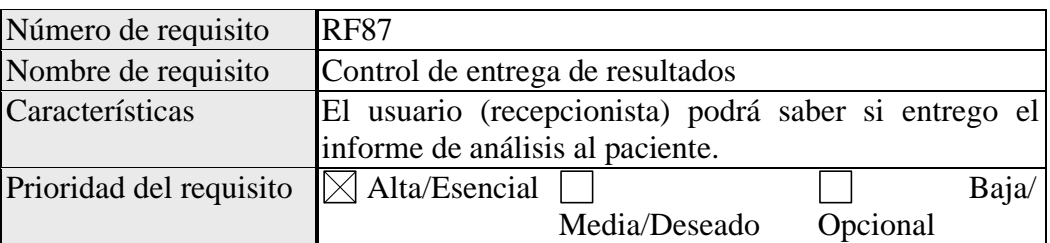

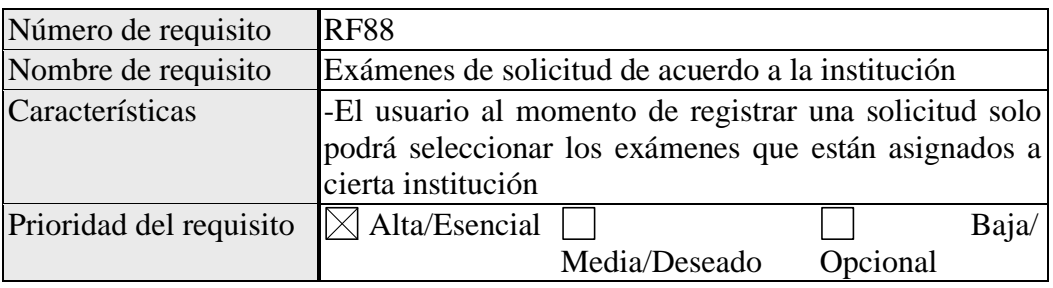

# **Requisitos no funcionales**

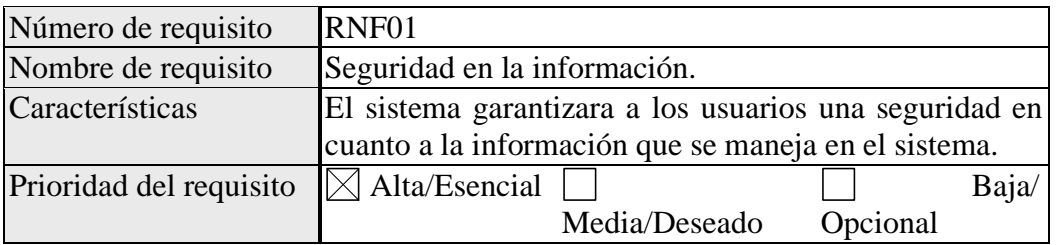

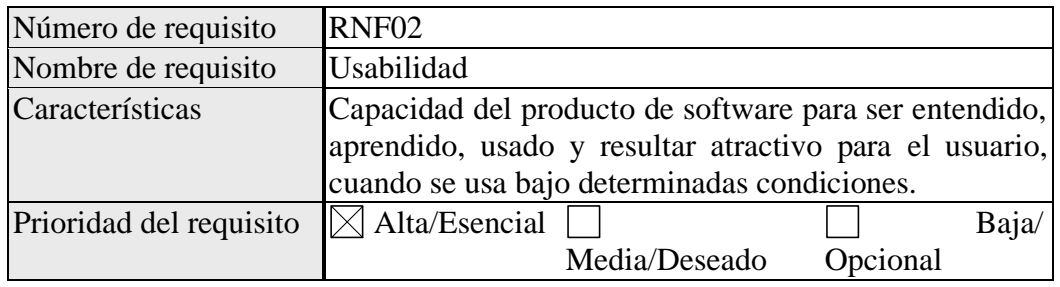

# **3.1 Interfaces Externas**

# **3.1.1 Interfaces de Usuario**

La interfaz de usuario debe ser orientada a formularios accesibles a través de un navegador web.

## **3.1.2. Interfaces de Hardware**

Como se busca tener una aplicación enfocada a la Web con una arquitectura cliente servidor, para eso necesario tener un servidor, en el cual se respondan a las peticiones del cliente y generen páginas Web dinámicas, consultando la información de la base de datos y realizando una presentación adecuada en una interfaz gráfica.

## **3.1.3. Interfaces de Software**

De momento no habrá ninguna interfaz software con sistemas externos. No obstante, cabe la necesidad del sistema de conectar el sistema con aplicación de correo electrónico o mensajería instantánea WhatsApp.

# **3.1.4. Interfaces de Comunicación**

Soporte a protocolo HTTPS.

# **3.2. Funciones**

Letra en cursiva equivale a requisito funcional importante.

# **3.2.1 Requisito funcional 1 Usuarios**

- *El usuario tiene nombre de usuario (login), contraseña, estado de habilitado o deshabilitado en el sistema y un rol asignado.*
- *Un usuario puede ingresar al sistema ingresando su nombre de usuario (login) y contraseña y salir del sistema.*
- Un usuario puede actualizar su nombre de usuario (login) y/o contraseña.
- *Un usuario tiene un solo rol el cual puede tener varios menús y varios procesos (submenús).*
- *El sistema podrá consultar, registrar, actualizar, ver sus datos, buscar y generar un reporte de los usuarios.*

## **3.2.2. Requisito funcional 2 Pacientes**

- *Los pacientes tienen nombre, apellido paterno, apellido materno es opcional, cedula, fecha de nacimiento, genero/sexo, correo electrónico es opcional y procedencia/lugar de nacimiento.*
- *El sistema podrá consultar, registrar, actualizar, ver sus datos, buscar y generar un reporte de los pacientes.*
- *Existen tres tipos de paciente los estudiantes universitarios que se realizan exámenes clínicos para la beca comedor o para obtención de carnet universitario, personas particulares y personas (adultos mayores, niños menores de 5 años y mujeres embarazadas) que se hacen atender en postas ya que se tiene convenio con estas instituciones.*
- *Un paciente puede realizar varias solicitudes de exámenes clínicos.*
- *El sistema permitirá consultar el historial de solicitudes de exámenes clínicos que ordeno el paciente.*

## **3.2.3. Requisito funcional 3 Personal**

- *Es el que trabaja en el laboratorio clínico tiene cedula de identidad, profesión, nombre, apellido paterno y materno.*
- Un personal tiene una foto de perfil.
- Al personal se lo registra y actualiza sus datos por parte del administrador del sistema.

## **3.2.4. Requisito funcional 4 Solicitudes**

- *Las solicitudes tienen fecha que se recibió y entrego, paciente a quien pertenece, la institución.*
- *El sistema permitirá, registrar, actualizar, buscar, ver los datos y generar reporte de solicitudes.*
- *Se agregan/eliminan exámenes a la solicitud.*
- *El Sistema permitirá generar e imprimir la factura de la solicitud.*
- *Una solicitud no necesariamente puede tener un doctor solicitante.*

• Se consultarán el estado de los resultados de los análisis solicitados los cuales son sin registrar, registrado y pendiente.

# **3.2.5 Requisito funcional 5 Resultados**

El resultado de una prueba puede ser de varios tipos:

- Numérico. En este caso se deben informar las unidades de medida.
- Alfanumérico. Pueden ser textos cortos descriptivos de un estado (Negativo, Positivo, Normal) o párrafos elaborados.
- De los resultados de los exámenes se puede actualizar el valor de referencia de acuerdo a los reactivos utilizados.
- *El sistema permitirá registrar, actualizar resultados de análisis clínicos de los pacientes.*
- Los resultados de análisis clínicos de pacientes tienen una nota (observaciones) o no también.
- El sistema permitirá cargar resultados de una solicitud por diferentes doctores (el resultado de un examen puede cargar un doctor y otro doctor otro diferente examen).
- El sistema permitirá ver todas las actualizaciones que se hizo a los resultados de un examen solicitado.
- Todos los resultados de los exámenes pueden incluir opcionalmente una nota.

# **3.2.6. Requisito funcional 6 Informe de resultados**

- *Se tienen 3 plantillas de impresión de exámenes solicitados ver Anexo 2. Plantillas* [de impresión de exámenes](#page-165-2)
- Requisito funcional 7 Instituciones
- *Las instituciones de una solicitud de análisis clínico tienen un identificador y nombre.*
- *La institución puede ser una posta de salud (SIS), Universidad UAJMS o clínica particular.*
- La institución se refiere a quien pidió realizar un examen clínico.
- Hay 15 postas que pertenecer a la institución SIS.
- A el laboratorio UAJMS van a realizarse análisis clínicos estudiantes que quieren obtener beca COMEDOR, que es una institución que pertenece a la UAJMS.
- El membrete del informe va en el anverso de la hoja ver [4.2.4. Hoja membretada](#page-166-0)  del [informe de resultados](#page-166-0) y en el reverso los resultados.
- El tamaño de hoja del informe es la mitad de una hoja oficio.

# **3.2.7. Requisito funcional 7 Exámenes ofertados**

- *El examen ofertado tiene código de examen, nombre, área de laboratorio al que pertenece, unidades es opcional, valor de referencia es opcional y puede tener incluir otros exámenes.*
- *El sistema permitirá, registrar, actualizar, buscar y generar reporte de exámenes ofertados.*
- *El examen ofertado tiene diferentes costos que dependen de la institución que lo solicita.*

# **3.2.8. Requisito funcional 8 Exámenes solicitados**

• *El sistema permitirá buscar y generar reporte de los exámenes solicitados.*

# **3.2.9. Requisito funcional 9 Áreas**

- Las áreas son secciones con las que cuenta el laboratorio, esta tiene código de área y nombre.
- *Existen 6 tipos de áreas (bacteriología, hematología, química sanguínea, uro análisis, parasitología y serología).*
- *En un área hay varios exámenes.*

# **3.2.10. Requisito funcional 10 Reportes de exámenes mensuales**

• *Un reporte de exámenes mensual tiene una cantidad total de exámenes que se solicitó y costo total que tomo en realizar esos exámenes.*

- *Un reporte de exámenes mensual tiene una lista de exámenes solicitados, cada examen solicitado de esa lista tiene su nombre respectivo, número de veces que se solicitó, el costo (precio) unitario y costo total.*
- *El usuario puede generar el reporte de acuerdo al año, institución y mes.*

# **3.2.11. Requisito funcional 11 Reportes de exámenes anual**

- *Un reporte de exámenes anual tiene una cantidad total de exámenes que se solicitó y costo total que tomo en realizar esos exámenes en todo un año.*
- *Un reporte de exámenes anual tiene un reporte de cada mes, ese reporte tiene una cantidad de exámenes solicitados y costo total en realizarlos en ese mes.*
- *El usuario puede generar el reporte de acuerdo al año e institución.*

# **3.2.12. Requisito funcional 12 Instituciones**

- *Las instituciones son las entidades que solicitan realización de un análisis clínico*
- *Las instituciones son el carnet universitario, el comedor universitario, el seguro integral de salud (SIS), y personas particulares*
- *La entidad SIS incluye a 13 postas de salud de Tarija cada una con su nombre y código.*
- *La institución tiene código, nombre y código de otra institución a la que pertenece*
- *Una institución puede o no pertenecer a otra institución.*
- *A una institución está asignado una cierta cantidad de exámenes clínicos que se podrán analizar.*

# **3.2.13. Requisito funcional 13 Valores de referencia de examen**

- *Un valor de referencia tiene valor inicial valor final y opcionalmente puede tener un tipo de persona al que se aplica el valor de referencia.*
- El tipo de persona puede ser masculino, femenino, adultos y niños.
- *El valor de referencia tiene una fecha en la que se agregó al examen.*

## **3.3. Requisito de rendimiento**

Garantizar que el diseño de las consultas u otro proceso no afecte el desempeño de la base de datos, ni considerablemente el tráfico de la red.

La infraestructura de red, así como sus terminales deben cumplir con normas según la IEEE [10] (IEEE, 2008) en la forma de conexión a los equipos, para tener tiempos de respuesta mínimos.

Número de usuarios simultáneos.

El tiempo de respuesta a consultas estadísticas no pueden superar los 10 segundos.

# **3.4. Restricciones de diseño**

El desarrollo de la aplicación tiene ciertas restricciones bajo las cuales se debe llevar a cabo el proceso de diseño. A continuación, se enlistan las restricciones relacionadas con el diseño:

El análisis y diseño de la aplicación se hace bajo los principios del paradigma Orientado a Objetos.

Las herramientas CASE para el análisis y diseño son: Enterprise Architect y Visual Paradigm.

# **3.5. Atributos de sistema**

# **3.5.1 Fiabilidad**

Debe ser un sistema supremamente confiable, ya que algún fallo, podría causar un error en el flujo de la información, muy perjudicial para la empresa y para su sistema de gestión de calidad. Se garantiza la integridad de la información en la inserción y modificación de datos.

# **3.5.2. Seguridad**

Se deben validar los clientes que ingresan al sistema, manejar métodos de encriptación de información, que proteja tanto la identidad como los recursos del cliente. Así como asegurar que cada usuario entre según un perfil de permisos establecido.

## **3.5.3. Mantenibilidad**

El software tendrá mantenimientos preventivos cada cierto período de tiempo, con el fin de asegurar que esté funcionando en forma correcta y ofreciendo los servicios requeridos de manera óptima.

El sistema debe disponer de una documentación fácilmente actualizable que permita realizar operaciones de mantenimiento con el menor esfuerzo posible.

## **3.6. Otros requisitos**

## Ver [1.2.6. Política de la calidad](#page-25-0)

En cuanto a confidencialidad de la información del paciente se aplica la norma ISO 9001:2008. Entrega de resultados se aplica EL REGLAMENTO GENERAL PARA HABILITACIÓN DE LABORATORIOS TITULO IV, CAPITULO XII (Bolivia, 2010)

Laboratorio Clínico de la UAJMS, tiene la capacidad de atender a pacientes para la realización de ensayos analíticos de acuerdo a solicitudes médicas y siguiendo los protocolos establecidos. Cuenta con un listado de las determinaciones analíticas ofertadas [Anexo 3. exámenes clínicos](#page-167-0) y habilitadas por la autoridad competente del SEDES. [19] (tvupress, 2019)

# **4. Apéndice**

## **Anexo 1. cuestionario de requerimientos de software**

# **CUESTIONARIO DE REQUERIMIENTOS DE SOFTWARE**

- 1.- ¿Cuál es la problemática que buscan solucionar a través del sistema?
- 2.- ¿Cómo está compuesta su empresa?
- 3.- ¿Cómo manejan la información?
- 4.- ¿Qué medio utiliza para el registro de exámenes clínicos?

a) Papel y archivadores b) Hojas de cálculo EXCEL c) Software personalizado d) Otros (especifique)….

5.- ¿Qué tipo de información manejan?

6.- ¿Esta cómodo con el medio que utiliza para el registro de exámenes clínicos?

a) Sí b) No

7.- ¿La información contenida se encuentra ordenada de manera tal que facilita su búsqueda e identificación inmediata?

a) Sí b) No

8.- ¿Qué roles quiere que tenga el sistema?

9.- ¿Quiénes tendrán acceso al sistema de información?

10.- ¿cada rol del sistema que permisos tendrá?

11.- ¿Se ha implementado anteriormente un sistema parecido?

12.- ¿De qué equipos de cómputo disponen para facilitar la implementación del sistema de información?

13.- ¿Sugiere de algún requisito en especial que deba poseer el sistema de información?

14.- ¿Qué tipos de pacientes atiende el laboratorio de análisis clínico?

15.- ¿Qué exámenes clínicos realiza a un cierto tipo de paciente?

16.- ¿Qué áreas tiene el laboratorio?

17.- ¿Qué pruebas se realiza en cada área del laboratorio?

18.- ¿cuentan con un manual de funciones y de procedimientos?

19.- ¿Aproximadamente cuantos pacientes atiende el laboratorio?

20.- ¿Cada cuánto tiempo hacen reportes estadísticos y a quien lo informan?

# <span id="page-165-2"></span>**Anexo 2. Plantillas de impresión del informe de resultados de la solicitud de análisis clínicos**

# <span id="page-165-0"></span>**4.2.1 plantilla de impresiones de varios exámenes**

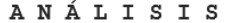

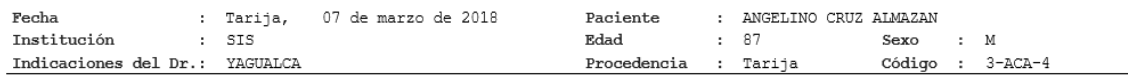

RESULTADOS

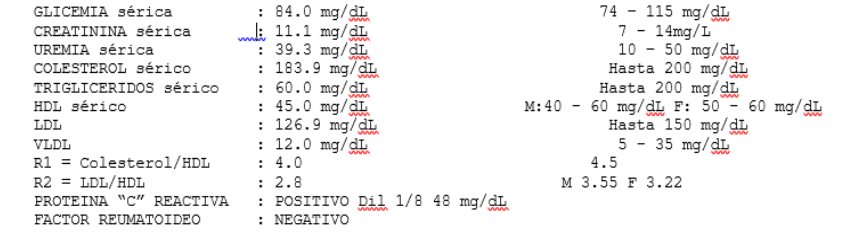

# <span id="page-165-1"></span>**4.2.2. plantilla de impresión de examen de orina**

#### ANÁLISIS DE ORINA

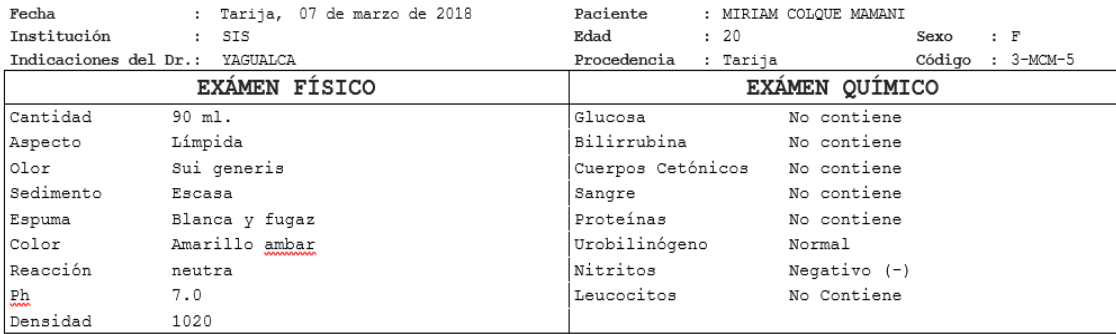

#### EXÁMEN MICROSCÓPICO DEL SEDIMENTO

Células Epiteliales: Escasas

Eritrocitos :  $0-1$   $\mu$ .c.m

Leucocitos : 0-2 p.c.m Bacterias : Escasas

# **4.2.3. plantilla de impresión de hemograma completo**

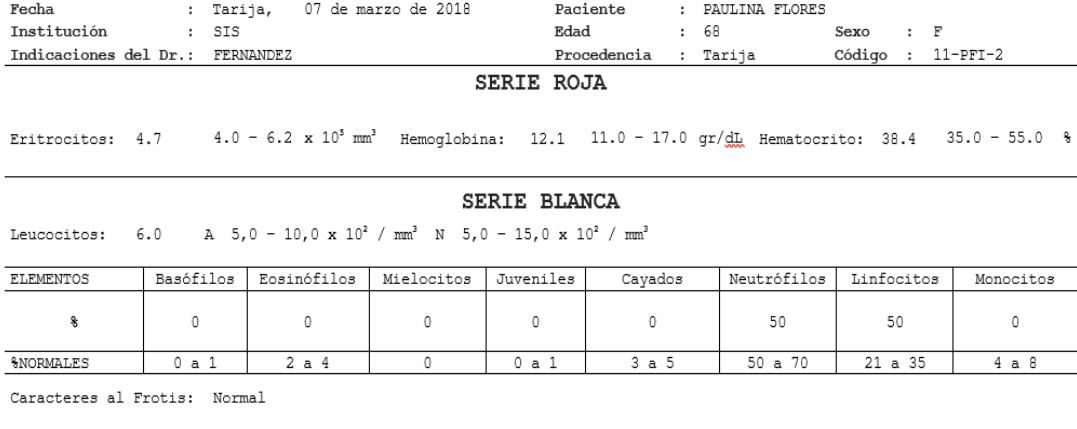

 $\begin{array}{llllll} \textbf{VCM} & \dots & 80.3 & 80.0 - 100.0 \text{ mm}^3 \\ \textbf{HCM} & \textbf{:} 25.3 & 26.0 - 34.0 \text{ pg} \\ \textbf{CHCM} & \textbf{:} 31.5 & 31.0 - 35.5 \text{ g/dL} \end{array}$ 

Activar Windows

#### ANÁLISIS HEMATOLOGICO

<span id="page-166-0"></span>**4.2.4. Hoja membretada del informe de resultados**

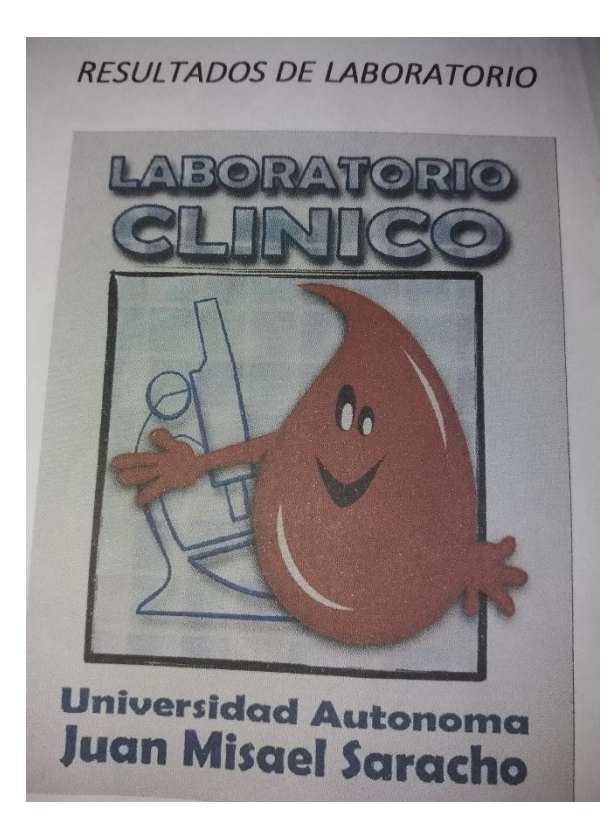

*Figura 84. Membrete del informe de resultados*

# <span id="page-167-0"></span>**Anexo 3. exámenes clínicos**

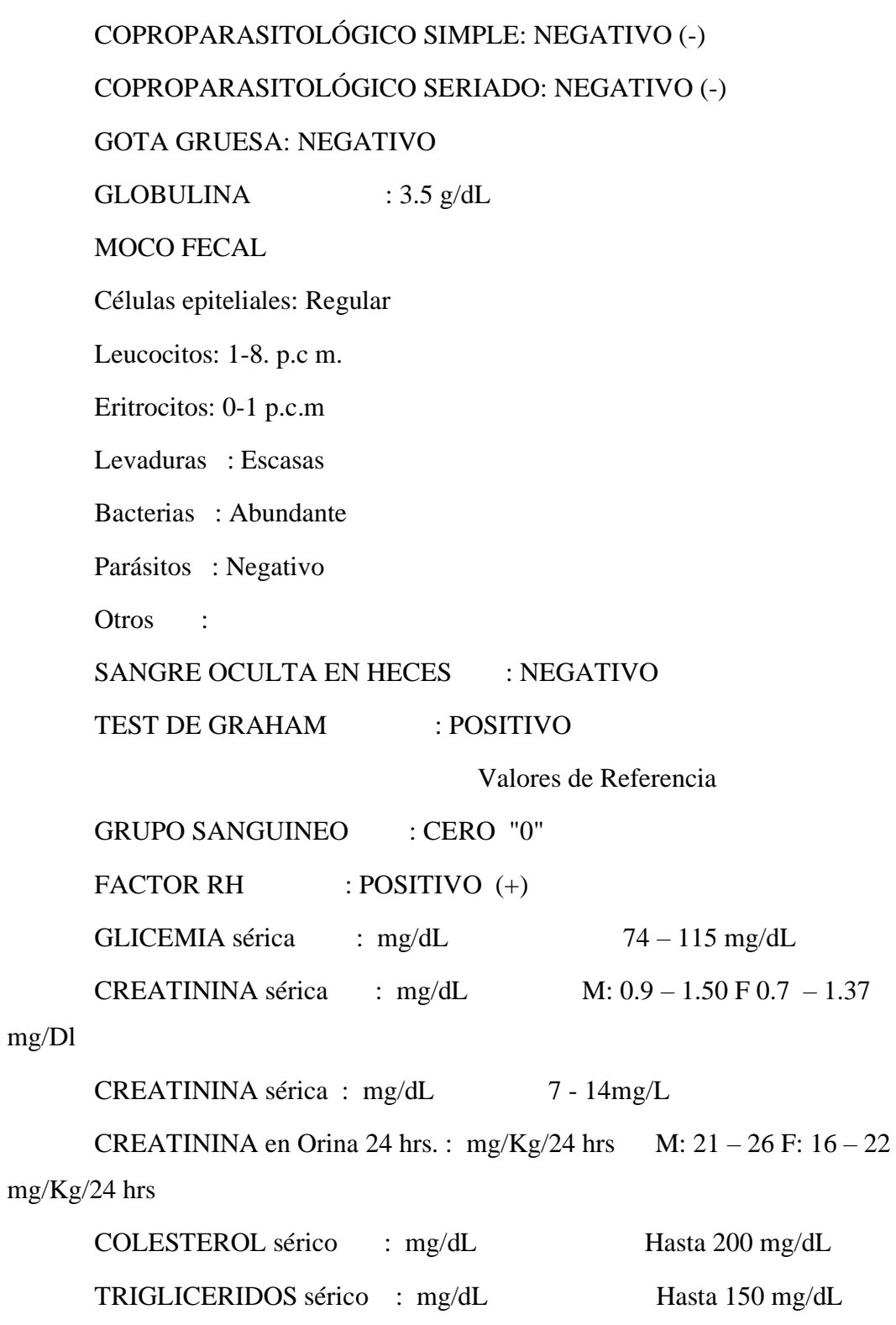

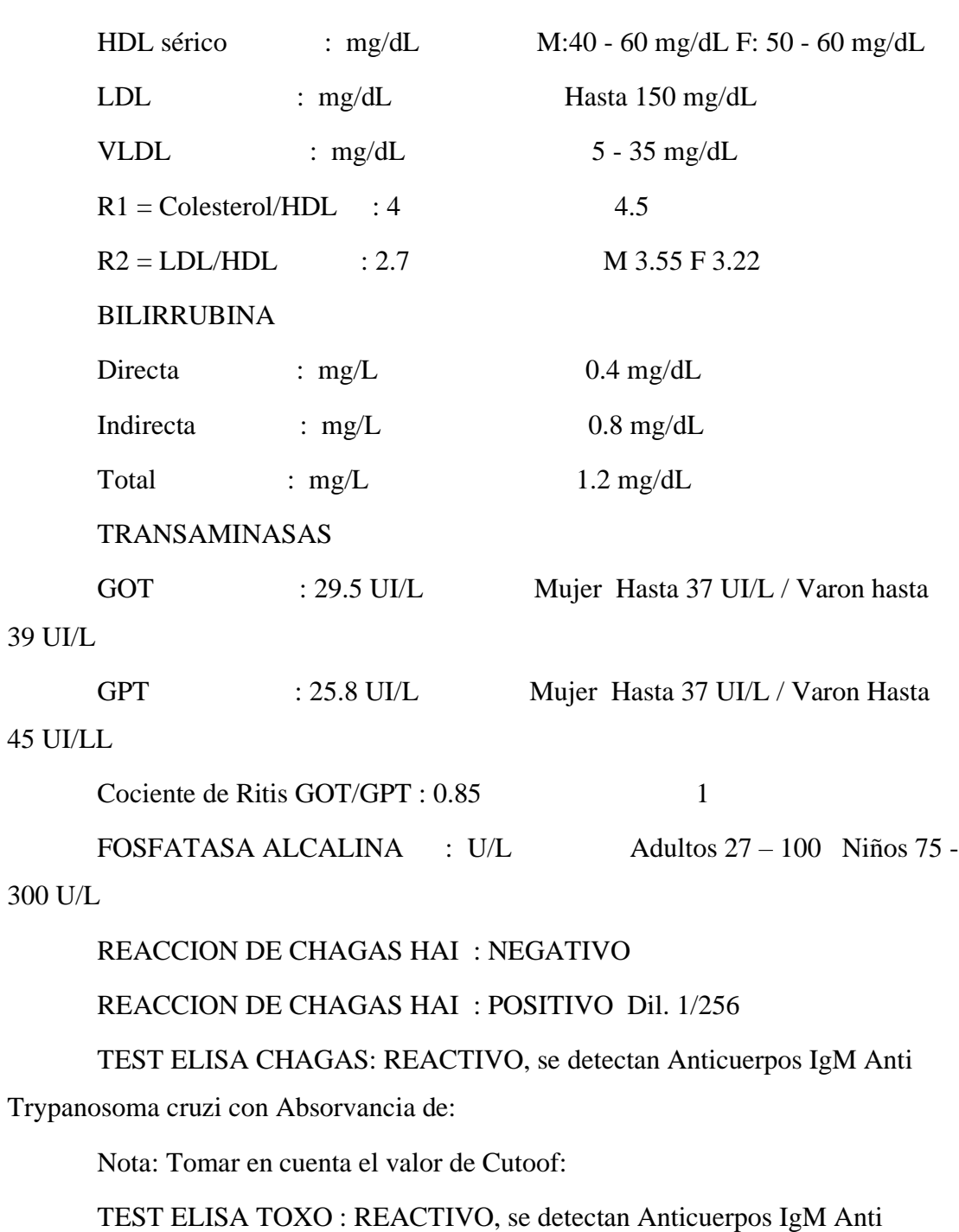

Toxoplasma gondii con Absorvancia de:

Nota: Tomar en cuenta el valor de Cutoof:

NO REACTIVO, no se detectan Anticuerpos IgG Anti Trypanosoma cruzi.

Indeterminado, no Concluyente, es necesario repetir el test.

REACCION DE TOXOPLASMOSIS HAI : POSITIVO Dil. 1/256

Nota: Confirmar CHAGAS Toxoplasmosis HAI con ELISA IgM

 PROTEINURIA : mg/día 28-141 mg/día Volumen  $24$  hrs. : ml. PROTEINA "C" REACTIVA : NEGATIVO PROTEINA "C" REACTIVA : POSITIVO Dil 1/8 48 mg/dL FACTOR REUMATOIDEO : NEGATIVO FACTOR REUMATOIDEO : POSITIVO Dil 1/16 128 UI/ml ASTO : NEGATIVO ASTO : POSITIVO Dil 1/2 400 UI/ml Hasta 200 UI/ml ASTO : POSITIVO Dil 1/2 >200 UI/ml niños<100 UI/ml jóvenes ó adultos 200 UI/ml

> ACIDO URICO (URICEMIA) : mg/dL 2.4 – 7.0 mg/dL UREMIA sérica : mg/dL 17-55 mg/dL REACCION RPR : NO REACTIVO (NR) Prueba rápida para VIH : NO REACTIVO (NR) CALCIO :  $mg/dL$  8.5 – 10.5 mg/dL Fósforo :  $mg/dL$  2.5 – 4.5 mg/dL Na : m mol/L 135 - 145 m mol/L  $Cl$  :  $mql/L$  98 - 106  $mql/L$ K : m mol/L  $3.50 - 5.10$  m mol/L ALBUMINA :  $g/dL$  3.5 - 5.3  $g/dL$  GLOBULINA : g/dL  $R A/G$  : PROTEINAS TOTALES : g/dL 6.2 - 8.5 g/dL

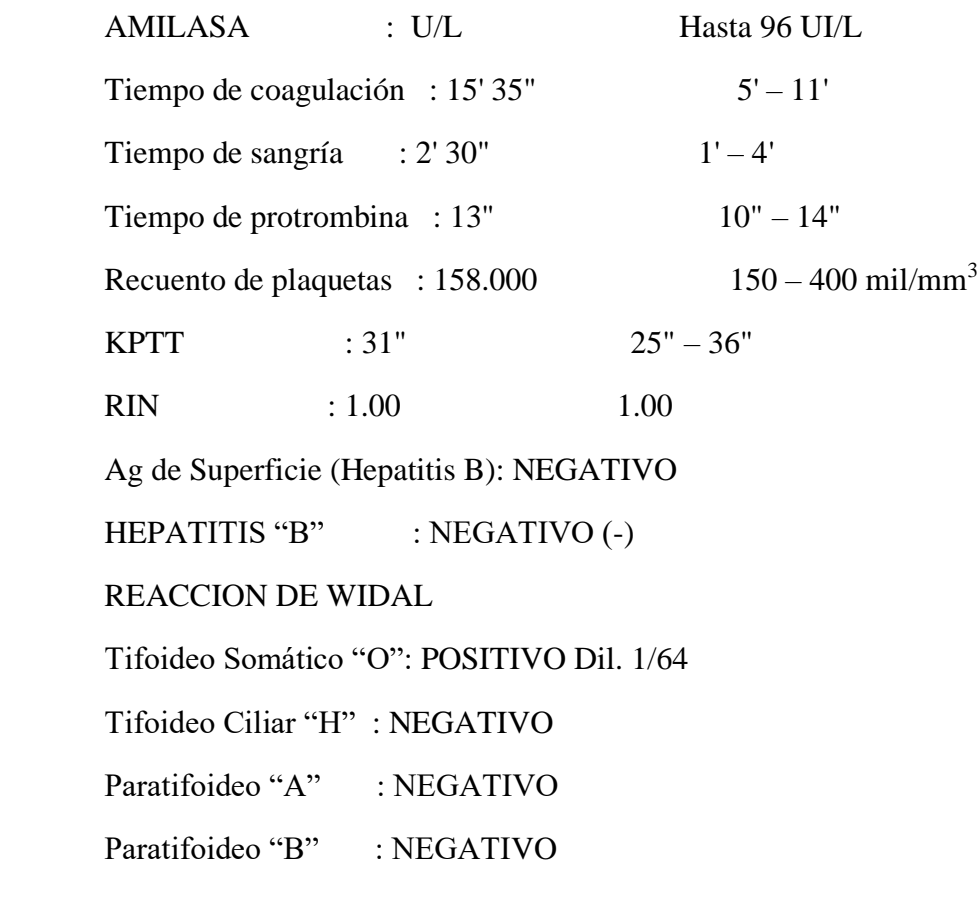

# SUMI

 TEST EMBARAZO (HCG Gonadotrofina Coriónica) : POSITIVO (+) NEGATIVO (-)

Prueba rápida para VIH : NO REACTIVO (NR)

TECNICA DE STROUT :

# EXAMEN DE CALCULOS RENALES

EXÁMEN FÍSICO

Color: Marrón

Tamaño: Mediano

Aspecto: Blanco

EXAMEN QUIMICO

ANIONES

Carbonatos: (-)

Sulfatos: (-)

Fosfatos: (-)

Oxalatos: (-)

Ácido úrico: (-)

CATIONES

Calcio: (+)

Magnesio: (-)

Amonio: (-)

Cistina: (-)

Se observó que el cálculo se encuentra formada por cristales de oxalato de

calcio

# EXAMEN FRESCO

Células epiteliales: Escasas

Leucocitos: 0-2 p.c.m

Eritrocitos: 0-1 p.c.m

Bacterias: Escasas

Otros:

UROCULTIVO

Recuento de Colonias: Menor a 10 000 UFC/ml

Recuento de Colonias: Mayor a 100 000 UFC/ml

Germen Aislado: Escherichia coli (E. coli)

ANTIBIOGRAMA

Sensible:

Resistente:

 Gentamicina, Ciprofloxacina, Ácido Nalidíxico, Nitrofurantoina, Amikacina, Amoxicilina – ácido clavulanico, Ceftriaxona, Cefuroxima, Ceftazidima, Cefepime, **Cefoxitina,** Imipenem, Meropenem, Cloranfenicol, Norfloxacina, Sulfamethoxazole – trimethoprim, Cefalotina

# COPROCULTIVO

 EXAMEN MICROSCOPICO Leucocitos: 8-10 p.c.m Eritrocitos: 0-1 p.c.m Células epiteliales : Escasas Bacterias : Se observa Flora mixta CULTIVO : Negativo UROCULTIVO EXAMEN MICROSCOPICO Leucocitos : 2-4 p.c.m Eritrocitos: 0-2 p.c.m Células epiteliales : Abundantes Bacterias : Escasas Otros : Se observa cristales granulosos Nota : Se observa células en clave (Gardnerella vaginalis) CULTIVO : Recuento menos a 100000 UFC/ml ISOPADO FARINGEO Leucocitos : 0-2 p.c.m Eritrocitos : 0-1 p.c.m Células epiteliales : Abundantes Tinción de Gram : No se observan Gérmenes NOTA: Muestra Contaminada

## EXAMEN DE FLUJO VAGINAL

## EXAMEN FRESCO

Leucocitos: 3-6 p.c.m

Eritrocitos: 0-2 p.c.m

Células epiteliales : Regular

Bacterias : Abundantes

Prueba de Aminas: Negativo

Tinción de Gram: Se observa abundantes bacilos Gram (-) y escasos cocos

## Gram  $(+)$

# EXUDADO VAGINAL

Leucocitos : 1-2 p.c.m

Eritrocitos: 0-1 p.c.m

Células epiteliales : Regular

Bacterias : Abundantes con predominio de bacilos

Test de Aminas : Positivo

# SECRECION URETRAL

Leucocitos  $= 1-2$  p.c.m

Eritrocitos =  $0-1$  p.c.m

 $Células$  epiteliales = Escasas

 $Bacterias = Abundantes$ 

Test de Aminas  $=$  Positivo

 Tinción de Gram = Se observa abundantes bacilos Gram (-) y escasos cocos Gram  $(+)$ 

HELICOBACTER PILORY : POSITIVO (+)

**COMEDOR** 

Valores de Referencia

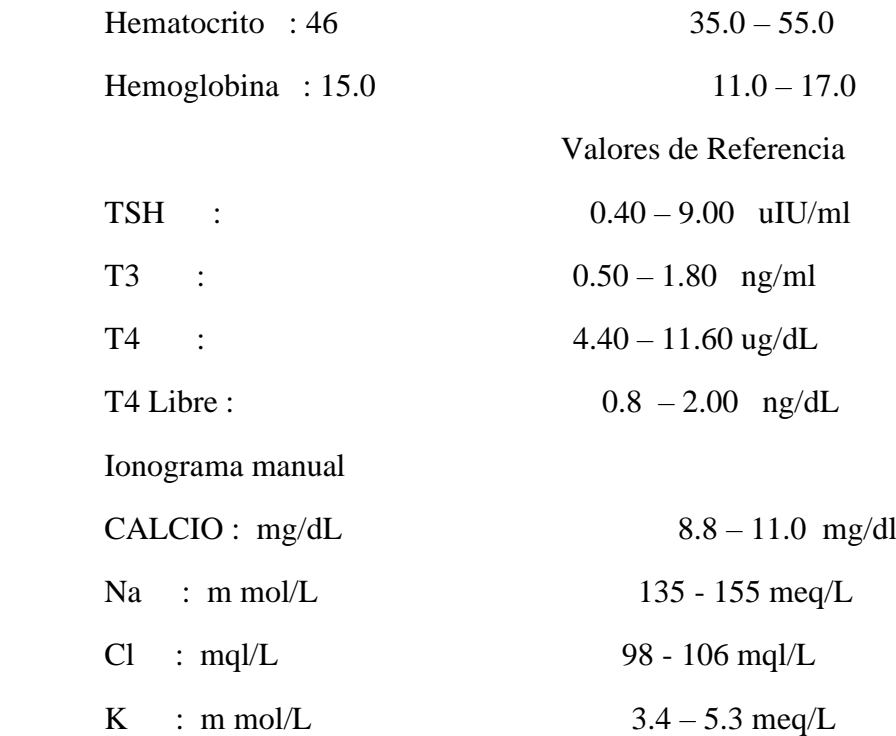

# **COMPONENTE II**

# **CAPACITACIÓN DEL USO DEL SISTEMA**

# **II.2. Componente 2: Capacitación del uso del sistema web**

# **1. Introducción**

El objetivo de este componente es capacitar a los usuarios en el uso del sistema LAB-CLINICO-UAJMS según el nivel de los mismos empleando métodos y medios de enseñanza – aprendizaje adecuados.

El propósito del proyecto es el mejoramiento del control de los procesos de la fase pre y post analítica del laboratorio clínico UAJMS aplicando las TIC; la capacitación en el uso del sistema informático al personal afectado por el proyecto se convierte en un componente fundamental para el logro del mismo.

El componente capacitación, se encamina hacia el siguiente objetivo: usar adecuadamente el sistema informático LAB-CLINICO-UAJMS por el personal del laboratorio de análisis clínico UAJMS explotando las fortalezas del mismo.

# **2. Contexto**

El plan de capacitación se realiza mediante unos pasos los cuales guiaran e informaran al usuario final. Este proceso tiene unos pasos a seguir para lograr el éxito:

- Analizar e identificar las habilidades, destrezas informáticas y necesidades de los usuarios.
- Diseñar el plan de capacitación, que se describen en los puntos 4, 5 y 6.
- Aplicación del programa de capacitación.
- Evaluación del éxito o fracaso de la capacitación.

Se definirán varios grupos de usuarios de acuerdo al rol que cumplan en el laboratorio clínico UAJMS.

# **Nivel administrativo como ser el responsable del laboratorio:**

• Se mostrará la importancia de la capacitación, objetivos y participación del personal seleccionado.

# **Usuarios Finales como ser los bioquímicos y encargada del área de sistemas**

• Se mostrará las funcionalidades del sistema en función del rol que desempeñan en el laboratorio.

# **3. Propuesta Pedagógica**

La propuesta pedagógica a utilizar es el método demostrativo y el aprendizaje virtual para aplicar este método ante la situación actual.

# **Método demostrativo:**

El formador/a es el modelo de acción ante el grupo, ejemplificando las tareas y acompañándolas de las diferentes explicaciones, para la posterior imitación por parte de los alumnos/as.

# FASES:

- Preparación del grupo: se explica el objetivo de la sesión y en qué consiste el método a utilizar.
- Explicación de la tarea: se describen los pasos en que se descompone la tarea y el manejo de instrumentos o herramientas y materiales
- Realización del trabajo por parte del docente: tal como se ha explicado previamente.
- Actuación del alumnado.

# VENTAJAS:

- Posibilidad de enfatizar las partes más relevantes del proceso.
- Posibilidad de adaptarse al ritmo de secuenciación que requiera el grupo.
- Posibilidad de repetición de acciones cuantas veces sea necesario.
- Posibilidad de evaluar y autoevaluar el aprendizaje del alumnado.

# LIMITACIONES:

- Requiere mucho tiempo para su realización.
- Es difícil de aplicar con grupos numerosos.

• Asegurarse de que lo aprendido puede ser generalizable en otras situaciones. [3] (docenciafpe, s.f.)

La enseñanza representa un reto a la hora de encontrar nuevas dinámicas y formas de transmitir nuestro conocimiento a otros, sobre todo en tiempos en que la información es casi que inmediata y nuestras dinámicas de socialización han cambiado.

La educación virtual es uno de los nuevos métodos de enseñanza en la actualidad y utiliza la tecnología para educar de forma remota, eliminando las barreras de la distancia y, por qué no, tiempo.

En esta página aprenderás más sobre esta forma de enseñar: qué es, qué implicaciones tiene en la actualidad y cuál es el papel del docente, entre otros.

### ¿Qué es la educación virtual?

También conocida como enseñanza en línea, hace referencia al desarrollo de la dinámica de *enseñanza - aprendizaje* que es realizado de forma virtual. Es decir, existe un formato educativo en donde los docentes y estudiantes pueden interactuar diferente al espacio presencial.

## ¿Cómo se aborda?

Se apoya en las **TIC's** (Tecnologías de la Información y la Comunicación), ya que hace uso de las herramientas que ofrece internet y nuevas tecnologías para proporcionar ambientes educativos adecuados y de alta calidad.

Es importante tener en cuenta que la educación virtual se relaciona con la **educación a distancia**, la cual nació a raíz de la necesidad de cobertura de calidad educativa a personas que, por distancia y tiempo, no pueden desplazarse hacia un centro de formación físico.

La educación virtual complementa a este tipo de modalidad académica, ya que mejora las dinámicas de formación de los estudiantes y les ofrece mayor apoyo a los docentes para el desarrollo y seguimiento académico de los alumnos a cargo. Veamos a

continuación, la evolución que ha tenido la educación a distancia y su relación con la educación virtual:

Ventajas y desventajas de la educación virtual

Como todo tipo de formación, la educación en línea posee ciertas ventajas y desventajas a la hora de emplearse y según el criterio de quien la emplea como su ambiente de formación.

## Ventajas

- Admite el acceso a la información de manera inmediata.
- Ofrece flexibilidad sobre el manejo del tiempo a la hora de estudiar y el lugar desde el cual se realiza la conexión para estudiar.
- Ofrece autonomía sobre el proceso de aprendizaje.

## Desventajas

- Si eres una persona cuyo proceso de aprendizaje se facilita con el acompañamiento presencial y/o posee problemas de concentración, tal vez la educación en línea no sea tan funcional para ti.
- Dado que la educación virtual no conoce barreras geográficas y podemos acceder a programas de formación internacionales, en muchos países y, según la legislación en este aspecto, hay fallas a la hora de validar los títulos obtenidos.

Por ello, es importante que revises el tipo de validación educativa que tu país admite, para evitar futuros inconvenientes.

El aprendizaje en línea no elimina otros tipos de enseñanza, ni debería anularlos, pues debe integrarse a los múltiples estilos de aprendizaje que puede tener una persona.

De esta manera, se puede apuntar a un aprendizaje global, un aprendizaje en el que cada quien alcanza sus metas a su propio ritmo y forma de aprender.
La enseñanza en línea es hoy en día el estilo de educación más común y podemos hacer uso de este, para acercarnos a nuestros estudiantes y atender a sus necesidades.

No hay que cerrarse a esta posibilidad de aprender, al contrario, es importante conocer qué dinámicas se mueven allí para ofrecer o recibir conocimiento. [8] (GCFAprendeLibre, s.f.)

## **4. CONTENIDOS DE LA CAPACITACIÓN**

Lección 1. Inicio de sesión

- 1.1. ingresar al sistema
- Lección 2. Descripción de pantalla principal
- 2.1. Descripción de la barra de menús
- 2.2. Descripción de la barra de arriba
- Lección 3. Gestión de pacientes
- 3.1. Listar pacientes
- 3.2. Registrar paciente
- 3.3 Modificar paciente
- 3.4. Ver datos de paciente
- Lección 4. Gestión de solicitudes
- 4.1. Listar solicitudes
- 4.2. Registrar solicitud
- 4.3. Modificar solicitud
- 4.4. Ver datos de solicitud
- 4.5. Eliminar examen de la solicitud
- 4.6. Imprimir factura
- Lección 5. Gestión de resultados de exámenes clínicos
- 5.1. Descripción de la pantalla ver
- 5.2. Descripción de la pantalla ingresar
- 5.3. Registrar resultados
- 5.4. Modificar resultados
- 5.5. Ver actualizaciones
- 5.6. Ver informe
- Lección 6. Gestión de usuarios
- 6.1. Listar usuarios
- 6.2. Registrar usuario
- 6.3. Modificar usuario
- 6.4. Ver datos de usuario
- 6.5. Habilitar usuarios
- 6.6. Deshabilitar usuarios
- Lección 7. Generación de reportes
- 7.1 de reportes mensuales
- 7.2 de reportes anuales
- 7.3. de reportes de Solicitudes Agrupados por Examen
- Lección 8. Gestión de exámenes
- 8.1 Listar exámenes ofertados
- 8.2 Modificar examen ofertado
- 8.3. Registrar examen ofertado
- 8.4. Listar exámenes solicitados
- 8.5. Ver datos de examen

#### Encargado del Administrador Administrador Encargado del Administrador Encargado del Encargado del Encargado del Encargado del Administrador Bioquímicos virtual Bioquímicos Bioquímicos Bioquímicos Virtual Bioquímicos Virtual Bioquímicos sistemas área de **DESTINO** sistemas sistemas **Nro. CONTENIDO OBJETIVO Fecha DURACIÓN (minutos) MATERIAL DIDÁCTICO MEDIOS DE ENSEÑANZA - APRENDIZAJE DESTINO** 1sistemasárea de área de MEDIOS DE<br>ENSEÑANZA -**APRENDIZAJE** virtual Virtual Virtual Manual de Manual de Manual de 28/06/2020 10 Manual de 28/06/2020 20 Manual de 29/06/2020 50 Manual de **DIDÁCTICO MATERIAL** usuario usuario usuario **DURACIÓN** (minutos)  $\mathsf{C}$ 28/06/2020 20 29/06/2020 50 1 Lección 1: Que el usuario 28/06/2020<br>| Inicio de se identifique<br>| sesión. y pueda Fecha funcionalidades funcionalidades cada uno de los funcionalidades Descripción de cada uno de las funcionalidades Descripción de cada uno de los cada uno de las Descripción de Descripción de acuerdo a su acuerdo a su de la pantalla de la pantalla sistema de sistema de del módulo del módulo pacientes. OBJETIVO entrar al principal. menús y rol. Descripción CONTENIDO Descripción Gestión de Gestión de Lección 2: Lección 3: pacientes Lección 2: Lección 3: pantalla principal de la Nro.  $\overline{\mathsf{c}}$  $\infty$

## **5. Plan de Clases**

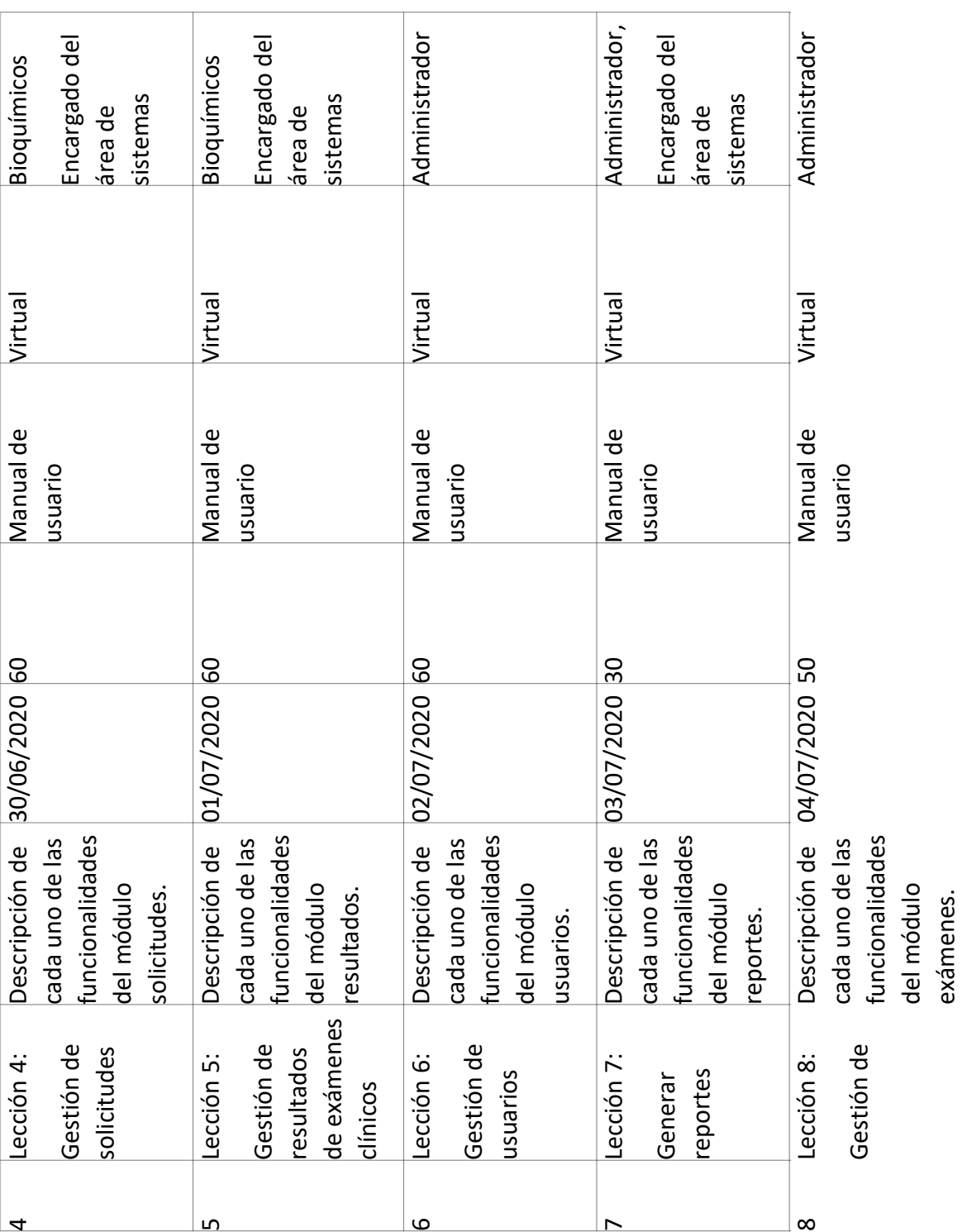

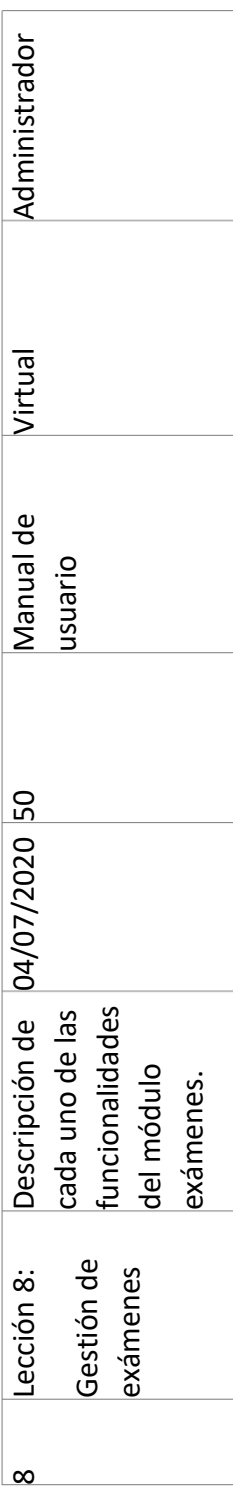

## **6. Cronograma**

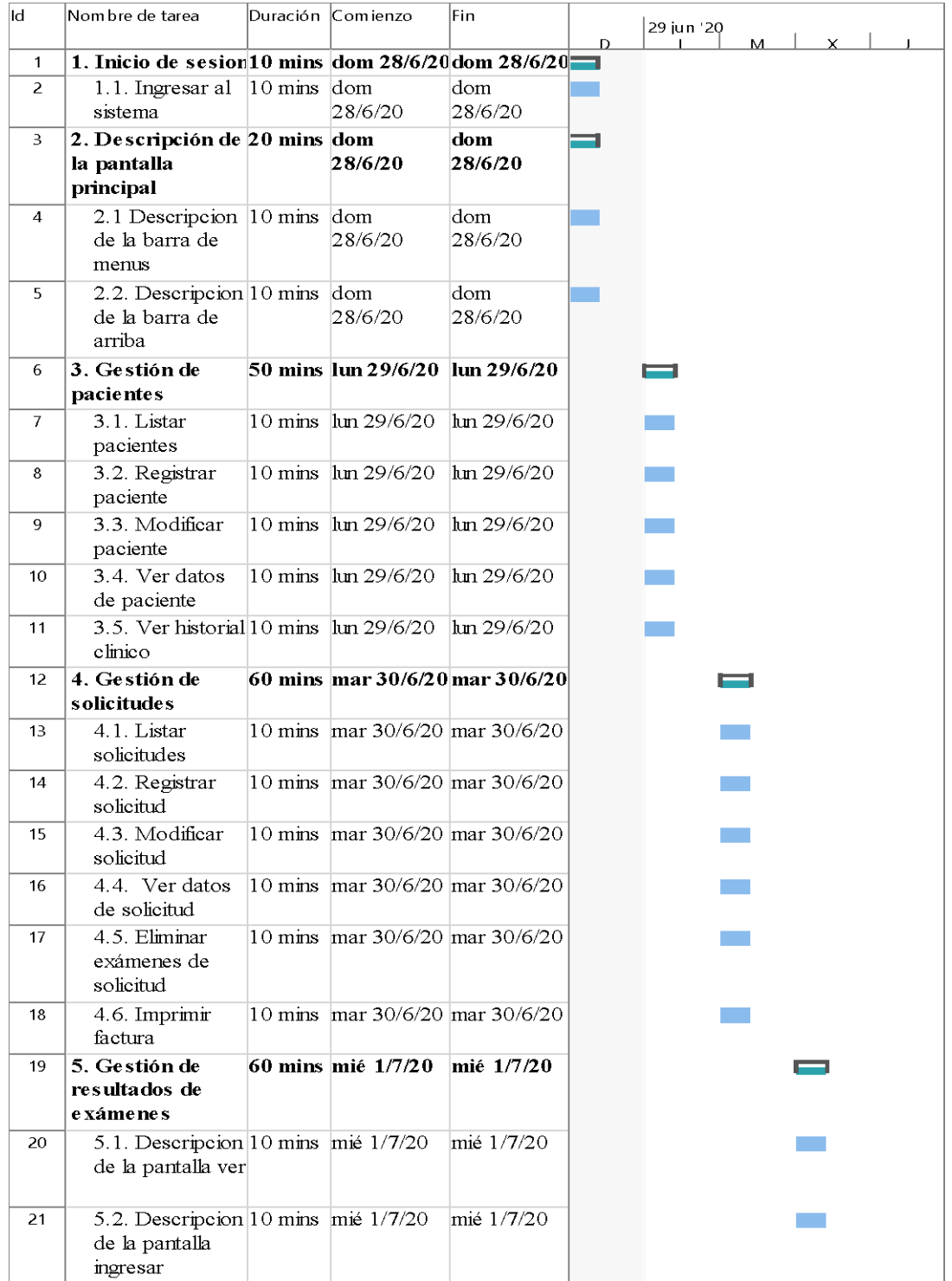

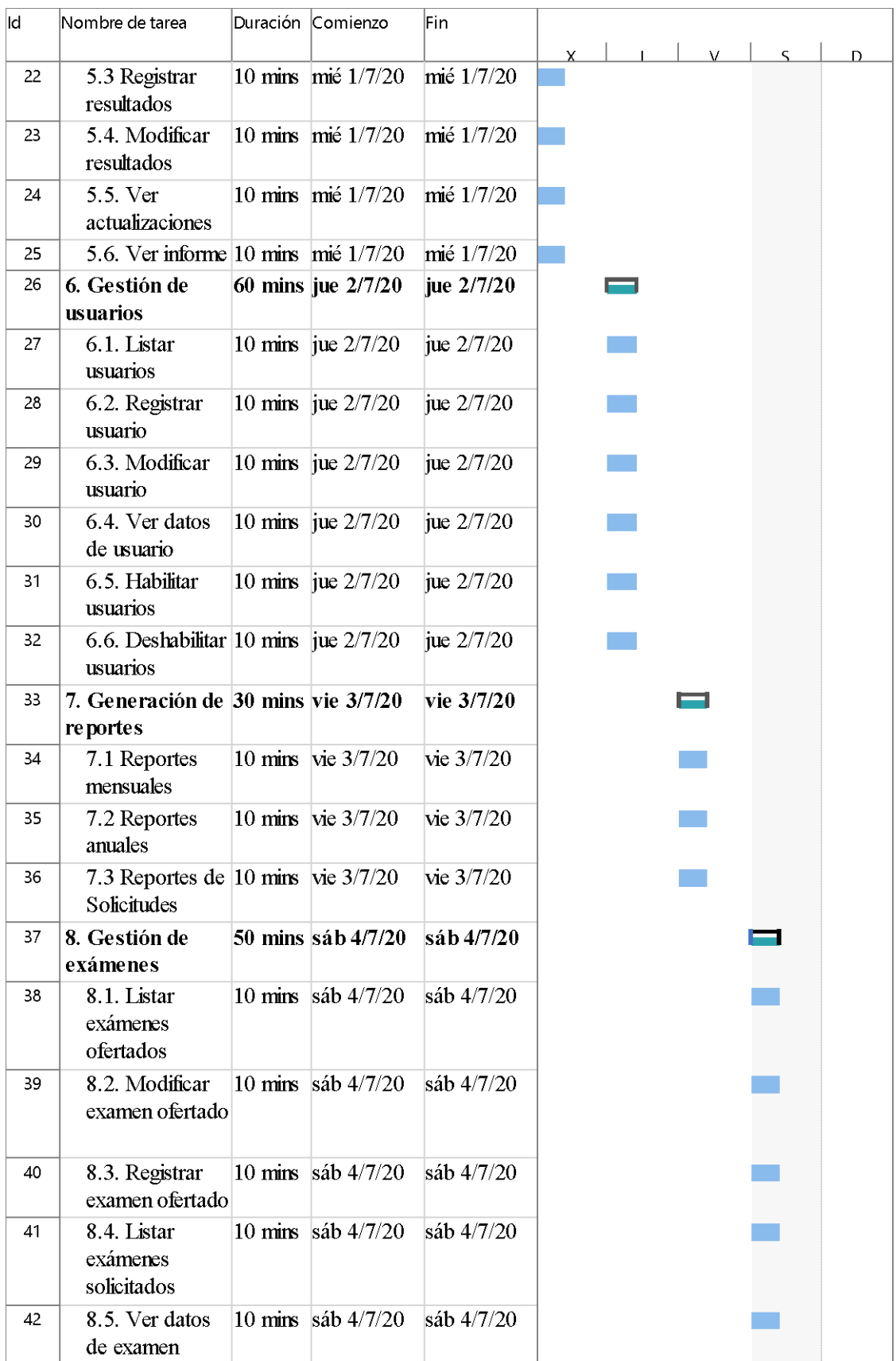

## **7. Resultados esperados**

Capacitación en el uso del Sistema Informático, que se realizará a los usuarios del sistema en distintos roles (encargada del área de sistemas, jefe de laboratorio, doctores/bioquímicos), los métodos y medios de enseñanza serán el manual de usuario, video demostrativo de la utilización del sistema y una herramienta de videoconferencias Zoom.

## **8. Medios de Verificación del Componente**

[https://drive.google.com/file/d/1J1i9j0llIrcYRWMrFP0p2cB04Ja5-](https://drive.google.com/file/d/1J1i9j0llIrcYRWMrFP0p2cB04Ja5-2R8/view?usp=sharing) [2R8/view?usp=sharing](https://drive.google.com/file/d/1J1i9j0llIrcYRWMrFP0p2cB04Ja5-2R8/view?usp=sharing)

ACTA DE CONFORMIDAD DE CAPACITACIÓN DEL USO DEL SISTEMA WEB LAB-CLINICO-**UAJMS** Tarija, 27 de julio del 2020 A través de la presente, el Laboratorio de análisis dinico de la Universidad Autónoma Juan Missel Saracho Deja constancia que, en tales fechas, se ha impartido al personal del laboratorio la capacitación del uso del sistema web LAB-CUNICO UAIMS En prueba de total conformidad se firma la presente acta  $|c_1|$ Apellido y Nombre Firena 5805377 Rodyave Cycle × Hart Court Pilinus Rodos Clina 6012463 Conthis Selection 1880265 Jaguar Robert 5034675  $5022021$ MAYRA CAMANO aslew Cashilla 415442 Atentamente: 946 MSc. Mariela Romero Lea Plaza

## **9. Conclusiones**

## **Anexo 1. MATERIAL DIDÁCTICO DE LA CAPACITACIÓN**

Manual de usuario

[https://drive.google.com/file/d/14g3aBusmecDwiwdZOQ0-](https://drive.google.com/file/d/14g3aBusmecDwiwdZOQ0-ZrIxoIuC4GpH/view?usp=sharing) [ZrIxoIuC4GpH/view?usp=sharing](https://drive.google.com/file/d/14g3aBusmecDwiwdZOQ0-ZrIxoIuC4GpH/view?usp=sharing)

## **Anexo 2. Enfoques pedagógicos**

docenciafpe. (s.f.). *docenciafpe*. Obtenido de http://docenciafpelasalle.blogspot.com/2014/01/los-metodosdidacticos.html#:~:text=Ø Tipos%3A método demostrativo%2C aprendizaje,interrogativo y método del caso.&text=Ø Características%3A se parte de,el principal protagonista del proceso.

*GCFAprendeLibre*. (s.f.). Obtenido de https://edu.gcfglobal.org/es/educacionvirtual/que-es-la-educacion-virtual/1/

# CAPITULO III

## CONCLUSIONES Y RECOMENDACIONES

### **Capitulo III Conclusiones y recomendaciones**

### **1. conclusiones**

Una vez finalizado el proyecto de grado Sistema de Información del Laboratorio Clínico para la Carrera de Bioquímica y Farmacia, se logró cumplir con el propósito del proyecto al reducir costos y tiempos en el control de los procesos de la fase pre y post analítica del laboratorio clínico UAJMS lo que permitió aumentar el desempeño laboral del personal.

Se desarrollo del sistema web de forma exitosa cumpliendo las expectativas del personal del laboratorio. En consecuencia, se centralizaron y organizaron los datos de manera óptima de los procesos pre y post analíticos del laboratorio en una base de datos facilitando las tareas del personal, lo que evito búsquedas tardías y obteniendo respuestas confiables con un click.

Los reportes e informes de resultados se uniformizaron y optimizaron de manera ágil y eficiente evitando así el desperdicio de material de escritorio (hojas y tinta de impresora).

Luego las interfaces de usuario o pantallas de administración de la información del sistema se diseñaron de manera amigable. Logrando que los usuarios puedan familiarizarse rápidamente con el manejo del mismo.

Y en lo personal su desarrollo me permitió adquirir conocimientos relacionados con el desarrollo de aplicaciones para laboratorio clínicos que en un futuro me pueden servir.

En comparación con otros softwares parecidos a este, el sistema web es a medida del laboratorio clínico cumpliendo políticas y protocolos de la institución.

Las conclusiones relacionadas a la aplicación de la metodología RUP me permitió ser más eficiente en el desarrollo del sistema web. En cuanto a planificación, organización y realización de forma adecuada la documentación que son necesarios para la correcta realización del proceso y seguimiento de su desarrollo. Así para asegurar la uniformidad y calidad del sistema web que con el tiempo me facilitara su mantenimiento o actualización.

### **2. Recomendaciones**

Realizar evaluaciones periódicas de la información producidas por el sistema, con el fin de determinar las nuevas necesidades.

Desarrollar políticas de mantenimiento de la base de datos y realizar copias de seguridad semestralmente.

Se recomienda implementar el sistema para un mejor desempeño del laboratorio clínico UAJMS.

Por seguridad los usuarios no deben revelar sus datos de acceso al sistema.

Cada usuario debe cambiar su contraseña por lo menos cada mes, para evitar accesos malintencionados al sistema.

Utilización de herramientas de gestión del proyecto como de control de versiones y gestión de la calidad del código fuente.

Se recomienda seguir la metodología RUP para obtener un máximo control del desarrollo del proyecto, así para mantenerla y actualizarla en un futuro.

Es indispensable realizar un análisis profundo de los requerimientos antes de comenzar con el diseño del sistema; las entrevistas con los usuarios y el total conocimiento de los procesos involucrados deben ser tomados en cuenta por el equipo de trabajo.

Se recomienda aumentar más funcionalidades al sistema web como pagos en línea y facturación electrónica.